**Giordano Lisena**

# **Manuale di OpenOffice.org**

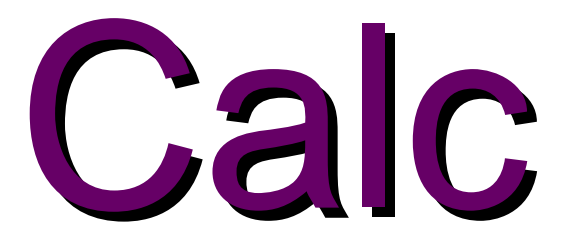

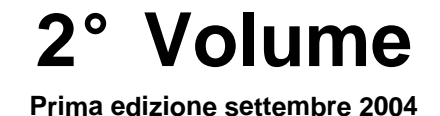

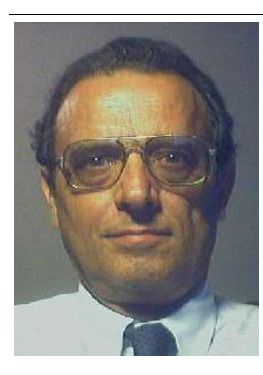

**Autore: Giordano Lisena Via Caduti della Via Fani 17 40127 Bologna Cellulare: 339 4455076 e-mail: lisena@megamediateam.it**

**Titolo originale: Manuale OpenOffice.org Calc 2° livello Versione usata: OpenOffice1.1.2**

#### **Scopo del documento**

Al fine di permettere la più ampia diffusione possibile, il manuale è rilasciato in copyleft sotto licenza GNU Free Documentation License, che è da intendersi applicata ad ogni parte dei documenti che compongono la guida stessa, tranne le prime 4 pagine che sono da ritenere immodificabili. Il documento originale può essere scaricato al link**:**

http://www.megamediateam.it/manuali.htm

## **Copyrights and Trademarks**

© Copyright 2004 Giordano Lisena

## **Modifiche e Aggiunte**

Permission is granted to copy, distribute and/or modify this document under the terms of the GNU Free Documentation License, Version 1.1 or any later version published by the Free Software Foundation; with no Invariant Sections, with no Front-Cover Texts, and with no Back-Cover Texts and firs 4 page. A copy of the license is included in the appendix entitled "GNU Free Documentation License".

Tutti i marchi citati all'interno di questa guida appartengono ai loro legittimi proprietari

#### **Feedback**

Per ogni commento e suggerimento al documento: **lisena@megamediateam.it**

#### **Ringraziamenti**

L' autore ringrazia:

La **Dottoressa Annalisa Antonini** per avermi invitato alla stesura del manuale

Il **Dr Giuseppe Parisi** per la collaborazione prestata nella stesura e nella distribuzione

Il **Dr Silvano Pirazzoli** per i consigli e la presentazione

Il **Dr Falvio Andrighetti** per l'apprezzamento sulla chiarezza d'esposizione degli argomenti

La **Dottoressa Loretta Brunelli** di Efeso per aver adottato il manuale

Il **Dr Carmelo D'Elia** di Forum per aver adottato il manuale

**Sostenere l'autore nel proseguimento della scrittura di altri manuali** inviando il contributo a: Giordano Lisena Via Caduti della Via Fani 17, 40127 Bologna

**Il tuo contributo servirà d' incoraggiamento a scrivere altri libri e aggiornamenti.**

Se il libro non ti è piaciuto, puoi mandare all' e-mail **lisena@megamediateam.it** le tue opinioni Grazie! :- )

Presentazione

## **Convenzioni**

 $Sx$  = Premere il pulsante sinistro del mouse **Dx** = Premere il pulsante destro del mouse **Invio** = Confermare premendo il pulsante Invio o Enter da tastiera **Selezionare oggetto** = Premere il pulsante sinistro del mouse **Menu contestuale** = Dx su Oggetto **Aprire oggetto** = 2 clik Sx veloci sull'oggetto **Chiudi** = Nome scheda della finestra **Chiudi** = Spiegazioni voci finestre **2.1 Apri file** = Percorsi guidati alle soluzioni

## **Definizioni**

**Selezionare testo** = Premere e mantenere premuto Sx all'inizio del testo che vogliamo selezionare e solleviamo Sx alla fine della selezione. Il testo selezionato è visualizzato in negativo.

**Menù contestuale** = Dx sull'oggetto visualizza un Menù di azioni che si possono effettuare sull'oggetto selezionato

**Selezionare** = prima di compiere qualsiasi azione su qualsiasi oggetto

## **Hanno detto del manuale**

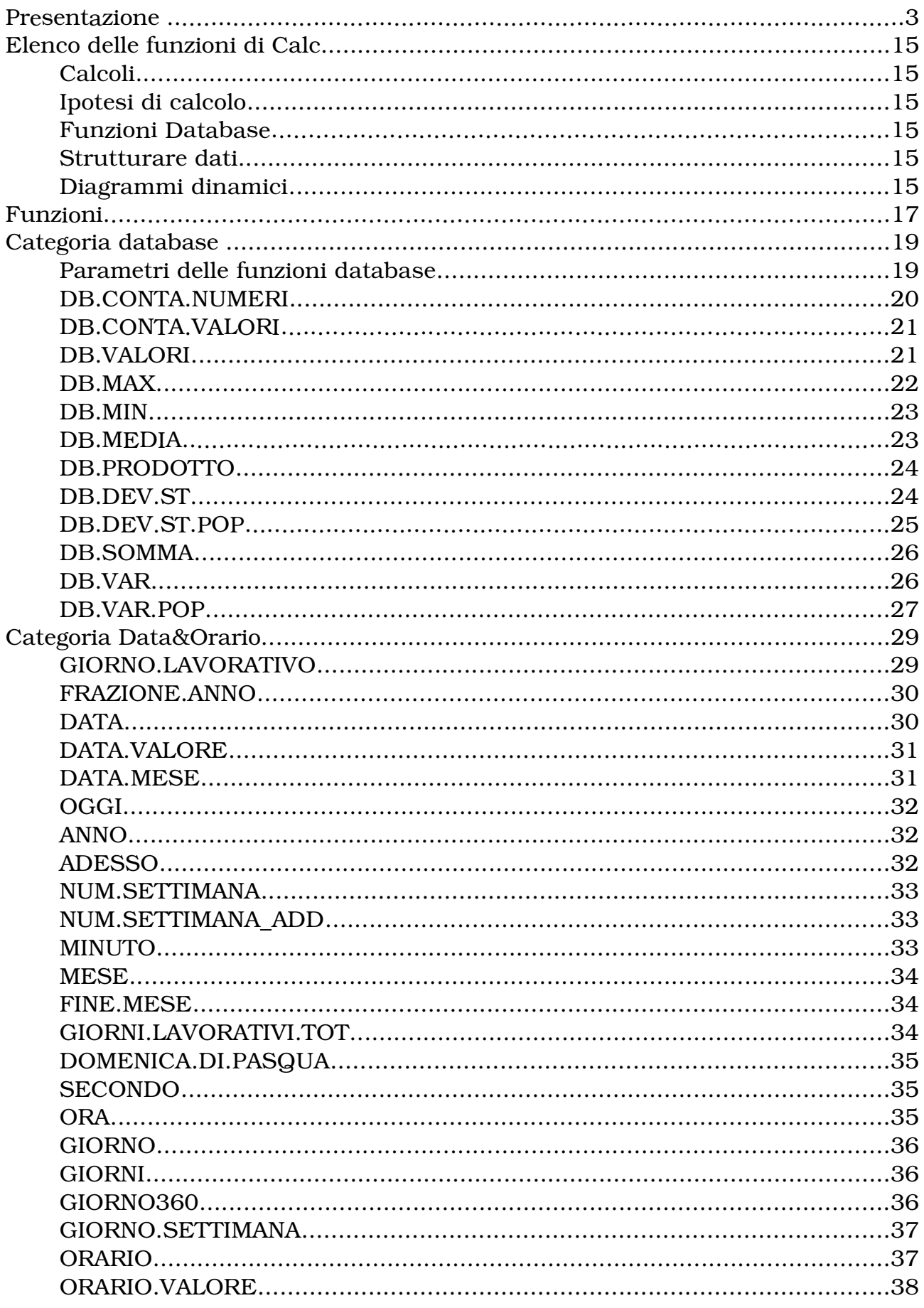

# Indice generale<br>Categoria Finan

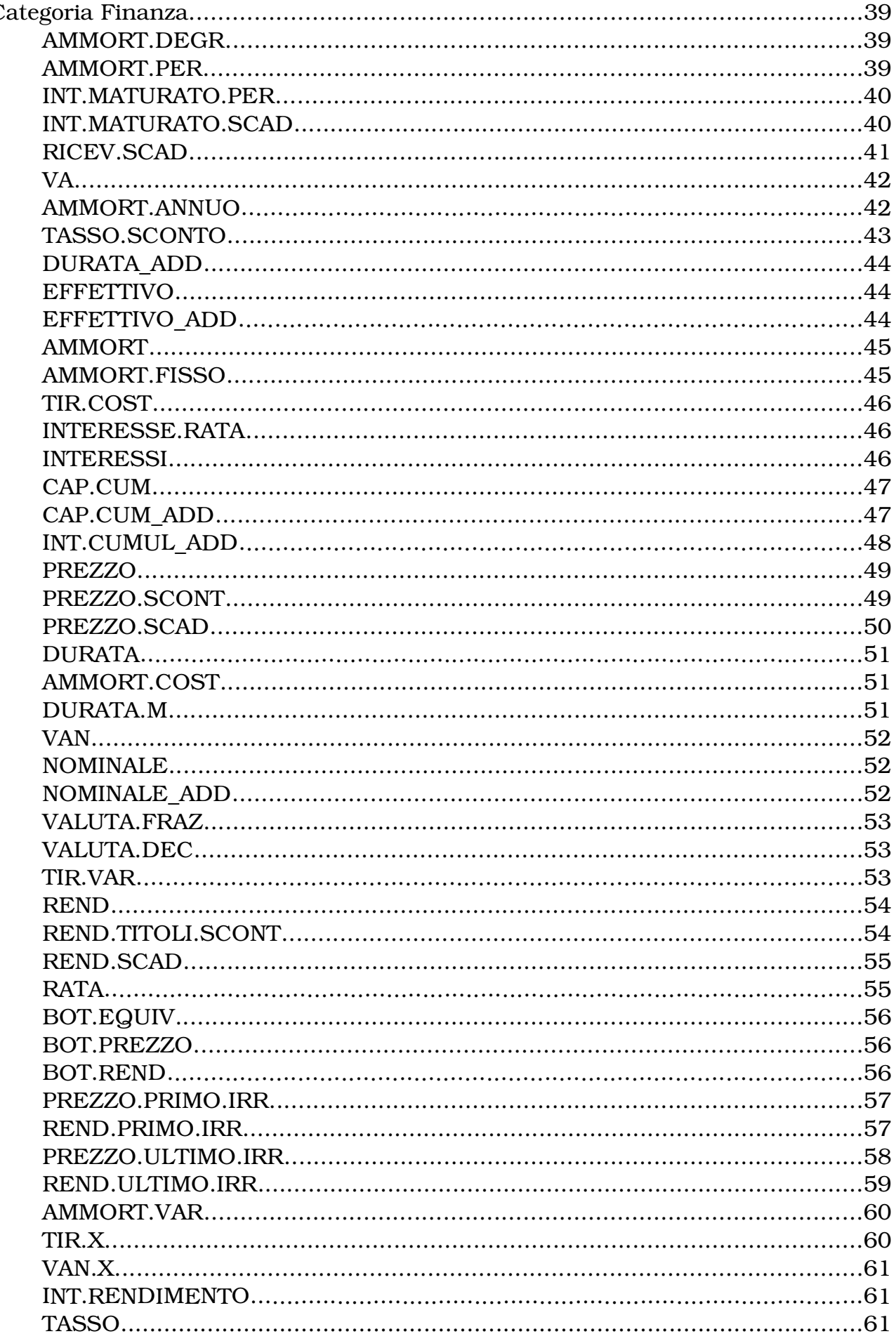

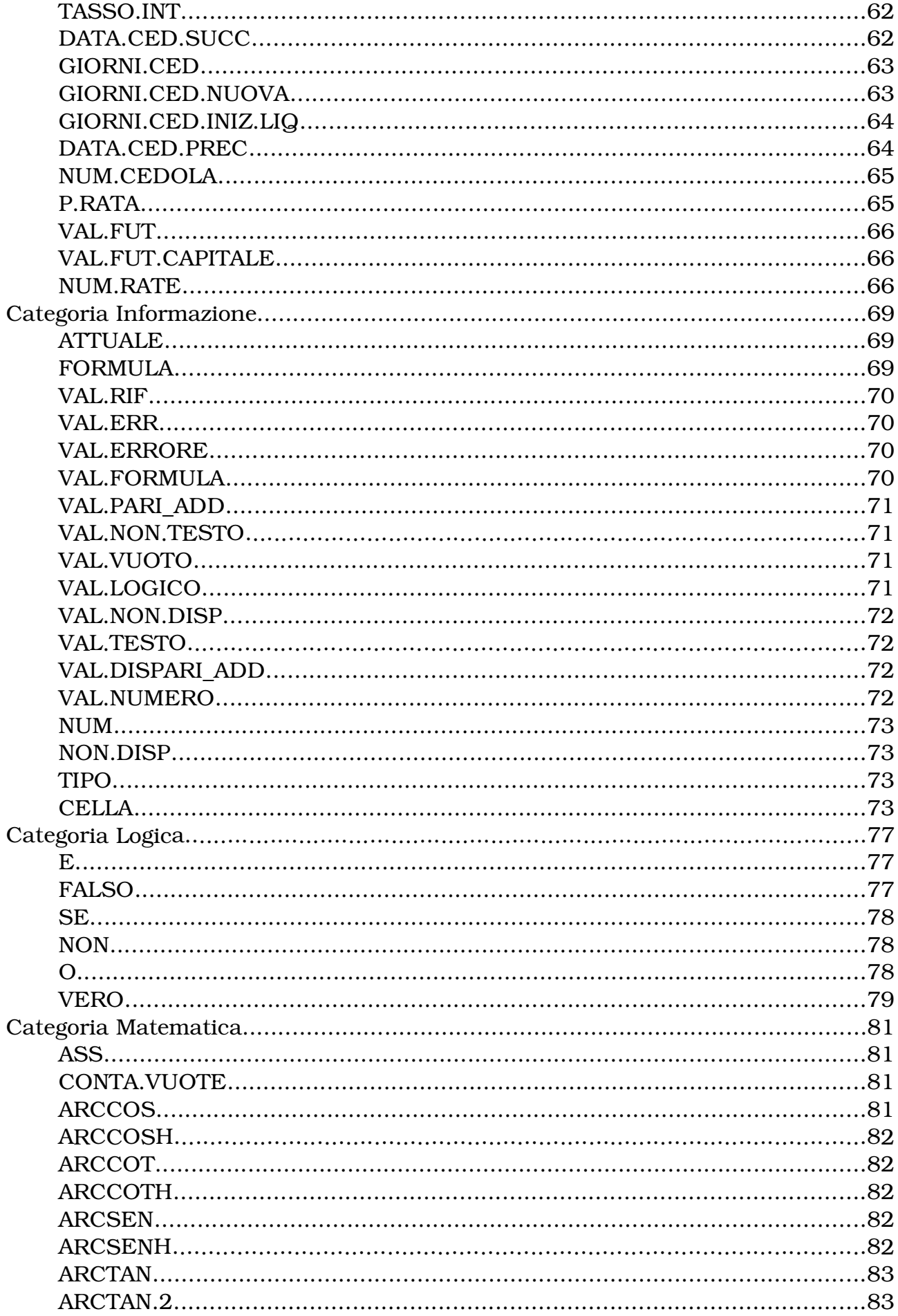

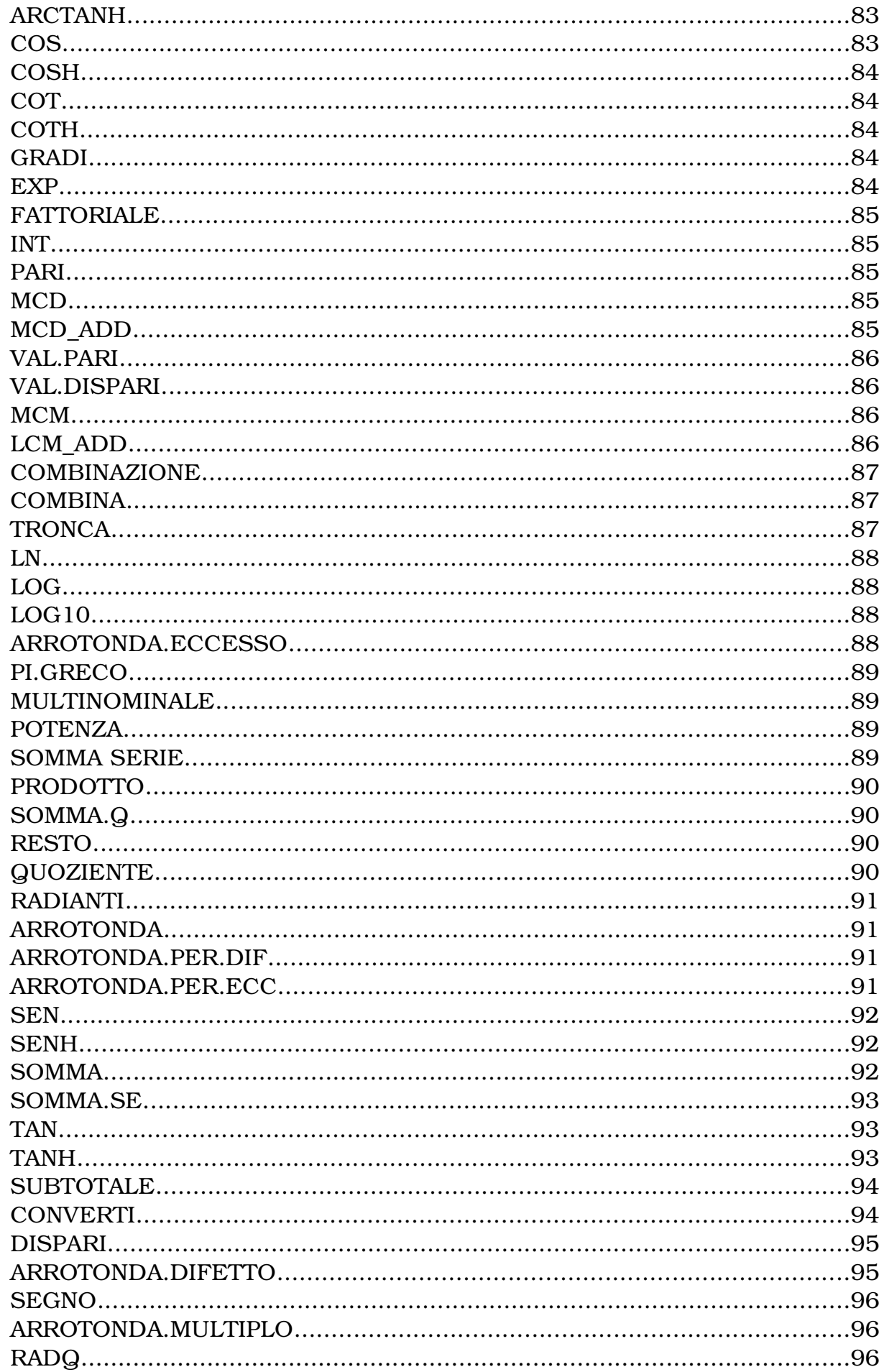

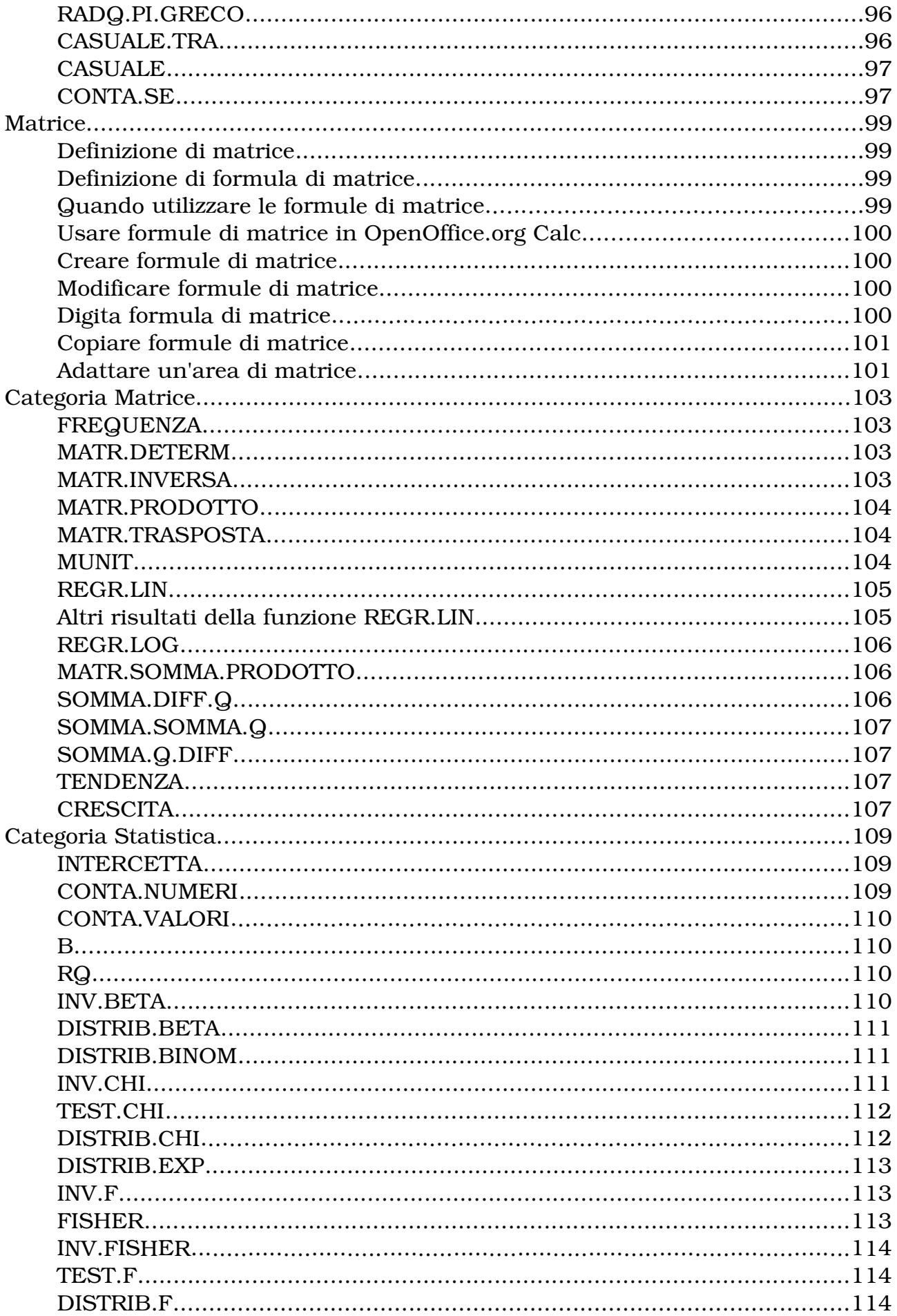

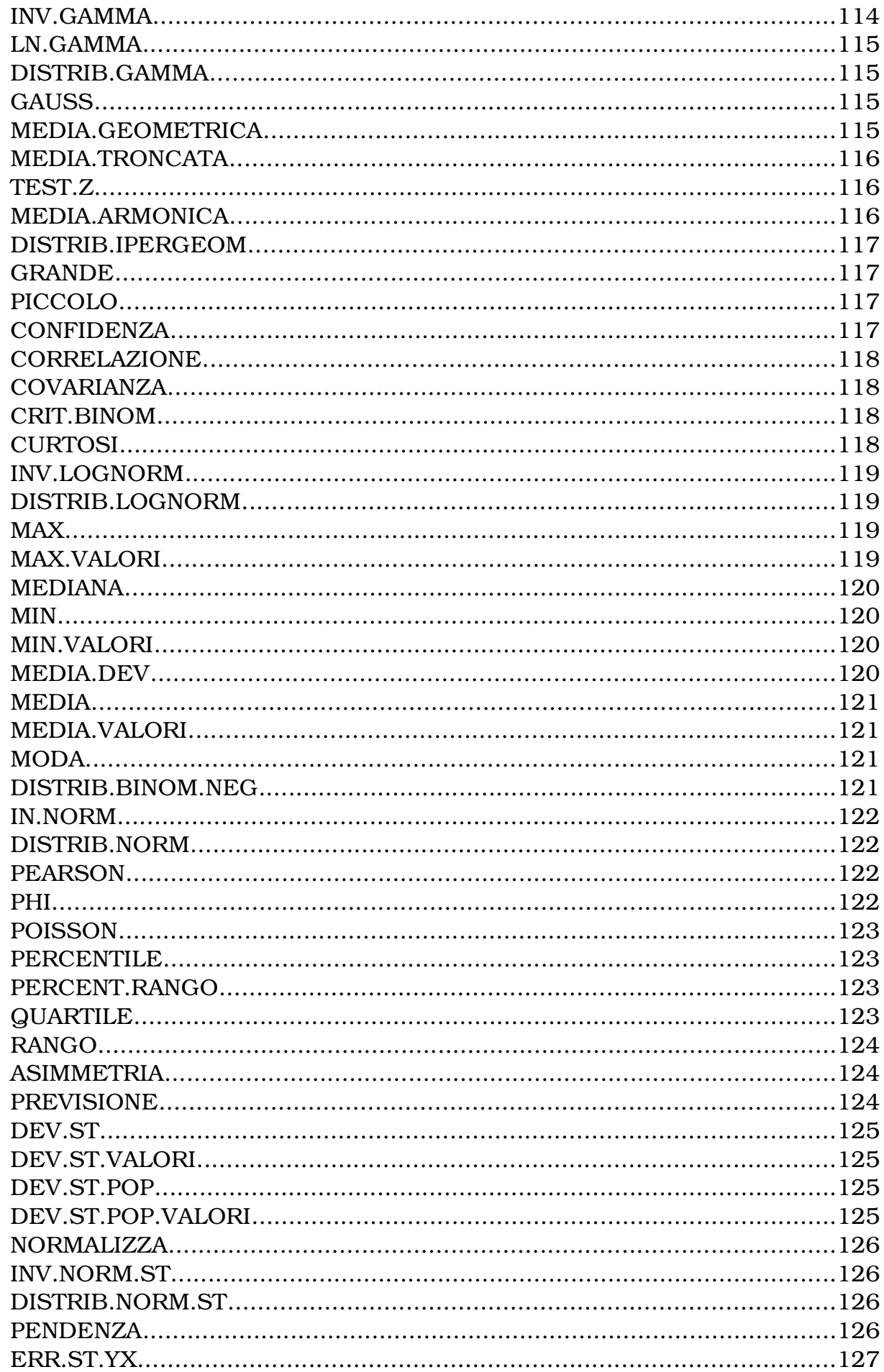

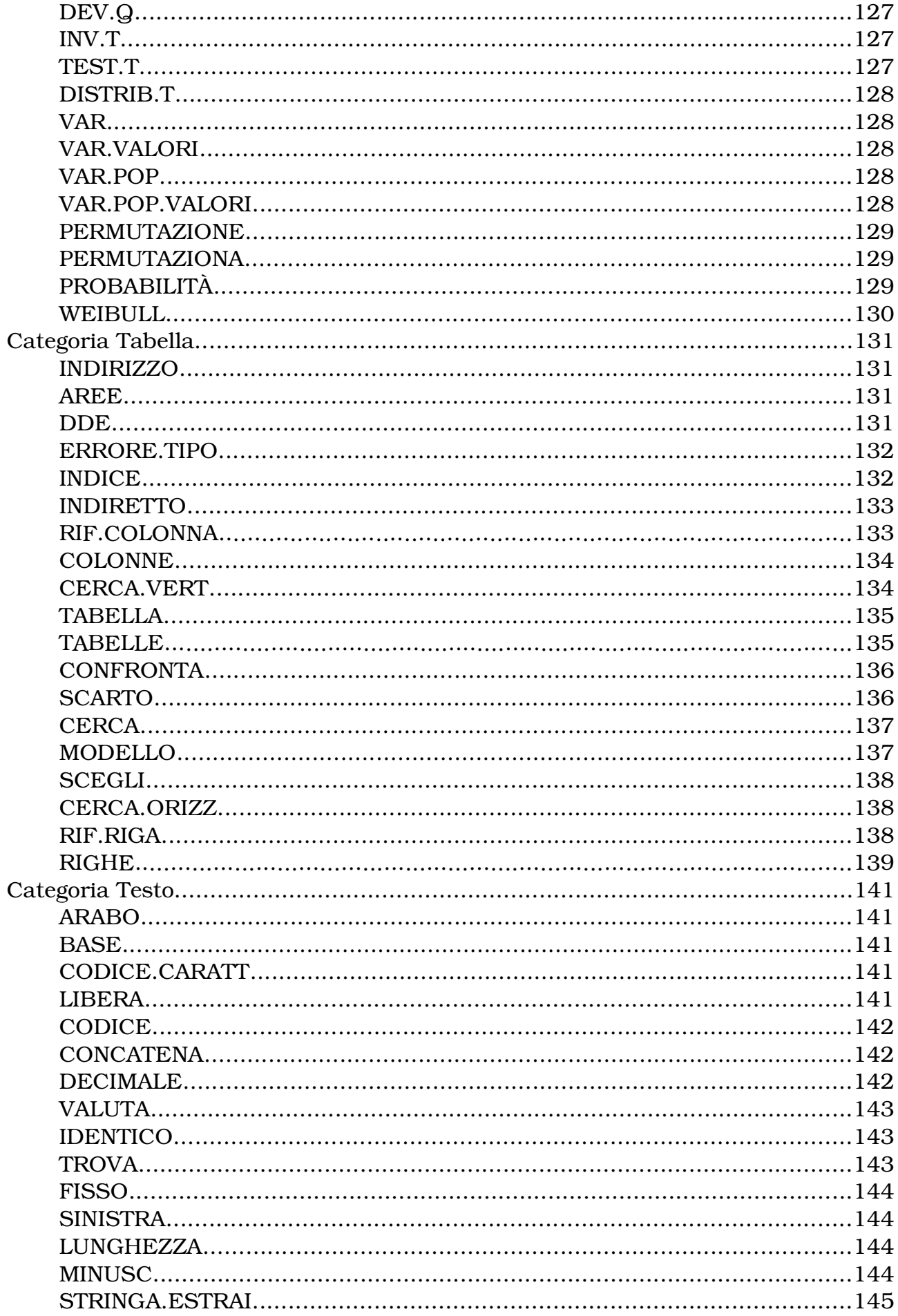

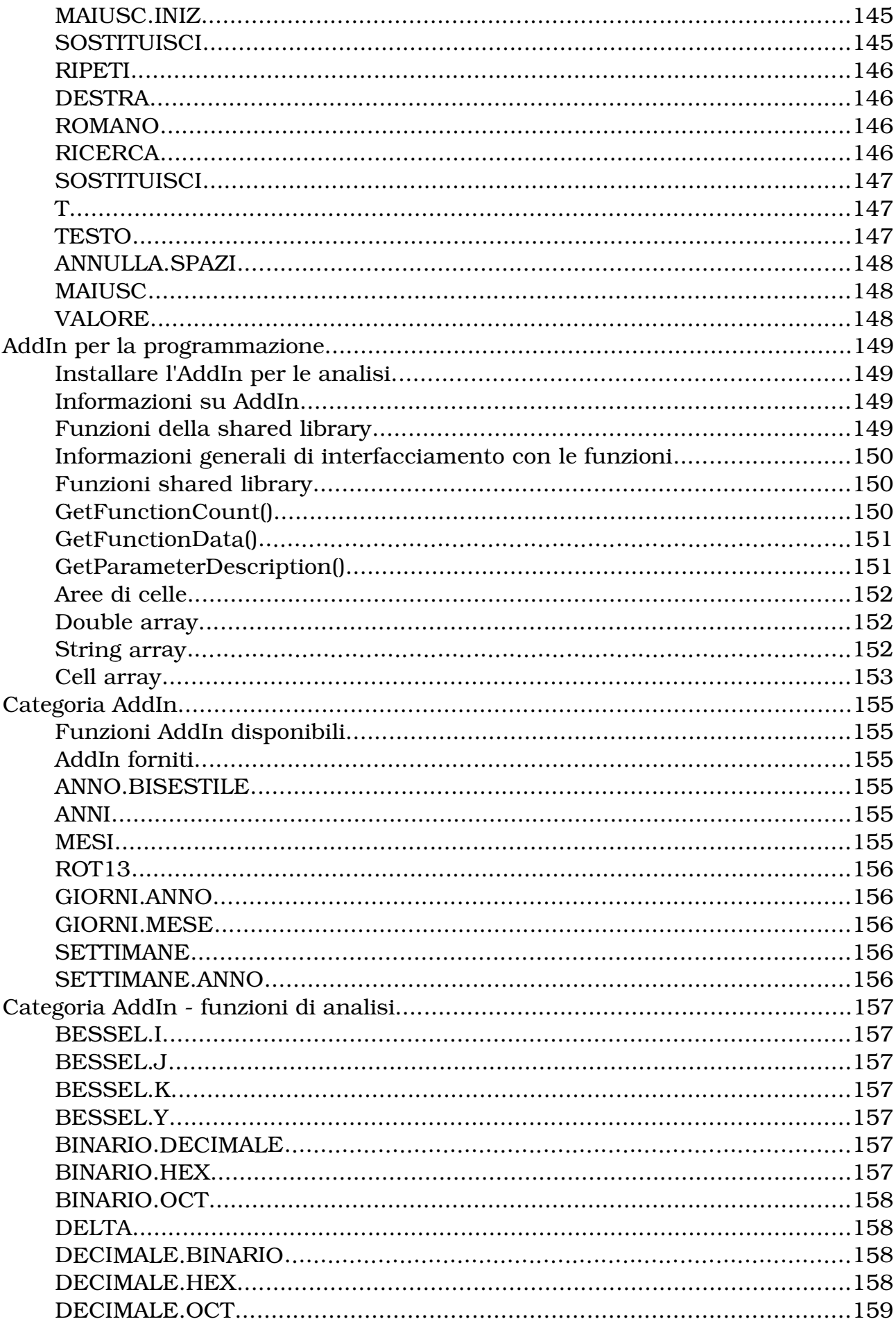

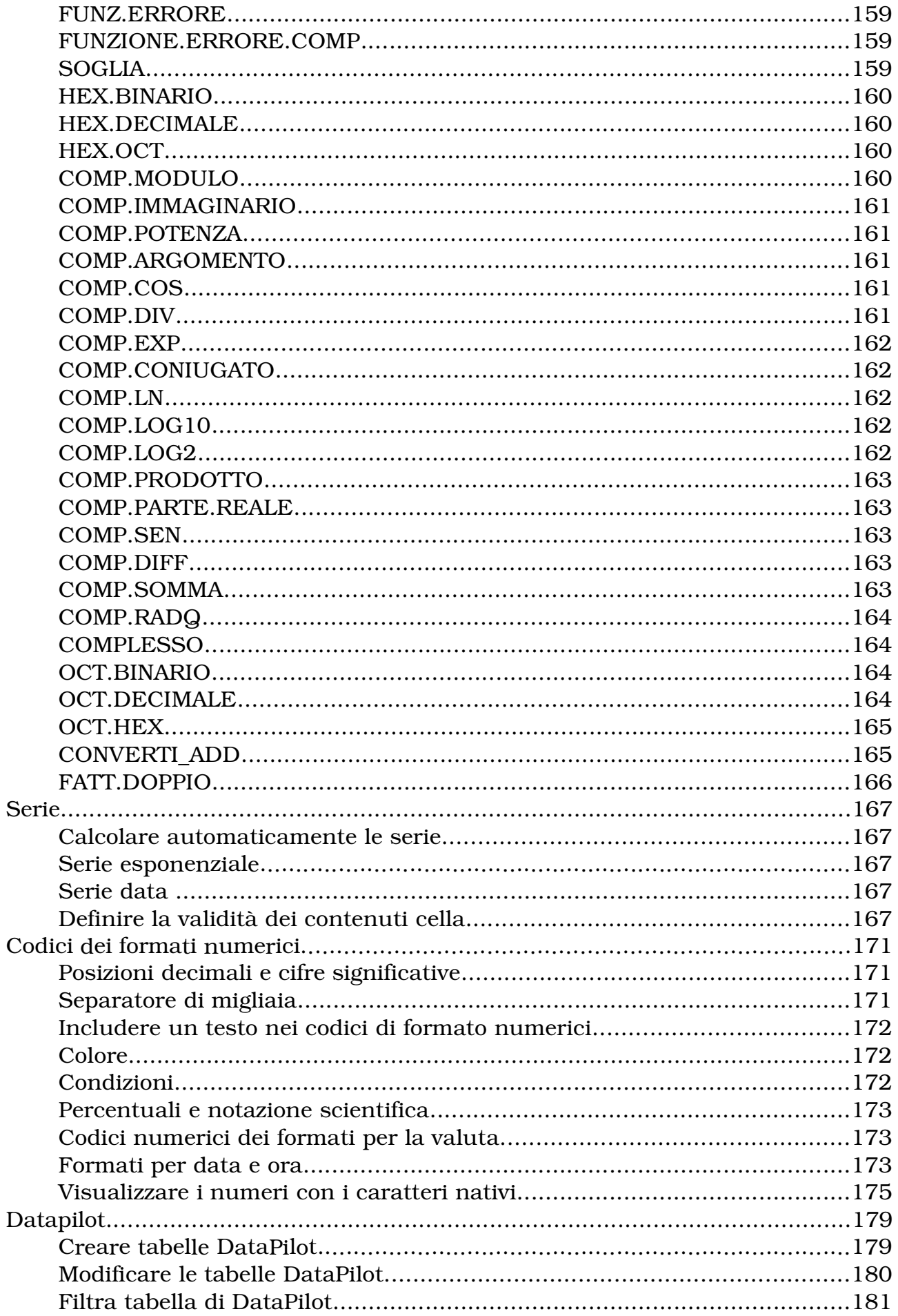

## Indice generale

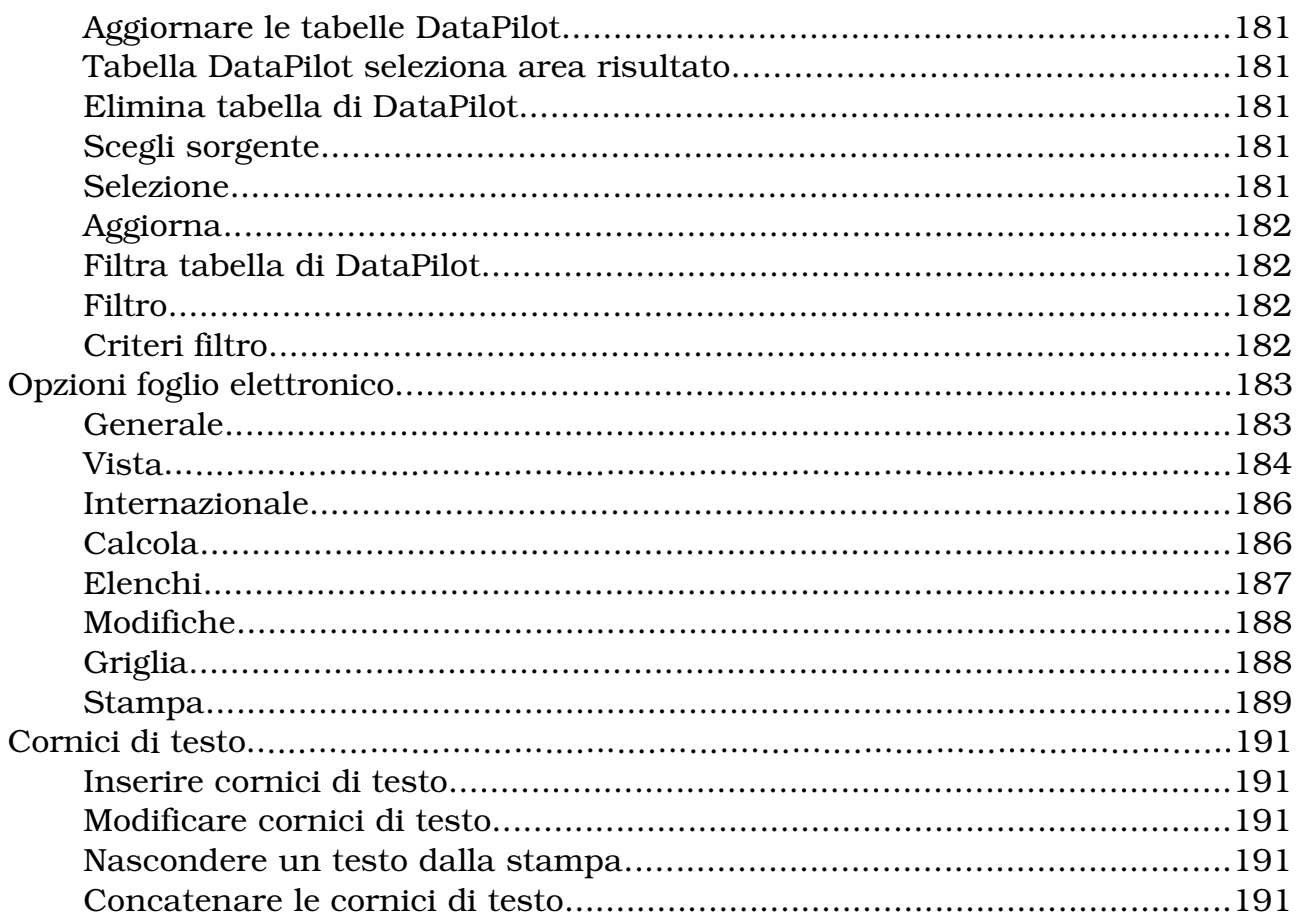

#### Elenco delle funzioni di Calc

Nel primo volume di Calc, il foglio elettronico di OpenOffice.org, che potete utilizzare per eseguire calcoli nonché analizzare e gestire i vostri dati, abbiamo parlato di informazioni di base, ora, con questo volume esamineremo funzioni di 2 livello.

#### **Calcoli**

OpenOffice.org Calc offre svariate **funzioni**, incluse quelle statistiche e bancarie, che potete utilizzare per creare formule ed eseguire calcoli complessi sui vostri dati.

Servendovi del **Pilota automatico** (Menù Inserisci/Funzione...) potete inoltre creare con facilità le vostre formule.

#### **Ipotesi di calcolo**

Una funzione particolarmente interessante è quella che consente di visualizzare immediatamente i risultati delle modifiche apportate a uno dei fattori nei calcoli composti da più fattori. Potete ad esempio vedere in che modo, modificando la durata di un mutuo, cambino anche i tassi di interesse o l'importo dei pagamenti. Potete inoltre gestire tabelle più grandi usando diversi scenari predefiniti.

#### **Funzioni Database**

Con l'ausilio dei fogli elettronici potete organizzare, archiviare e filtrare al meglio i vostri dati. Calc permette di trascinare e rilasciare le tabelle da un database, nonché di utilizzare un foglio elettronico come sorgente dei dati per la creazione di stampe in serie in OpenOffice.org Writer.

#### **Strutturare dati**

Con pochi clic del mouse potete riorganizzare il vostro foglio elettronico per mostrare o nascondere determinate aree di dati, formattare alcune aree in base a condizioni speciali, oppure calcolare rapidamente subtotali e totali.

#### **Diagrammi dinamici**

OpenOffice.org Calc permette di presentare i dati dei fogli elettronici in diagrammi dinamici, che vengono aggiornati automaticamente ogni volta che cambiano i dati.

#### **Calc 2° Volume Funzioni**

Funzioni

Esistono formule già impostate, chiamate funzioni, che possiamo trovarle nel Pilota automatico di funzione (**Menù Inserisci, Funzione/Funzioni/Categoria)**, suddivise in categorie, dove sono raggruppati, i seguenti **operatori:**

#### **Database**

Funzioni che consentono di gestire i dati organizzati in una sola riga per un solo record.

#### **Data&Orario**

Modifica i valori di data e orario.

#### **Finanza**

Funzioni di matematica finanziaria.

#### **Informazione**

Descrive le funzioni della categoria **Informazione**.

#### **Logica**

Descrive le funzioni della categoria **Logica**.

#### **Matematica**

Descrive le funzioni disponibili della categoria **Matematica**.

#### **Matrice**

Descrive le funzioni della categoria **Matrice**.

#### **Statistica**

Descrive le funzioni della categoria **Statistica**.

#### **Tabella**

Descrive le funzioni della categoria **Tabella**.

#### **Testo**

Descrive le funzioni della categoria **Testo**.

#### **AddIn**

Descrive moduli di programmazione esterni che forniscono funzioni supplementari di calcolo per i fogli elettronici, chiamati **AddIn.**

#### **Manù Inserisci – Funzione – Funzioni - Categoria**

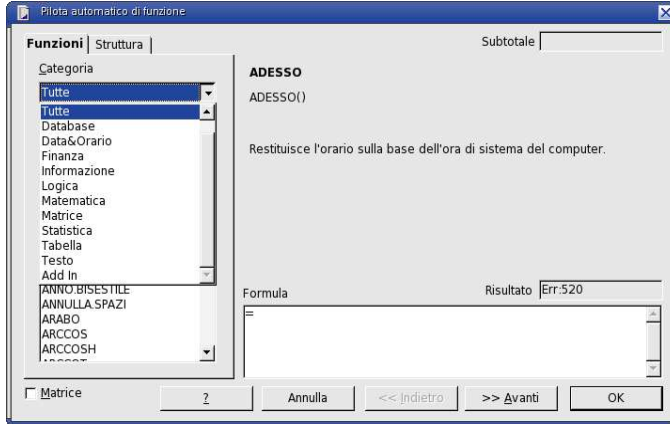

## Categoria database

Queste funzioni consentono di gestire i dati organizzati in una sola riga, per un solo record.

#### **Parametri delle funzioni database**

I parametri delle funzioni database hanno il significato seguente:

**Database** è l'intervallo di celle che definisce il database, dove sono contenuti i dati

**Campo database** indica il contenitore dei dati utilizzato per un riferimento. Se desiderate impostare un riferimento di testo, lo dovete digitare tra virgolette.

**Criteri di ricerca** indica l'area che contiene i criteri di ricerca. Se in una cella digitate più criteri, questi vengono collegati con E. Se scrivete in criteri in righe diverse poste in successione, i criteri vengono collegati con O. Le celle vuote nell'area dei criteri di ricerca vengono ignorate.

Scegliendo **Strumenti - Opzioni - Foglio elettronico - Calcola** potete definire i criteri di ricerca utilizzati da OpenOffice.org Calc per trovare corrispondenze esatte.

#### **Dati di esempio:**

Nelle descrizioni delle funzioni verranno utilizzati i dati seguenti:

L'area A1:E10 elenca i bambini invitati alla festa di compleanno di Luca. Nella prima riga, vengono fornite le informazioni: la colonna A riporta il nome, la colonna B la classe, quindi l'età espressa in anni, la distanza da scuola in metri ed il peso di ogni bambino espresso in chili.

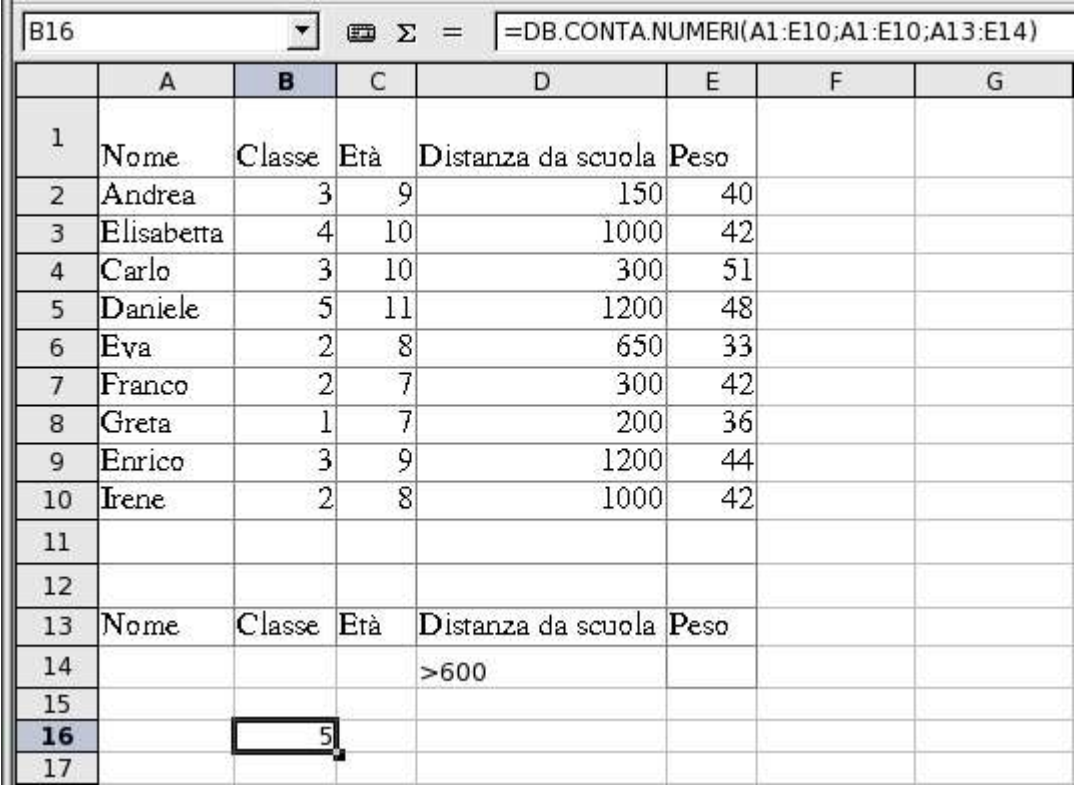

La formula nella cella B16 è =DB.CONTA.NUMERI(A1:E10; A1:E10; A13:E14)

#### **Analizziamo ora le funzioni con relativi esempi esplicativi.**

#### **DB.CONTA.NUMERI**

DB.CONTA.NUMERI calcola in un database il numero delle righe (record di dati) che soddisfano i criteri di ricerca con valori numerici.

#### **Sintassi**

DB.CONTA.NUMERI(Database; Campo database; Criteri di ricerca)

Per il parametro Campo database potete inserire l'intero database oppure il numero, ma il parametro non può essere vuoto. Se desiderate impostare un riferimento ad una colonna tramite la relativa intestazione, dovete digitare il nome dell'intestazione tra virgolette.

#### **Esempio**

Nell'esempio sopra, desideriamo sapere per quanti bambini la distanza da scuola è superiore a 600 metri. Il risultato dovrà essere inserito nella cella B16. Posizionate il cursore nella cella B16. Inserite la formula =DB.CONTA.NUMERI(A1:E10;A1:E10;A13:E14). In alternativa, inserite = DB.- CONTA.NUMERI(A1:E10;0;A13:E14) (consultate la nota sulla sintassi riportata sopra). Il **Pilota automatico funzione** consente di specificare anche aree. (**Menù Inserisci – Funzione**)

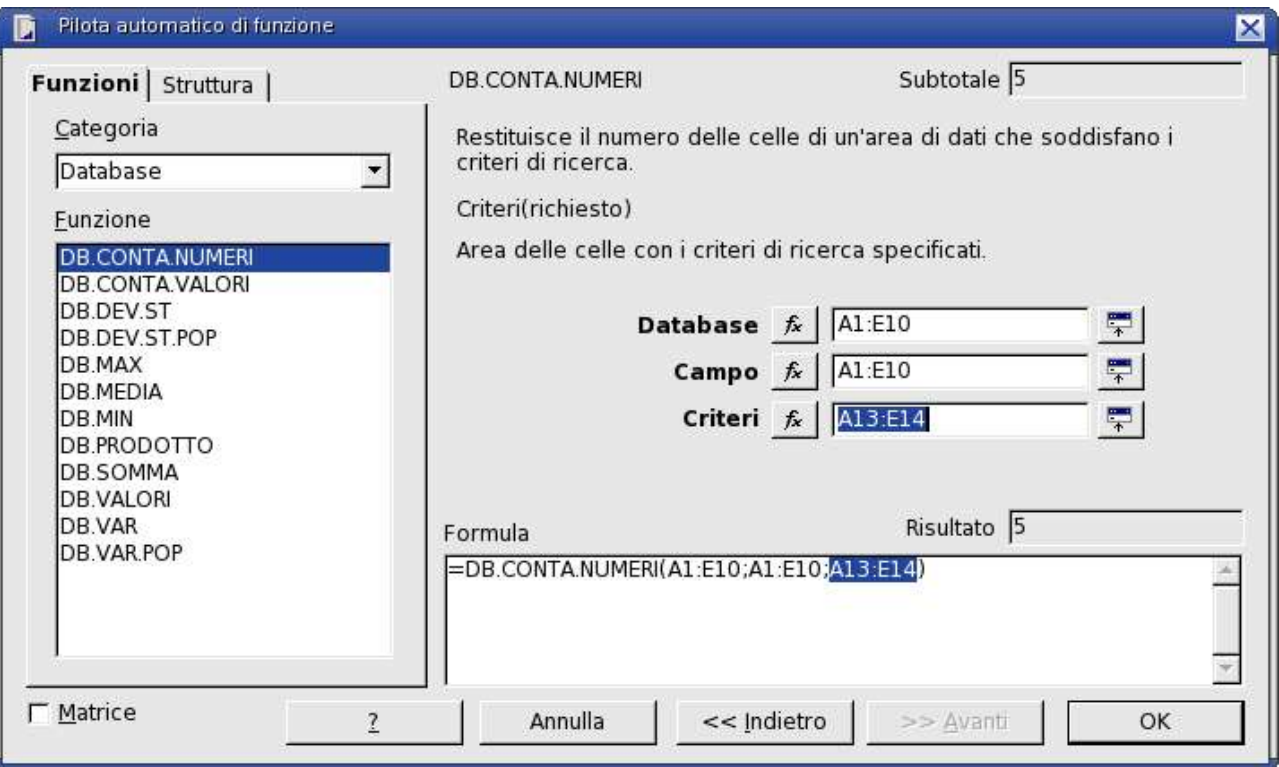

**Database** è l'intervallo di dati da valutare, incluse le rispettive intestazioni, quindi in questo caso A1:E10. **Campo** fissa le colonne per i criteri di ricerca, in questo caso la distanza da scuola (m). **Criteri** è l'area nella quale potete inserire le condizioni per la ricerca.

Nel nostro esempio è l'intervallo A13:E14. Il risultato è 5

Se desiderate sapere quanti bambini che frequentano la seconda hanno più di 7 anni, eliminate la voce >600 nella cella D14 ed inserite "2" nella cella B14 sotto Classe, quindi inserite >7 nella cella C14 a destra. Il risultato è 2. Due bambini frequentano la seconda e hanno più di 7 anni. Entrambi i criteri si trovano nella stessa riga, quindi vengono collegati con E.

#### **DB.CONTA.VALORI**

Calcola il numero delle righe, chiamato record di dati, che soddisfano i criteri di ricerca e che contengono valori numerici o alfanumerici, visualizzandone il numero totale, non i singoli record

#### **Sintassi**

DB.CONTA.VALORI(Database; Campo; Criteri)

Se desiderate impostare un riferimento ad una colonna tramite la relativa intestazione, dovete digitare il nome dell'intestazione tra virgolette.

#### **Esempio**

Nell'esempio sopra citato potete verificare quanti bambini hanno un nome che inizia per E e una lettera successiva nell'alfabeto. Eliminate i vecchi criteri di ricerca e digitate >=E sotto **Nome** nel campo A14. Il risultato è 6.

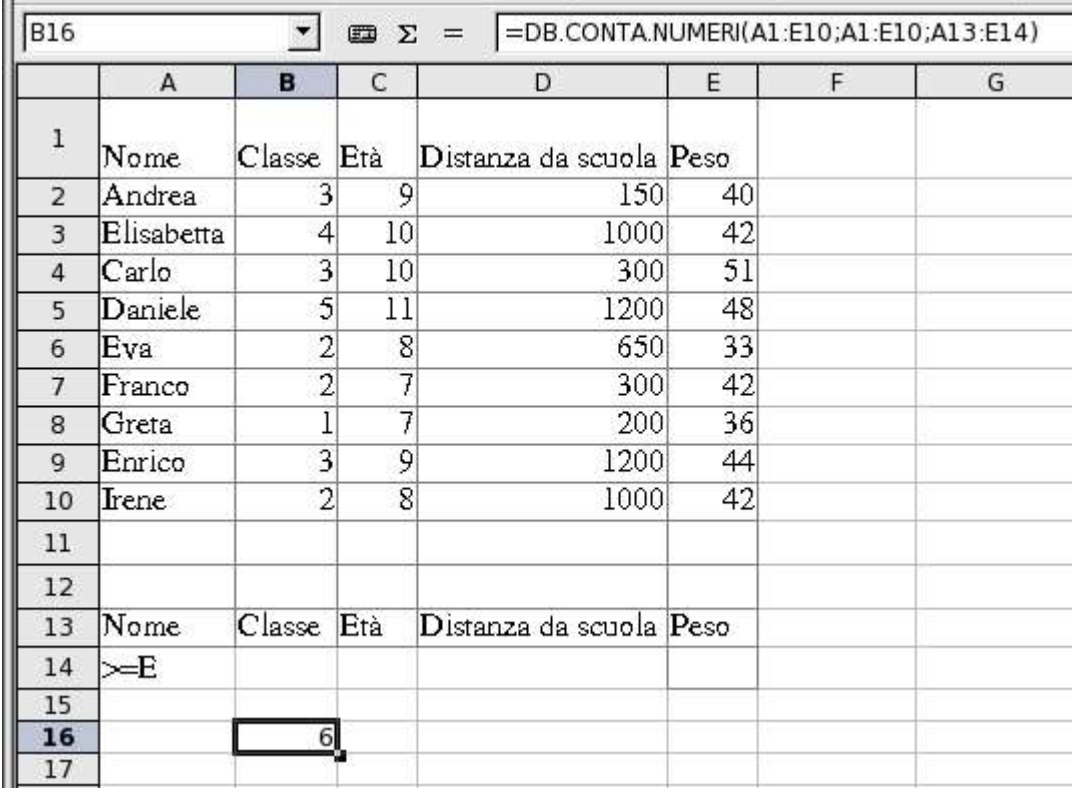

Se ora eliminate, ad esempio, tutti i valori numerici per Greta nella riga 8, il risultato diventa 5. La riga 8 non viene più conteggiata perché non contiene alcun valore. Il nome Greta non è un valore, ma una stringa di testo.

#### **DB.VALORI**

Deduce in un database, il contenuto di una cella alla quale si fa riferimento, tramite i criteri di ricerca indicati. In caso di errore la funzione restituisce #VALORE!, nel caso in cui non sia stata trovata alcuna cella, oppure Err502, se ne è stata trovata più di una.

La ricerca supporta le **espressioni regolari**. Dopo avere inserito il testo, potete digitare "tutto.\*", ad esempio, per trovare la prima occorrenza di "tutto" seguita da qualunque carattere.

#### **Sintassi**

DB.VALORI(Database; Campo database; Criteri di ricerca)

Se desiderate impostare un riferimento ad una colonna tramite la relativa intestazione, dovete digitare il nome dell'intestazione tra virgolette.

#### **Esempio**

Nell'esempio sopra citato desideriamo ora stabilire in quale classe si trova il bambino il cui nome è riportato nella cella A14. La formula viene sempre inserita nella cella B16, ma è leggermente diversa rispetto a quella degli esempi precedenti, dato che per **Campo database** è possibile inserire solo una colonna (un campo database). Inserite quindi la formula seguente: =DB.VALORI(A1:E10; Classe; A13:E14)

Se digitate il nome Franco nella cella A14 , il risultato è 2. Franco frequenta la seconda classe. Inserendo "Età" al posto di "Classe" visualizzerete l'età di Franco.

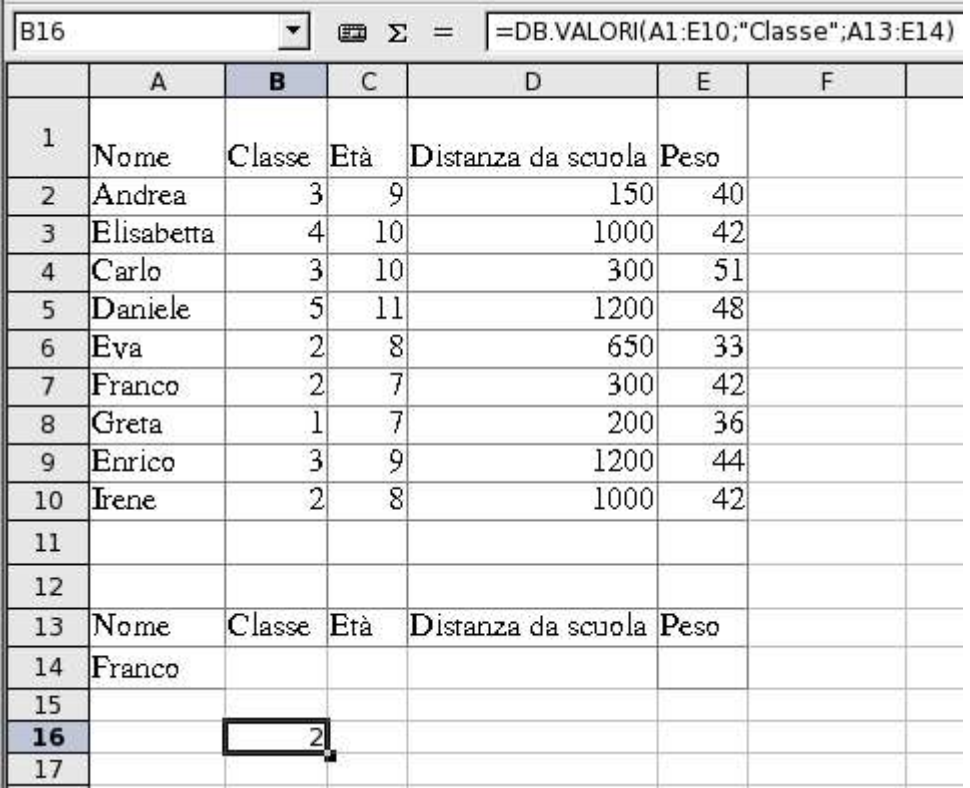

Oppure, provate a digitare il valore 11 solo nella cella C14 ed eliminate tutte le altre voci presenti in questa riga. In B16 modificate la formula come segue:

=DB.VALORI(A1:E10; "Nome"; A13:E14)

Invece di chiedere la classe, viene ora chiesto il nome. Viene immediatamente visualizzata la risposta: Daniele è l'unico bambino che ha 11 anni.

#### **DB.MAX**

DB.MAX calcola in un database il contenuto massimo presente in una cella (di un campo di dati) tra tutte le righe (record di dati) che corrispondono ai criteri di ricerca indicati.

La ricerca supporta le **espressioni regolari**. Dopo avere inserito il testo, potete digitare "tutto.\*", ad esempio, per trovare la prima occorrenza di "tutto" seguita da qualunque carattere.

#### **Sintassi**

DB.MAX(Database; Campo database; Criteri di ricerca)

Se desiderate impostare un riferimento ad una colonna tramite la relativa intestazione, dovete digitare il nome dell'intestazione tra virgolette.

#### **Calc 2° Volume Categoria database**

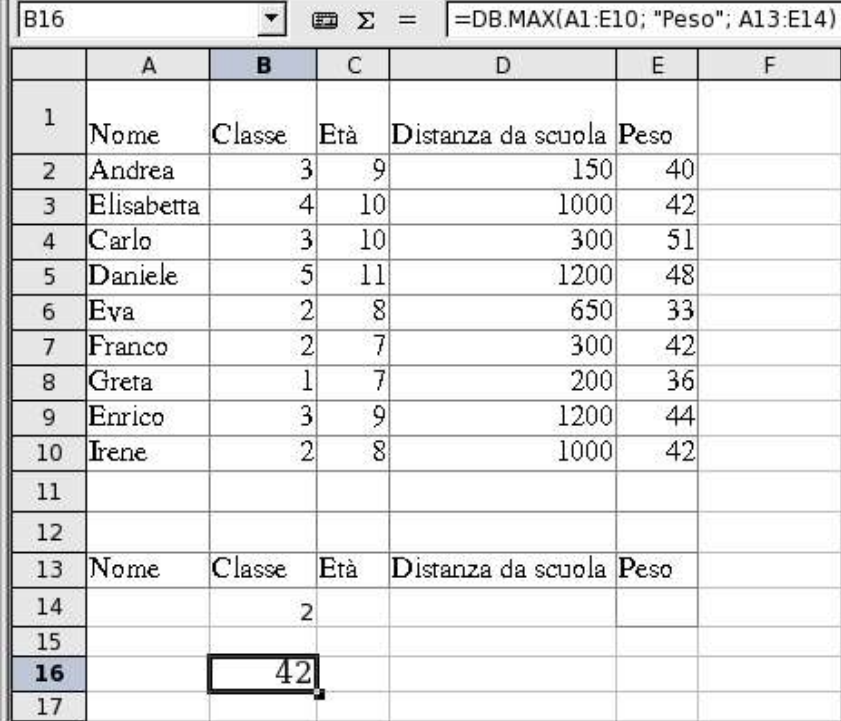

**Esempio**

Per scoprire quanto pesa il bambino più grasso in ciascuna classe, inserite in B16 la formula seguente:

 $=$ DB.MAX $(A1:E10;$  "Peso"; A13:E14)

Sotto 'Classe', digitate 1, 2, 3 e così via, uno dopo l'altro. Come risultato viene visualizzato di volta in volta il peso del bambino più grasso nella rispettiva classe.

#### **DB.MIN**

DB.MIN restituisce il valore minimo di una cella (campo) che soddisfa i criteri di ricerca indi-

cati in un database. La ricerca supporta le **espressioni regolari**.

Dopo avere inserito il testo, potete digitare "tutto.\*", ad esempio, per trovare la prima occorrenza di "tutto" seguita da qualunque carattere.

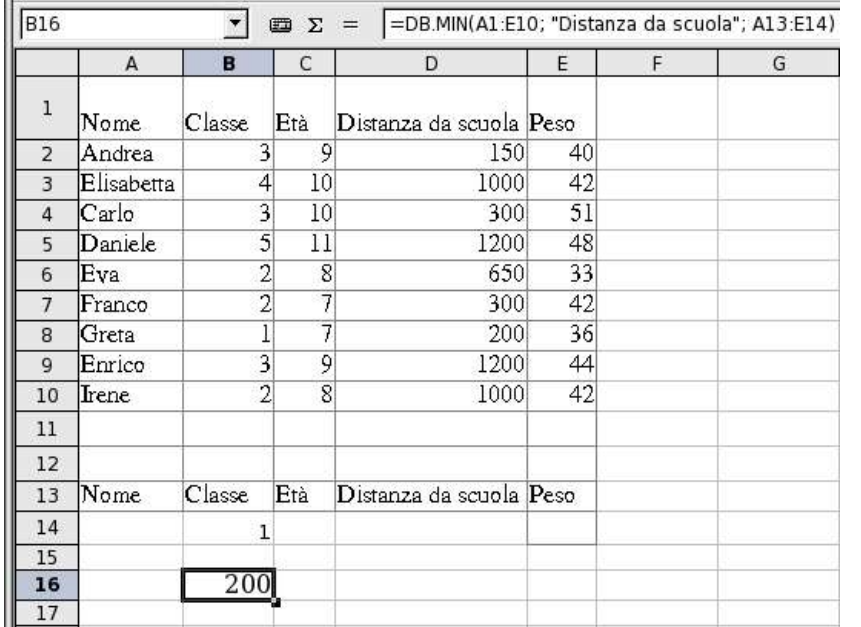

#### **Sintassi**

D.BMIN(Database; Campo database; Criteri di ricerca)

Se desiderate impostare un riferimento ad una colonna tramite la relativa intestazione, dovete digitare il nome dell'intestazione tra virgolette.

#### **Esempio**

Per trovare la distanza più breve da scuola per i bambini di ogni classe, inserite in B16 la formula seguente:

=DB.MIN(A1:E10;"Distanza da scuola"; A13:E14)

Ora inserite in successione nella riga 14, soltanto sotto Classe, 1, 2, 3 ecc. Come risultato viene visualizzata la distanza da scuola del bambino che in questa classe ha la distanza più breve.

#### **DB.MEDIA**

DB.MEDIA calcola in un database la media dei contenuti di tutte le celle (campi di dati) in tutte le righe (record di dati) che soddisfano i criteri di ricerca indicati.

La ricerca supporta le **espressioni regolari**. Dopo avere inserito il testo, potete digitare "tutto.\*", ad esempio, per trovare la prima occorrenza di "tutto" seguita da qualunque carattere.

#### **Categoria database Calc 2° Volume**

#### **Sintassi**

DB.MEDIA(Database; Campo database; Criteri di ricerca)

Se desiderate impostare un riferimento ad una colonna tramite la relativa intestazione, dovete digitare il nome dell'intestazione tra virgolette.

#### **Esempio**

Per trovare il peso medio di tutti i bambini della stessa età, inserite in B16 la formula seguente:

 $=$ DB.MEDIA(A1:E10; "Peso"; A13:E14)

Ora inserite in successione nella riga 14, soltanto sotto Età, 7, 8, 9 ecc. Come risultato viene visualizzato il peso medio di tutti i bambini di questa età.

#### **DB.PRODOTTO**

DB.PRODOTTO moltiplica tutte le celle di un campo di database in tutte le righe (record di dati) che soddisfano i criteri di ricerca indicati.

La ricerca supporta le **espressioni regolari**. Dopo avere inserito il testo, potete digitare "tutto.\*", ad esempio, per trovare la prima occorrenza di "tutto" seguita da qualunque carattere.

#### **Sintassi**

DB.PRODOTTO(Datatabase; Campo database; Criteri di ricerca)

Se desiderate impostare un riferimento ad una colonna tramite la relativa intestazione, dovete digitare il nome dell'intestazione tra virgolette.

#### **Esempio**

L'esempio della festa di compleanno non consente di trovare un'applicazione significativa di questa funzione.

#### **DB.DEV.ST**

DB.DEV.ST calcola la deviazione standard di una popolazione sulla base di un campione, utilizzando i numeri in una colonna del database che soddisfano le condizioni indicate. I record vengono considerati alla stregua di un campione di dati. In altri termini, i bambini dell'esempio rappresentano uno spaccato di tutti i bambini (un campione di meno di mille bambini non consente, tuttavia, di ottenere risultati affidabili).

La ricerca supporta le **espressioni regolari**. Dopo avere inserito il testo, potete digitare "tutto.\*", ad esempio, per trovare la prima occorrenza di "tutto" seguita da qualunque carattere.

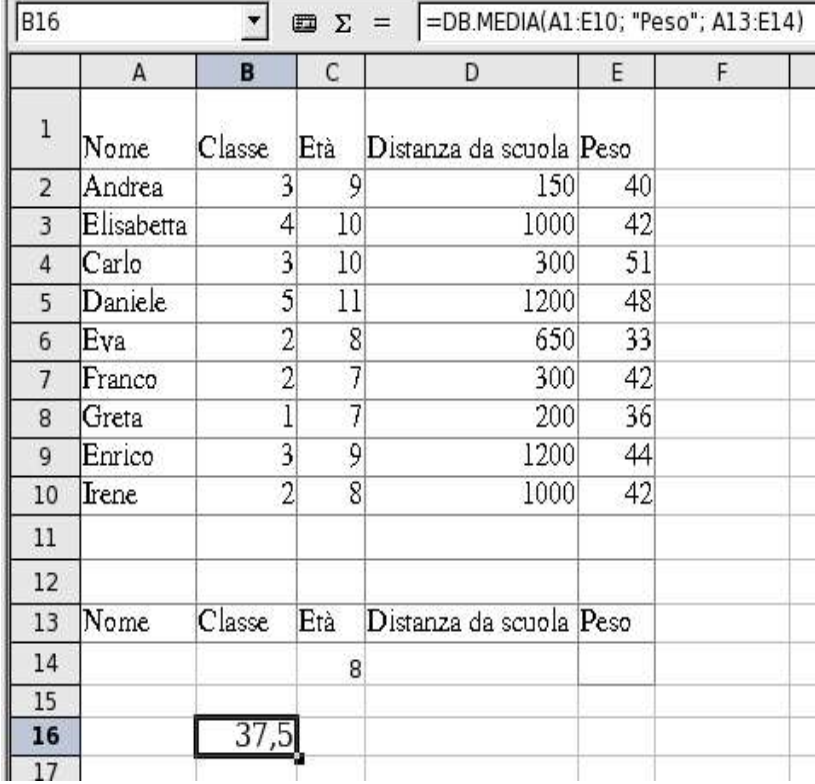

#### **Calc 2° Volume Categoria database**

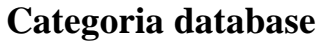

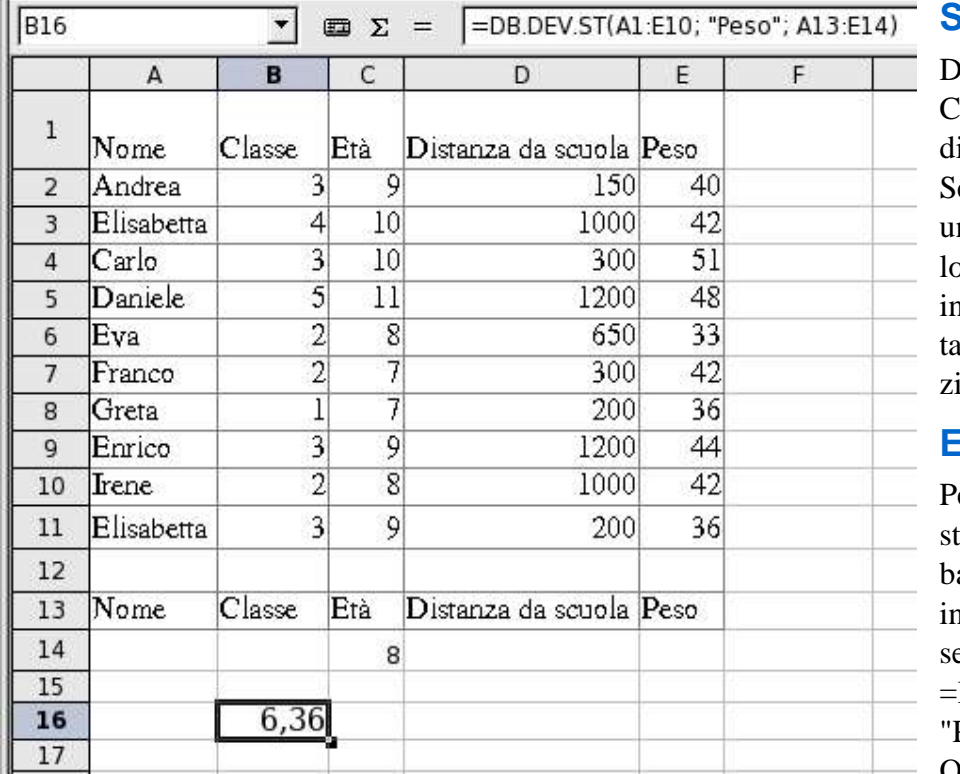

#### **Sintassi**

DB.DEV.ST(Database; 'ampo database; Criteri i ricerca)

e desiderate impostare n riferimento ad una coonna tramite la relativa intestazione, dovete digitre il nome dell'intestaone tra virgolette.

#### **Esempio**

er trovare la deviazione andard del peso di tutti i bambini della stessa età, inserite in B16 la formula eguente:

=DB.DEV.ST(A1:E10; Peso":  $A13:El4$ )

Ora inserite in successio-

ne nella riga 14, soltanto sotto Età, 7, 8, 9 ecc. Come risultato viene visualizzata di volta in volta la deviazione standard dei pesi di tutti i bambini di questa età.

#### **DB.DEV.ST.POP**

DB.DEV.ST.POP calcola la deviazione standard di una popolazione, sulla base di tutte le celle di un'area dati che soddisfano i criteri di ricerca. I record dell'esempio vengono trattati come una popolazione.

La ricerca supporta le **espressioni regolari**. Dopo avere inserito il testo, potete digitare "tutto.\*", ad esempio, per trovare la prima occorrenza di "tutto" seguita da qualunque carattere.

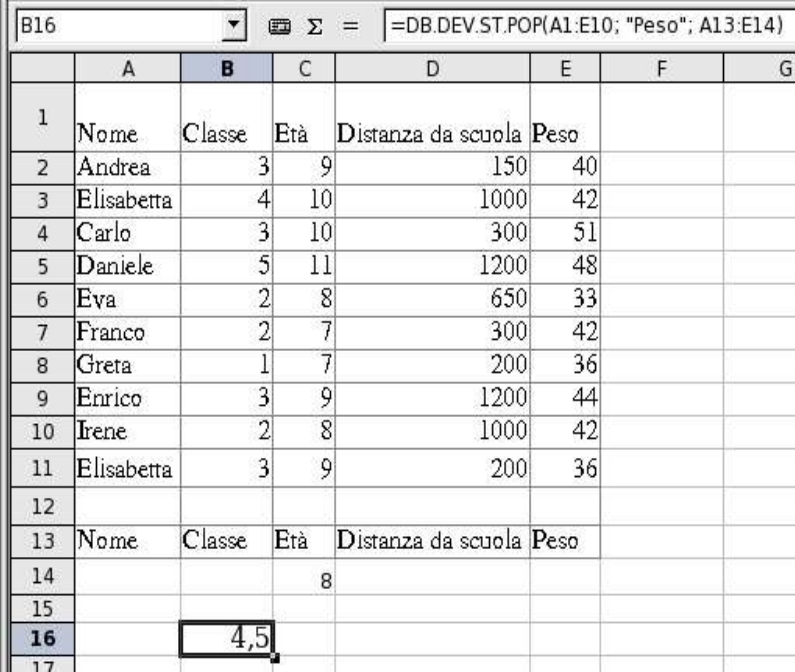

#### **Sintassi**

DB.DEV.ST.POP(Database; Campo database; Criteri di ricerca)

Se desiderate impostare un riferimento ad una colonna tramite la relativa intestazione, dovete digitare il nome dell'intestazione tra virgolette.

#### **Esempio**

Per trovare la deviazione standard del peso di tutti i bambini della stessa età presenti al compleanno di Luca, inserite in B16 la formula seguente:

=DB.DEV.ST.POP(A1:E10; "Peso"; A13:E14)

Nella riga 14, sotto 'Età', digitate 7,

8, 9 e così via, uno dopo l'altro. Il risultato è la deviazione standard del peso di tutti i bambini coetanei che abbiamo pesato.

**Categoria database Calc 2° Volume**

#### **DB.SOMMA**

DB.SOMMA calcola la somma di tutte le celle di un campo di database in tutte le righe (record di dati) che soddisfano i criteri di ricerca indicati.

La ricerca supporta le **espressioni regolari**. Dopo avere inserito il testo, potete digitare "tutto.\*", ad esempio, per trovare la prima occorrenza di "tutto" seguita da qualunque carattere.

#### **Sintassi**

DB.SOMMA(Database; Campo database; Criteri di ricerca)

Se desiderate impostare un riferimento ad una colonna tramite la relativa intestazione, dovete digitare il nome dell'intestazione tra virgolette.

#### **Esempio**

Per trovare la distanza totale percorsa per andare a scuola da tutti i bambini che frequentano la seconda classe presenti alla festa di Luca, inserite in B16 la formula seguente:

=DB.SOMMA(A1:E10; "Distanza da scuola"; A13:E14)

Ora nella riga 14 inserite 2 soltanto sotto Classe. Come risultato viene visualizzata la somma delle distanze da scuola di tutti i bambini che frequentano la seconda classe. Il risultato è 1950.

#### **DB.VAR**

DB.VAR calcola la varianza di tutte le celle di un campo di database in tutti i record che soddisfano i criteri di ricerca indicati. I record dell'esempio vengono considerati alla stregua di un campione di dati (una popolazione campione di meno di mille bambini non consente, tuttavia, di ottenere risultati affidabili).

#### **Sintassi**

DB.VAR(Database; Campo database; Criteri di ricerca). Se desiderate impostare un riferimento ad una colonna tramite la relativa intestazione, dovete digitare il nome dell'intestazione tra virgolette.

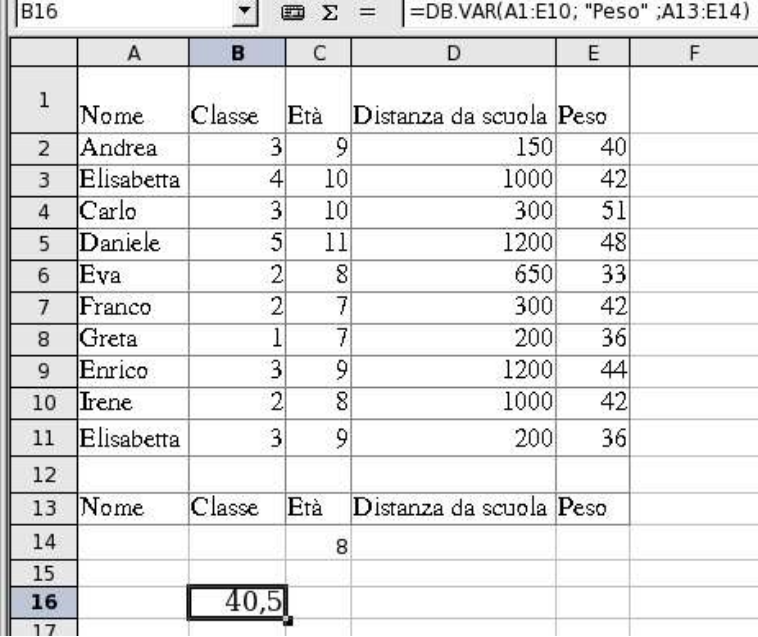

**Esempio**

Per trovare la varianza del peso di tutti i bambini della stessa età, inserite in B16 la formula seguente: =DB.VAR(A1:E10; "Peso" ;A13:E14)

Nella riga 14, sotto 'Età', digitate 7, 8, 9 e così via, uno dopo l'altro. Il risultato di volta in volta visualizzato è la varianza dei valori di peso per tutti i bambini dell'età indicata.

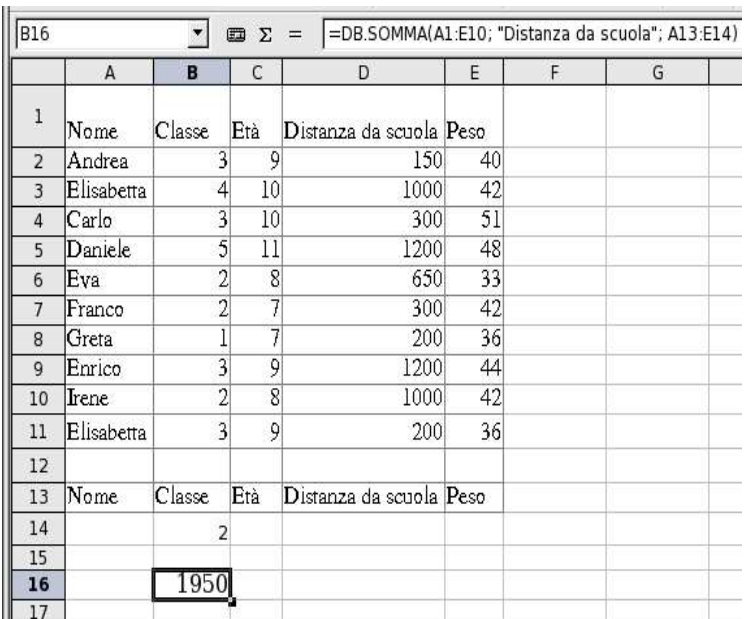

#### **DB.VAR.POP**

DB.VAR.POP calcola la varianza di tutte le celle di un campo di database in tutti i record che soddisfano i criteri di ricerca indicati. I record dell'esempio vengono trattati come una popolazione.

La ricerca supporta le **espressioni regolari**. Dopo avere inserito il testo, potete digitare "tutto.\*", ad esempio, per trovare la prima occorrenza di "tutto" seguita da qualunque carattere.

#### **Sintassi**

DB.VAR.POP(Database; Campo database; Criteri di ricerca)

Se desiderate impostare un riferimento ad una colonna tramite la relativa intestazione, dovete digitare il nome dell'intestazione tra virgolette.

#### **Esempio**

Qual è la varianza del peso di tutti i bambini della stessa età presenti al compleanno di Luca? Digitate in B16 la seguente formula:

=DB.VAR.POP(A1:E10; "Peso"; A13:E14)

Nella riga 14, sotto 'Età', digitate 7, 8, 9 e così via, uno dopo l'altro. Come risultato viene visualizzata di volta in volta la varianza dei pesi di tutti i bambini di questa età presenti al compleanno di Luca.

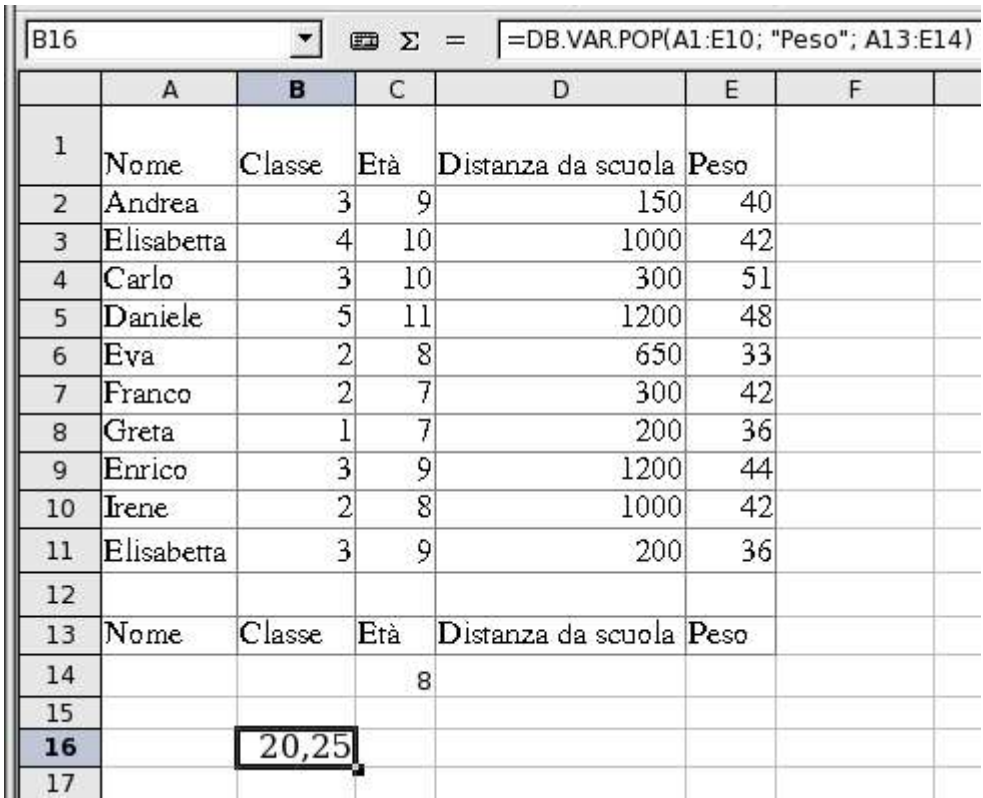

#### Categoria Data&Orario

OpenOffice.org gestisce un valore data/orario come valore numerico, assegnando il formato di numerazione "Numero" a un valore di data/orario. Tale valore viene convertito in un numero. Ad esempio, 01/01/2000 12:00 viene convertito in 36526,5. Per non visualizzare questo tipo di rappresentazione numerica della data o dell'orario, selezionate la cella, quindi l'opzione **Formatta celle** dal relativo menu contestuale. La scheda **Numeri** contiene le funzioni per la definizione del formato numerico.

Al menu **Strumenti - Opzioni - OpenOffice.org - Generale** troverete il campo **Numeri dell'anno a due cifre**. Il campo serve per impostare l'intervallo di tempo in cui si può indicare la data come un numero a due cifre. Le modifiche apportate a questo campo influiranno su alcune delle funzioni elencate qui di seguito.

*Quando inserite le date, è possibile che le barre o i trattini utilizzati come separatori, vengano interpretati come operatori aritmetici. Pertanto, le date inserite in questo formato non sempre vengono riconosciute come tali e ciò può causare errori di calcolo.*

**Per evitare che le date vengano interpretate come parti di una formula è necessario inserirle tra virgolette (ad esempio, "20/07/54").**

Per inserire e modificare valori di data e orario si utilizzano queste funzioni

#### **GIORNO.LAVORATIVO**

Questa funzione è disponibile solo se è installato l'AddIn per le analisi.

Il risultato è un numero che è formattato come data. Viene restituita la data del giorno che cade ad un certo numero di **giorni lavorativi** di distanza da una **data iniziale**.

#### **Sintassi**

GIORNO.LAVORATIVO(Data iniziale; Giorni; Vacanze)

**Data iniziale:** la data a partire dalla quale si si comincia il conteggio. Se la data iniziale è un giorno lavorativo, il giorno verrà conteggiato. **Giorni:** il totale dei giorni lavorativi. Un valore

positivo indica un risultato posteriore alla data iniziale; un valore negativo indica un risultato anteriore alla data iniziale.

**Vacanze:** elenco opzionale dei giorni di ferie. Si tratta di giorni non lavorativi. Indicate un intervallo di celle in cui riportare singolarmente i giorni di vacanza

#### **Esempio**

Supponiamo che desideriate sapere la data del giorno che cade 17 giorni lavorativi dopo il 1° dicembre 2004. Inserite la data iniziale "1/12/2001" in B1 e il numero di giorni lavorativi 17 in B3. Le celle da B5 a B7 contengono i seguenti giorni festivi compresi tra Natale e Capodanno: "08/12/2004", "25/12/2004". =GIORNO.LAVORATIVO(B1; B3; B5:B6) restituisce il 16 dicembre 2004. Formattate il risultato come data.

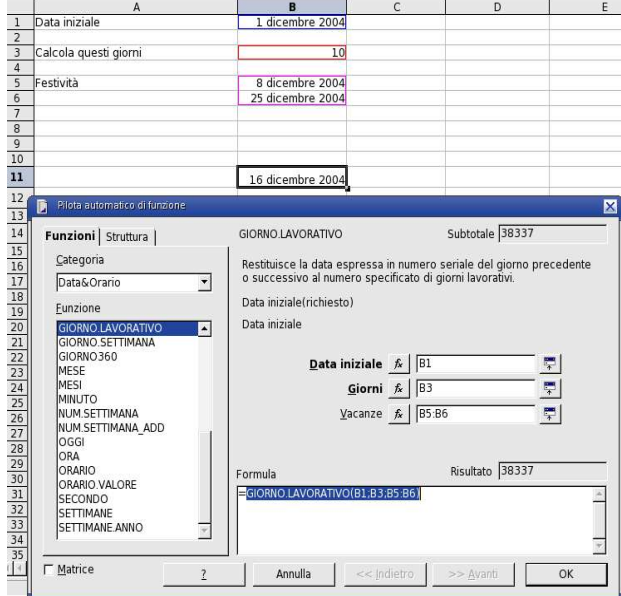

#### **Categoria Data&Orario Calc 2° Volume**

#### **FRAZIONE.ANNO**

Questa funzione è disponibile solo se è installato l'AddIn per le analisi.

Il risultato è un numero compreso tra 0 e 1, che rappresenta la frazione di un anno tra la **data iniziale** e la **data finale**.

#### **Sintassi**

FRAZIONE.ANNO(Data iniziale; Data finale; Base)

**Data iniziale e data finale:** due valori di data.

**Base:** valore opzionale che indica come calcolare l'anno.

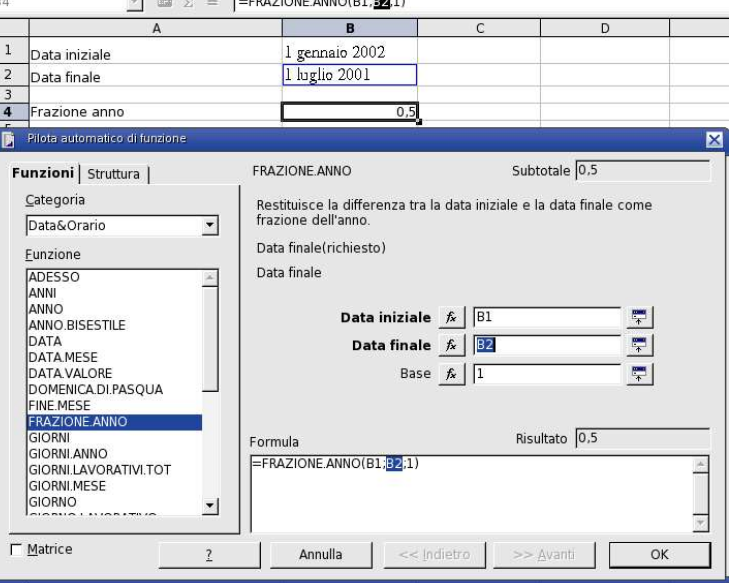

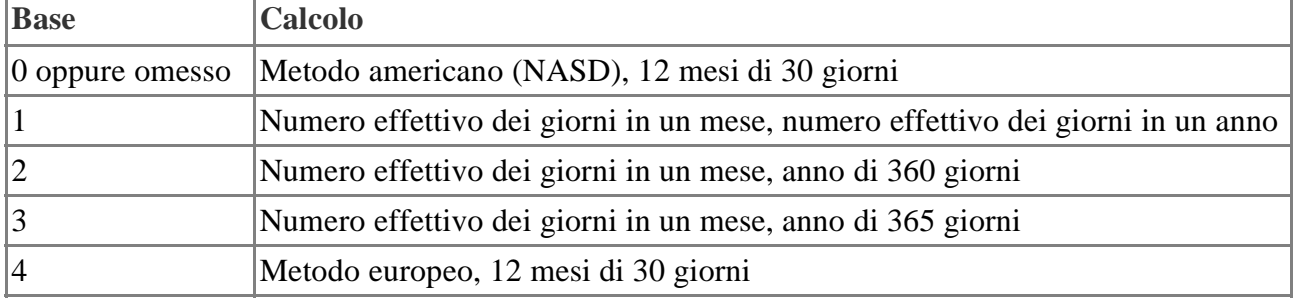

#### **Esempio**

Vogliamo calcolare la frazione anno tra il 1/1/2002 e il 1/7/2001 =FRAZIONE.ANNO("1/1/2002"; "1/7/2002"; 1) restituisce 0,5.

#### **DATA**

Converte una data nel formato anno, mese, giorno in un numero seriale interno e la visualizza usando la formattazione della cella. Il formato standard di una cella contenente la funzione DATA è naturalmente il formato data, ma potete formattare la cella anche con il formato **0**, ad esempio, per visualizzare il numero interno seriale della data come tale.

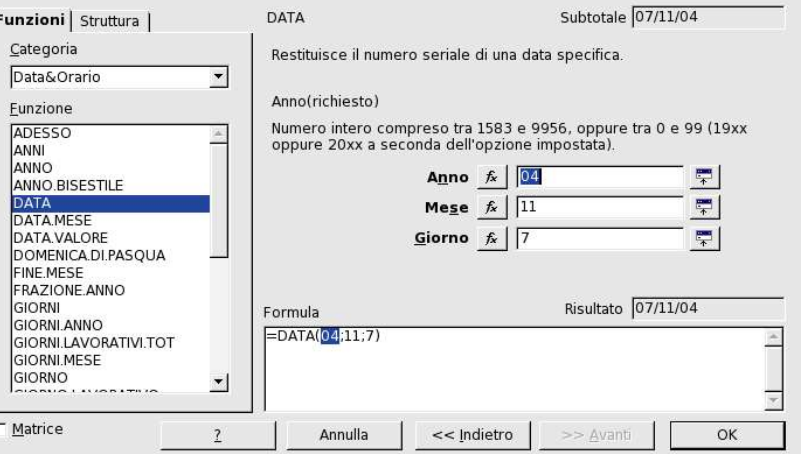

#### **Sintassi**

DATA(Anno; Mese; Giorno)

Per **Anno** utilizzate un numero intero tra 1583 e 9956 oppure tra 0 e 99.

In **Strumenti - Opzioni - OpenOffice.org - Generale** potete impostare il valore massimo per riconoscere l'anno di due cifre secondo il modello 20xx.

Per **Mese** usate un numero tra 1 e 12, tramite il quale viene indicato il numero del mese.

**Giorno** è un numero tra 1 e 31 che determina il giorno del mese.

Se i valori di mese e giorno eccedono i valori massimi, la data viene ricalcolata in maniera corretta. Se immettete =DATA(04;11;07), otterrete come risultato il 07/11/2004. Se invece digitate =DATA(04;13;31), otterrete la data corretta del 31/01/2005.

Nella funzione DATA potete digitare come argomenti direttamente le indicazioni di data o i riferimenti di area.

#### **Esempio**

DATA(00; 1; 1) restituisce 01/01/2000

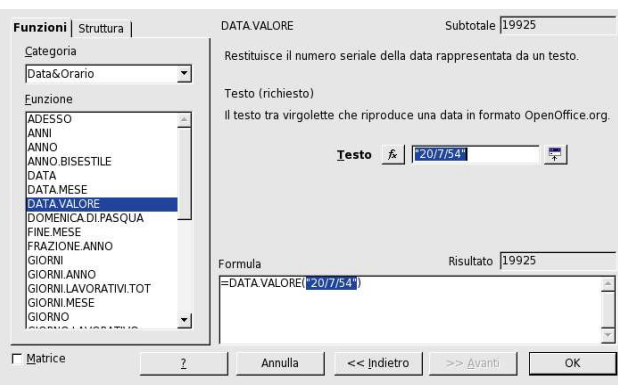

## **DATA.VALORE**

Calcola il numero seriale corrispondente alla data a partire da un testo introdotto tra virgolette e che rappresenta un possibile formato di data.

Il numero interno seriale, che viene convertito in un numero naturale, è generato dal sistema utilizzato da OpenOffice.org per calcolare le date.

#### **Sintassi**

DATA.VALORE("Testo")

**Testo** è un'espressione di data valida da inserire tra virgolette.

#### **Esempio**

DATA.VALORE("20/7/54") restituisce 19925

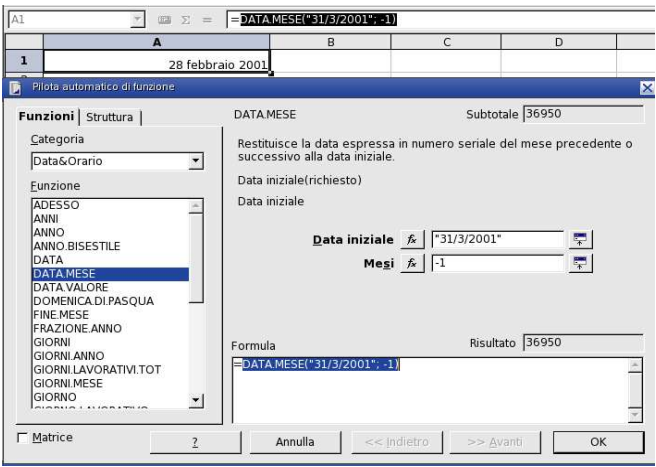

#### **DATA.MESE**

Questa funzione è disponibile solo se è installato l'AddIn per le analisi. Il risultato restituisce una data che si colloca un certo numero di **mesi** prima della **data iniziale**. **Vengono considerati solo mesi, non i giorni.**

#### **Sintassi**

DATA.MESE(Data iniziale; Mesi) **Data iniziale:** una data. **Mesi**: il numero di mesi.

#### **Esempio**

Vogliamo sapere la data che cade un mese prima del 31/3/2001. =DATA.MESE("31/3/2001"; -1) restituisce 28/2/2001

#### **C a l c 2 ° V o l u m e**

#### **Categoria Data&Orario**

#### **OGGI**

Restituisce la data attuale sulla base della data di sistema del computer. Il valore viene aggiornato ogni volta che aprite il documento o quando apportate modifiche ai valori che contiene.

#### **Sintassi**

OGGI()

Oggi è una funzione senza argomento.

#### **Esempio**

OGGI() restituisce 27/09/2004 (in ogni caso la data del sistema del computer).

#### **ANNO**

Restituisce l'anno espresso come numero seriale, in base alle regole di calcolo interne.

#### **Sintassi**

ANNO(Numero seriale)

Numero seriale indica il valore di data interno corrispondente all'anno.

#### Esempi

ANNO(1) restituisce 1899 (Impostata come numero) ANNO(2) restituisce 1900 ANNO(33333,33) restituisce 1991

#### **ADESSO**

Restituisce data e orario sulla base dell'ora di sistema del computer. Il valore viene aggiornato ricalcolando il documento o ad ogni cambiamento di valore della cella.

#### **Sintassi**

ADESSO()

#### **Esempio**

=ADESSO()-A1 restituisce la differenza della data in A1 fino ad oggi. Formattate il risultato come cifra.

 $\Box$   $\Box$  =  $\Box$  $\overline{A1}$  $\hat{\tau}$  $\overline{\mathbf{r}}$  $\overline{p}$  $\mathbf{1}$ 27 settembre 2004 Pilota automatico di funzione Subtotale 27/09/04 OGGI Funzioni Struttura | Categoria Restituisce la data corrente sulla base della data di sistema del<br>computer. Data&Orario  $\overline{\phantom{0}}$ Funzione GIORNO.LAVORATIVO  $\blacktriangle$ GIORNO.SETTIMANA GIORNO360 MESE MFSI MINUTO NUM SETTIMANA NUM.SETTIMANA\_ADD OGG ORA ORARIO Risultato 27/09/04 Formula ORARIO.VALORE  $EOGGI()$ × SECONDO<br>SETTIMANE SETTIMANE.ANNO ¥  $\overline{\mathcal{L}}$ **□** Matrice  $\overline{1}$ Annulla  $<<$  Indietro >> Avanti  $OK$ 

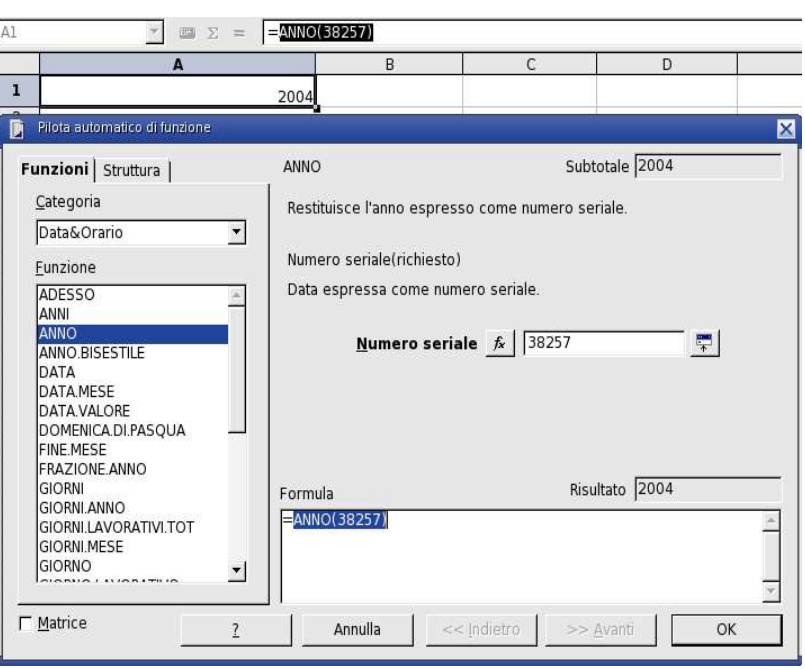

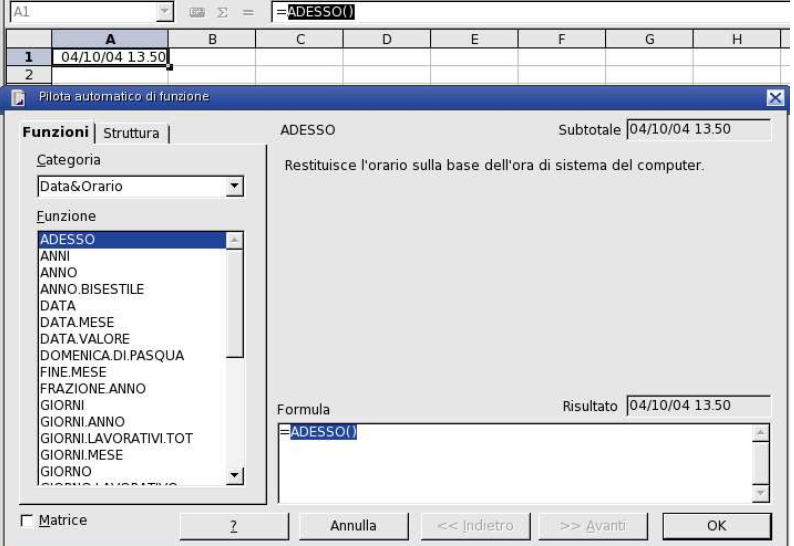

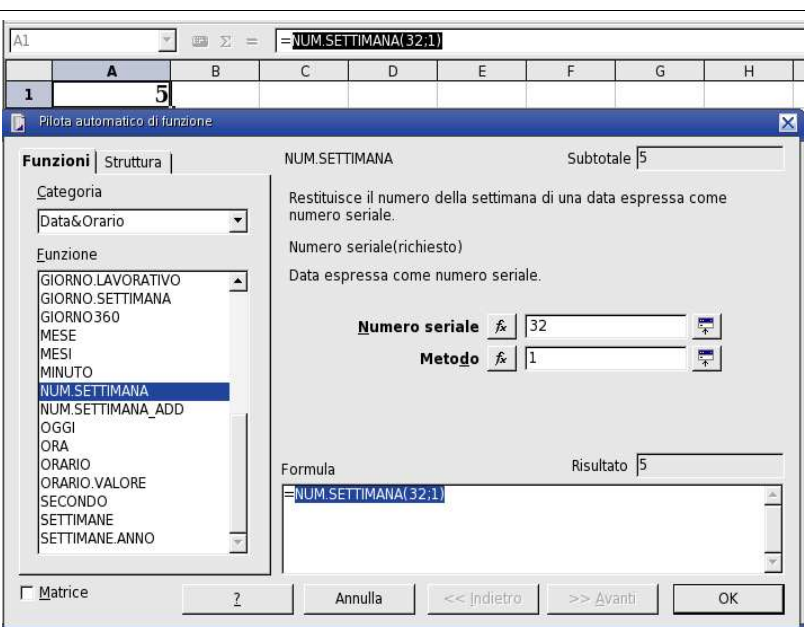

#### **Calc 2° Volume Categoria Data&Orario**

#### **NUM.SETTIMANA**

NUM.SETTIMANA restituisce il numero della settimana di data espressa come numero seriale.

#### **Sintassi**

NUM.SETTIMANA(Numero seriale; Metodo) **Numero seriale** è la data espressa come numero seriale. **Metodo** stabilisce l'inizio settimana e il tipo di calcolo.  $1 =$ Domenica  $2 =$ Lunedì

#### **Esempi**

NUM.SETTIMANA("1/1/95"; 1) restituisce 1 (la data 1/1/95 era una domenica) NUM.SETTIMANA ("1/1/95";2) restituisce 52 (se la settimana inizia di lunedì, la domenica fa parte dell'ultima settimana dell'anno precedente).

#### **NUM.SETTIMANA\_ADD**

Questa funzione è disponibile solo se è installato l'AddIn per le analisi. Restituisce il numero della settimana in cui cade una **data** indicata.

#### **Sintassi**

NUM.SETTIMANA\_ADD(Data; Metodo) **Data:** la data all'interno di una settimana. **Metodo:** 1 se la settimana comincia di domenica, 2 se comincia di lunedì.

#### **Esempio**

Vogliamo sapere in quale settimana cade il 24/12/2001. =NUM.SETTIMANA\_ADD("24/12/2001"; 1) restituisce 52.

#### **MINUTO**

MINUTO restituisce il minuto in base al numero seriale indicato. Viene visualizzato quale numero compreso tra 0 e 59.

#### **Sintassi**

MINUTO(Numero seriale) **Numero seriale** come valore di tempo è un numero decimale per il quale si deve determinare il minuto.

#### **Esempi**

MINUTO(8,999) restituisce 58 MINUTO(8,9999) restituisce 59 MINUTO(ADESSO()) restituisce il numero di minuto attuale.

#### **Categoria Data&Orario Calc 2° Volume**

#### **MESE**

Restituisce il mese in base al numero seriale indicato. Il mese viene visualizzato quale numero compreso tra 1 e 12.

#### **Sintassi**

MESE(Numero seriale) **Numero seriale** come valore di tempo è un numero decimale per il quale si deve stabilire il mese.

#### **Esempi**

MESE(ADESSO()) restituisce il mese attuale. MESE(C4) restituisce 7, se il contenuto di C4 è uguale a 07/07/2000.

#### **FINE.MESE**

Questa funzione è disponibile solo se è installato l'AddIn per le analisi. Restituisce la data dell'ultimo giorno del mese che cade al numero specificato di **mesi** di distanza dalla **data iniziale**.

#### **Sintassi**

FINE.MESE(Data iniziale; Mesi) Data iniziale: data da cui comincia il calcolo. Mesi: il numero di mesi precedenti (negativo) o successivi (positivo) alla data iniziale.

#### **Esempio**

Supponiate di voler calcolare l'ultimo giorno del mese che cade a 6 mesi di distanza dal 14 settembre 2001.

=FINE.MESE("14/9/2001";6) restituisce 31/3/2002.

#### **GIORNI.LAVORATIVI.TOT**

Questa funzione è disponibile solo se è installato l'AddIn per le analisi.

Restituisce il numero di giorni lavorativi compresi tra la **data iniziale** e la **data finale**. Potete escludere i giorni di vacanze.

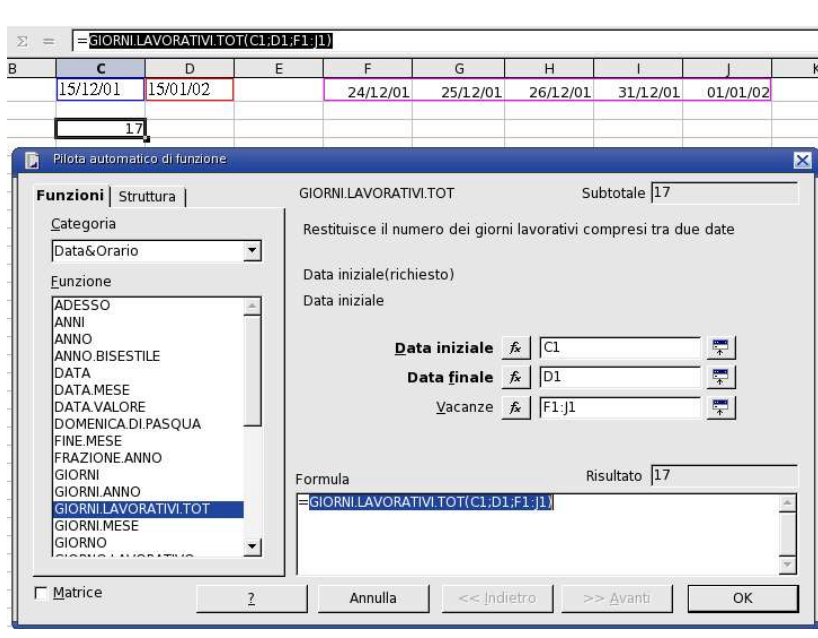

#### **Sintassi**

#### GIORNI.LAVORATIVI.TOT

Data iniziale; Data finale; Vacanze) **Data iniziale:** la data dalla quale comincia il calcolo. Se la data iniziale è un giorno lavorativo verrà incluso nel calcolo.

**Data finale:** data fino alla quale viene effettuato il calcolo. Se la data finale è un giorno lavorativo verrà incluso nel calcolo.

**Vacanza:** elenco opzionale dei giorni di vacanza. Sono giorni non lavorativi. Indicate un intervallo di celle in cui sono riportate le singole date.

#### **Esempio**

Vogliamo calcolare i giorni lavorativi compresi tra il 15/12/2001 e il 15/1/2002. La data iniziale è riportata in C3 e quella finale in D3. Nelle celle comprese tra F3 e J3 sono riportati i seguenti giorni di vacanza compresi tra Natale e Capodanno: "24/12/2001", "25/12/2001", 26/12/2001", 31/12/2001", "1/1/2002".

=GIORNI.LAVORATIVI.TOT(C3; D3; F3:J3) restituisce 17 giorni lavorativi.

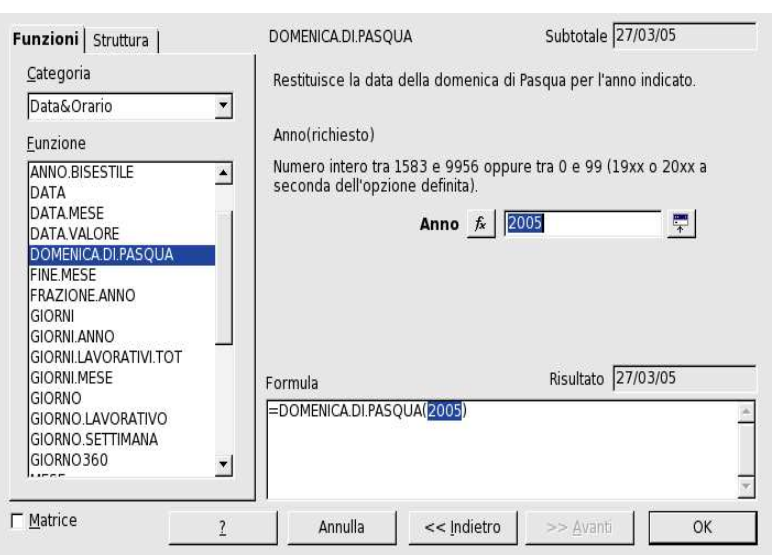

**DOMENICA.DI.PASQUA**

Restituisce la data della domenica di Pasqua nell'anno indicato. Anno è un numero intero compreso tra 1583 e 9956 o tra 0 e 99. Potete calcolare altre festività semplicemente aggiungendo un valore a tale data. Lunedì di Pasqua = DOMENICA.DI.PA- $SQUA() + 1$ Venerdì santo = DOMENICA.DI.PASQUA()  $-2$ Domenica di Pentecoste = DOMENICA.DI.-  $PASQUA() + 49$ Lunedì di Pentecoste = DOMENICA.DI.PA- $SQUA() + 50$ 

#### **Esempio**

DOMENICA.DI.PASQUA(2000) restituisce il 23 aprile 2000.

DOMENICA.DI.PASQUA(2000)+49 restituisce il numero seriale interno 36688. Se utilizzate il formato data GGMMAA, il risultato è 11/06/00.

#### **SECONDO**

Restituisce il secondo in base al numero seriale indicato. Viene visualizzato quale numero compreso tra 0 e 59.

#### **Sintassi**

SECONDO(Numero seriale)

**Numero seriale** come valore tempo è un numero decimale per il quale si deve stabilire il secondo.

#### **Esempi**

SECONDO(ADESSO()) restituisce il secondo attuale SECONDO(C4) restituisce 17, se il contenuto di C4 è uguale a 12:20:17.

#### **ORA**

Restituisce l'ora in base al numero seriale indicato. Viene visualizzata quale numero compreso tra 0 e 23.

#### **Sintassi**

ORA(Numero seriale)

**Numero seriale** come valore di tempo è un numero decimale per il quale dovete stabilire l'ora.

#### **Categoria Data&Orario Calc 2° Volume**

#### **Esempi**

ORA(ADESSO()) restituisce l'ora attuale. ORA(C4) restituisce 17, se il contenuto di C4 è uguale a 17:20:00.

#### **GIORNO**

Restituisce in giorno in base al numero seriale indicato. Viene visualizzato quale numero compreso tra 1 e 31. Per il calcolo è possibile usare anche una data/ora negativa.

#### **Sintassi**

GIORNO(Numero seriale)

**Numero seriale** come valore di tempo è un numero decimale per il quale si deve stabilire il giorno.

#### **Esempi**

GIORNO(1) restituisce 31 (poiché OpenOffice.org inizia a contare da zero dal 30 dicembre 1899) GIORNO(ADESSO()) restituisce il giorno odierno. GIORNO(C4) restituisce 5, se il contenuto di C4 è uguale a 5/8/1901.

#### **GIORNI**

Calcola la differenza tra due date. Il risultato è un numero intero e che indica i giorni compresi tra le due date.

#### **Sintassi**

GIORNI(Data 2; Data 1)

**Data\_1** è la data iniziale, **Data\_2** è la data finale. Se **Data\_2** è anteriore a **Data\_1**, il risultato è un numero negativo.

#### **Esempi**

GIORNO("1/1/2010"; ADESSO()) restituisce il numero di giorni da oggi al 1 Gennaio 2010. GIORNI("10/10/1990"; "10/10/1980") restituisce 3652

#### **GIORNO360**

Calcola la differenza tra due date sulla base di 360 giorni per anno (normalmente usata per i calcoli di interessi). Il risultato è un numero intero.

#### **Sintassi**

GIORNO360(Data 1; Data 2; Tipo)

La funzione avrà come risultato un numero negativo nel caso in cui la Data 2 sia anteriore alla Data 1.

Il parametro opzionale **Tipo** stabilisce il tipo di creazione delle differenze. Se il tipo è uguale a 0 o il parametro manca, viene utilizzato il metodo USA (NASD, National Association of Securities Dealers, Inc.). Se il tipo è  $\leq 0$ , viene utilizzato il metodo europeo.

#### **Esempi**

GIORNO360(1/1/2000; ADESSO()) restituisce il numero dei giorni di interessi dal primo giorno dell'anno fino a oggi.
### **GIORNO.SETTIMANA**

Calcola il giorno della settimana del valore di data indicato. Viene visualizzato quale numero compreso tra 1 e 7 (con tipo=3 quale numero compreso tra 0 e 6). Se non si indica alcun tipo o tipo=1, indica la domenica. Con tipo=2, si inizia a contare da lunedì=1; con tipo=3, si inizia a contare da lunedì=0.

## **Sintassi**

GIORNO.SETTIMANA(Numero seriale; Tipo)

**Numero seriale** come valore data è un numero decimale, per il quale dovete stabilire il giorno della settimana.

**Tipo** stabilisce il tipo di calcolo. Con tipo =1 i giorni della settimana vengono contati a partire da domenica inclusa (questa è l'impostazione predefinita anche se manca il parametro tipo); con tipo  $=$ 2 i giorni della settimana vengono contati a partire da lunedì  $=$ 1 incluso; con tipo  $=$  3 i giorni della settimana vengono contati a partire da lunedì  $= 0$ .

Questi valori valgono soltanto per il formato data standard che potete selezionare in **Strumenti - Opzioni - Foglio elettronico - Calcola**.

## **Esempi**

GIORNO.SETTIMANA("14/6/2000") restituisce 4 (manca il parametro Tipo, vale quindi il conteggio standard. Nel conteggio standard domenica è il giorno con il numero 1. Il 14/6/2000 è un mercoledì, quindi ha il numero 4).

GIORNO.SETTIMANA("24/7/1996"; 2) restituisce 3 (il parametro Tipo è 2, significa quindi che lunedì è il giorno con il numero 1. Il 24/7/96 è un mercoledì, quindi ha il numero 3).

GIORNO.SETTIMANA("24/7/96"; 1) restituisce 4 (il parametro Tipo è 1, significa quindi che domenica è il giorno con il numero 1. Il 24/7/96 è un mercoledì, quindi ha il numero 4).

ADESSO() restituisce il numero del giorno corrente. Se desiderate una funzione per indicare che un giorno inserito in A1 è un giorno lavorativo, utilizzate le funzioni SE e GIORNO.SETTIMA-NA nel modo seguente: SE(GIORNO.SETTIMANA(A1;2)<6;"giorno lavorativo";"fine settimana")

# **ORARIO**

ORARIO calcola il valore temporale corrente partendo dai valori per ora, minuto e secondo. La funzione può essere usata per convertire un'indicazione oraria con queste tre parti in un valore temporale decimale.

### **Sintassi**

ORARIO(Ora; Minuto; Secondo) **Ora** deve essere indicata da un numero intero. **Minuto** deve essere indicato da un numero intero. **Secondo** deve essere indicato da un numero intero.

## **Esempi**

ORARIO("0; 0; 0") restituisce 00:00:00 ORARIO("4; 20; 4") restituisce 04:20:04

## **Categoria Data&Orario Calc 2° Volume**

## **ORARIO.VALORE**

ORARIO.VALORE calcola il numero interno orario da un testo indicato tra virgolette e che rappresenta un formato di introduzione temporale possibile.

Il numero seriale, che viene restituito come cifra decimale, risulta dalla data di sistema utilizzata per il calcolo della data.

## **Sintassi**

ORARIO.VALORE("Testo")

**Testo** è una indicazione oraria valida che deve essere digitata tra virgolette.

## **Esempi**

ORARIO.VALORE("4pm") restituisce 0,67 (nella formattazione nel formato orario HH:MM:SS viene visualizzato 16:00:00)

ORARIO.VALORE("24:00") restituisce 1, in una formattazione con secondo il modello HH:MM:SS risulta mezzanotte, cioè 00:00.

# Categoria Finanza

Sono elencate le funzioni di **matematica finanziaria** di OpenOffice.org Calc.

### **Menù Inserisci – Funzione – Categoria - Finanze**

### **AMMORT.DEGR**

Questa funzione è disponibile solo se è installato l'AddIn per le analisi.

Calcola l'ammortamento di un periodo contabile come ammortamento degressivo. Diversamente dalla funzione AMMORT.PER, in questa funzione viene utilizzato un coefficiente di ammortamento indipendente dalla vita utile.

### **Sintassi**

AMMORT.DEGR(Costo; Data; Primo periodo; Valore residuo; Periodo; Tasso interesse; Base) **Costo**: costo di acquisto.

**Data:** data di acquisto

**Primo periodo:** data alla fine del primo periodo contabile.

**Valore residuo:** valore residuo del bene d'investimento calcolato alla fine della vita utile.

**Periodo:** il periodo contabile da considerare.

**Tasso interesse:** tasso d'ammortamento.

**Base:** valore opzionale che indica come calcolare l'anno.

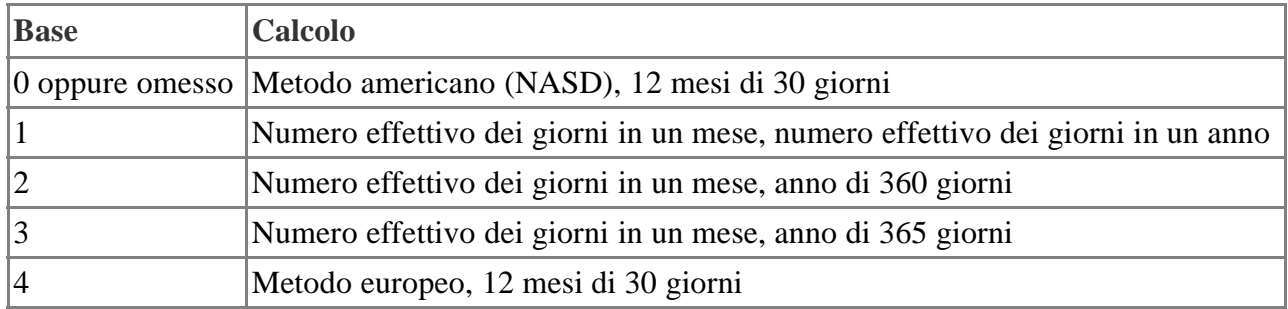

### **AMMORT.PER**

Questa funzione è disponibile solo se è installato l'AddIn per le analisi.

Calcola l'ammortamento di un periodo contabile come ammortamento lineare. Se il bene d'investimento viene acquistato durante il periodo contabile, verrà presa in considerazione la quota proporzionale di ammortamento.

### **Sintassi**

AMMORT.PER(Costo; Data; Primo periodo; Valore residuo; Periodo; Tasso interesse; Base) **Costo:** costo di acquisto.

**Data:** data di acquisto.

**Primo periodo:** data della fine del primo periodo contabile.

**Valore residuo:** valore residuo del bene d'investimento calcolato alla fine della vita utile.

**Periodo:** il periodo contabile da considerare.

**Tasso interesse:** tasso d'ammortamento.

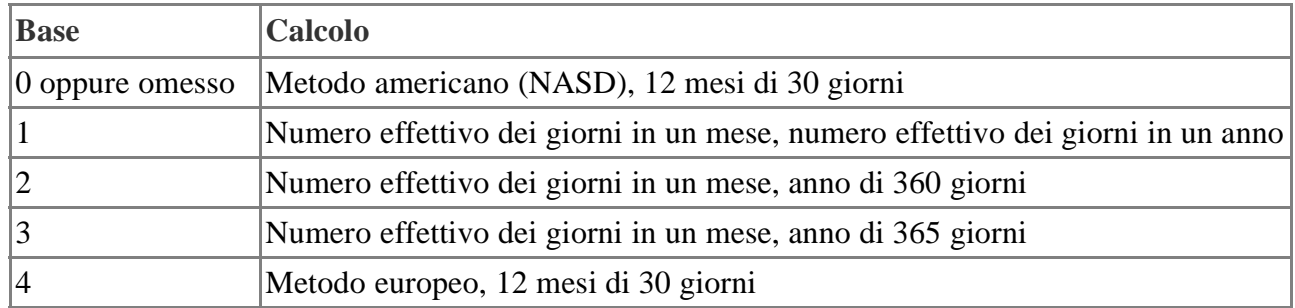

## **INT.MATURATO.PER**

Questa funzione è disponibile solo se è installato l'AddIn per le analisi. Calcola gli interessi maturati (ratei) di un titolo a pagamenti periodici.

# **Sintassi**

INT.MATURATO.PER(Emissione; Primo interesse; Liquidazione; Tasso interesse nominale; Valore nominale; Frequenza; Base)

**Emissione:** data iniziale del titolo.

**Primo interesse:** prima scadenza del titolo.

**Liquidazione:** la data per la quale si calcola gli interessi maturati fino a quel momento.

**Tasso interesse nominale:** gli interessi nominali annuali (cedola d'interessi)

**Valore nominale:** il valore nominale del titolo.

**Frequenza:** numero dei pagamenti all'anno (1, 2 oppure 4).

**Base:** valore opzionale che indica come calcolare l'anno.

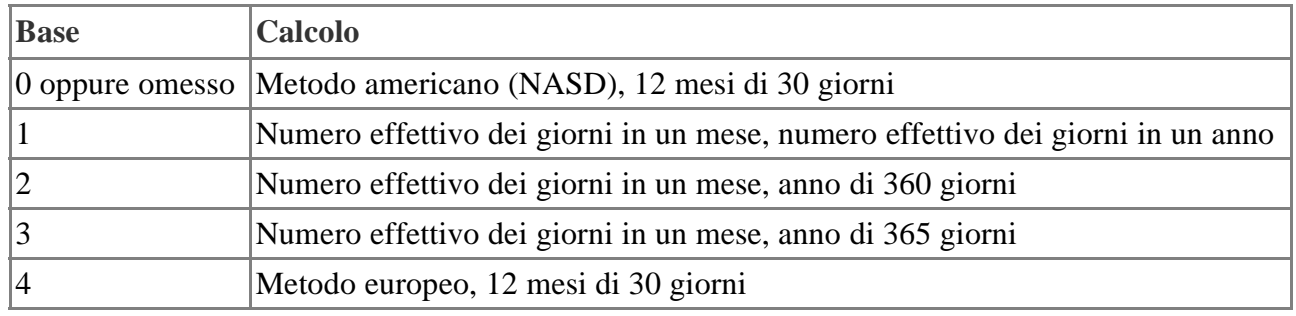

## **Esempio**

Supponiamo che la data di emissione di un certo titolo sia il 28/2/2001. Il primo interesse scade il 31/8/2001. La data di liquidazione scade il 1/5/2001. L'interesse nominale è fissato allo 0,1 oppure 10%, il valore nominale è 1000 unità monetarie. Gli interessi vengono versati ogni sei mesi (frequenza=2). La base è il modo americano (0). Vogliamo sapere a quanto ammontano gli interessi maturati.

=INT.MATURATO.PER("28/2/2001"; "31/8/2001"; "1/5/2001"; 0,1; 1000; 2; 0) restituisce 16,94444.

# **INT.MATURATO.SCAD**

Questa funzione è disponibile solo se è installato l'AddIn per le analisi.

Calcola gli interessi maturati (ratei) di un titolo a pagamento unico alla data di scadenza.

## **Sintassi**

INT.MATURATO.SCAD(Emissione;Liquidazione;Tasso interesse nominale;Valore nominale;Base)

**Emissione:** data iniziale del titolo.

**Liquidazione:** la data di scadenza.

**Tasso interesse nominale**: tasso di interesse nominale annuale (cedola d'interessi).

**Valore nominale:** il valore nominale del titolo.

**Base:** valore opzionale che indica come calcolare l'anno.

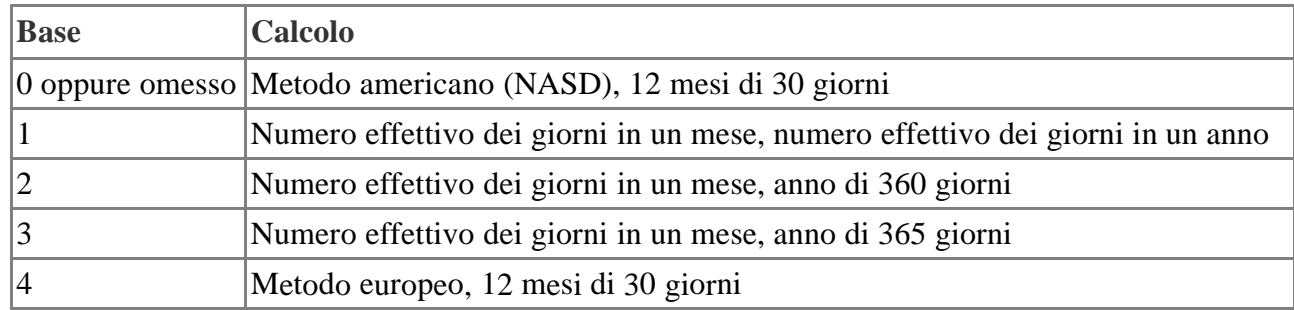

## **Esempio**

Supponiamo che la data di emissione di un certo titolo sia il 1/4/2001. La data di liquidazione scade il 15/6/2001. L'interesse nominale è fissato allo 0,1 oppure 10%, il valore nominale è 1000 unità monetarie. La base per il conto dei giorni è 3 (effettivo/365). Vogliamo sapere a quanto ammontano gli interessi maturati.

=INT.MATURATO.SCAD("1/4/2001"; "15/6/2001"; 0,1; 1000; 3) restituisce 20,54795.

## **RICEV.SCAD**

Questa funzione è disponibile solo se è installato l'AddIn per le analisi.

Calcola l'importo che si ottiene ad una determinata scadenza per un titolo a interesse fisso.

### **Sintassi**

RICEV.SCAD(Liquidazione; Scadenza; Investimento; Sconto; Base)

**Liquidazione:** data di acquisto del titolo.

**Scadenza:** data di scadenza del titolo.

**Investimento:** il prezzo di acquisto.

**Sconto:** la percentuale di riduzione all'acquisto del titolo.

**Base:** valore opzionale che indica come calcolare l'anno.

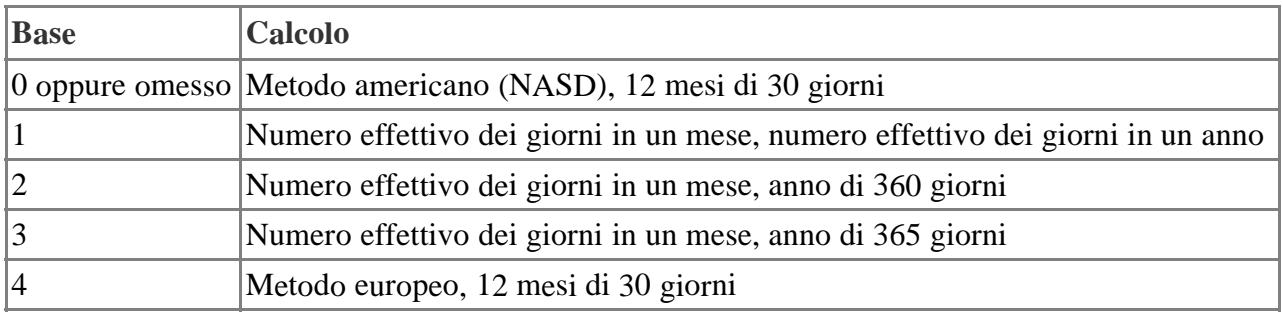

# **Esempio**

Liquidazione: 15 febbraio 1999, scadenza: 15 maggio 1999, investimento: 1000 unità monetarie, sconto:  $5,75\%$ , base: effettivo/360 = 2.

L'importo maturato alla data di scadenza viene calcolato nel modo seguente:

=RICEV.SCAD("15/2/99";"15/5/99";1000; 0,0575;2) restituisce 1014,420266.

**VA**

Restituisce il valore attuale derivante da una serie di pagamenti regolari.

Potete utilizzare questa funzione per calcolare quanto denaro dovete investire oggi, affinché vi venga pagato a determinati intervalli un determinato importo (annualità). Con questa funzione potete anche indicare quanto denaro deve restare alla fine di questi intervalli di tempo. Potete inoltre stabilire se l'importo emesso deve essere pagato all'inizio o alla fine di un periodo.

Si possono digitare i valori come numeri, espressioni o riferimenti. Se ad esempio ricevete annualmente l'8% di interessi, ma desiderate digitare come periodo il mese, digitate 8%/12 nel campo **Tasso interesse**. OpenOffice.org Calc è in grado di calcolare automaticamente il fattore corretto.

### **Sintassi**

VA(Tasso interesse; Numero rate; Rata; Valore futuro; Tipo)

**Tasso interesse** fissa il tasso di interesse per periodo.

**Numero rate** rappresenta il numero totale dei periodi (periodo di pagamento).

**Rata** è il pagamento effettuato regolarmente in ciascun periodo.

**Valore futuro** (opzionale) stabilisce il valore finale che deve rimanere dopo aver effettuato l'ultimo pagamento.

**Tipo** (opzionale) indica la scadenza. Tipo = 1 significa scadenza all'inizio di un periodo, tipo = 0 (impostazione predefinita) significa scadenza alla fine.

## **Esempio**

A quanto ammonta il capitale di un investimento se mensilmente vengono pagate 500 unità monetarie e il tasso d'interesse ammonta all'8% annuo? Il periodo di pagamento è di 48 mesi e come valore finale dovrebbero restare ancora 20.000 unità.

VA(8%/12;48;500;20000) = 35.019.368 unità monetaria. Oggi dovete versare alle condizioni indicate 35.019.368 unità se desiderate ricevere per 48 mesi 500 unità al mese e alla fine desiderate avere un residuo di 20.000 unità. Un calcolo di prova dimostra che  $48*500 + 20.000 = 44.000$  unità. La differenza rispetto alla somma versata (35.000 unità monetaire) è costituita dagli interessi che ricevete.

Se non digitate i valori direttamente e utilizzate i riferimenti della formula, potete creare comodamente scenari "ipotetici". Ricordatevi di fissare i riferimenti alle costanti come riferimenti assoluti. Alcuni esempi per questo tipo di applicazione vengono proposti nelle funzioni di ammortamento.

## **AMMORT.ANNUO**

Restituisce l'ammortamento degressivo aritmetico per un determinato periodo.

Questa funzione viene utilizzata per calcolare l'importo dell'ammortamento di un oggetto durante l'intero periodo di ammortamento. L'ammortamento digitale riduce la somma da ammortizzare di un importo costante di periodo in periodo.

## **Sintassi**

AMMORT.ANNUO(Costo; Valore residuo; Vita utile; Periodo)

**Costo** è il costo iniziale del bene.

**Valore residuo** è il valore residuo di un bene, ottenuto alla fine dell'ammortamento.

**Vita utile** è il numero di periodi che il bene viene deprezzato, definito anche vita utile di un bene. **Periodo** definisce il periodo per il quale deve essere calcolato l'ammortamento.

Un impianto video che costa 50.000 unità monetarie e deve essere ammortizzato in 5 anni. Il valore residuo deve ammontare a 10.000 unità. Calcolate l'ammortamento per il primo anno.

AMMORT.ANNUO(50000; 10000; 5; 1) = 13.333,333 unità monetarie. Nel primo anno l'importo di ammortamento ammonta a 13.333,333 unità.

Si consiglia di definire una tabella di ammortamento, in modo da poter vedere immediatamente le rate di ammortamento per periodo. Se digitate le diverse formule di ammortamento di OpenOffice.org Calc in successione, viene visualizzata la forma di ammortamento più vantaggiosa per questo caso. Digitate la tabella nel modo seguente:

La formula in E2 è la seguente: =AMMORT.ANNUO(\$A\$2;\$B\$2;\$C\$2;D2)

Questa formula nella colonna E viene duplicata fino a E10 (contrassegnate E2, quindi con il mouse trascinate l'angolo inferiore destro verso il basso).

Nella cella E13 viene visualizzata la formula che somma, a titolo di controllo, tutti gli importi di ammortamento. Questa utilizza la funzione SOMMA.SE, poiché i valori negativi in E8:E11 non devono essere considerati. Nella cella A13 viene visualizzata la condizione >0. La formula in E13 è la seguente: =SOMMA.SE(E2:E11;A13)

Ora potete vedere l'ammortamento su 10 anni con un valore residuo di 1 unità o potete digitare altri valori di costo iniziale, ecc.

# **TASSO.SCONTO**

Questa funzione è disponibile solo se è installato l'AddIn per le analisi. Calcola la percentuale di riduzione (sconto) di un titolo.

## **Sintassi**

TASSO.SCONTO(Liquidazione; Scadenza; Prezzo; Rimborso; Base)

**Liquidazione:** data di acquisto del titolo.

**Scadenza:** data di scadenza del titolo.

**Prezzo:** il prezzo del titolo per un valore nominale di 100 unità monetarie.

**Rimborso:** il valore di rimborso del titolo per un valore nominale di 100 unità monetarie.

**Base:** valore opzionale che indica come calcolare l'anno.

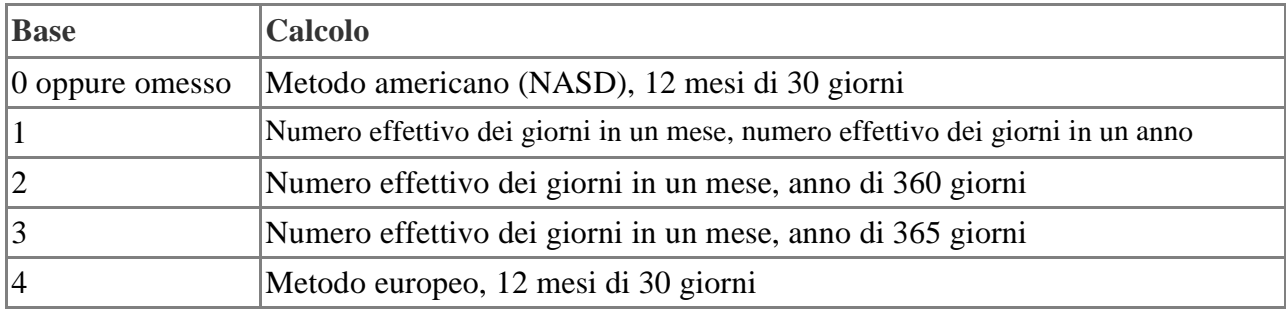

# **Esempio**

Un titolo viene acquistato il 25/1/2001; la data di scadenza è fissata al 15/11/2001. Il valore di mercato (prezzo di acquisto) è 97, il valore di rimborso è fissato a 100. Vogliamo calcolare la percentuale di sconto. La base è 3 (effettivo/365).

=TASSO.SCONTO("25/1/2001"; "15/11/2001"; 97; 100; 3) restituisce 0,03840 che equivale al 3,84%.

### **DURATA\_ADD**

Questa funzione è disponibile solo se è installato l'AddIn per le analisi. Calcola la durata di un titolo a tasso di interesse fisso in anni.

## **Sintassi**

DURATA\_ADD(Liquidazione; Scadenza; Tasso interesse nominale; Rendimento; Frequenza; Base)

**Liquidazione:** data di acquisto del titolo.

**Scadenza:** data di scadenza del titolo.

**Tasso interesse nominale:** interesse nominale annuale (cedola d'interessi).

**Rendimento:** rendimento annuo del titolo.

**Frequenza:** numero di pagamenti degli interessi all'anno (1, 2 oppure 4).

**Base:** valore opzionale che indica come calcolare l'anno.

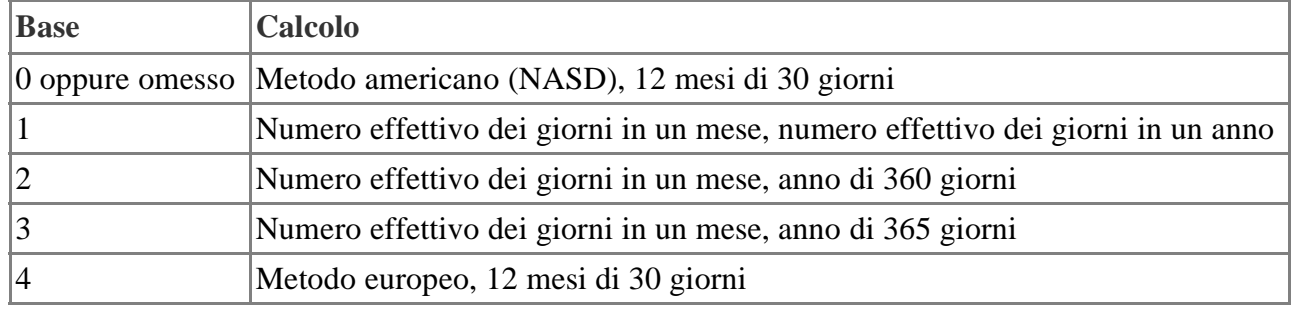

## **Esempio**

Un titolo viene acquistato il 1/1/2001; la scadenza è fissata il 1/1/2006. Il tasso d'interessi nominale è dell'8%. Il rendimento è del 9,0%. Gli interessi vengono versati due volte all'anno (frequenza = 2). Vogliamo calcolare la durata su una base di tipo 3 (effettivo/365).

=DURATA\_ADD("1/1/2001"; "1/1/2006"; 0,08; 0,09; 2; 3)

# **EFFETTIVO**

Calcola l'interesse effettivo annuale per un interesse nominale.

Dato che l'interesse nominale si riferisce a interessi la cui scadenza viene fissata al termine del periodo di conteggio, ma le quote degli interessi spesso sono esigibili mensilmente, trimestralmente o comunque prima della fine del periodo di conteggio, e quindi vengono praticamente pagate in anticipo, il tasso di interesse effettivo aumenta con il numero dei pagamenti rateali degli interessi.

## **Sintassi**

EFFETTIVO(Interesse nominale; Periodi)

**Interesse nominale** indica l'interesse nominale.

**Periodi** indica il numero dei pagamenti periodici degli interessi in un anno.

# **Esempio**

Se il normale tasso di interesse annuale ammonta a 9,75% e sono state fissate quattro scadenze per il conteggio degli interessi, a quanto ammonta il tasso di interesse reale (interesse effettivo)? EFFETTIVO(9,75%;4) = 10,11% L'interesse effettivo annuale ammonta quindi al 10,11%.

## **EFFETTIVO\_ADD**

Questa funzione è disponibile solo se è installato l'AddIn per le analisi.

Calcola il tasso di interesse annuo effettivo sulla base del tasso di interesse nominale e del numero di pagamenti degli interessi all'anno.

### **Sintassi**

EFFETTIVO\_ADD(Tasso interesse nominale; Periodi) Interesse nominale: interesse nominale annuale. Periodi: numero dei pagamenti periodici degli interessi in un anno.

## **Esempio**

Vogliamo calcolare l'interesse effettivo di un interesse nominale fissato al 5,25% con pagamenti degli interessi trimestrali.

 $E$ FFETTIVO ADD(0,0525; 4) restituisce 0,053543 che equivale al 5,3534%.

### **AMMORT**

Restituisce l'ammortamento degressivo aritmetico per un periodo specificato.

Potete utilizzare questa forma di ammortamento per definire un valore più alto all'inizio dell'ammortamento, in contrapposizione all'ammortamento lineare. Il valore di ammortamento si riduce da un periodo di ammortamento all'altro. Questa forma di ammortamento viene utilizzata per beni commerciali, la cui perdita di valore raggiunge il tetto massimo dopo l'acquisto (ad esempio, autovetture, computer). Ricordate che con questa forma di calcolo il valore contabile non diventa mai zero.

## **Sintassi**

AMMORT(Costo; Valore residuo; Vita utile; Periodi; Fattore)

**Costo** definisce il costo iniziale del bene.

**Valore residuo** è il valore residuo del costo iniziale di un bene, ottenuto alla fine della Vita utile. **Vita utile** è il numero di periodi durante i quali il bene è in uso.

**Periodi** stabilisce l'intervallo di tempo per il quale si desidera calcolare l'ammortamento. Per la durata si deve utilizzare la stessa unità di tempo della Vita utile.

**Fattore** (opzionale) è il fattore per la riduzione dell'ammortamento. Se non viene digitato nessun fattore, viene fissato automaticamente il fattore 2.

## **Esempio**

Un computer acquistato al prezzo di 75.000 unità monetarie deve essere ammortizzato in rate mensili per un periodo di 5 anni. Il valore residuo deve ammontare a 1 unità. Il fattore è 2. AMMORT(75000;1;60;12;2) = 1.721,81 unità. In questo modo l'ammortamento degressivo nel

primo mese dopo l'acquisto ammonta a 1.721,81 unità.

# **AMMORT.FISSO**

Restituisce l'ammortamento degressivo geometrico per un periodo specificato.

Potete utilizzare questa forma di ammortamento se (a differenza dell'ammortamento lineare) desiderate definire un valore più alto all'inizio dell'ammortamento. Per ogni periodo di ammortamento il valore di ammortamento si riduce degli ammortamenti già detratti dal costo iniziale.

## **Sintassi**

AMMORT.FISSO(Costo; Valore residuo; Vita utile; Periodi; Mese) **Costo** definisce il costo iniziale di un bene.

**Valore residuo** è il valore residuo che rimane al termine dell'ammortamento di un bene.

**Vita utile** definisce il numero dei periodi fino al termine dell'ammortamento di un bene.

**Periodi** stabilisce la durata di ogni periodo. Il periodo deve essere digitato nella stessa unità di tempo della vita utile.

**Mese** (opzionale) è il numero di mesi nel primo anno di ammortamento. Se non viene digitato nessun numero, viene automaticamente accettato il valore 12.

### **Esempio**

Un computer acquistato al prezzo di 25.000 unità monetarie deve essere ammortizzato in un periodo di tre anni. Al termine di questo periodo il valore residuo deve ammontare 1.000 unità. Un periodo dura 30 giorni. AMMORT.FISSO(25000;1000;36;1;6) = 1.075,00 unità. L'ammortamento degressivo geometrico del sistema ammonta a 1.075,00 unità.

## **TIR.COST**

Calcola il tasso di rendimento interno del ritorno di un investimento. I valori rappresentano i flussi di cassa ad intervalli regolari, in cui almeno uno dei valori deve essere negativo (pagamenti) e almeno uno deve essere positivo (reddito).

### **Sintassi**

### TIR.COST(Valori; Ipotesi)

**Valori** è un array contenente i valori. **Ipotesi** (opzionale) è il valore stimato. Per il calcolo del rendimento interno viene utilizzato un metodo iterativo. Se disponete solo di pochi valori, per consentire l'iterazione dovreste indicare un'ipotesi iniziale.

### **Esempio**

Supponendo che il contenuto delle celle sia A1=-10000, A2=3500, A3=7600 e A4=1000, la formula =IRR(A1:A4) produrrebbe il risultato 80,24%.

### **INTERESSE.RATA**

Calcola gli interessi per quote di ammortamento costanti.

### **Sintassi**

INTERESSE.RATA(Tasso; Periodo; Periodi; Investimento) **Tasso** determina il tasso d'interesse periodico. **Periodo** indica il periodo di ammortamento per il calcolo degli interessi. **Periodi** è il numero totale di periodi di accantonamento. **Investimento** indica l'importo dell'investimento.

### **Esempio**

Dato un credito di 120.000 unità monetarie della durata di due anni ad accantonamento mensile con un tasso pari al 12%, si vuole calcolare il livello degli interessi dopo 1 anno e mezzo. INTERESSE RATA $(1\%;18;24;120000) = -300$  unità monetarie. L'interesse mensile dopo un anno e mezzo è pari a 300 unità monetarie.

### **INTERESSI**

Restituisce, per un determinato periodo, il pagamento del capitale iniziale per un investimento basato su versamenti periodici e costanti e un tasso di interesse costante.

### **Sintassi**

INTERESSI(Tasso interesse; Periodi; Numero rate; Valore attuale; Valore futuro; Tipo)

**Tasso interesse:** il tasso di interesse per periodo.

**Periodi:** il periodo di ammortamento. Per indicare il primo periodo, inserire 1, mentre per indicare l'ultimo periodo inserire lo stesso valore del parametro Numero rate.

**Numero rate:** il numero totale di periodi durante i quali viene pagata l'annualità.

**Valore attuale:** il valore attuale di una serie di pagamenti.

**Valore futuro (opzionale):** il valore desiderato (futuro).

**Tipo (opzionale):** indica la scadenza dei pagamenti.

Inserire **1** per pagamenti effettuati all'inizio del periodo e **0** per pagamenti alla fine del periodo.

# **Esempio**

A quanto ammonta il pagamento periodico mensile considerando un tasso di interesse annuo dell'8,75% per un periodo di 3 anni? Il valore di cassa è di 5.000 unità monetarie e viene sempre pagato all'inizio dei periodi. Il valore futuro ammonta a 8.000 unità monetarie.

INTERESSI(8,75%/12;1;36;5000;8000;1) = -350,99 unità monetarie.

## **CAP.CUM**

Capitale cumulativo. Calcola il valore dei pagamenti nel periodo a interesse costante.

# **Sintassi**

CAP.CUM(Tasso interesse; Numero rate; Valore attuale; Periodo iniziale; Periodo finale; Tipo) **Tasso interesse:** il tasso di interesse per periodo.

**Numero rate:** il numero complessivo dei periodi per i quali vengono effettuati pagamenti. Numero rate può essere anche un valore decimale (non intero).

**Valore attuale:** il valore attuale di una serie di pagamenti.

**Periodo iniziale:** il primo periodo.

**Periodo finale:** l'ultimo periodo.

**Tipo:** la scadenza del pagamento, che può essere all'inizio o alla fine del periodo.

# **Esempio**

Vogliamo calcolare il ritorno di un investimento con tasso di interesse annuo del 5,5% per un periodo di 36 mesi. Il valore attuale è pari a 15.000 unità monetarie. L'ammontare del ritorno viene calcolato tra il 10° e il 18° periodo. La scadenza è alla fine del periodo.

CAP.CUM(5,5%/12;36;15000;10;18;0) = -3669,74 unità monetarie. L'ammontare del ritorno tra il 10° e il 18° periodo è di 3669,74 unità monetarie.

# **CAP.CUM\_ADD**

Questa funzione è disponibile solo se è installato l'AddIn per le analisi. Calcola il capitale cumulativo pagato per estinguere un prestito in un periodo.

# **Sintassi**

CAP.CUM\_ADD(Tasso inter ;Numero rate; Valore attuale; Periodo iniziale; Periodo finale; Tipo) **Tasso interesse:** il tasso d'interesse per periodo.

**Numero rate:** il numero totale dei periodi di pagamento. Tasso d'interesse e Numero rate devono basarsi sulla stessa unità, e quindi entrambi su un'annualità oppure mensilità.

**Valore attuale:** corrisponde al valore attuale della serie di pagamenti.

**Periodo iniziale:** definisce il primo periodo.

**Periodo finale:** definisce l'ultimo periodo.

**Tipo:** scadenza di un pagamento, rispettivamente alla fine di un periodo (0) oppure all'inizio (1).

## **Esempio**

Per l'acquisto di una casa è stato concesso un mutuo ipotecario alle seguenti condizioni:

Tasso interesse: 9,00% all'anno (9% / 12 = 0.0075), durata: 30 anni (periodicità = 30  $*$  12 = 360), valore attuale: 125.000 unità monetarie.

Vogliamo calcolare l'ammortamento durante il secondo anno del mutuo ipotecario (e cioè durante le periodicità comprese tra 13 e 24).

CAP.CUM\_ADD(0,0075;360;125000;13;24;0) restituisce -934,1071

La somma di ammortamento pagata il primo mese ammonta a:

CAP.CUM\_ADD(0,0075;360;125000;1;1;0) restituisce -68,27827

Interesse composto cumulativo e cioè l'ammontare totale degli interessi per periodo per un investimento a interesse costante.

## **Sintassi**

INT.CUMUL(Tasso interesse; Numero rate; Valore attuale; Periodo iniziale; Periodo finale; Tipo) **Tasso interesse: i**l tasso di interesse per periodo.

**Numero rate:** il numero complessivo dei periodi per i quali vengono effettuati pagamenti. Numero rate può essere anche un valore decimale (non intero).

**Valore attuale:** il valore attuale di una serie di pagamenti.

**Periodo iniziale:** il primo periodo.

**Periodo finale:** l'ultimo periodo.

**Tipo:** la scadenza del pagamento, che può essere all'inizio o alla fine del periodo.

## **Esempio**

A quanto ammontano i pagamenti degli interessi considerando un tasso di interesse annuo del 5,5%, un periodo di pagamento di 2 anni con versamenti mensili e un valore di cassa attuale di 5.000 unità monetarie? Il periodo iniziale è il quarto e il periodo finale è il sesto. La scadenza dei pagamenti è all'inizio di ogni periodo.

INT.CUMUL $(5,5\%/12;24;5000;4;6;1) = -57,54$  unità monetarie. I pagamenti degli interessi per i periodi dal quarto al sesto ammontano a 57,54 unità monetarie.

## **INT.CUMUL\_ADD**

Questa funzione è disponibile solo se è installato l'AddIn per le analisi. Calcola l'interesse cumulativo per un periodo.

# **Sintassi**

INT.CUMUL\_ADD(Tasso interesse; Numero rate; Valore attuale; Periodo iniziale; Periodo finale; Tipo)

**Tasso interesse:** il tasso d'interesse per periodo.

**Numero rate:** il numero totale dei periodi di pagamento. Tasso d'interesse e Numero rate devono basarsi sulla stessa unità, e quindi entrambi su un'annualità oppure mensilità.

**Valore attuale:** corrisponde al valore attuale della serie di pagamenti.

**Periodo iniziale:** definisce il primo periodo.

**Periodo finale:** definisce l'ultimo periodo.

**Tipo:** scadenza di un pagamento, rispettivamente alla fine di un periodo (0) oppure all'inizio (1).

Per l'acquisto di una casa è stato concesso un mutuo ipotecario alle seguenti condizioni:

Tasso interesse: 9,00 percento annuo (9% / 12 = 0,0075), Durata: 30 anni (NUM.RATE =  $30 * 12$ = 360), VA: 125000 unità monetarie.

Vogliamo calcolare gli interessi durante il secondo anno del mutuo ipotecario (e cioè durante le periodicità comprese tra 13 e 24).

=INT.CUMUL\_ADD(0,0075;360;125000;13;24;0) restituisce -11135,23.

Vogliamo calcolare gli interessi da pagare durante il primo mese.

=INT.CUMUL\_ADD(0,0075;360;125000;1;1;0) restituisce -937,50

## **PREZZO**

Questa funzione è disponibile solo se è installato l'AddIn per le analisi.

Calcola il prezzo di un titolo dal valore nominale di 100 unità monetarie che paga interessi fissi in base al rendimento previsto.

### **Sintassi**

PREZZO(Liquidazione; Scadenza; Tasso interesse; Rendimento; Rimborso; Frequenza; Base) **Liquidazione:** data di acquisto del titolo.

**Scadenza:** data di scadenza del titolo.

**Tasso interesse:** interesse nominale annuale (cedola d'interessi)

**Rendimento:** rendimento annuo del titolo.

**Rimborso:** il valore di rimborso per un prezzo nominale di 100 unità monetarie.

**Frequenza:** numero dei pagamenti all'anno (1, 2 oppure 4).

**Base:** valore opzionale che indica come calcolare l'anno.

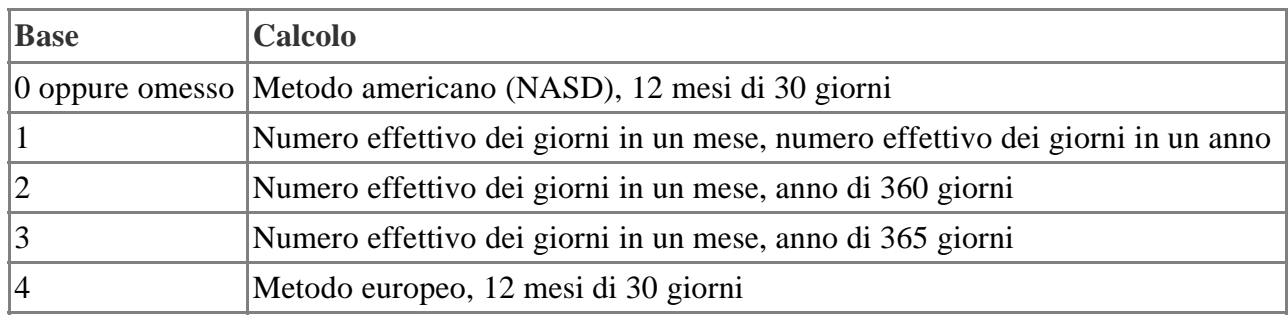

# **Esempio**

Il 15/2/1999 viene acquistato un titolo con scadenza al 15/11/2007. Il tasso di interesse nominale è del 5,75%. Il rendimento è del 6,5%. Il valore di rimborso ammonta a 100 unità monetarie, con interessi versati ogni sei mesi (frequenza = 2). Con un calcolo su base 0 il prezzo risultante è il seguente:

=PREZZO("15/2/1999"; "15/11/2007"; 0,0575; 0,065; 100; 2; 0) restituisce 95,04287.

## **PREZZO.SCONT**

Questa funzione è disponibile solo se è installato l'AddIn per le analisi.

Calcola il prezzo di un titolo dal valore nominale di 100 unità monetarie che non paga interessi (scontato).

### **Sintassi**

PREZZO.SCONT(Liquidazione; Scadenza; Sconto; Rimborso; Base)

**Liquidazione:** data di acquisto del titolo.

**Scadenza:** data di scadenza del titolo.

**Sconto:** la percentuale di sconto del titolo.

**Rimborso:** il valore di rimborso per un prezzo nominale di 100 unità monetarie.

**Base:** valore opzionale che indica come calcolare l'anno.

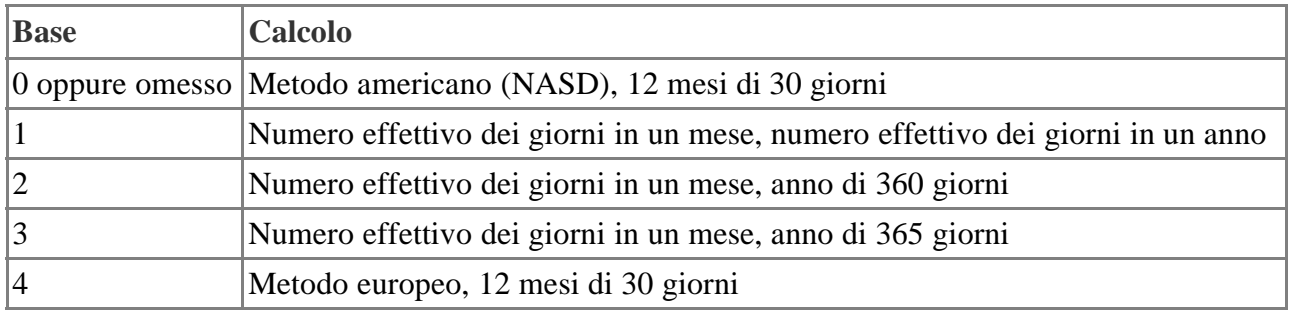

### **Esempio**

Il 15/2/1999 viene comprato un titolo che scade il 1/3/1999. La percentuale di sconto è del 5,25%. Il valore di rimborso è 100. Con un calcolo a base 2 il prezzo scontato risulta come segue: =PREZZO.SCONT("15/2/1999"; "1/3/1999"; 0,0525; 100; 2) restituisce 99,79583.

# **PREZZO.SCAD**

Questa funzione è disponibile solo se è installato l'AddIn per le analisi.

Calcola il prezzo di un titolo dal valore nominale di 100 unità monetarie che paga gli interessi alla scadenza.

# **Sintassi**

PREZZO.SCAD(Liquidazione; Scadenza; Emissione; Tasso interesse; Rendimento; Base)

**Liquidazione:** data di acquisto del titolo.

**Scadenza:** data di scadenza del titolo.

**Emissione:** data di emissione del titolo

**Tasso interesse:** il tasso d'interesse del titolo alla data di emissione.

**Rendimento:** rendimento annuo del titolo.

**Base:** valore opzionale che indica come calcolare l'anno.

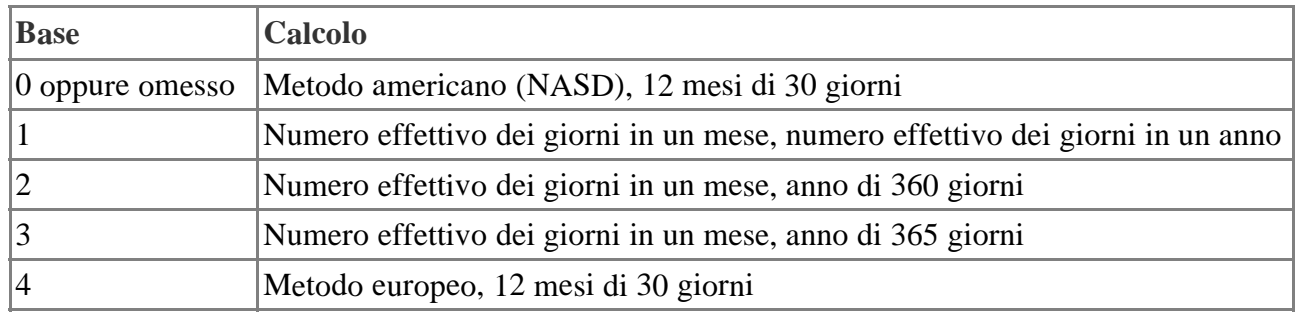

## **Esempio**

Liquidazione: 15 febbraio 1999, scadenza: 13 aprile 1999, data di emissione: 11 novembre 1998. Tasso interesse:  $6,1\%$ , rendimento:  $6,1\%$ , base:  $30/360 = 0$ .

Il prezzo viene calcolato nel modo seguente:

=PREZZO.SCAD("15/2/1999";"13/4/1999";"11/11/1998";0,061;0,061;0) restituisce 99,98449888.

## **DURATA**

La DURATA è una funzione della matematica finanziaria. Calcola il numero di periodi necessari affinché un investimento raggiunga un valore voluto.

### **Sintassi**

DURATA(Tasso interesse; Valore attuale; Valore futuro)

Tasso interesse: una costante. Il tasso di interesse deve essere calcolato per l'intera durata (periodo di osservazione). Il tasso di interesse per periodo si ottiene dividendo il tasso di interesse per la durata calcolata. Il tasso di interesse per un'annualità deve essere specificato come tasso di interesse/12.

Valore attuale: il valore attuale. Il valore attuale quantifica, ad esempio, un deposito in contanti oppure il controvalore di una prestazione in natura. Come valore di deposito deve essere indicato un importo positivo; il deposito non deve essere 0 o un valore inferiore a 0.

Valore futuro: il valore atteso. Il valore futuro specifica il valore desiderato (futuro) del deposito.

### **Esempio**

Con un tasso di interesse del 4,75%, un valore attuale di 25.000 unità monetarie e un valore futuro di 1.000.000 unità monetarie risulta una durata di 79,49 periodi di pagamento.

Il pagamento periodico risulta dai quozienti del valore futuro diviso per la durata, quindi: 1.000.000/79,49=12.580,20.

## **AMMORT.COST**

Restituisce l'ammortamento a quote costanti per un periodo. La quota di ammortamento rimane fissa per tutto il periodo considerato.

### **Sintassi**

AMMORT.COST(Costo; Valore residuo; Vita utile)

**Costo: i**l costo iniziale del bene.

**Valore residuo:** il valore residuo del bene alla fine dell'ammortamento.

**Vita utile:** il numero di periodi in cui il bene viene ammortizzato (periodo di ammortamento).

### **Esempio**

L'allestimento di un ufficio con costo iniziale di 50.000 unità monetarie deve essere ammortizzato in 7 anni. Il valore residuo è stimato in 3.500 unità.

AMMORT.COST(50000;3500;84) = 553,57 unità monetarie. L'ammortamento mensile costante per l'allestimento dell'ufficio ammonta a 553,57 unità.

## **DURATA.M**

Questa funzione è disponibile solo se è installato l'AddIn per le analisi. Restituisce la durata Macauley modificata di un titolo a tasso fisso in anni.

## **Sintassi**

MDURATION(Liquidazione; Scadenza; Tasso interesse nominale; Rendimento; Frequenza; Base) **Liquidazione:** data di acquisto del titolo.

**Scadenza:** data di scadenza del titolo.

**Tasso interesse nominale:** gli interessi nominali annuali (cedola d'interessi)

**Rendimento:** rendimento annuo del titolo.

**Frequenza:** numero dei pagamenti all'anno (1, 2 oppure 4).

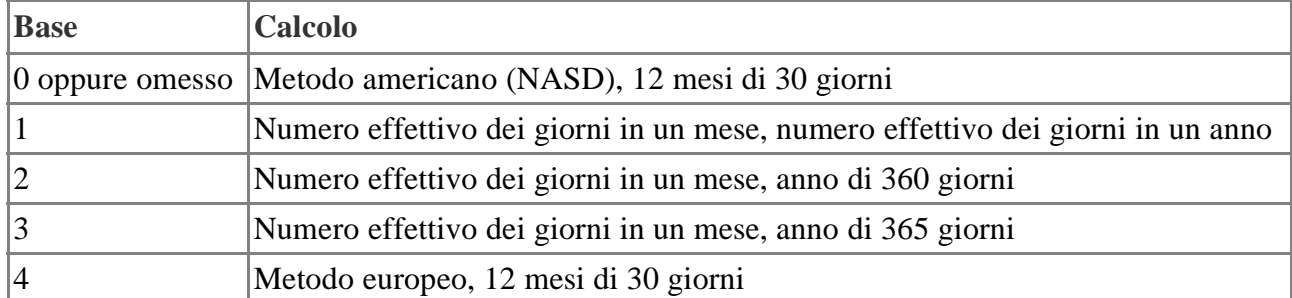

# **Esempio**

Il 1/1/2001 viene acquistato un titolo con scadenza al 1/1/2006. Il tasso d'interesse nominale è dell'8%. il rendimento è del 9,0%. Gli interessi vengono versati ogni sei mesi (frequenza = 2). Vogliamo calcolare a quanto ammonta la durata modificata secondo un calcolo giornaliero (base 3). =DURATA.M("1/1/2001"; "1/1/2006"; 0,08; 0,09; 2; 3)

### **VAN**

Restituisce il valore attuale netto di un investimento basato su pagamenti periodici e su un tasso di sconto.

## **Sintassi**

VAN(Tasso interesse; Valore 1; Valore 2;...)

**Tasso interesse:** il tasso di sconto per un periodo.

**Valore 1, Valore 2...:** (fino a Valore 30): rappresentano i versamenti (entrate) o i prelievi (uscite).

## **Esempio**

A quanto ammonta il valore netto in contanti di pagamenti periodici pari a 345,276 e -145 unità monetarie con un tasso di sconto pari a 8,75%?

VAN $(8,75\%;345,2763;-145) = 438,87$  unità monetarie. Il valore netto in contanti ammonta a 437,87 unità.

# **NOMINALE**

Restituisce l'interesse nominale annuale per un interesse effettivo.

## **Sintassi**

NOMINALE(Interesse effettivo; Periodi) **Interesse effettivo:** il tasso di interesse effettivo. **Periodi:** il numero di periodi di capitalizzazione per anno.

# **Esempio**

A quanto ammontano in un anno gli interessi nominali ad un tasso di interesse effettivo del 13,5% se in un anno gli interessi vengono pagati in 12 rate?

NOMINALE(13,5%;12) = 12,73%. Il tasso di interesse nominale in un anno ammonta a 12,73%.

## **NOMINALE\_ADD**

Questa funzione è disponibile solo se è installato l'AddIn per le analisi.

Calcola il tasso di interesse nominale annuo sulla base del tasso di interesse effettivo e del numero di pagamenti degli interessi all'anno.

### **Sintassi**

NOMINALE\_ADD(Interesse effettivo; Periodi) **Tasso effettivo:** tasso di interesse annuale effettivo. **Periodi:** il numero di periodi di capitalizzazione per anno.

### **Esempio**

Vogliamo calcolare l'interesse nominale di un investimento con interessi effettivi del 5,3543% e pagamenti trimestrali.

 $=$ NOMINALE\_ADD(5,3543%; 4) restituuisce 0,0525 oppure 5,25%.

## **VALUTA.FRAZ**

Questa funzione è disponibile solo se è installato l'AddIn per le analisi. Converte un prezzo espresso in numero decimale in un prezzo espresso in frazione.

### **Sintassi**

VALUTA.FRAZ(Numero; Divisore) **Numero:** un numero decimale. **Divisore:** un numero intero utilizzato come denominatore della frazione.

## **Esempio**

=VALUTA.FRAZ(1,125;16) converte in sedicesimi. Restituisce 1,02 per 1 più 2/16. =VALUTA.FRAZ(1,125;8) converte in ottavi. Restituisce 1,1 per 1 più 1/8.

## **VALUTA.DEC**

Questa funzione è disponibile solo se è installato l'AddIn per le analisi. Converte un prezzo espresso in frazione in numero decimale.

## **Sintassi**

VALUTA.DEC(Numero; Divisore) **Numero:** un numero espresso come frazione. **Divisore:** un numero intero utilizzato come denominatore della frazione.

## **Esempio**

 $=$ VALUTA.DEC(1,02;16) rappresenta 1 e 2/16. Restituisce 1,125. =VALUTA.DEC(1,1;8) rappresenta 1 e 1/8. Restituisce 1,125.

### **TIR.VAR**

Restituisce il tasso di rendimento interno variato di una serie di investimenti.

## **Sintassi**

TIR.VAR(Valori; Investimento; Reinvestimenti)

**Valori:** la matrice o il riferimento alle celle contenenti numeri che rappresentano una serie di pagamenti.

**Investimento:** il tasso di rendimento degli investimenti (i valori negativi della matrice).

**Reinvestimenti** è il tasso di rendimento dei reinvenstimenti (valori positivi della matrice).

# **Esempio**

Supponendo che A1=-5, A2=10, A3=15 e A4=8, nonché un valore dell'investimento pari a 0,5 e un valore per i reinvestimenti pari a 0,1, il risultato è 94,16%.

### **REND**

Questa funzione è disponibile solo se è installato l'AddIn per le analisi. Calcola il rendimento di un titolo.

## **Sintassi**

REND(Liquidazione; Scadenza; Tasso interesse; Prezzo; Rimborso; Frequenza, Base) **Liquidazione:** data di acquisto del titolo.

**Scadenza:** data di scadenza del titolo.

**Tasso interesse:** il tasso d'interesse annuale.

**Prezzo:** il prezzo d'acquisto del titolo per un valore nominale di 100 unità monetarie.

**Rimborso:** il valore di rimborso per un valore nominale di 100 unità monetarie.

**Frequenza:** numero dei pagamenti all'anno (1, 2 oppure 4).

**Base:** valore opzionale che indica come calcolare l'anno.

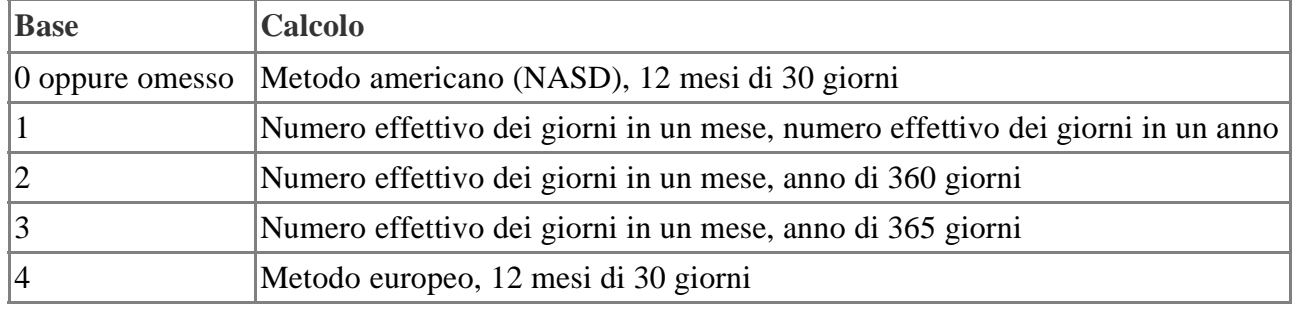

## **Esempio**

Il 15/2/1999 viene acquistato un titolo con scadenza al 15/11/2007. Il tasso d'interesse è del 5,75%. Il prezzo, dato un valore nominale di 100 unità, è 95,04287 unità monetarie. Il rimborso è di 100 unità. Gli interessi vengono versati ogni 6 mesi (frequenza = 2) e la base è 0. Vogliamo calcolare a quanto ammonta il rendimento.

=REND("15/2/1999"; "15/11/2007"; 0,0575 ;95,04287; 100; 2; 0) restituisce 0,065, pari al 6,5%.

# **REND.TITOLI.SCONT**

Questa funzione è disponibile solo se è installato l'AddIn per le analisi. Calcola il rendimento annuale di un titolo scontato.

# **Sintassi**

REND.TITOLI.SCONT(Liquidazione; Scadenza; Prezzo; Rimborso; Base)

**Liquidazione:** data di acquisto del titolo.

**Scadenza:** data di scadenza del titolo.

**Prezzo:** il prezzo di acquisto del titolo per un valore nominale di 100 unità monetarie.

**Rimborso:** il valore di rimborso del titolo per un valore nominale di 100 unità monetarie.

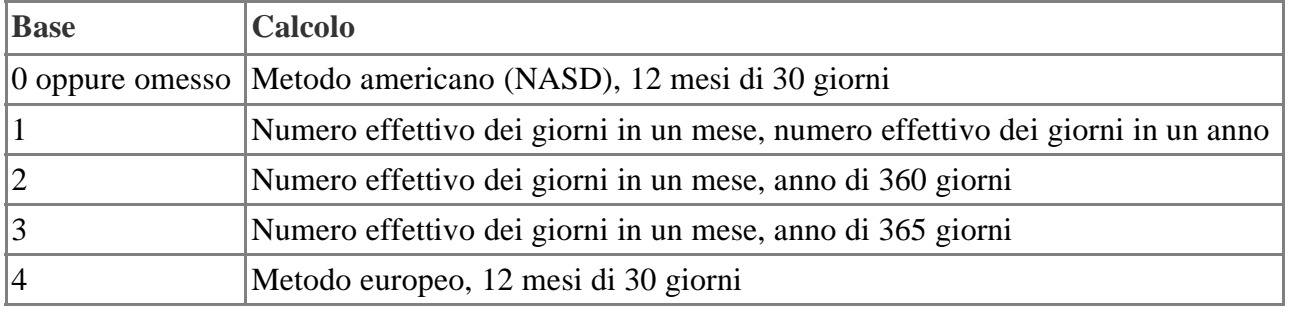

Il 15/2/1999 viene acquistato un titolo senza interessi con scadenza al 1/3/1999. Il prezzo, dato un valore nominale di 100 unità, è di 99,795 unità monetarie. Il valore di rimborso è di 100 unità. La base è 2. Vogliamo calcolare il valore del rendimento.

=REND.TITOLI.SCONT("15/2/1999"; "1/3/1999"; 99,795; 100; 2) restituisce 0,052823, pari al 5,2823%.

## **REND.SCAD**

Questa funzione è disponibile solo se è installato l'AddIn per le analisi. Calcola il rendimento annuale di un titolo che paga gli interessi alla scadenza.

### **Sintassi**

REND.SCAD(Liquidazione; Scadenza; Emissione; Tasso interesse; Prezzo; Base)

**Liquidazione:** data di acquisto del titolo.

**Scadenza:** data di scadenza del titolo.

**Emissione:** data di emissione del titolo.

**Tasso interesse:** il tasso d'interesse del titolo alla data di emissione

**Prezzo:** il prezzo di acquisto del titolo per un valore nominale di 100 unità monetarie.

**Base:** valore opzionale che indica come calcolare l'anno.

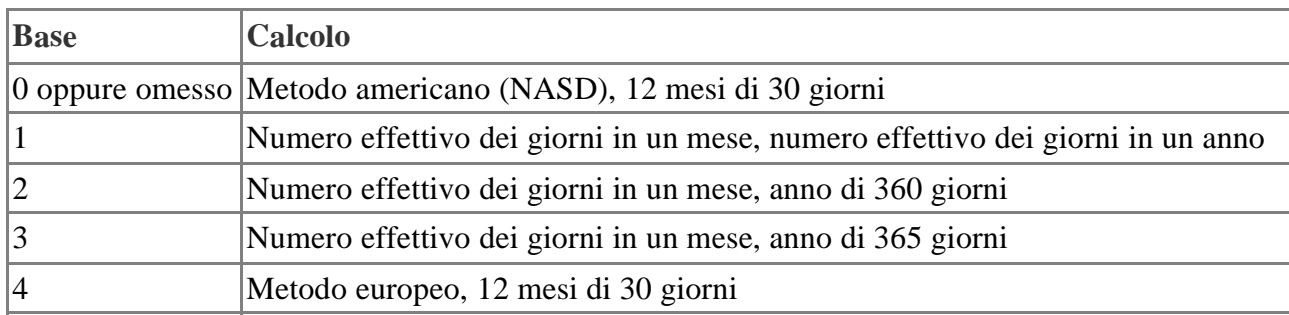

## **Esempio**

Il 15/3/1999 viene acquistato un titolo con scadenza al 3/11/1999. Il titolo era stato emesso l'8/11/1998. Il tasso d'interesse è del 6,25%, il prezzo d'acquisto è 100,0123 unità monetarie. La base è 0. Vogliamo calcolare a quanto ammonta il rendimento.

=REND.SCAD("15/3/1999"; "3/11/1999"; "8/11/1998"; 0,0625; 100,0123; 0) restituisce 0,060954, pari al 6,0954%.

# **RATA**

Restituisce il pagamento periodico (annualità) per un investimento a tasso di interesse costante.

## **Sintassi**

RATA(Tasso interesse; Numero rate; Valore attuale; Valore futuro; Tipo)

**Tasso interesse:** il tasso di interesse per periodo.

**Numero rate:** il numero totale di periodi nei quali viene pagata l'annualità.

**Valore attuale:** il valore attuale (valore in contanti) di una serie di pagamenti.

**Valore futuro (opzionale)**: il valore futuro che si desidera raggiungere al termine dei pagamenti periodici.

**Tipo (opzionale):** la scadenza dei pagamenti periodici. Specificate 1 se il pagamento è all'inizio e 0 se il pagamento viene eseguito alla fine di ciascun periodo.

A quanto ammontano i pagamenti periodici considerando un tasso di interesse annuo del 1,99%, un periodo di pagamento di 3 anni e un valore di cassa di 25.000 unità monetarie? I 36 mesi rappresentano 36 periodi di pagamento, il tasso di interesse per periodo di pagamento è di 1,99%/12. RATA(1,99%/12;36;25000) = -715.96 unità monetarie. Il pagamento mensile periodico è perciò pari a 715,96 unità monetarie.

## **BOT.EQUIV**

Questa funzione è disponibile solo se è installato l'AddIn per le analisi.

Calcola il rendimento annuale di un buono del tesoro (BOT). Un buono del tesoro viene acquistato alla data di liquidazione e rivenduto alla data di scadenza, che deve essere fissata nello stesso anno, per il suo prezzo nominale. Dal prezzo di acquisto viene detratto uno sconto.

## **Sintassi**

BOT.EQUIV(Liquidazione; Scadenza; Sconto) **Liquidazione:** data di acquisto del titolo. **Scadenza:** data di scadenza del titolo. **Sconto:** la percentuale di riduzione all'acquisto del titolo.

## **Esempio**

Data di liquidazione: 31 marzo 1999, data di scadenza: 1 giugno 1999, sconto: 9,14%. Il rendimento equivalente ad un'obbligazione per un buono del tesoro si calcola come segue: =BOT.EQUIV("31/3/99";"1/6/99"; 0,0914) restituisce 0,094151, pari al 9,4151%.

## **BOT.PREZZO**

Questa funzione è disponibile solo se è installato l'AddIn per le analisi. Restituisce il prezzo di un buono del tesoro dal valore nominale di 100 unità monetarie.

# **Sintassi**

BOT.PREZZO(Liquidazione; Scadenza; Sconto) **Liquidazione:** data di acquisto del titolo. **Scadenza:** data di scadenza del titolo. **Sconto:** la percentuale di riduzione all'acquisto del titolo.

## **Esempio**

Data di liquidazione: 31 marzo 1999, data di scadenza: 1 giugno 1999, sconto: 9%. Il prezzo del buono del tesoro viene calcolato come segue: =BOT.PREZZO("31/3/99";"1/6/99"; 0,09) restituisce 98,45.

## **BOT.REND**

Questa funzione è disponibile solo se è installato l'AddIn per le analisi. Restituisce il rendimento di un buono del tesoro.

# **Sintassi**

BOT.REND(Liquidazione; Scadenza; Prezzo) **Liquidazione:** data di acquisto del titolo.

**Scadenza:** data di scadenza del titolo.

**Prezzo:** il prezzo di acquisto del buono del tesoro per un valore nominale di 100 unità monetarie.

Data di liquidazione: 31 marzo 1999, data di scadenza: 1 giugno 1999, prezzo: 98,45 unità monetarie.

Il rendimento del buono del tesoro viene calcolato come segue:

=BOT.REND("31/3/99";"1/6/99"; 98,45) restituisce 0,091417, pari al 9,1417%.

# **PREZZO.PRIMO.IRR**

Questa funzione è disponibile solo se è installato l'AddIn per le analisi.

Restituisce il prezzo di un titolo dal valore nominale di 100 unità monetarie con il primo periodo d'interesse irregolare.

## **Sintassi**

PREZZO.PRIMO.IRR(Liquidazione, Scadenza; Emissione; Primo interesse; Tasso interesse; Rendimento; Rimborso; Frequenza; Base)

**Liquidazione:** data di acquisto del titolo.

**Scadenza:** data di scadenza del titolo.

**Emissione:** data di emissione del titolo.

**Primo interesse:** prima scadenza del titolo.

**Tasso interesse:** il tasso d'interesse annuale.

**Rendimento:** rendimento annuo del titolo.

**Rimborso:** il valore di rimborso per un prezzo nominale di 100 unità monetarie.

**Frequenza:** numero dei pagamenti all'anno (1, 2 oppure 4).

**Base:** valore opzionale che indica come calcolare l'anno.

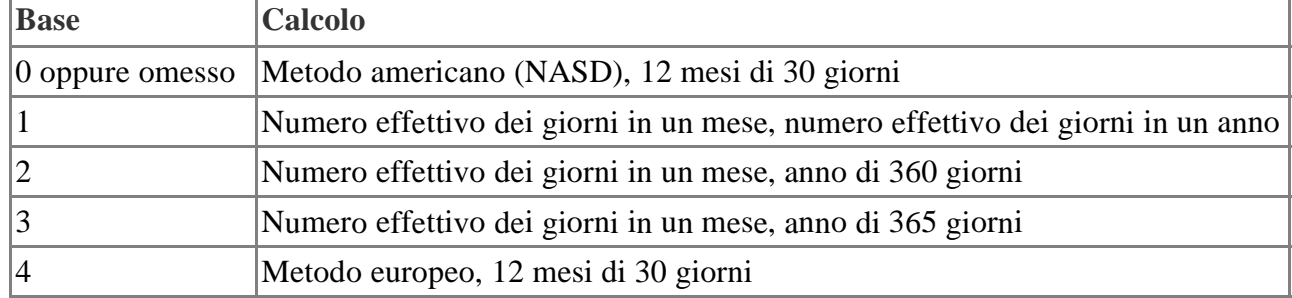

# **Esempio**

Data di liquidazione: 11 novembre 1999, data di scadenza: 1 marzo 2012, data di emissione: 15 ottobre 1999, primo interesse: 1 marzo 2000, tasso interesse: 7,85%, rendimento: 6,25%, valore di rimborso: 100 unità monetarie, frequenza dei pagamenti: ogni sei mesi (2), base: = 1.

Il prezzo di un titolo dal valore nominale di 100 unità monetarie, con il primo periodo d'interesse irregolare, si calcola come segue:

PREZZO.PRIMO.IRR("11/11/1999";"1/3/2012";"15/10/1999";"1/3/2000";0,0785;0,0625;100;2;1) restituisce 113,5985

# **REND.PRIMO.IRR**

Questa funzione è disponibile solo se è installato l'AddIn per le analisi. Restituisce il rendimento di un titolo con il primo periodo d'interesse irregolare.

## **Sintassi**

REND.PRIMO.IRR(Liquidazione; Scadenza; Emissione; Primo interesse; Tasso interesse; Prezzo; Rimborso; Frequenza; Base)

**Liquidazione:** data di acquisto del titolo.

**Scadenza:** data di scadenza del titolo.

**Emissione:** data di emissione del titolo

**Primo interesse:** prima scadenza del titolo.

**Tasso interesse:** il tasso d'interesse annuale.

**Prezzo:** il prezzo del titolo.

**Rimborso:** il valore di rimborso per un prezzo nominale di 100 unità monetarie.

**Frequenza:** numero dei pagamenti all'anno (1, 2 oppure 4).

**Base:** valore opzionale che indica come calcolare l'anno.

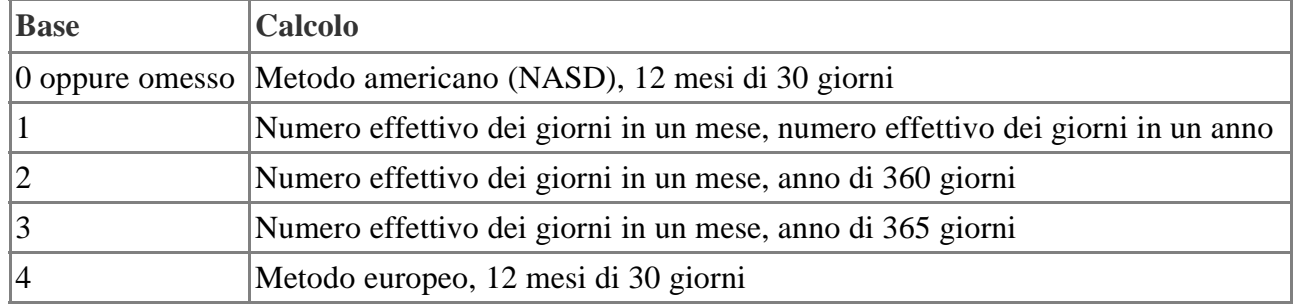

# **Esempio**

**Data di liquidazione:** 25 gennaio 1999

**Data di scadenza:** 1 gennaio 2004

**Data di emissione:** 18 gennaio 1999

**Primo interesse:** 15 luglio 1999

**Tasso interesse:** 5,75%

**Prezzo:** 84,50

**Unità monetarie, valore di rimborso:** 100 unità monetarie

**Frequenza dei pagamenti:** ogni sei mesi  $(2)$ , base: = 0

Il rendimento del titolo avente il primo periodo d'interesse irregolare si calcola come segue: =REND.PRIMO.IRR("25/1/1999";"1/1/2004"; "18/1/1999";"15/7/1999";0,0575; 84,50; 100;2;0) restituisce 0,097581, pari al 9,76%.

# **PREZZO.ULTIMO.IRR**

Questa funzione è disponibile solo se è installato l'AddIn per le analisi. Restituisce il prezzo di un titolo dal valore nominale di 100 unità monetarie con l'ultimo periodo d'interesse irregolare.

# **Sintassi**

PREZZO.ULTIMO.IRR(Liquidazione; Scadenza; Ultimo interesse; Tasso interesse; Rendimento; Rimborso; Frequenza; Base)

**Liquidazione:** data di acquisto del titolo.

**Scadenza:** data di scadenza del titolo.

**Ultimo interesse:** ultima scadenza del titolo.

**Tasso interesse:** il tasso d'interesse annuale.

**Rendimento:** rendimento annuo del titolo.

**Rimborso:** il valore di rimborso per un prezzo nominale di 100 unità monetarie.

**Frequenza:** numero dei pagamenti all'anno (1, 2 oppure 4).

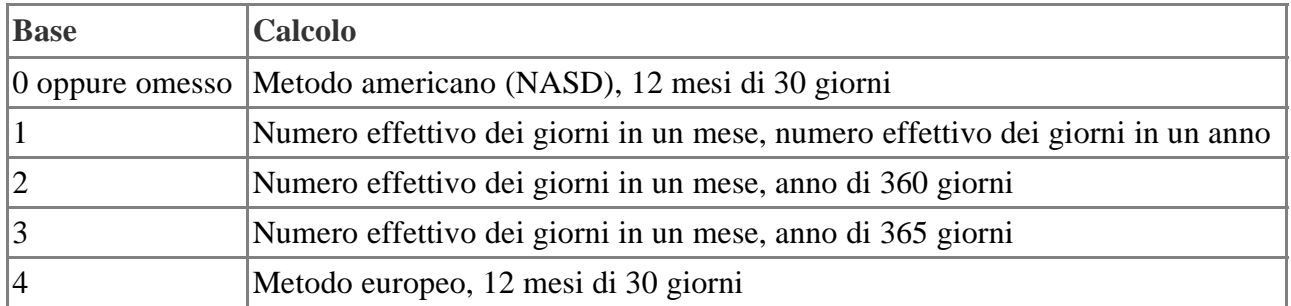

Data di liquidazione: 7 febbraio 1999, data di scadenza: 15 giugno 1999, ultimo interesse: 15 ottobre 1998, tasso interesse: 3,75%, rendimento: 4,05%, valore di rimborso: 100 unità monetarie, frequenza dei pagamenti: ogni sei mesi  $(2)$ , base: = 0

Il prezzo di un titolo del valore nominale di 100 unità monetarie avente l'ultimo periodo d'interesse irregolare si calcola come segue:

PREZZO.ULTIMO.IRR("7/2/1999";"15/6/1999";"15/10/1998"; 0,0375; 0,0405;100;2;0) restituisce 99,87829.

## **REND.ULTIMO.IRR**

Questa funzione è disponibile solo se è installato l'AddIn per le analisi.

Calcola il rendimento di un titolo con l'ultimo periodo d'interesse irregolare.

### **Sintassi**

REND.ULTIMO.IRR(Liquidazione; Scadenza; Ultimo interesse; tasso interesse; Prezzo; Rimborso; Frequenza; Base)

**Liquidazione:** data di acquisto del titolo.

**Scadenza:** data di scadenza del titolo.

**Ultimo interesse:** ultima scadenza del titolo.

**Tasso interesse:** il tasso d'interesse annuale.

**Prezzo:** il prezzo del titolo.

**Rimborso: i**l valore di rimborso per un prezzo nominale di 100 unità monetarie.

**Frequenza:** numero dei pagamenti all'anno (1, 2 oppure 4).

**Base:** valore opzionale che indica come calcolare l'anno.

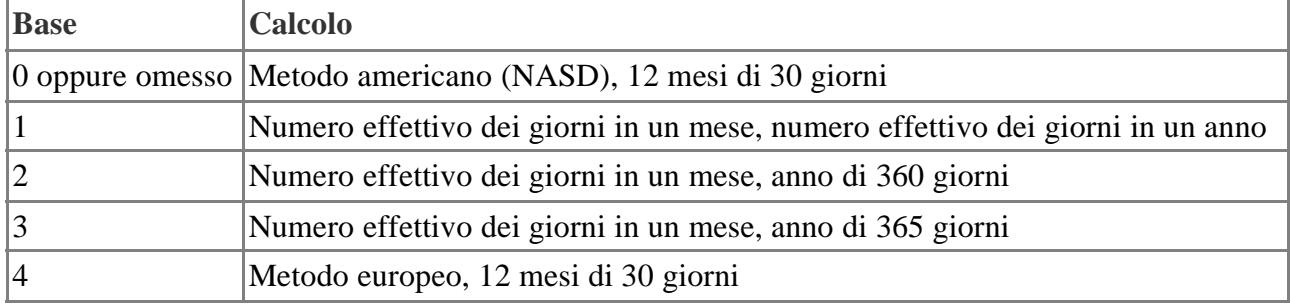

## **Esempio**

Data di liquidazione: 20 aprile 1999, data di scadenza: 15 giugno 1999, ultimo interesse: 15 ottobre 1998, tasso interesse: 3,75%, prezzo: 99,875 unità monetarie, valore di rimborso: 100 unità monetarie, frequenza dei pagamenti: ogni sei mesi  $(2)$ , base: = 0

Il rendimento di un titolo avente l'ultimo periodo d'interesse irregolare si calcola come segue:

=REND.ULTIMO.IRR("20/4/1999";"15/6/1999"; "15/10/1998"; 0,0375; 99,875; 100;2;0) restituisce 0,044873, pari al 4,4873%.

### **AMMORT.VAR**

Restituisce l'ammortamento decrescente per un determinato periodo (variable declining balance).

### **Sintassi**

AMMORT.VAR(Costo; Valore residuo; Vita utile; Primo periodo; Periodo finale; Fattore; Tipo) **Costo:** il valore iniziale di un bene.

**Valore residuo:** il valore residuo del bene alla fine dell'ammortamento.

**Vita utile:** la durata dell'ammortamento del bene.

**Primo periodo:** l'inizio dell'ammortamento. Deve essere specificato nella stessa unità di tempo della vita utile.

**Periodo finale:** la fine dell'ammortamento.

**Fattore (opzionale):** il fattore di ammortamento. FA=2 indica un ammortamento a rata doppia.

**Tipo (opzionale):** Tipo=1 indica un passaggio a un ammortamento lineare. Con Tipo=0 non viene eseguito alcun passaggio.

### **Esempio**

Vogliamo calcolare l'ammortamento decrescente a rata doppia per un determinato periodo con un valore d'acquisto di 35.000 unità monetarie con un valore residuo di 7.500 unità. La vita utile è di 3 anni. L'ammortamento viene calcolato dal 10° al 20° periodo.

AMMORT.VAR(35000;7500;36;10;20;2) = 8.603,80 unità monetarie. L'ammortamento nell'intervallo di tempo tra il 10° e il 20° periodo ammonta a 8.603,80 unità.

## **TIR.X**

Questa funzione è disponibile solo se è installato l'AddIn per le analisi.

Restituisce il tasso di rendimento interno di una serie di pagamenti a scadenza non periodica. Se i pagamenti avvengono ad intervalli regolari utilizzate la funzione TIR.COST.

### **Sintassi**

TIR.X(Valori; Date; Ipotesi)

Valori e Date: la serie di pagamenti e la serie di date correlate. Le prime due date definiscono l'inizio del piano di pagamento. Tutte le altre date devono essere successive, tuttavia non è necessario che siano in un ordine particolare. La serie di valori deve contenere almeno un valore negativo (uscite) e uno positivo (entrate).

Ipotesi (opzionale): potete inserire un tasso di interesse ipotizzato. Il valore standard è 10%.

## **Esempio**

Calcola il tasso d'interesse interno per i seguenti cinque pagamenti:

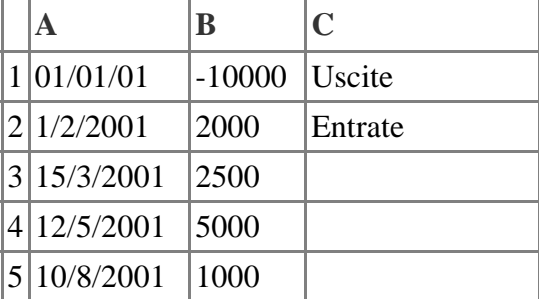

=TIR.X(B1:B5; A1:A5; 0,1) restituisce 0,1828.

### **VAN.X**

Questa funzione è disponibile solo se è installato l'AddIn per le analisi.

Restituisce il valore attuale netto (valore capitale) di una serie di pagamenti a scadenza non periodica. Se i pagamenti avvengono ad intervalli regolari utilizzate la funzione VAN.

### **Sintassi**

VAN.X(Tasso interesse; Valori; Date)

**Tasso interesse:** il tasso d'interesse per i pagamenti.

**Valori e Date:** una serie di pagamenti e di date correlate. Le prime due date indicano l'inizio del piano di ammortamento. Le date seguenti devono essere date successive ma non è necessario assegnarle. La serie di valori deve contenere almeno un valore negativo (uscite) e uno positivo (entrate).

## **Esempio**

Calcola il valore capitale per i seguenti cinque pagamenti con un tasso d'interesse del 6%. =VAN.X(0,06; B1:B5; A1:A5) restituisce 323,02.

### **INT.RENDIMENTO**

Interessi. Calcola il tasso d'interessi che rappresenta la rendita di un investimento.

### **Sintassi:**

INT.RENDIMENTO(Periodi; Valore attuale; Valore futuro)

Periodi: il numero dei periodi necessari per il calcolo del tasso di interesse.

Valore attuale: il valore attuale. Il valore attuale quantifica l'ammontare di un deposito in contanti oppure il controvalore di una prestazione in natura. Come valore di deposito deve essere indicato un importo positivo; il deposito non deve essere 0 o un valore inferiore a 0.

Valore futuro: il controvalore in contanti che si desidera raggiungere per il deposito.

## **Esempio**

In un intervallo di tempo di 4 periodi (anni) e con un valore attuale pari a 7.500 unità monetarie si vuole calcolare il tasso di interesse della rendita per un valore futuro pari a 10.000 unità monetarie. INT.RENDIMENTO(4;7500;10000) restituisce 7,46%

Perché un importo pari a 7.500 unità monetarie diventi di 10.000 unità, il tasso di interesse deve essere del 7,46%.

## **TASSO**

Restituisce il tasso di interesse costante di un investimento con pagamenti regolari.

## **Sintassi**

TASSO(Numero rate; Rata; Valore attuale; Valore futuro; Tipo; Ipotesi)

**Numero rate:** il numero dei periodi nei quali avvengono i pagamenti (periodo di pagamento).

**Rata:** il pagamento costante (annualità) che viene effettuato in ogni periodo.

**Valore attuale:** il valore attuale (valore in contanti) di una serie di pagamenti.

**Valore futuro (opzionale):** il valore futuro che si desidera raggiungere al termine dei pagamenti periodici.

**Tipo (opzionale):** la scadenza dei pagamenti periodici, che può essere all'inizio o alla fine di ciascun periodo.

**Ipotesi (opzionale):** stabilisce il valore ipotetico del tasso d'interesse in base ad un calcolo iterativo.

Vogliamo calcolare il tasso di interesse costante in un periodo di pagamento di 3 anni con pagamenti regolari di 10 unità monetarie e un valore attuale di 900 unità. TASSO(3;10;900) =  $-121\%$  Il tasso di interesse ammonta quindi al 121%.

## **TASSO.INT**

Questa funzione è disponibile solo se è installato l'AddIn per le analisi. Calcola il tasso di interesse annuale che si ottiene quando un titolo (o un altro bene) viene acquistato ad un determinato valore d'investimento e poi rivenduto ad un dato valore di rimborso. Non vengono pagati interessi.

## **Sintassi**

TASSO.INT(Liquidazione; Scadenza; Investimento; Rimborso; Base)

**Liquidazione:** data di acquisto del titolo.

**Scadenza:** la data di vendita del titolo.

**Investimento:** il prezzo d'acquisto

**Rimborso:** il prezzo di vendita.

**Base:** valore opzionale che indica come calcolare l'anno.

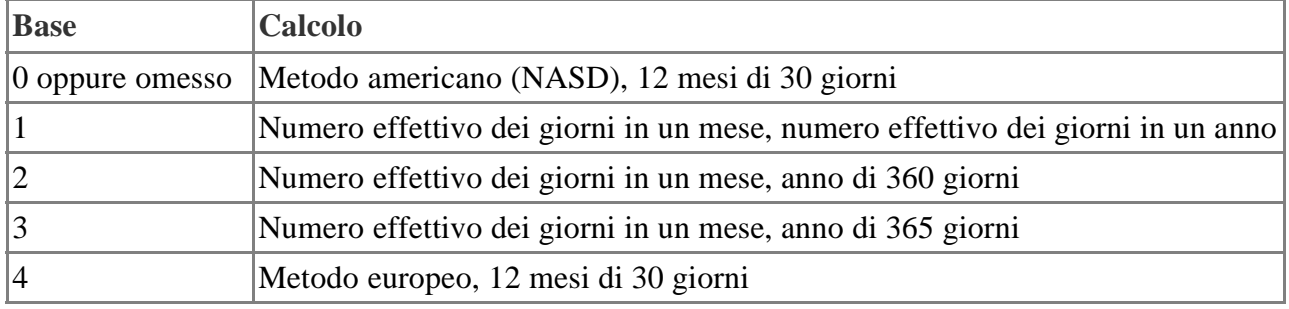

## **Esempio**

Il 15/1/1990 è stato comprato un quadro per 1 milione e il 5/5/2002 viene rivenduto per 2 milioni. Base per il calcolo dei giorni è 3 (effettivo/365). Calcolare la media annuale degli interessi. =TASSO.INT("15/1/1990"; "5/5/2002"; 1000000; 2000000; 3) restituisce 8,12%.

## **DATA.CED.SUCC**

Questa funzione è disponibile solo se è installato l'AddIn per le analisi. Restituisce la data della prima scadenza della cedola dopo la data di liquidazione. Formattate il risultato come data.

## **Sintassi**

DATA.CED.SUCC(Liquidazione; Scadenza; Frequenza; Base)

**Liquidazione:** data di acquisto del titolo. **Scadenza:** data di scadenza del titolo.

**Frequenza:** numero dei pagamenti all'anno (1, 2 oppure 4).

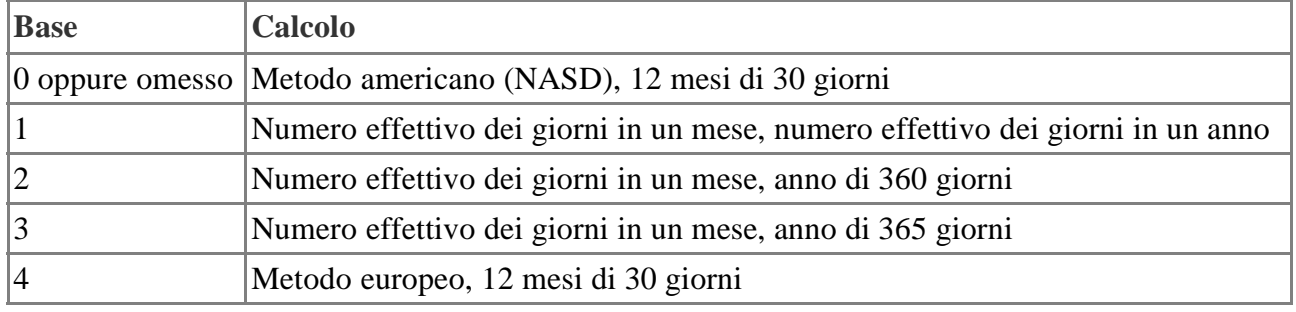

Il 25/1/2001 viene acquistato un titolo con scadenza al 15/11/2001. Gli interessi vengono pagati ogni sei mesi (frequenza = 2). Data una base di tipo 3 (effettivo/365) vogliamo sapere la data di scadenza della cedola.

=DATA.CED.SUCC("25/1/2001"; "15/11/2001"; 2; 3) restituisce 15/5/2001.

### **GIORNI.CED**

Questa funzione è disponibile solo se è installato l'AddIn per le analisi. Restituisce il numero dei giorni relativi alla durata della cedola che include la data di liquidazione.

### **Sintassi**

GIORNI.CED(Liquidazione; Scadenza; Frequenza; Base)

**Liquidazione:** data di acquisto del titolo. **Scadenza:** data di scadenza del titolo.

**Frequenza:** numero dei pagamenti all'anno (1, 2 oppure 4).

**Base:** valore opzionale che indica come calcolare l'anno.

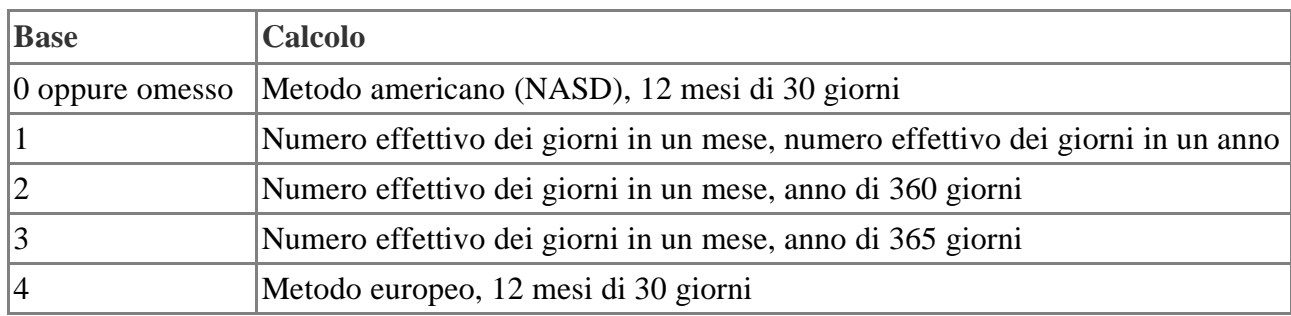

## **Esempio**

Il 25/1/2001 viene acquistato un titolo con scadenza al 15/11/2001. Gli interessi vengono pagati ogni sei mesi (frequenza = 2). Data una base di tipo 3 (effettivo/365) vogliamo sapere il numero dei giorni in cui scade la liquidazione entro il periodo di durata della cedola.

=GIORNI.CED("25/1/2001"; "15/11/2001"; 2; 3) restituisce 181.

## **GIORNI.CED.NUOVA**

Questa funzione è disponibile solo se è installato l'AddIn per le analisi. Restituisce il numero dei giorni che vanno dalla data di liquidazione alla nuova scadenza della cedola.

## **Sintassi**

GIORNI.CED.NUOVA(Liquidazione; Scadenza; Frequenza; Base) **Liquidazione:** data di acquisto del titolo. **Scadenza:** data di scadenza del titolo. **Frequenza:** numero dei pagamenti all'anno (1, 2 oppure 4).

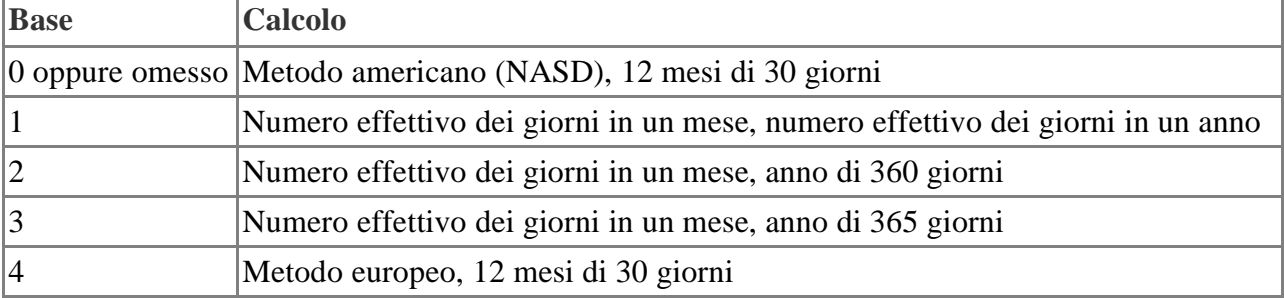

Il 25/1/2001 viene acquistato un titolo con scadenza al 15/11/2001. Gli interessi vengono pagati ogni sei mesi (frequenza = 2). Data una base di tipo 3 (effettivo/365) vogliamo sapere il numero dei giorni fino alla nuova scadenza della cedola.

=GIORNI.CED.NUOVA("25/1/2001"; "15/11/2001"; 2; 3) restituisce 110.

## **GIORNI.CED.INIZ.LIQ**

Questa funzione è disponibile solo se è installato l'AddIn per le analisi.

Restituisce il numero dei giorni che vanno dall'inizio della scadenza della cedola alla data di liquidazione.

## **Sintassi**

GIORNI.CED.INIZ.LIQ(Liquidazione; Scadenza; Frequenza; Base)

Liquidazione: data di acquisto del titolo.

Scadenza: data di scadenza del titolo.

Frequenza: numero dei pagamenti all'anno (1, 2 oppure 4).

Base: valore opzionale che indica come calcolare l'anno.

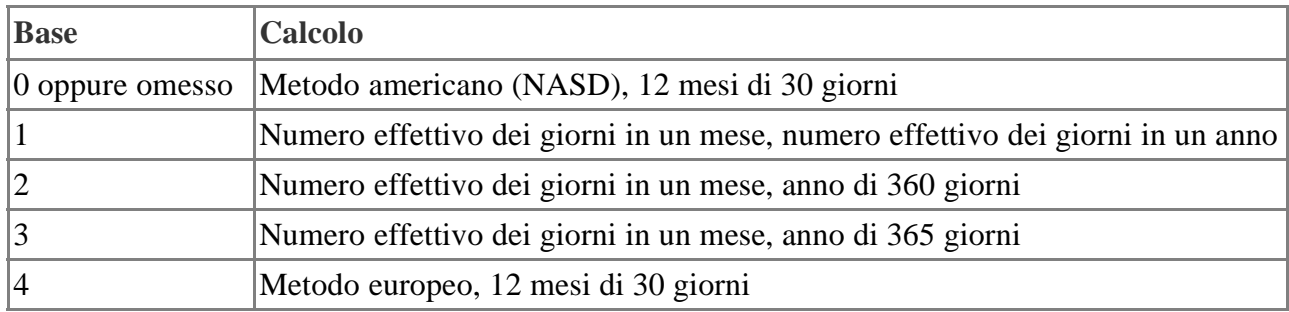

# **Esempio**

Il 25/1/2001 viene acquistato un titolo con scadenza al 15/11/2001. Gli interessi vengono pagati ogni sei mesi (frequenza = 2). Data una base di tipo 3 (effettivo/365) vogliamo sapere il numero dei giorni fino alla datat di liquidazione.

=GIORNI.CED.INIZ.LIQ("25/1/2001"; "15/11/2001"; 2; 3) restituisce 71.

# **DATA.CED.PREC**

Questa funzione è disponibile solo se è installato l'AddIn per le analisi. Restituisce la data dell'ultima scadenza della cedola prima della data di liquidazione. Formattate il risultato come data.

# **Sintassi**

DATA.CED.PREC(Liquidazione; Scadenza; Frequenza; Base)

**Liquidazione:** data di acquisto del titolo.

**Scadenza:** data di scadenza del titolo.

**Frequenza:** numero dei pagamenti all'anno (1, 2 oppure 4).

Il 25/1/2001 viene acquistato un titolo con scadenza al 15/11/2001. Gli interessi vengono pagati ogni sei mesi (frequenza = 2). Data una base di tipo 3 (effettivo/365) vogliamo sapere la data di scadenza della cedola prima dell'acquisto.

=DATA.CED.PREC("25/1/2001"; "15/11/2001"; 2; 3) restituisce 15/11/2000.

### **NUM.CEDOLA**

Questa funzione è disponibile solo se è installato l'AddIn per le analisi. Restituisce il numero di cedole (pagamenti di interessi) tra la data di liquidazione e la data di scadenza.

### **Sintassi**

NUM.CED(Liquidazione; Scadenza; Frequenza; Base)

**Liquidazione:** data di acquisto del titolo.

**Scadenza:** data di scadenza del titolo.

**Frequenza:** numero dei pagamenti all'anno (1, 2 oppure 4).

**Base:** valore opzionale che indica come calcolare l'anno.

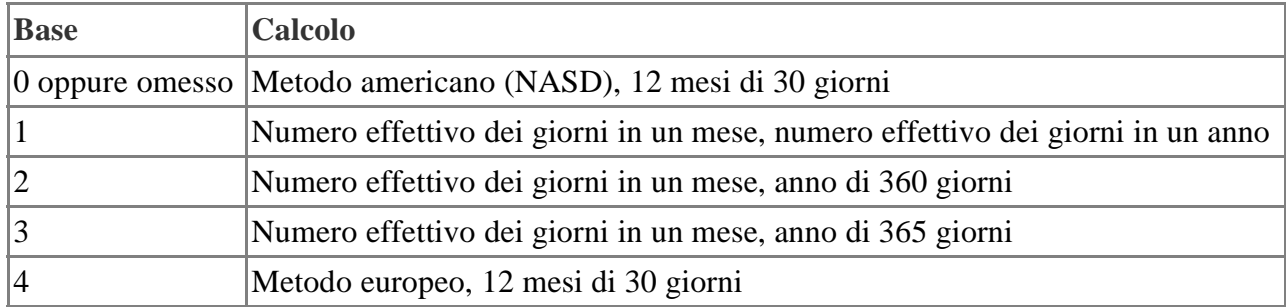

# **Esempio**

Il 25/1/2001 viene acquistato un titolo con scadenza al 15/11/2001. Gli interessi vengono pagati ogni sei mesi (frequenza = 2). Data una base di tipo 3 (effettivo/365) vogliamo sapere il numero delle scadenze della cedola.

=NEUM.CED("25/1/2001"; "15/11/2001"; 2; 3) restituisce 2.

## **P.RATA**

Calcola l'ammortamento periodico di un investimento con pagamenti regolari e un tasso di interesse costante.

## **Sintassi**

P.RATA(Tasso interesse; Periodi; Numero rate; Valore attuale; Valore futuro; Tipo)

**Tasso interesse** definisce il tasso di interesse per periodo.

**Periodi** indica il periodo per il quale si desidera calcolare gli interessi. Periodi=Numero rate indica che gli interessi vengono calcolati per l'ultimo periodo.

**Numero rate** definisce il numero totale dei periodi di pagamento in un'annualità.

**Valore attuale** definisce l'attuale valore in contanti nella serie di pagamenti.

**Valore futuro**(opzionale) definisce il valore finale (valore futuro) che si desidera raggiungere alla scadenza del periodo.

**Tipo** fissa la scadenza dei pagamenti periodici.

Vogliamo calcolare il tasso di interesse nel quinto periodo (anno) con un interesse costante del 5% e un valore in contanti di 15.000 unità monetarie. Il periodo di pagamenti è di sette anni.

P.RATA( $5\%$ ; $5;7;15000$ ) = -352,97 unità. Gli interessi nel quinto periodo (anno) ammontano a 352,97 unità.

# **VAL.FUT**

Restituisce il valore futuro di un investimento sulla base di pagamenti periodici e di un tasso di interesse costante.

## **Sintassi**

VAL.FUT(Tasso interesse; Numero rate; Rata; Valore attuale; Tipo)

**Tasso interesse:** il tasso di interesse per periodo.

**Numero rate:** il numero totale dei periodi (periodo di pagamento).

**Rata:** l'annualità pagata regolarmente per periodo.

**Valore attuale (opzionale):** il valore in contanti (attuale) di un investimento.

**Tipo (opzionale):** definisce il tipo di scadenza del pagamento, ovvero all'inizio oppure alla fine di un periodo.

## **Esempio**

Vogliamo calcolare il valore finale di un investimento con il tasso d'interesse del 4% e il periodo di pagamento con rate costanti di 750 unità monetarie per un periodo di due anni. L'investimento ha un valore corrente di 2.500 unità.

VAL.FUT $(4\%;2;750;2500) = -4.234,00$  unità monetarie. Il valore finale dell'investimento ammonta a 4.234,00 unità.

## **VAL.FUT.CAPITALE**

Questa funzione è disponibile solo se è installato l'AddIn per le analisi.

Calcola il valore futuro di un capitale iniziale soggetto a una serie di tassi di interesse periodici variabili (composti).

## **Sintassi**

VAL.FUT.CAPITALE(Capitale; Interessi)

**Capitale:** il capitale iniziale.

**Interessi:** una serie di tassi d'interesse, ad esempio come intervallo H4:H5 oppure come {elenco} (vedi esempio).

## **Esempio**

Sono state investite 1.000 unità monetarie per un periodo di tre anni. Il tasso d'interesse annuale è del 3%, 4% e 5%. Vogliamo calcolare il valore dell'investimento dopo tre anni. =VAL.FUT.CAPITALE(1000; {0,03; 0,04; 0,05}) restituisce 1124,76.

## **NUM.RATE**

Restituisce il numero di periodi di pagamento relativi ad un investimento che prevede pagamenti periodici a tasso di interesse costante.

## **Sintassi**

NUM.RATE(Tasso interesse; Rata; Valore attuale; Valore futuro; Tipo)

**Tasso interesse:** il tasso di interesse per periodo.

**Rata:** l'annualità costante che viene pagata in ogni periodo.

**Valore attuale:** il valore attuale (valore in contanti) di una serie di pagamenti.

**Valore futuro (opzionale):** il valore futuro raggiunto al termine dell'ultimo periodo.

**Tipo (opzionale):** la scadenza del pagamento, che può essere all'inizio o alla fine del periodo.

### **Esempio**

Vogliamo sapere a quanti periodi di pagamento si estende un pagamento con un tasso di interesse periodico del 6%, un pagamento periodico di 153,75 unità monetarie e un valore attuale in contanti di 2.600 unità.

NUM.RATE(6%;153,75;2600) = -12,02. L'intervallo di tempo di pagamento dura 12,02 periodi.

### Categoria Informazione

Descrivo le funzioni della categoria **Informazione**.

I dati nella tabella seguente verranno utilizzati come base per alcuni degli esempi forniti nelle descrizioni delle funzioni:

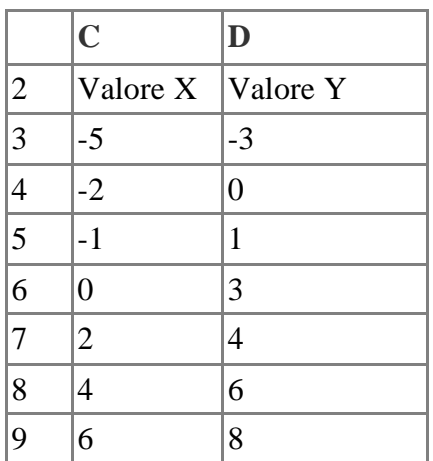

### **ATTUALE**

Calcola il valore corrente della formula alla posizione della funzione.

### **Sintassi**

ATTUALE().

### **Esempio**

Potete utilizzare questa funzione assieme alla funzione di formattazione delle celle MODELLO. Ad esempio, per assegnare il valore attuale in un nuovo formato alla cella attiva:

=ATTUALE()+MODELLO(nuovo) 1+2+ATTUALE() restituisce 6 (1+2=ATTUALE+ATTUALE=6) 1+ATTUALE()+2 restituisce 4 (1=ATTUALE+ATTUALE+2=4)

### **FORMULA**

Visualizza la formula di una cella formula in qualsiasi posizione. La funzione restituisce la formula come stringa nella posizione specificata in **Riferimento**. Se il sistema non trova alcuna cella formula o se l'argomento specificato non è un riferimento, viene restituito il valore di errore #N/D.

### **Sintassi**

FORMULA()

### **Esempio**

Supponiamo che la cella A8 contenga il risultato di una formula (il valore 23). Potete utilizzare la funzione **FORMULA** nella cella A1 per visualizzare la formula che determina il risultato della cella A8.

 $=$ FORMULA $(A8)$ 

### **Categoria Informazione Calc 2° Volume**

### **VAL.RIF**

Verifica se il contenuto di una o più celle è un riferimento. Verifica il tipo di riferimenti in una cella o in un'area di celle.

Se si verifica un errore, la funzione restituisce un valore logico o numerico.

# **Sintassi**

VAL.RIF(Valore) **Valore** è il valore da esaminare per stabilire se si tratta di un riferimento.

# **Esempio**

VAL.RIF(C5) restituisce VERO.

## **VAL.ERR**

Restituisce VERO se il valore è un valore di errore diverso da #N/D. Potete utilizzare questa funzione per verificare eventuali errori in celle determinate.

Se si verifica un errore, la funzione restituisce un valore logico o numerico.

## **Sintassi**

VAL.ERR(Valore)

**Valore** è qualsiasi valore o espressione da esaminare per stabilire se è presente un valore di errore diverso da #N/D.

## **Esempio**

VAL.ERR(C5) restituisce FALSO.

## **VAL.ERRORE**

La funzione VAL.ERRORE verifica se le celle contengono valori di errore in generale. VAL.ER-RORE riconosce il valore di errore #N/D.

Se si verifica un errore, la funzione restituisce un valore logico o numerico.

## **Sintassi**

VAL.ERRORE(Valore) **Valore** è qualsiasi valore da esaminare per stabilire se si tratta di un valore di errore.

## **Esempio**

VAL.ERRORE(C8) restituisce FALSO.

## **VAL.FORMULA**

Questa funzione verifica se la cella contiene una formula. Se si verifica un errore, la funzione restituisce un valore logico o numerico.

## **Sintassi**

VAL.FORMULA(Riferimento) **Riferimento** indica la cella di cui vogliamo sapere se contiene una formula.

# **Esempio**

VAL.FORMULA(D4) restituisce FALSO.

## **VAL.PARI\_ADD**

Questa funzione è disponibile solo se è installato l'AddIn per le analisi. Verifica se il numero specificato è un numero pari. Restituisce VERO (1) se il numero diviso per 2 dà come risultato un numero intero.

## **Sintassi**

VAL.PARI\_ADD(Numero) Numero: il numero da analizzare.

## **Esempio**

=VAL.PARI\_ADD(5) restituisce 0.

## **VAL.NON.TESTO**

Verifica se una cella contiene testo o numeri e restituisce FALSO se contiene testo. Se si verifica un errore, la funzione restituisce un valore logico o numerico.

### **Sintassi**

VAL.NON.TESTO(Valore)

**Valore** è un valore o espressione da esaminare per verificare se si tratta di un testo, numeri e/o un valore logico.

## **Esempio**

VAL.NON.TESTO(D2) restituisce FALSO. VAL.NON.TESTO(D9) restituisce VERO.

## **VAL.VUOTO**

Restituisce VERO se il valore è un riferimento ad una cella vuota. Potete utilizzare questa funzione per verificare se una cella è vuota. Le celle che contengono una formula non sono vuote. Se si verifica un errore, la funzione restituisce un valore logico o numerico.

## **Sintassi**

VAL.VUOTO(Valore) **Valore** è il contenuto da verificare.

## **Esempio**

VAL.VUOTO(D2) restituisce FALSO.

## **VAL.LOGICO**

Restituisce VERO se la cella contiene un formato numerico logico. Questa funzione consente di verificare la presenza di valori VERO e FALSO in determinate celle.

Se si verifica un errore, la funzione restituisce un valore logico o numerico.

## **Sintassi**

VAL.LOGICO(Valore) **Valore** è il valore da verificare per stabilire se si tratta di un formato numerico logico.

## **Esempio**

VAL.LOGICO(D5) restituisce FALSO.

### **Categoria Informazione Calc 2° Volume**

### **VAL.NON.DISP**

Restituisce VERO se il valore è uguale a #N/D (valore non disponibile). Se si verifica un errore, la funzione restituisce un valore logico o numerico.

## **Sintassi**

VAL.NON.DISP.(Valore) **Valore** è il valore o espressione da analizzare.

## **Esempio**

VAL.NON.DISP.(D3) restituisce FALSO.

# **VAL.TESTO**

Restituisce VERO se il valore è un testo. Se si verifica un errore, la funzione restituisce un valore logico o numerico.

### **Sintassi**

VAL.TESTO(Valore)

**Valore** è un valore, un numero, un valore falso o vero che vengono esaminati per verificare se si tratta di un testo o di numeri.

## **Esempio**

VAL.TESTO(C2) restituisce VERO. VAL.TESTO(D3) restituisce FALSO.

## **VAL.DISPARI\_ADD**

Questa funzione è disponibile solo se è installato l'AddIn per le analisi. Restituisce VERO (1) se il numero diviso per 2 non dà come risultato un numero intero.

## **Sintassi**

VALDISPARI\_ADD(Numero) Numero: il numero da analizzare.

## **Esempio**

=VALDISPARI\_ADD(5) restituisce 1.

## **VAL.NUMERO**

Restituisce VERO se il valore è un numero. Se si verifica un errore, la funzione restituisce un valore logico o numerico.

### **Sintassi**

VAL.NUMERO(Valore) **Valore** è qualsiasi espressione da verificare per stabilire se si tratta di un numero o di un testo.

## **Esempio**

VAL.NUMERO(C3) restituisce VERO. VAL.NUMERO(C2) restituisce FALSO.
#### **NUM**

Se il parametro è VERO, restituisce 1. Se il parametro è un numero, restituisce il parametro. Per eventuali altri tipi di parametri, restituisce 0.

Se si verifica un errore, la funzione restituisce un valore logico o numerico.

## **Sintassi**

NUM(Valore) **Valore** è il parametro da convertire in numero.

## **Esempio**

NUM(VERO) restituisce 1 NUM(FALSO) restituisce 0 NUM(100) restituisce 100. NUM("abc") restituisce 0.

#### **NON.DISP**

Non disponibile. Imposta nella cella il valore di errore #N/D.

#### **Sintassi**

NON.DISP()

#### **Esempio**

NON.DISP() converte il contenuto della cella in #N/D.

## **TIPO**

Restituisce il tipo di dati di un valore. Se si verifica un errore, la funzione restituisce un valore logico o numerico.

#### **Sintassi**

TIPO(Valore)

**Valore** è un determinato valore per il quale desiderate stabilire il tipo di dati. Significato dei risultati: 1 = numero, 2 = testo, 4 = valore logico, 8 = formula, 16 = valore di errore.

#### **Esempio (tabella precedente)**

TIPO(C2) restituisce 2. TIPO(D9) restituisce 1.

## **CELLA**

Restituisce informazioni sull'indirizzo, sulla formattazione o sul contenuto di una cella.

#### **Sintassi**

CELLA(Tipo di informazioni; Riferimento)

**Tipo di informazioni** è lo string che determina il tipo di informazione. Lo string è sempre in inglese e non verranno prese in considerazione le lettere maiuscole o minuscole.

# **Categoria Informazione Calc 2° Volume**

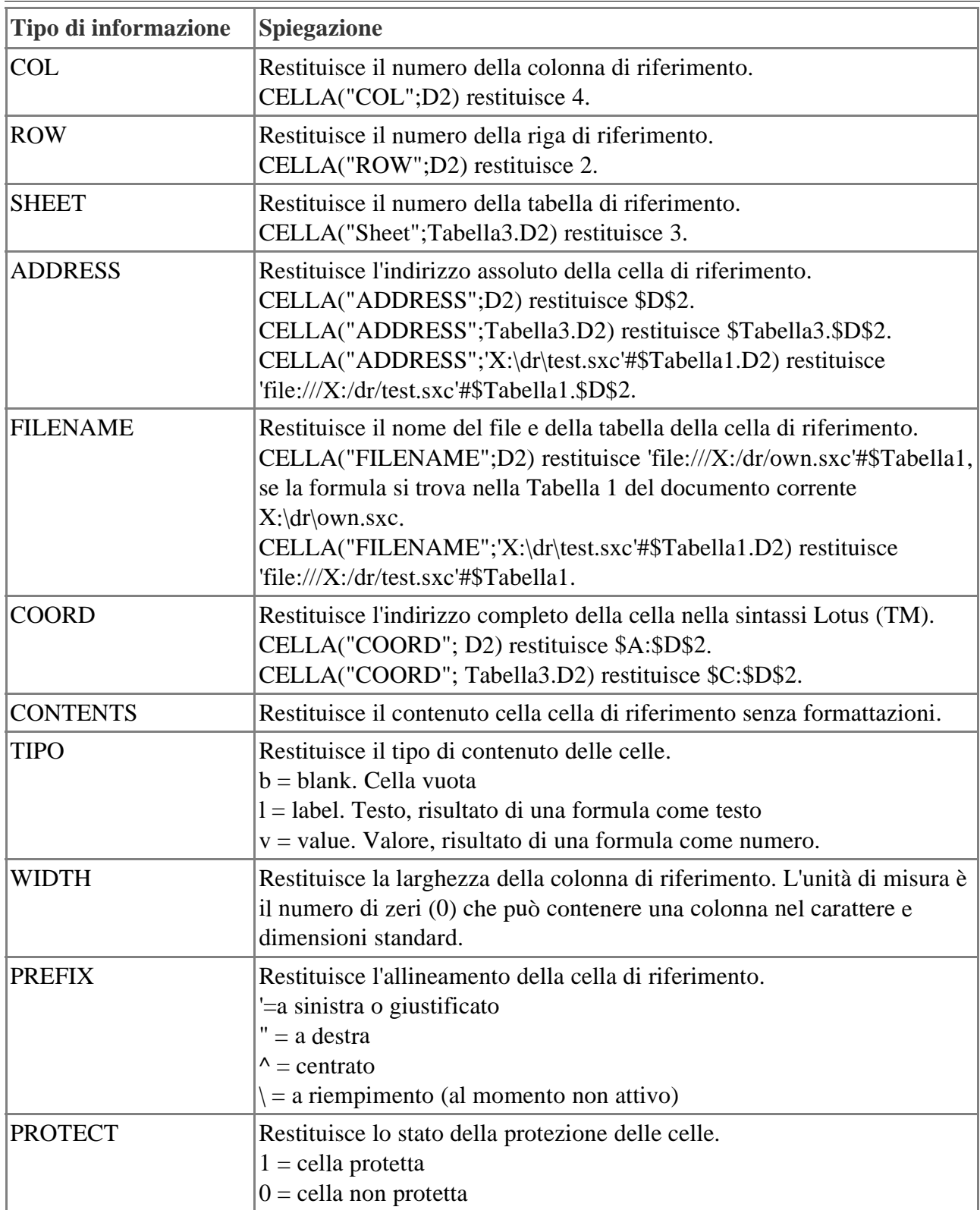

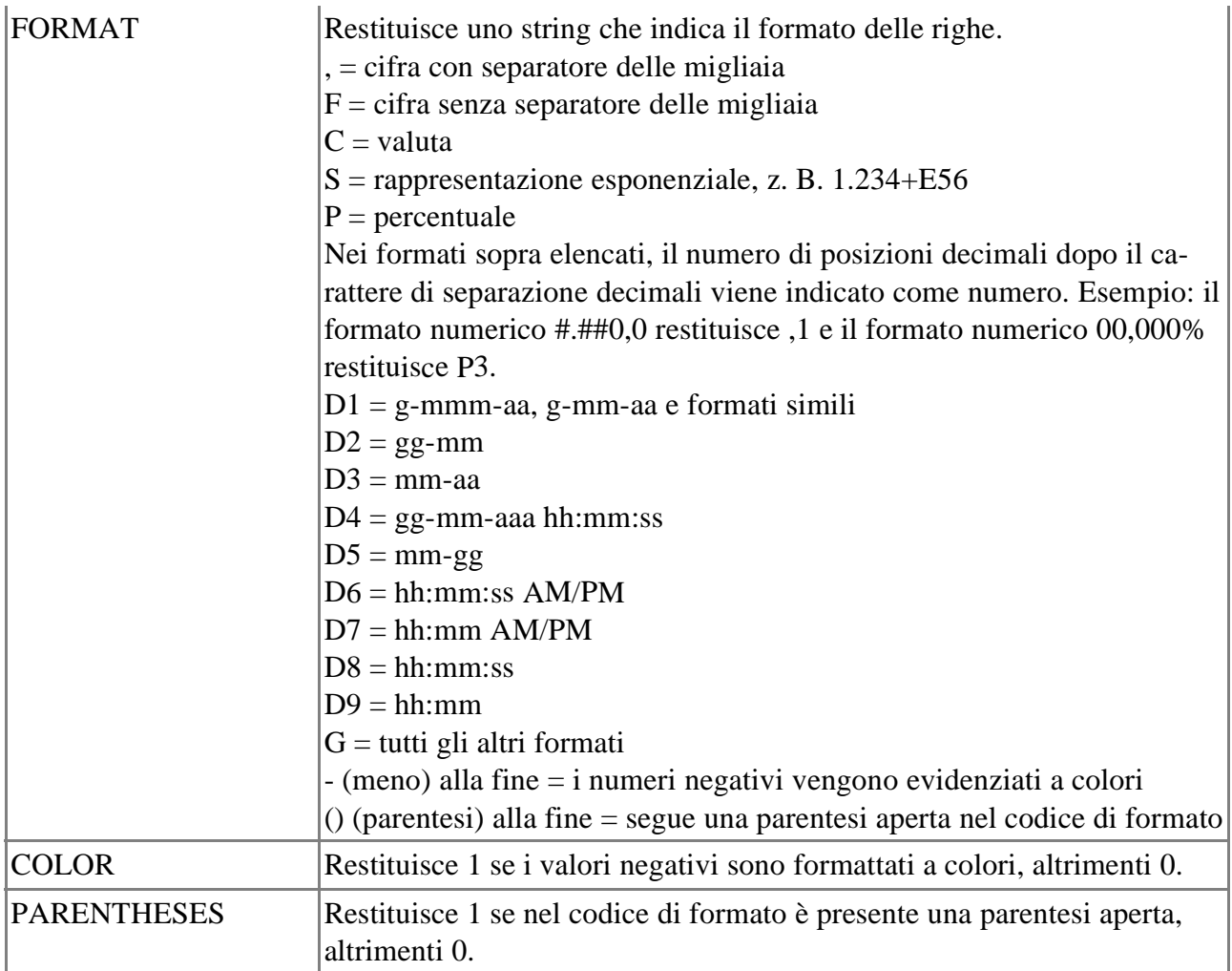

**Riferimento** (opzionale) è la posizione della cella da analizzare. Se il **Riferimento** è un intervallo di celle, vale la cella in alto a sinistra. Se manca il **Riferimento**, OpenOffice.org Calc sceglie la posizione della cella in cui si trova questa formula. Microsoft Excel sceglie il riferimento della cella in cui si trova il cursore.

#### Categoria Logica

Possiamo ottenere un risultato dalla verifica di un test e compiere un'azione se il test risulta vero ed un'altra azione se il test risulta falso.

#### **E**

Il test della funzione, restituisce VERO solo se tutti gli argomenti hanno valore VERO.

Se uno degli argomenti ha il valore FALSO, la funzione restituisce FALSO.

Praticamente per essere vero, il test, deve essere vero sia per il primo test che per il secondo test, ossia tutti e due i test debbono risultare veri, sia l'uno che l'altro

Gli argomenti possono essere espressioni logiche (VERO, 1<5, 2+3=7, B8<10) che restituiscono valori logici, oppure matrici (A1:C3) che li contengono.

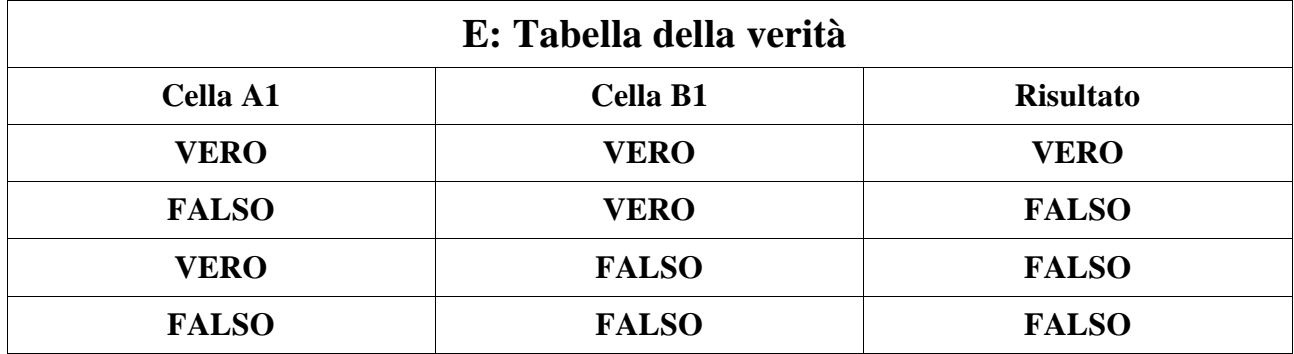

Se un argomento inserito come matrice include celle con testo o vuote, tali celle verranno ignorate. Ad esempio, la formula =E(0<C9:C16; C9:C16<10) restituisce VERO se la matrice (C9:C16) contiene valori compresi tra 0 e 10; potranno essere incluse anche celle contenenti testo o vuote. Se l'area indicata non contiene valori logici, E restituisce il valore di errore #VALORE!

## **Sintassi**

E(Valore logico 1; Valore logico 2 ...Valore logico 30)

**Valore logico 1; Valore logico 2 ...Valore logico 30** sono le condizioni da controllare. Ogni condizione può essere VERA o FALSA. Se come parametro viene specificata un'area, i singoli valori logici delle celle contenute nell'area vengono collegati con E. Il risultato è VERO se in tutte le celle dell'area il valore logico è VERO.

## **Esempio**

Supponete di voler verificare i valori logici delle voci 12<13, 14>12 e 7<6: E(12<13; 14>12; 7<6) restituisce FALSO. E (FALSO;VERO) restituisce FALSO.

## **FALSO**

Restituisce il valore logico FALSO. Due o più argomenti vengono collegati dagli operatori logici E oppure O. I collegamenti restituiscono il valore logico FALSO se il contenuto dell'argomento lo esige.

## **Sintassi**

FALSO()

## **Esempio**

Se A=VERO e B=FALSO, si ottengono i seguenti esempi:

## **Categoria Logica Calc 2° Volume**

A E B restituisce FALSO A O B restituisce VERO

## **SE**

Specifica un test logico da eseguire.

# **Sintassi**

SE(Test; cosa fare se il Se è vero; cosa fare se il Se è falso)

**Test** è un valore o un'espressione qualsiasi che può dare come risultato VERO o FALSO. **Se vero** (opzionale) è il valore restituito dalla funzione se il risultato del test logico è VERO. **Se falso** (opzionale) è il valore restituito dalla funzione se il risultato del test logico è FALSO.

# **Esempi**

SE(A1>5;100;"troppo piccolo") Se il valore in A1 è maggiore di 5, nella cella attiva viene inserito 100, in caso contrario viene inserito il testo **troppo piccolo**.

## **NON**

Inverte il valore dell'argomento.

# **Sintassi**

NON(Valore logico) **Valore logico** è un valore qualsiasi che deve essere invertito.

# **Esempio**

NON(A). Se A=VERO risulta A=FALSO.

# **O**

Restituisce VERO se almeno un argomento è VERO. Se tutti gli argomenti hanno il valore FAL-SO, la funzione restituisce FALSO. Praticamente sarà vero se uno dei due argomenti è vero. Gli argomenti possono essere espressioni logiche (VERO,  $1<5$ ,  $2+3=7$ ,  $B8<10$ ) che restituiscono valori logici, oppure matrici (A1:C3) che li contengono.

Se un argomento inserito come matrice include celle con testo o vuote, tali celle verranno ignorate. Ad esempio, la formula =O(0<C9:C16; FALSO) restituisce VERO se la matrice (C9:C16) contiene valori maggiori di 0; potranno essere incluse anche celle contenenti testo o vuote.

Se l'area indicata non contiene nessun valore logico, O restituisce il messaggio di errore #valore!

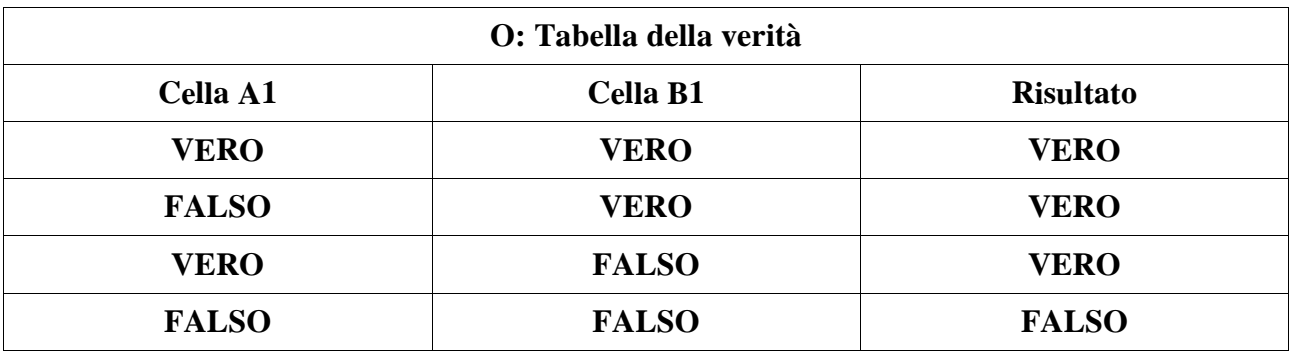

# **Sintassi**

O(Valore logico 1; Valore logico 2 ...Valore logico 30)

**Valore logico 1; Valore logico 2 ...Valore logico 30** sono le condizioni da controllare. Ogni condizione può essere VERA o FALSA. Se come parametro viene specificata un'area, i singoli valori logici delle celle contenute nell'area vengono collegati con O. Il risultato è VERO se in una cella dell'area il valore logico è VERO.

## **Esempio**

Per le voci 12<11; 13>22 e 45=45 è necessario verificare i rispettivi valori logici. O(12<11; 13>22; 45=45) restituisce VERO. O(FALSO;VERO) restituisce VERO.

## **VERO**

Restituisce il valore logico VERO. La funzione logica VERO verifica due argomenti e restituisce il valore logico VERO se i due valori coincidono.

## **Sintassi**

VERO()

## **Esempio**

Se A=VERO e B=FALSO, si ottengono i seguenti esempi: A E B restituisce FALSO A O B restituisce VERO (NON) A E B restituisce VERO

# Categoria Matematica

In questa sezione sono descritte le funzioni disponibili della categoria **Matematica**. Alcune funzioni si riferiscono a funzioni di tabella.

In questi casi la base è data dalla seguente tabella.

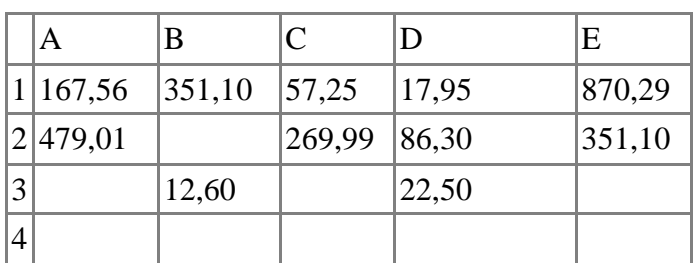

#### **ASS**

Restituisce il valore assoluto di un numero.

#### **Sintassi:**

ASS(Numero) **Numero** è il valore per il quale deve essere calcolato il valore assoluto.

## **Esempio:**

Se digitate -56, si ottiene come valore assoluto 56. Se digitate 56, si ottiene come valore assoluto 56.

## **CONTA.VUOTE**

Restituisce il numero di celle vuote. Inserite i riferimenti di cella nel campo di testo **Intervallo**, separati da due punti.

## **Sintassi:**

CONTA.VUOTE(Intervallo) **Intervallo** è l'area di celle di cui si contano le celle vuote.

# **Esempio:**

Se scrivete la formula = CONTA.VUOTE (A1:C3) in un intervallo di celle vuote, il risultato è 9. Inserendo invece la stessa formula nella tabella di esempio indicata sopra, il sistema restituisce come risultato 3 celle vuote.

## **ARCCOS**

Restituisce l'arcocoseno di un numero.

#### **Sintassi:**

ARCCOS(Numero) **Numero** è il valore per il quale deve essere calcolato l'arcocoseno.

## **Esempio:**

L'arcocoseno di -1 restituisce il valore 3,14.

## **ARCCOSH**

Restituisce l'inversa del coseno iperbolico di un numero.

# **Sintassi:**

ARCCOSH(Numero) **Numero** è il valore per il quale deve essere calcolata l'inversa del coseno iperbolico.

# **Esempio:**

L'inversa del coseno iperbolico di 1 restituisce 0.

# **ARCCOT**

Restituisce l'inversa della cotangente di un numero dato.

# **Sintassi:**

ARCCOT(Numero) **Numero** è il valore per il quale deve essere calcolata l'arcocotangente.

# **Esempio:**

L'arcocotangente di -1 restituisce 2,36.

# **ARCCOTH**

Restituisce l'inversa della cotangente iperbolica di un numero dato.

# **Sintassi:**

ARCCOTH(Numero) **Numero** è il valore per il quale deve essere calcolata l'inversa della cotangente iperbolica.

# **Esempio:**

L'inversa della cotangente iperbolica di 1,1 restituisce 1,52.

# **ARCSEN**

Restituisce l'arcoseno di un numero.

# **Sintassi:**

ARCSEN(Numero) **Numero** è il valore per il quale deve essere calcolato l'arcoseno.

# **Esempio:**

L'arcoseno di -1 restituisce -1,57.

# **ARCSENH**

Restituisce il seno iperbolico inverso di un numero.

# **Sintassi:**

ARCSENH(Numero) **Numero** è il valore per il quale deve essere calcolata l'inversa del seno iperbolico.

## **Esempio:**

L'inversa del seno iperbolico di -90 restituisce -5,19.

## **ARCTAN**

Restituisce l'arcotangente di un numero.

#### **Sintassi:**

ARCTAN(Numero) **Numero** è il valore per il quale deve essere calcolato il valore dell'arcotangente.

## **Esempio:**

L'arcotangente di -1 restituisce -0,79.

## **ARCTAN.2**

Restituisce l'arcotangente delle coordinate specificate.

#### **Sintassi:**

ARCTAN2(Numero X; Numero Y) **Numero X** è il valore della coordinata X. **Numero Y** è il valore della coordinata y.

## **Esempio:**

Se digitate 45 per la coordinata X e 90 per quella Y, si ottiene l'arcotangente di 1,11.

## **ARCTANH**

Restituisce l'inversa della tangente iperbolica di un numero.

## **Sintassi:**

ARCTANH(Numero) **Numero** è il valore per il quale deve essere calcolata l'inversa della tangente iperbolica.

# **Esempio:**

L'inversa della tangente iperbolica di 0,99 restituisce 2,65.

# **COS**

Restituisce il coseno di un numero dato (angolo).

## **Sintassi:**

COS(Numero) **Numero** è il valore per il quale va calcolato il coseno.

## **Esempio:**

L'angolo 6,28 (2Pi) restituisce un coseno di 1. L'angolo 3,14 (Pi) restituisce un coseno di -1. L'angolo 1,57 (Pi/2) restituisce un coseno di 0.

## **COSH**

Restituisce il coseno iperbolico di un numero.

# **Sintassi:**

COSH(Numero) **Numero** è il valore per il quale deve essere calcolato il coseno iperbolico.

# **Esempio:**

Se digitate -5, il coseno iperbolico è 74,21.

# **COT**

Restituisce la cotangente di un angolo dato.

# **Sintassi:**

COT(num). **Numero** è il valore per il quale deve essere calcolata la cotangente.

# **Esempio:**

L'angolo -45 restituisce una cotangente di -0,62. L'angolo 90 restituisce una cotangente di -0,5.

# **COTH**

Restituisce la cotangente iperbolica di un numero dato (angolo).

# **Sintassi:**

COTH(Numero) **Numero** è il valore per il quale deve essere calcolata la cotangente iperbolica.

# **Esempio:**

Se digitate 90, la cotangente iperbolica è 1.

# **GRADI**

Converte i radianti in gradi.

# **Sintassi:**

GRADI(Numero) **Numero** è il valore da convertire.

# **EXP**

Restituisce l'esponente a base e del numero indicato.

# **Sintassi:**

EXP(Numero) **Numero** è l'esponente applicato alla base e.

# **Esempio:**

L'esponente a base e di -4 restituisce 0,02. L'esponente a base e di 0,5 restituisce 1,65. L'esponente a base e di 1 restituisce 2,72.

#### **FATTORIALE**

Restituisce il fattoriale di un numero.

#### **Sintassi:**

FATTORIALE(Numero) **Numero** è il valore per il quale deve essere calcolato il fattoriale.

#### **Esempio:**

Il fattoriale di 0 è 1. Il fattoriale di 3 è 6.

#### **INT**

Arrotonda un numero per difetto all'intero più vicino.

#### **Sintassi:**

INT(Numero) **Numero** è il numero che deve essere arrotondato all'intero più vicino.

#### **Esempio:**

Se digitate -0,1, il risultato visualizzato è -1. Se digitate 23,74, il risultato visualizzato è -23.

#### **PARI**

Arrotonda per eccesso un numero all'intero pari più vicino.

#### **Sintassi:**

PARI(Numero) **Numero** è il numero che deve essere arrotondato per eccesso all'intero pari più vicino.

#### **Esempio:**

Se digitate 0,01, il risultato visualizzato è 2. Se digitate -2,1, il risultato visualizzato è -4. Se digitate 17,9, il risultato visualizzato è 18.

#### **MCD**

Restituisce il massimo comune divisore di due o più numeri interi.

#### **Sintassi:**

MCD(Numero intero 1 fino a 30)

**Numero intero 1 fino a 30** sono 30 numeri interi per i quali deve essere calcolato il massimo comune divisore.

#### **Esempio:**

Se digitate 512; 1024 e 2000 nei campi di testo Numero intero 1, 2 e 3, il risultato è 16.

#### **MCD\_ADD**

Questa funzione è disponibile solo se è installato l'AddIn per le analisi. Il risultato è il massimo comune divisore di un elenco di numeri.

## **Sintassi**

GGT\_ADD(Numero/i) **Numero/i** è una serie di numeri da 1 a 30.

# **Esempio**

 $= MCD$  ADD(5;15;25) restituisce 5.

# **VAL.PARI**

Restituisce VERO se il valore è un numero pari, oppure FALSO se il numero è dispari.

# **Sintassi:**

VAL.PARI(Valore) **Valore** è il valore che desiderate controllare.

# **Esempio:**

Se digitate 642, il risultato visualizzato è VERO. Se digitate -4 il risultato visualizzato è VERO. Se digitate 7,6, il risultato visualizzato è FALSO.

# **VAL.DISPARI**

Restituisce VERO se il valore è un numero dispari, oppure FALSO se il numero è pari.

# **Sintassi:**

VAL.DISPARI(Valore) **Valore** è il valore che deve essere controllato.

# **Esempio:**

Se digitate 642, il risultato visualizzato è FALSO. Se digitate -4, il risultato visualizzato è FALSO. Se digitate 7,6, il risultato visualizzato è VERO.

# **MCM**

Restituisce il minimo comune multiplo di due o più numeri interi.

# **Sintassi:**

MCM(Numero intero da 1 fino a 30)

**Numero intero da 1 fino a 30** sono 30 numeri interi per i quali deve essere calcolato il minimo comune multiplo.

# **Esempio:**

Se digitate 512; 1024 e 2000 nei campi di testo Numero intero 1, 2 e 3, il risultato visualizzato è 128.000.

# **LCM\_ADD**

Questa funzione è disponibile solo se è installato l'AddIn per le analisi. Il risultato è il minimo comune multiplo di un elenco di numeri.

## **Calc 2° Volume Categoria Matematica**

#### **Sintassi**

LCM\_ADD (Numero/i) Numero/i: una serie di numeri da 1 a 30.

# **Esempio**

 $=LCM$ <sub>-ADD</sub> $(5;15;25)$  restituisce 75.

# **COMBINAZIONE**

Restituisce il numero delle combinazioni di elementi senza ripetizione.

## **Sintassi:**

COMBINAZIONE(Numero 1; Quantità 2) **Numero 1** è la quantità totale degli elementi. **Quantità 2** è la quantità selezionata dagli elementi.

# **Esempio:**

Se digitate 2 nei campi di testo Numero 1 e Numero 2, il risultato visualizzato è 1.

# **COMBINA**

Restituisce il numero di combinazioni per un numero dato di elementi (con ripetizione).

## **Sintassi:**

COMBINA(Numero 1; Quantità 2) **Numero 1** è la quantità totale degli elementi. **Quantità 2** è la quantità selezionata dagli elementi.

# **Esempio:**

Se digitate 2 nei campo di testo Numero 1 e Quantità 2, il risultato visualizzato è 3.

# **TRONCA**

Elimina la parte decimale di un numero, applicando la precisione di troncamento specificata in **Numero cifre**.

Il numero delle posizioni decimali visualizzato corrisponde al valore impostato in **Strumenti - Opzioni - Foglio elettronico - Calcola** nel campo **Posizioni decimali**. Potete modificare questo valore in base al numero di posizioni decimali desiderato.

## **Sintassi:**

TRONCA(Numero; Numero cifre) **Numero**è il numero dal quale vengono eliminate le posizioni decimali. **Numero cifre** è il numero delle posizioni decimali che non vengono eliminate.

# **Esempio:**

Se digitate 34,5678 nel campo Numero e 1 nel campo Numero cifre, il risultato è 34,5. Se digitate -15,769 nel campo Numero e 3 nel campo Numero cifre, il risultato è -15,77.

## **LN**

Restituisce il logaritmo naturale di un numero.

# **Sintassi:**

LN(Numero) **Numero** è il valore per il quale deve essere calcolato il logaritmo naturale.

# **Esempio:**

Il logaritmo naturale a base e di 3 restituisce 1,1. Il logaritmo naturale a base e di 13 restituisce 2,56. Il logaritmo naturale a base e di 1000 restituisce 6,91.

# **LOG**

Restituisce il logaritmo di un numero nella base specificata.

# **Sintassi:**

LOG(Numero; Base) **Numero** è il valore per il quale deve essere calcolato il logaritmo. **Base** è la base per il calcolo del logaritmo.

# **Esempio:**

Se digitate 10 nel campo Numero e 3 nel campo Base, si ottiene il logaritmo 2,1. Se digitate 2,1 nel campo Numero e 7 nel campo Base, si ottiene il logaritmo 0,38. Se digitate 0,75 nel campo Numero e 7,5 nel campo Base, si ottiene il logaritmo -0,14.

# **LOG10**

Restituisce il logaritmo in base 10 di un numero.

# **Sintassi:**

LOG10(Numero) **Numero** è il valore per il quale deve essere calcolato il logaritmo a base 10.

# **Esempio:**

Il logaritmo a base 10 di 3 restituisce 0,48. Il logaritmo a base 10 di 10 restituisce 1. Il logaritmo a base 10 di 0,02 restituisce -1,7.

# **ARROTONDA.ECCESSO**

Arrotonda per eccesso il numero al multiplo più prossimo a peso.

# **Sintassi:**

ARROTONDA ECCESSO(numero; incremento; modo)

**Numero** è il numero che deve essere arrotondato per eccesso.

**Peso** è il multiplo per il quale deve essere arrotondato per eccesso il valore.

**Modo** è il valore ottimale. Indicando il valore Modo, diverso da zero, con valori negativi nei campi di testo Numero e peso, viene eseguito un arrotondamento dell'importo. Ricordate che durante un'esportazione in MS Excel questo valore può essere ignorato, poiché Excel non è in grado di riconoscere un terzo parametro nelle funzioni.

Se i parametri **Numero** e **Peso** sono entrambi negativi e se il valore di **Modo** è uguale a zero o non viene indicato, dopo un'esportazione i risultati in OpenOffice.org Calc sono diversi da quelli in Excel.

# **Esempio:**

Se digitate 3,4 nel campo Numero e 1 nel campo Peso, il risultato visualizzato è 4. Se digitate -6 nel campo Numero e -5 nel campo Peso, il risultato visualizzato è -5. Se digitate -0,6 nel campo Numero e -0,4 nel campo Peso, il risultato visualizzato è -0,4.

# **PI.GRECO**

Restituisce il valore di PI (il cui valore arrotondato è 3,14159).

## **Sintassi:**

PI.GRECO()

# **Esempio:**

Il valore arrotondato di Pi è 3,14159

## **MULTINOMINALE**

Questa funzione è disponibile solo se è installato l'AddIn per le analisi. Restituisce il fattoriale della somma degli argomenti diviso il prodotto dei fattoriali degli argomenti.

# **Sintassi**

MULTINOMINALE(Numero/i) Numero/i: una serie di numeri da 1 a 30.

# **Esempio**

=MULTINOMINALE(F11:H11) restituisce 1260, se nell'intervallo di celle compreso tra F11 e H11 sono presenti i valori 2, 3 e 4. Ciò corrisponde alla formula =(2+3+4)! / (2!\*3!\*4!)

# **POTENZA**

Restituisce il risultato del un numero elevato alla potenza indicata.

# **Sintassi:**

POTENZA(Base; Potenza) oppure Base ^ Potenza **Base** è il numero da elevare a potenza. **Potenza** è il numero massimo con il quale deve essere elevata la base.

# **Esempio:**

Se digitate 3 nel campo Base e -2 nel campo Potenza, il risultato visualizzato è 0,11. Se digitate -3 nel campo Base e 2 nel campo Potenza, il risultato visualizzato è 0,11. Se digitate -3 nel campo Base e 2 nel campo Potenza, il risultato visualizzato è 9.

# **SOMMA SERIE**

Questa funzione è disponibile solo se è installato l'AddIn per le analisi. Restituisce una somma di potenze del numero x in base alla formula seguente: SOMMA SERIE(x;n;m;coefficienti) = coefficiente\_1\*x^n + coefficiente\_2\*x^(n+m) + coefficiente\_ $3*x^{\wedge}(n+2m) + ... +$  coefficiente\_ $i*x^{\wedge}(n+(i-1)m)$ 

## **Sintassi**

x: numero quale variabile indipendente n: potenza iniziale m: incremento Coefficienti: una serie di coefficienti. Per ogni coefficiente viene aumentata la serie di potenze di una parte.

# **PRODOTTO**

Restituisce il prodotto di tutti i numeri indicati come argomenti.

## **Sintassi:**

PRODOTTO (Numero da 1 a 30) **Numero 1... 30** sono 30 argomenti per i quali deve essere calcolato il prodotto.

# **Esempio:**

Se digitate 2, 3 e 4 nei campi di testo Numero 1, 2 e 3, il risultato visualizzato è 24.

## **SOMMA.Q**

Restituisce la somma dei quadrati degli argomenti.

## **Syntax:**

SOMMA.Q(Numero 1... 30)

**Numero 1 fino a Numero 30** sono gli argomenti (massimo 30) per i quali deve essere calcolata la somma dei quadrati.

## **Esempio:**

Se digitate 2, 3 e 4 nelle caselle di testo **Numero 1**, **2** e **3**, il risultato visualizzato è 29.

# **RESTO**

Restituisce il resto della divisione del dividendo per il divisore.

## **Sintassi:**

RESTO(Dividendo; Divisore) **Dividendo** è il valore dal quale calcolare il resto dopo la divisione. **Divisore** è il numero per il quale viene diviso.

# **Esempio:**

Nel campo Dividendo il valore 17 viene diviso per -1,4. Il resto visualizzato è -1,2. Nel campo Dividendo il valore -13 viene diviso per -3,4. Il resto visualizzato è -2,8. Nel campo Dividendo il valore 2987 viene diviso per 362. Il resto visualizzato è 91.

# **QUOZIENTE**

Questa funzione è disponibile solo se è installato l'AddIn per le analisi. Restituisce il risultato di una divisione espresso come numero intero.

# **Sintassi**

QUOZIENTE(Numeratore; Denominatore)

#### **Esempio**

=QUOZIENTE(11; 3) restituisce 3. Il resto di 2 viene escluso.

## **RADIANTI**

Converte gradi in radianti.

#### **Sintassi:**

RADIANTI(Gradi) **Numero** è l'angolo in gradi.

# **ARROTONDA**

Arrotonda un numero ad un determinato numero di decimali secondo criteri matematici validi.

# **Sintassi:**

ARROTONDA(Numero; Numero cifre) **Numero** è il numero da arrotondare.

**Numero cifre** (opzionale) è il numero delle posizioni per le quali si desidera arrotondare. Se il parametro **Numero cifre** è negativo, si arrotonda ad un numero intero.

## **Esempio:**

Se inserite il numero 17,546 nel campo **Numero** e specificate 1 come numero di cifre di arrotondamento, il risultato è 17,5.

Se inserite il numero -32,483 nel campo **Numero** e specificate 3 come numero di cifre di arrotondamento, il risultato è -32,48.

# **ARROTONDA.PER.DIF**

Arrotonda per difetto il numero nelle posizioni determinate dall'utente.

## **Sintassi:**

ARROTONDA.PER.DIF(Numero; Numero cifre)

**Numero** è il numero che deve essere arrotondato per difetto.

**Numero cifre** (opzionale) è il numero di posizioni che deve essere utilizzato per arrotondare. Se il parametro **Numero cifre** è negativo, si arrotonda ad un numero intero.

## **Esempio:**

Se digitate 567,567 e poi digitate 2 nel campo **Numero cifre**, si ottiene 567,56.

# **ARROTONDA.PER.ECC**

Arrotonda per eccesso il numero nelle posizioni determinate dall'utente.

## **Sintassi:**

ARROTONDA.PER.ECC(Numero; Numero cifre) **Numero** è il numero che deve essere arrotondato per eccesso. **Numero cifre** (opzionale) è il numero delle posizioni da arrotondare.

## **Esempio:**

Se digitate 123,343 e 2 nel campo Numero cifre, si ottiene 123,35.

## **SEN**

Restituisce il seno di un numero dato (angolo).

# **Sintassi:**

SEN(Numero) **Numero** è l'angolo misurato sul radiante.

# **Esempio:**

L'angolo 3,14 (pi greco) misurato sul radiante restituisce come seno 0. L'angolo 1,57 (Pi/2) misurato sul radiante restituisce come seno 1. L'angolo 0,79 (Pi/4) misurato sul radiante restituisce come seno 0,71.

# **SENH**

Restituisce il seno iperbolico di un numero.

# **Sintassi:**

SENH(Numero) **Numero** è il numero per il quale deve essere calcolato il seno iperbolico.

# **Esempio:**

Il seno iperbolico di -5 è -74,21. Il seno iperbolico di 0 è 0. Il seno iperbolico di 90 è 6,10E038.

# **SOMMA**

Restituisce la somma di tutti i numeri in un'area di celle.

# **Sintassi:**

SOMMA(Numero 1; Numero 2; ...; Numero 30) **Numero 1... 30** sono 30 argomenti per i quali deve essere calcolata la somma.

# **Esempio:**

Se digitate 2, 3 e 4 nei campi di testo Numero 1, 2 e 3, il risultato visualizzato è 9.

SOMMA(A1;A3;B5) calcola la somma delle tre celle. SOMMA(A1:E10) calcola la somma di tutte le celle nell'area di celle da A1 fino a E10.

Le condizioni collegate con E possono essere usate insieme alla funzione SOMMA() nel modo seguente:

**Ipotesi di esempio:** avete raccolto le vostre fatture in una tabella. La colonna A riporta le date delle fatture, mentre nella colonna B sono visualizzati gli importi. Cercate ora una formula che consenta di sommare solo gli importi relativi a un mese specifico, ad esempio solo gli importi relativi al periodo dal >=1/1/1999 al <1/2/1999. L'area comprendente le date è A1:A40, l'area con gli importi da sommare è B1:B40. In C1 è inserita la data iniziale delle fatture da calcolare, 1/1/1999, e in C2 la data che non deve più essere presa in considerazione, 1/2/1999.

Digitate ora la seguente formula come formula di matrice:

=SOMMA((A1:A40>=C1)\*(A1:A40<C2)\*B1:B40)

Per digitare la formula come formula di matrice dovete premere la combinazione di tasti (Maiusc) (Ctrl) (Invio), invece di chiudere la formula semplicemente con il tasto (Invio). A questo punto la formula viene visualizzata nella **barra di calcolo** racchiusa tra parentesi graffe.

#### $\{\equiv\text{SOMMA}((A1:A40>=C1)*(A1:A40$

La formula si basa sul fatto che il risultato di un confronto è 1 se il criterio viene soddisfatto, mentre è 0 in caso contrario. I singoli risultati del confronto vengono trattati come matrice e utilizzati in moltiplicazioni di matrice. Alla fine, i singoli valori vengono sommati per ottenere la matrice dei risultati. La funzione SOMMA() può essere utilizzata anche in questo modo, ad esempio come CONTA.SE(), con svariati criteri.

## **SOMMA.SE**

Somma gli argomenti specificati secondo il criterio dato.

La ricerca supporta le **espressioni regolari**. Dopo avere inserito il testo, potete digitare "tutto.\*", ad esempio, per trovare la prima occorrenza di "tutto" seguita da qualunque carattere.

## **Sintassi:**

SOMMA.SE(Intervallo; Criteri; Intervallo somma)

**Intervallo** è l'intervallo di celle dove applicare i criteri.

**Criteri** è la cella nella quale è indicato o riportato il criterio di ricerca.

**Intervallo somma** è l'area dalla quale vengono sommati i valori. Se questo parametro non viene indicato, i valori trovati vengono sommati in **Intervallo**.

# **Esempio:**

Nella tabella presa come esempio il criterio 351,10 deve essere sommato dall'intervallo di celle A1:E4. Nel campo di testo **Intervallo** potete digitare A1:E4 e come Criterio 351,10 oppure B1. Il risultato visualizzato è 702,2, poiché vengono sommate tutte le celle che contengono 351,10. Troverete altri esempi alla voce SOMMA().

# **TAN**

Restituisce la tangente dell'angolo specificato.

# **Sintassi:**

TAN(Numero) **Numero** è l'angolo misurato sul radiante.

# **Esempio:**

L'angolo 3,14 (pi greco) misurato sul radiante restituisce come tangente 0. L'angolo 0,79 (Pi/4) misurato sul radiante restituisce come tangente 1,01. L'angolo 0,39 (Pi/8) misurato sul radiante restituisce come tangente 0,41.

## **TANH**

Restituisce la tangente iperbolica di un numero.

## **Sintassi:**

TANH(Numero) **Numero** è il numero per il quale deve essere calcolata la tangente iperbolica.

# **Esempio:**

Se digitate -5, la tangente iperbolica è -1. Se digitate 45, la tangente iperbolica è 1. Se digitate 90, la tangente iperbolica è 1.

# **SUBTOTALE**

Calcola i subtotali. Se un'area contiene già dei subtotali, questi ultimi non verranno utilizzati per ulteriori calcoli. Utilizzata con un Filtro automatico, questa funzione permette di considerare solo i record filtrati.

# **Sintassi:**

SUBTOTALE(Numero funzione; Intervallo) **Funzione** è un numero che rappresenta una delle seguenti funzioni:

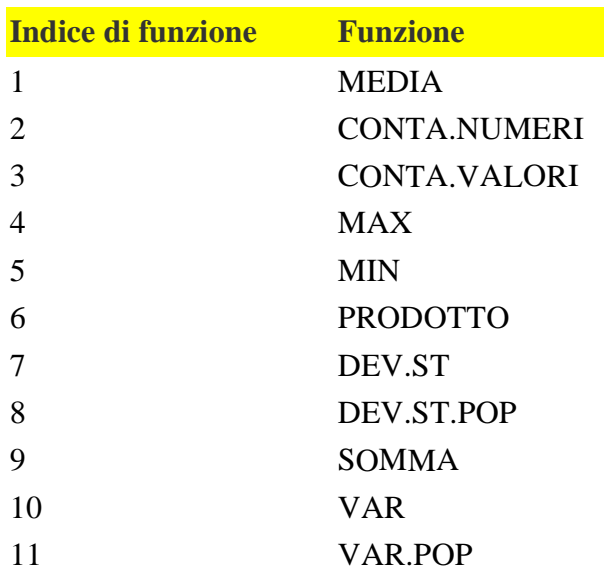

**Intervallo** è l'area le cui celle vengono conteggiate.

# **Esempio:**

Supponete di avere nell'area di celle A1:B5 una tabella, dove nella colonna A sono indicate le località e nella colonna B i relativi dati. Avete inoltre utilizzato un filtro automatico in modo da visualizzare solo le righe che contengono la località Ancona. Ora desiderate visualizzare la somma dei numeri selezionati, ossia solo il risultato parziale per le righe filtrate. La formula corretta sarà:  $=$ SUBTOTALE $(9; B2:B5)$ 

# **CONVERTI**

Con questa funzione potete convertire in Euro un valore monetario espresso in una delle valute europee precedentemente adottate. I tassi di cambio fissi sono memorizzati nel file calc.xml, che si trova nella cartella {installpath}/share/config/registry/instance/org/openoffice/Office/. Sintassi:

CONVERTI(Valore; "Testo"; "Testo")

**Valore** è l'importo della valuta da convertire

**Testo** è l'abbreviazione ufficiale per la valuta di interesse (ad esempio, "EUR"). Nel primo parametro **Testo** dovrete specificare la valuta di partenza e nel secondo parametro **Testo** la valuta in cui desiderate eseguire la conversione.

Esempio:

=CONVERTI(100;"ATS";"EUR") converte 100 scellini austriaci in euro.

=CONVERTI(100;"EUR";"DEM") converte 100 euro in marchi tedeschi.

Nella tabella viene visualizzata la definizione della valuta e il tasso di cambio dell'euro fissato dalla Commissione Europea. La base di calcolo è 1 Euro. Per ulteriori informazioni sull'argomento, potete consultare la pagina **http://europa.eu.int/eurobirth/rates.html**.

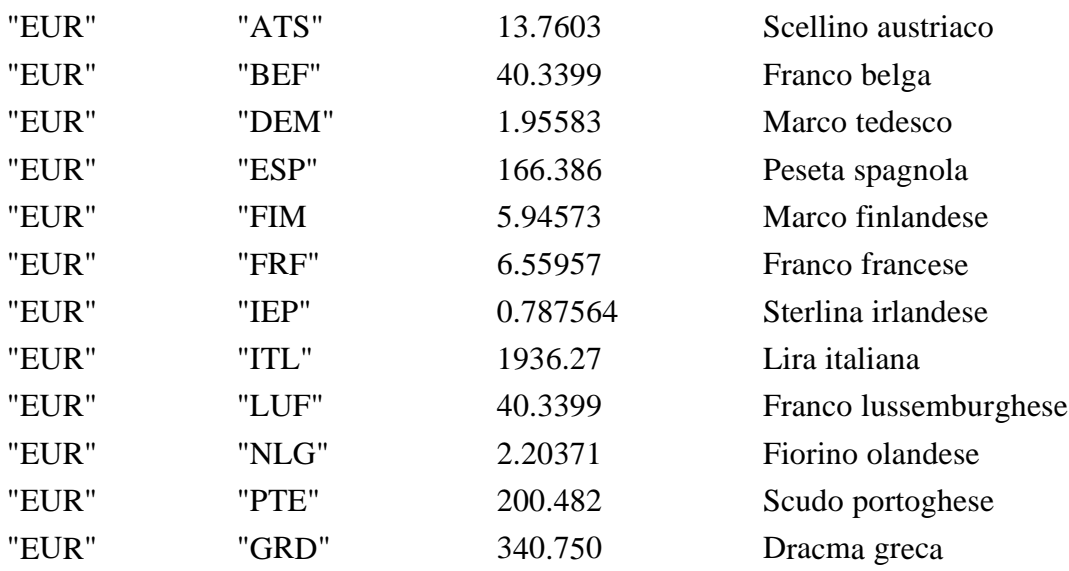

#### **DISPARI**

Arrotonda un numero per eccesso all'intero dispari più vicino.

#### **Sintassi:**

DISPARI(Numero) **Numero** è il numero che deve essere arrotondato per eccesso.

## **Esempio:**

Se digitate 1,01, il risultato visualizzato è 3. Se digitate -3,01, il risultato visualizzato è -5. Se digitate 17,9, il risultato visualizzato è 10.

## **ARROTONDA.DIFETTO**

Arrotonda un numero per difetto al multiplo più prossimo al peso specificato.

#### **Sintassi:**

ARROTONDA.DIFETTO(Numero; Peso; Modo)

**Numero** è il numero che deve essere arrotondato per difetto.

**Peso** è il multiplo per il quale deve essere arrotondato per difetto il numero.

**Modo** è il valore ottimale. Indicando il valore Modo, diverso da zero, con valori negativi nei campi di testo Numero e Peso, viene eseguito un arrotondamento dell'importo. Ricordate che nel corso di un'esportazione in MS Excel questo valore può essere ignorato, poiché Excel non è in grado di riconoscere un terzo parametro nelle funzioni.

Se i parametri **Numero** e **Peso** sono entrambi negativi e il valore **Modo** è uguale a zero o non viene indicato, dopo un'esportazione i risultati in OpenOffice.org Calc sono diversi da quelli in Excel.

## **Esempio:**

Se digitate 3,4 nel campo **Numero** e 1 nel campo **Peso**, il risultato visualizzato è 3. Se digitate -6 nel campo **Numero** e -5 nel campo **Peso**, il risultato visualizzato è -10. Se digitate -0,6 nel campo **Numero** e -0,4 nel campo **Peso**, il risultato visualizzato è -0,8.

#### **SEGNO**

Restituisce il segno di un numero. La funzione restituisce 1 per un segno positivo e -1 per un segno negativo. Se il numero è 0, viene restituito 0.

# **Sintassi:**

SEGNO(Numero) **Numero** è il numero per il quale deve essere definito il segno.

# **Esempio:**

Se digitate 3,4, il risultato visualizzato è 1. Se digitate -4,5, il risultato visualizzato è -1.

# **ARROTONDA.MULTIPLO**

Questa funzione è disponibile solo se è installato l'AddIn per le analisi. Restituisce un intero arrotondato al multiplo più prossimo del numero specificato.

# **Sintassi**

ARROTONDA.MULTIPLO(Numero; Multiplo)

## **Esempio**

Vogliamo sapere a quale multiplo di 3 si avvicina la cifra 15,5. =ARROTONDA.MULTIPLO(15,5; 3) restituisce 15.

# **RADQ**

Restituisce la radice quadrata di un numero. Il valore del numero deve essere positivo.

## **Sintassi:**

RAD.Q(Numero) **Numero** è il numero di cui si desidera calcolare la radice quadrata.

# **Esempio:**

La radice quadrata di 16 è 4. Se si calcola la radice quadrata di -16, viene visualizzato un messaggio di errore.  $RAD.Q(ASS(-16)) = 4.$ 

# **RADQ.PI.GRECO**

Questa funzione è disponibile solo se è installato l'AddIn per le analisi. Restituisce la radice quadrata di un numero moltiplicato per pi greco.

# **Sintassi**

RADQ.PI.GRECO(Numero)

# **Esempio**

=RADQ.PI.GRECO(2) restituisce il valore arrotondato 2,506628.

# **CASUALE.TRA**

Questa funzione è disponibile solo se è installato l'AddIn per le analisi. Restituisce un numero casuale intero compreso tra **Minore** e **Maggiore** (inclusi). **Per eseguire nuovamente il calcolo, premete (Maiusc) (Ctrl) (F9).**

#### **Sintassi**

CASUALE.TRA(Minore; Maggiore)

#### **Esempio**

=CASUALE.TRA(20; 30) restituisce un numero intero tra 20 e 30.

# **CASUALE**

Restituisce un numero casuale compreso tra 0 e 1.

Selezionate un'area all'interno della tabella, attivate questa funzione, contrassegnate il campo **Matrice** e fate clic su OK. L'area selezionata viene riempita con numeri casuali compresi tra 0 e 1.

## **Sintassi:**

CASUALE( )

## **CONTA.SE**

Restituisce il numero di elementi che soddisfano i criteri specificati all'interno di un'area di celle. La ricerca supporta le **espressioni regolari**. Dopo avere inserito il testo, potete digitare "tutto.\*", ad esempio, per trovare la prima occorrenza di "tutto" seguita da qualunque carattere.

## **Sintassi:**

CONTA.SE(Intervallo; Criteri)

**Intervallo** è l'intervallo di celle dove applicare i criteri.

**Criteri** indica i criteri sotto forma di un numero, un'espressione oppure di una sequenza di caratteri. Questi criteri stabiliscono quali celle vengono conteggiate. Un criterio di ricerca può essere ad esempio 17, "17", ">100" oppure "blu". Potete anche digitare un testo di ricerca come espressione regolare, ad esempio "b.\*" per tutte le parole che iniziano con b. È anche possibile indicare un'area di celle, nella quale è contenuto il criterio di ricerca.

# **Esempio:**

Nella tabella presa come esempio deve essere conteggiato il criterio 22,5 dalla sezione A1:E4. A questo scopo digitate nel campo di testo Intervallo A1:E4 e nel campo Criterio 22,5. Il risultato visualizzato è 1.

CONTA.SE(A1:E4; 22,5) restituisce 1.

#### **Matrice**

#### **Definizione di matrice**

Una matrice è un'area collegata di celle in un foglio elettronico contenente dei valori. Un'area quadrata di 3 righe per 3 colonne è una matrice 3 x 3:

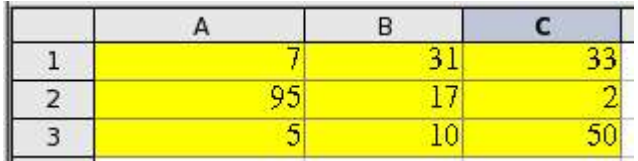

La matrice più piccola possibile è una matrice 1 x 2 o 2 x 1 con due celle adiacenti.

#### **Definizione di formula di matrice**

Viene definita formula di matrice una formula in cui vengono analizzati i singoli valori in un'area di celle. A differenza degli altri tipi di formule, in una formula di matrice, vengono elaborati svariati valori contemporaneamente invece di uno.

Una formula di matrice non solo elabora più valori, ma può anche restituire più valori. I risultati di una formula di matrice costituiscono a loro volta una matrice.

**Ad esempio**, nella matrice qui sopra, per moltiplicare i valori nelle singole celle per 10 non dovrete più creare una formula per ciascuna cella o valore, ma potrete semplicemente utilizzare un'unica formula di matrice. Selezionate un'area di 3 x 3 celle in un'altra parte del foglio elettronico, inserite la formula "=10\*A1:C3" e **confermate i valori digitati premendo la combinazione di tasti (Ctrl) (Maiusc) (Invio)**. Il risultato è una matrice 3 x 3 in cui i singoli valori nell'area di celle (A1:C3) sono stati moltiplicati per 10.

All'area di riferimento (matrice) potete applicare anche altri operatori oltre a quello di moltiplicazione. Con OpenOffice.org Calc potete eseguire operazioni di addizione (+), sottrazione (-), moltiplicazione (\*) e divisione (/), nonché utilizzare gli operatori di elevamento a potenza (^), concatenazione ( $\&$ ) e confronto (=,  $\&$ , <, >, <=, >=). Quando la formula viene inserita come formula di matrice, gli operatori restituiscono il risultato come matrice, anche se possono essere utilizzati sui singoli valori nell'area di celle.

Quando utilizzate operatori di confronto in una formula di matrice, per le celle vuote valgono le stesse regole dei singoli confronti, ovvero possono essere rappresentate da 0 o da una stringa vuota. Pertanto, le formule di matrice  $\{-A1:A2=\}$  e  $\{-A1:A2=0\}$  restituiranno entrambe VERO se le celle A1 e A2 sono vuote.

#### **Quando utilizzare le formule di matrice**

Potete utilizzare le formule di matrice quando dovete ripetere gli stessi calcoli con valori diversi. Se successivamente decidete di cambiare il metodo di calcolo, sarà sufficiente aggiornare la sola formula di matrice. Selezionate prima l'intera area di celle, quindi **apportate le necessarie modifiche alla formula di matrice**.

Nei calcoli con numerosi valori, le formule di matrice rappresentano una valida alternativa salvaspazio dato che non necessitano di molta memoria. Le matrici sono inoltre uno strumento essenziale per eseguire calcoli complessi, in quanto permettono di includere svariate aree di celle nei calcoli. OpenOffice.org dispone di diverse funzioni matematiche per le matrici, come la funzione MATR.PRODOTTO per la moltiplicazione di due matrici o la funzione MATR.SOMMA.PRO-DOTTO che calcola i prodotti scalari di due matrici.

# **Usare formule di matrice in OpenOffice.org Calc**

In alternativa, potete creare una formula "normale" in cui l'area di riferimento, ad esempio i parametri, indichino una formula di matrice. Il risultato viene ricavato dall'intersezione tra l'area di riferimento e le righe o le colonne in cui si trova la formula. Se non c'è intersezione o se l'area di intersezione occupa diverse righe o colonne, compare un messaggio di errore #value!. L'esempio seguente illustra questo concetto:

# **Creare formule di matrice**

Quando create una formula di matrice utilizzando il **Pilota automatico di funzione** dovete ricordare di selezionare ogni volta la casella di controllo **Matrice** in modo che i risultati vengano restituiti in forma di matrice. In caso contrario, viene restituito solo il valore nella cella superiore sinistra della matrice calcolata.

Per inserire una formula di matrice direttamente nella cella, utilizzate la combinazione di tasti (Maiusc) (Ctrl) (Invio) invece del solo tasto (Invio). Solo in questo modo la formula diventa una formula di matrice.

In OpenOffice.org Calc le formule di matrice vengono visualizzate tra parentesi graffe. Non è tuttavia possibile creare formule di matrice inserendo manualmente le parentesi graffe.

Le celle in una matrice dei risultati sono protette automaticamente da modifiche, tuttavia potete modificare o copiare la formula di matrice selezionando l'intera area di celle che costituisce la matrice.

# **Modificare formule di matrice**

- 1. Selezionate l'area di celle o la matrice che contiene la formula di matrice. Per selezionare l'intera matrice, posizionate il cursore di celle all'interno dell'area della matrice, quindi premete (Ctrl) (/), dove (/) è il tasto di divisione sul tastierino numerico.
- 2. Ora premete (F2) o posizionate il cursore nella riga di digitazione. Entrambe le azioni hanno lo stesso effetto: adesso potete modificare la formula.
- 3. Dopo che avete effettuato le modifiche, confermate con (Ctrl)(Maiusc)+(Invio).

Potete formattare le diverse parti di una matrice separatamente. Ad esempio, potete cambiare il colore del carattere. Selezionate un'area di celle, quindi cambiate l'attributo desiderato.

# **Digita formula di matrice**

Segue un esempio che illustra come digitare una formula di matrice, senza spiegare nei dettagli in questa sede le funzioni di matrice.

Immaginate di avere in ciascuna delle colonne A e B 10 numeri uno sotto l'altro (A1:A10: e B1:B10) e di voler calcolare di volta in volta nella colonna C la somma dei due numeri della stessa riga.

- 1. Selezionate con il mouse l'area del risultato C1:C10.
- 2. Premete (F2) oppure fate clic nella riga di digitazione della barra di calcolo.
- 3. Digitate un segno di uguale  $(=)$ .
- 4. Selezionate l'area dei primi addendi A1:A10.
- 5. Premete il tasto più (+).
- 6. Nella seconda colonna, selezionate i numeri inclusi nelle celle B1:B10.
- 7. Terminate la digitazione con la combinazione dei tasti delle matrici: (Maiusc)(Ctrl)(Invio).

# **Calc 2° Volume Matrice**

L'area della matrice è automaticamente protetta e non è possibile apportarvi modifiche, come l'eliminazione di righe o colonne. Potete invece modificarne la formattazione, cambiando ad esempio lo sfondo delle celle.

# **Copiare formule di matrice**

- 1. Selezionate l'area di celle o la matrice che contiene la formula di matrice.
- 2. Ora premete (F2) o posizionate il cursore nella riga di digitazione.
- 3. Copiate la formula dalla riga di digitazione con (Ctrl)+(C).
- 4. Selezionate l'area di celle nella quale desiderate inserire la formula di matrice, quindi premete (F2) oppure posizionate il cursore nella riga di digitazione.
- 5. Incollate la formula nello spazio selezionato, premendo (Ctrl) (V), quindi confermate premendo (Ctrl) (Maiusc) (Invio). L'area selezionata contiene ora la formula di matrice.

# **Adattare un'area di matrice**

Per modificare la matrice di destinazione, procedete come segue:

- 1. Selezionate l'area di celle o la matrice che contiene la formula di matrice.
- 2. Sotto a destra nella selezione si trova un piccolo contrassegno che, se trascinato con il mouse, consente di ingrandire o ridurre l'area.

Quando adattate l'area della matrice, la rispettiva formula non viene adattata automaticamente. In altri termini, state modificando solo l'area in cui apparirà il risultato.

Tenendo premuto il tasto (Ctrl) durante la selezione dell'area potete creare una copia della formula di matrice nell'area definita.

## Categoria Matrice.

# **FREQUENZA**

Restituisce la frequenza di occorrenza in una matrice a singola colonna (verticale). Per l'insieme di valori indicato e il numero di intervalli o classi specificato viene calcolato il numero di valori che rientrano nei singoli intervalli.

#### **Sintassi**

#### FREQUENZA(Dati; Classi)

**Dati** specifica la matrice o il riferimento all'insieme di valori di cui si desidera calcolare la frequenza.

**Classi** è la matrice dell'insieme di classi.

#### **Esempio**

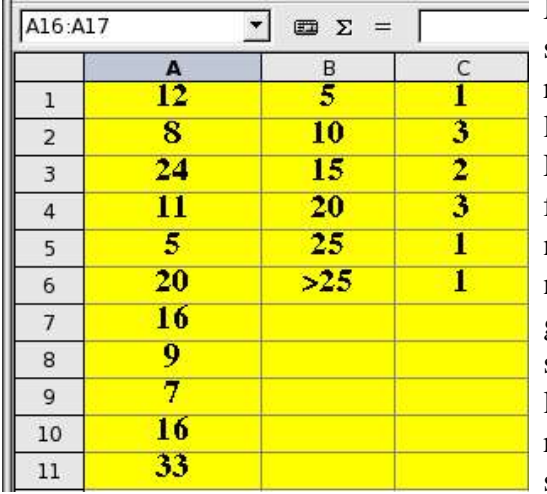

Nella tabella seguente, la colonna A elenca valori di misura non ordinati. La colonna B contiene il limite superiore per le classi in cui volete dividere i dati nella colonna A. Sulla base del limite specificato, la funzione FREQUENZA restituisce il numero di valori misurati inferiori o uguali a 5. Poiché il limite in B2 è 10, la funzione FREQUENZA restituisce come secondo risultato il numero dei valori misurati maggiori di 5 oppure maggiori o uguali a 10. Il testo inserito in B6, ">25" serve solo come riferimento. Selezionate un'area di una singola colonna in cui inserire la frequenza dei valori maggiori rispetto al limite superiore indicato per ciascuna classe. Dovete selezionare un campo in più per i valori che

superano il limite massimo impostato per l'ultima classe. In questo esempio, selezionate l'area C1:C6. Nel **Pilota automatico di funzione**, selezionate la funzione FREQUENZA.

Come **Dati**, selezionate l'area dei valori misurati (A1:A11), mentre in **Classi** specificate la colonna nella quale avete inserito i limiti delle classi (B1:B6).

Selezionate la casella di controllo **Matrice**, quindi fate clic su **OK**. Il conteggio delle frequenze viene visualizzato nell'area inizialmente selezionata C1:C6.

## **MATR.DETERM**

Restituisce il determinante di una matrice. Questa funzione restituisce il valore nella cella attiva, pertanto non è necessario definire un'area per i risultati.

## **Sintassi**

MATR.DETERM(Matrice)

**Matrice** è la matrice quadrata per la quale si desidera calcolare il determinante.

## **Esempio**

 $MATR.DETERM(C3:D4) = -6.$ 

#### **MATR.INVERSA**

Restituisce l'inversa di una matrice.

## **Categoria Matrice. Calc 2° Volume**

## **Sintassi**

#### MATR.INVERSA(Matrice)

**Matrice** è la matrice quadrata per la quale si desidera calcolare l'inversa.

# **Esempio**

Selezionate una matrice quadrata, quindi scegliete la funzione MATR.INVERSA. Selezionate la matrice di destinazione, contrassegnate la casella di controllo **Matrice**, quindi fate clic su **OK**.

# **MATR.PRODOTTO**

Restituisce il prodotto di due matrici. Il numero di colonne della matrice 1 deve corrispondere al numero di righe della matrice 2. Una matrice quadrata ha un numero uguale di righe e colonne.

# **Sintassi**

MATR.PRODOTTO(Matrice 1; Matrice 2) **Matrice 1** è la prima matrice utilizzata nella moltiplicazione. **Matrice 2** è la seconda matrice con lo stesso numero di righe.

# **Esempio**

Selezionate un'area quadrata. Scegliete la funzione MATR.PRODOTTO. Selezionate la prima matrice (**Matrice 1**), quindi selezionate la seconda matrice (**Matrice 2**). Nel **Pilota automatico di funzione**, contrassegnate la casella di controllo **Matrice**, quindi fate clic su **OK**. La matrice di output appare nella prima area selezionata.

# **MATR.TRASPOSTA**

Traspone le righe e le colonne di una matrice.

# **Sintassi**

MATR.TRASPOSTA(Matrice) **Matrice** è la matrice da trasporre nel foglio elettronico.

# **Esempio**

Nel foglio elettronico, selezionate l'area nella quale desiderate visualizzare la matrice trasposta. Se la matrice originale presenta n righe e m colonne, l'area selezionata deve avere almeno m righe e n colonne. Inserite quindi direttamente la formula, selezionate la matrice originale e premete (Maiusc) (Ctrl) (Invio). In alternativa, se state utilizzando il **Pilota automatico di funzione**, contrassegnate la casella di controllo **Matrice**. La matrice trasposta viene visualizzata nell'area di destinazione selezionata e viene automaticamente protetta contro eventuali modifiche.

# **MUNIT**

Restituisce la matrice quadrata unitaria di una determinata dimensione. Si tratta di una matrice quadrata nella quale gli elementi diagonali principali sono uguali a 1 e tutti gli altri elementi della matrice sono pari a 0.

# **Sintassi**

MUNIT(Dimensioni) **Dimensioni** specifica le dimensioni della matrice unitaria.

# **Esempio**

Delimitate un'area quadrata nella tabella, ad esempio da A1 a E5.

Mantenendo selezionata l'area, scegliete la funzione MUNIT. Contrassegnate la casella di controllo **Matrice**. Specificate le dimensioni desiderate per la matrice unitaria (in questo caso 5), quindi fate clic su **OK**.

In alternativa potete digitare nell'ultima cella dell'area selezionata (in questo caso E5) la formula =munit (5) e confermare con (Maiusc) (Ctrl) (Invio).

La matrice unitaria viene ora visualizzata nell'area A1:E5.

# **REGR.LIN**

Restituisce i parametri della regressione lineare sotto forma di matrice.

**Altri risultati della funzione REGR.LIN**

# **Sintassi**

REGR.LIN(Dati Y, Dati X; Tipo rette; Parametri)

**Dati Y** è la matrice dei dati Y.

**Dati X** (opzionale) è la matrice dei dati X.

**Tipo rette** (opzionale). Se la retta passa per il punto 0 il Tipo rette dev'essere 0.

**Parametri**(opzionale). Se il parametro = 0 verranno calcolati solo i coefficienti di regressione. In caso contrario verranno mostrati altri parametri.

# **Esempio**

Questa funzione restituisce una matrice e viene gestita analogamente alle altre funzioni di matrice. Selezionate un'area per le risposte, quindi la funzione. Selezionate i dati Y. Volendo, potete anche specificare altri parametri. Selezionate **Matrice**, quindi fate clic su **OK**.

Come risultati potete vedere almeno (se Parametri  $= 0$ ) la pendenza delle rette di regressione e il punto d'intersezione con l'asse Y. Se **Parametri** è diverso da 0, potete vedere altri risultati.

#### $F12$  $\overline{\phantom{a}}$  $\mathbf{m}$   $\Sigma$  =  $\overline{A}$  $\overline{B}$  $\overline{C}$ E F G D Valori REGR.LIN  $x_1$  $x2v$  $\mathbf 1$ 7 100 4.17  $-3.48$  82.33  $\overline{4}$  $\overline{2}$ 5  $9 105$ 5,46 10,96 9,35  $\overline{3}$ 5.06 #ND  $11$  104 0,87 6  $\overline{4}$ 7 12 108 13,21  $4$  #ND 5 15 111 675,45 102,26 #ND 8 6 9  $17$  120  $\overline{7}$  $19$  133  $10<sup>1</sup>$ 8

Osservate l'esempio seguente: La colonna A contiene diversi valori X1, la colonna B svariati valori X2 e la colonna C i valori Y. Supponete di aver già inserito questi valori nel foglio elettroni-

co, di avere quindi selezionato l'area E2:G6 ed attivato il **Pilota automatico di funzione**. Affinché REGR.LIN funzioni, dovete inoltre avere contrassegnato la casella di controllo **Matrice** nel **Pilota automatico di funzione**. Dopo avere compiuto queste operazioni, selezionate i valori seguenti nel foglio elettronico (oppure digitateli nei relativi campi utilizzando la tastiera):

**Dati Y** è C2:C8

#### **Dati X** è A2:B8

**Tipo rette** e **Parametri** sono entrambi = 1.

# **Categoria Matrice. Calc 2° Volume**

Facendo clic su **OK**, OpenOffice.org Calc riempie la tabella sopra con i valori di REGR.LIN, come mostrato nell'esempio.

La formula nella **barra di calcolo** per ogni cella della matrice REGR.LIN è {=REGR.LIN  $(C2:C8;A2:B8;1;1)$ .

Di seguito elenchiamo i significati dei valori REGR.LIN calcolati:

E2 e F2: pendenza **m** della retta di regressione y=b+m\*x per i valori x1 e x2. I valori vengono restituiti in ordine inverso; vale a dire la pendenza per x2 in E2 e la pendenza per x1 in F2.

G2: il punto d'intersezione b con l'asse Y.

E3 e F3: l'errore standard del valore di pendenza.

G3: l'errore di valutazione standard del segmento dell'asse.

E4: il coefficiente di determinazione.

F4: l'errore di valutazione standard dei valori Y calcolati dalla regressione.

E5: il valore F dell'analisi di varianza.

F5: i gradi di libertà dell'analisi di varianza.

E6: la somma delle deviazioni quadrate dei valori Y valutati, dalla loro media aritmetica.

F6: la somma delle deviazioni quadrate dei valori Y valutati da quelli dati.

# **REGR.LOG**

Questa funzione calcola l'adattamento dei dati indicati come curva esponenziale (regressione esponenziale,  $y=b*m^x$ ).

# **Sintassi**

REGR.LOG(Dati Y; Dati X; Tipo funzione; Parametri)

**Dati Y** è la matrice dei dati Y.

**Dati X** (opzionale) è la matrice dei dati X.

**Tipo funzione** (opzionale). Se è = 0, vengono calcolate le funzioni  $y = m^x x$ , altrimenti anche le funzioni  $y = b*m^x$ .

**Parametri** (opzionale): se il parametro è = 0 vengono calcolati solo i coefficenti di regressione.

# **Esempio**

Vedi REGR.LIN. Tuttavia come risultato non vengono restituite somme quadrate.

# **MATR.SOMMA.PRODOTTO**

Restitusce la somma dei prodotti degli elementi delle matrici.

# **Sintassi**

MATR.SOMMA.PRODOTTO(Matrice 1; Matrice 2...Matrice 30) **Matrice 1, Matrice 2...Matrice 30** sono le matrici di cui si desiderano moltiplicare gli argomenti.

# **Esempio**

=MATR.SOMMA.PRODOTTO(C3;D6;D8;D3) restituisce 270.

# **SOMMA.DIFF.Q**

Restituisce la somma delle differenze dei quadrati di due matrici.

# **Sintassi**

## SOMMA.DIFF.Q(Matrice X; Matrice Y)

**Matrice X** è la prima matrice i cui elementi dovranno essere elevati al quadrato e sommati. **Matrice Y** è la seconda matrice i cui elementi dovranno essere elevati al quadrato e sottratti.

#### **Esempio**

=SOMMA.DIFF.Q(D6; D8) restituisce -27.

#### **SOMMA.SOMMA.Q**

Restituisce la somma della somma dei quadrati dei valori di due matrici.

#### **Sintassi**

SOMMA.SOMMA.Q(Matrice X; Matrice Y)

**Matrice X** è la prima matrice i cui argomenti dovranno essere elevati al quadrato e sommati. **Matrice Y** è la seconda matrice i cui elementi dovranno essere sommati ed elevati al quadrato.

#### **Esempio**

=SOMMA.SOMMA.Q(D6;D8) restituisce 45.

#### **SOMMA.Q.DIFF**

Restituisce la somma dei quadrati delle differenze di due matrici.

#### **Sintassi**

SOMMA.Q.DIFF(Matrice X; Matrice Y)

**Matrice X** è la prima matrice i cui elementi dovranno essere sottratti ed elevati al quadrato. **Matrice Y** è la seconda matrice i cui elementi dovranno essere sottratti ed elevati al quadrato.

#### **Esempio**

=SOMMA.Q.DIFF(D6;D8) restituisce 45.

#### **TENDENZA**

Restituisce i valori di una tendenza lineare.

#### **Sintassi**

TENDENZA(Dati Y; Dati X; Nuovi dati X; Tipo rette)

**Dati Y** è la matrice dei dati Y.

**Dati X** (opzionale) è la matrice dei dati X.

**Nuovi dati X** (opzionale) è la matrice dei dati X utilizzati per il ricalcolo dei valori.

**Tipo rette** (opzionale). Se **Tipo** = 0 le rette vengono calcolate attraverso lo zero; altrimenti anche le rette spostate. Il valore standard è **Tipo** <> 0.

## **Esempio**

Selezionate un'area del foglio elettronico nella quale desiderate visualizzare i dati di tendenza. Selezionate la funzione. Inserite i dati di partenza o selezionateli con il mouse. Contrassegnate la casella di controllo **Matrice**, quindi fate clic su **OK**. Vengono così visualizzati i dati di tendenza calcolati sulla base dei dati specificati.

# **CRESCITA**

Restituisce i valori lungo una curva esponenziale in una matrice.

#### **Sintassi**

CRESCITA(Dati Y; Dati X; Nuovi dati X; Tipo funzione)

## **Categoria Matrice. Calc 2° Volume**

**Dati Y** è la matrice dei dati Y.

**Dati X** (opzionale) è la matrice dei dati X.

**Nuovi dati X** (opzionale) è la matrice dei dati X per il ricalcolo dei valori.

**Tipo funzione** (opzionale). Se è = 0, vengono calcolate le funzioni  $y = m^x x$ , altrimenti anche le funzioni  $y = b^*m^x$ .

## **Esempio**

Questa funzione restituisce una matrice e viene gestita analogamente alle altre funzioni di matrice. Selezionate l'area in cui desiderate visualizzare i risultati, quindi selezionate la funzione. Selezionate i dati Y. Inserite eventuali altri parametri, contrassegnate la casella di controllo **Matrice** e fate clic su **OK**.
## Categoria Statistica

In questa sezione sono elencate le funzioni della categoria **Statistica** con un esempio. Alcuni degli esempi utilizzano la tabella di dati seguente:

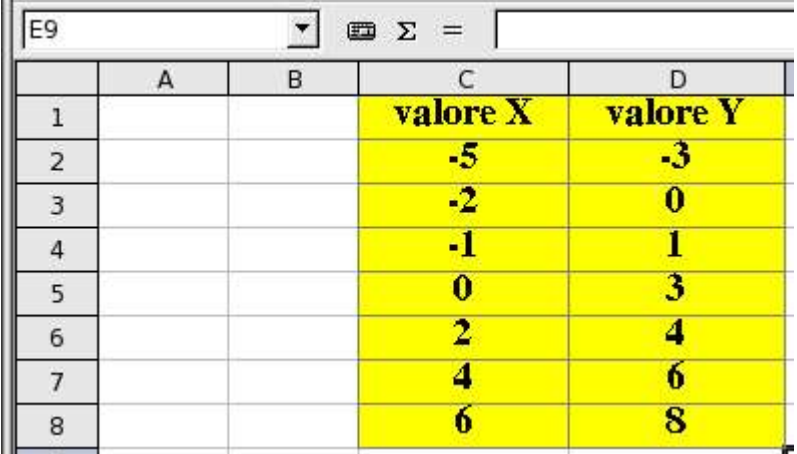

#### **INTERCETTA**

Restituisce il punto di intersezione della retta di regressione con l'asse Y.

#### **Sintassi**

INTERCETTA(Dati Y; Dati X)

**Dati Y** è l'insieme dipendente di osservazioni o di dati.

**Dati X** è l'insieme indipendente di osservazioni o di dati.

Utilizzate nomi, matrici o riferimenti che contengono numeri, oppure digitate direttamente dei numeri.

## **Esempio**

Per il calcolo del punto di intersezione vengono utilizzate dalla tabella di esempio le celle D3:D9 come Dati Y e C3:C9 come Dati X. La digitazione è quindi:

Punto di intersezione(D3:D9;C3:C9) = 2,15. Il risultato quindi è 2,15.

#### **CONTA.NUMERI**

Conta i numeri presenti nell'elenco degli argomenti. Gli argomenti di testo non vegono considerati. I singoli valori vengono addizionati.

#### **Sintassi**

CONTA.NUMERI(Valore 1; Valore 2; ...Valore 30)

**Valore 1; Valore 2,...Valore 30** sono da 1 a 30 argomenti che rappresentano i valori che si desidera contare.

## **Esempio**

Se immettete **2,4,6** e **otto** nei campi di testo **Valore 1-4** potete calcolare le digitazioni. CONTA.NUMERI(2;4;6;otto) = 3. Il numero delle digitazioni quindi è **3**.

## **CONTA.VALORI**

Conta il numero di valori presenti nell'elenco degli argomenti. Gli argomenti di testo, come anche quelli vuoti non vengono contati.

# **Sintassi**

CONTA.VALORI(Valore 1; Valore 2; ...Valore 30)

**Valore 1; Valore 2,...Valore 30** sono da 1 a 30 argomenti che rappresentano i valori che si desidera contare.

# **Esempio**

Se immettete **2,4,6** e **otto** nei campi di testo **Valore 1-4** potete calcolare le digitazioni. CONTA.VALORI(2;4;6;otto) = 4. Il numero delle digitazioni quindi è **4**.

# **B**

Restituisce la probabilità di successo di ogni tentativo con la distribuzione binomiale.

# **Sintassi**

B(Tentativi; Probabilità; Tentativo 1; Tentativo 2)

**Tentativi** stabilisce il numero dei tentativi.

**Probabilità** determina la probabilità singola di un tentativo.

**Tentativo 1** stabilisce il limite inferiore del numero di tentativi.

**Tentativo 2** (opzionale) stabilisce il limite superiore del numero di tentativi.

# **Esempio**

Tirando 10 volte un dado, quante probabilità ci sono che esca due volte esatte il sei? La probabilità per un sei (o qualsiasi altro numero) è di 1/6, quindi ne risulta la seguente formula:  $=$ B(10; 1/6; 2) restituisce il 29% di probabilità.

# **RQ**

Restituisce il quadrato del coefficiente di correlazione di Pearson. L'RQ è una misura della validità dell'adattamento raggiungibile da parte di una regressione e si chiama anche coefficiente di determinazione.

# **Sintassi**

## RQ(**Dati Y; Dati X**)

**Dati Y** sono punti di dati in una matrice o un intervallo di valori. Dati X sono punti di dati in una matrice o un intervallo di valori.

# **Esempio**

=RQ(A1:A20; B1:B20) calcola il quadrato del coefficiente di correlazione di Pearson per i record di dati nelle colonne A e B.

# **INV.BETA**

Restituisce l'inversa della distribuzione beta.

# **Sintassi**

INV.BETA(Probabilità; Alfa; Beta; Inizio; Fine) **Parametro** è il valore nel quale calcolare la funzione, compreso nell'intervallo tra **Inizio** e **Fine**.

**Alfa** è un parametro per la distribuzione. **Beta** è un parametro per la distribuzione. **Inizio** (opzionale) è l'estremo inferiore per **Parametro**. **Fine** (opzionale) è l'estremo superiore per **Parametro**.

#### **Esempio**

=INV.BETA(0,5; 5; 10) restituisce il valore **0,33**.

#### **DISTRIB.BETA**

Restituisce la distribuzione di probabilità di una variabile aleatoria con distribuzione beta.

#### **Sintassi**

DISTRIB.BETA(Valore; Alfa; Beta; Inizio; Fine) **Valore** è il valore nel quale calcolare la funzione, compreso nell'intervallo tra **Inizio** e **Fine**. **Alfa** è un parametro per la distribuzione. **Beta** è un parametro per la distribuzione. **Inizio** (opzionale) è l'estremo inferiore per **Valore**. **Fine** (opzionale) è l'estremo superiore per **Valore**.

#### **Esempio**

=DSITRIB.BETA(0,75; 3; 4) restituisce il valore **0,96**.

#### **DISTRIB.BINOM**

Restituisce la distribuzione binomiale di una variabile aleatoria.

#### **Sintassi**

DISTRIB.BINOM(Numero successi; Prove; Probabilità succcesso; Cumulativo) **Numero successi(richiesto)** è il numero dei successi in prove. **Prove** è il numero delle prove.

**Probabilità successo** è la probabilità di un successo di una prova.

**Cumulativo** = 0 calcola la probabilità individuale, **cumulativo** = 1 quella cumulativa.

## **Esempio**

=DISTRIB.BINOM(A1; 12; 0,5; 0) consente di stabilire, tirando 12 volte una monetina, quante probabilità ci sono che il valore da 1 a 12 immesso in A1 corrisponda al numero di volte in cui la monetina mostra il lato **testa**.

=DISTRIB.BINOM(A1; 12; 0,5; 1) restituisce per la stessa serie le probabilità cumulative, quindi con A1 = 4 la probabilità che la monetina mostri 0, 1, 2, 3 o 4 volte il lato **testa** (o non esclusiva).

#### **INV.CHI**

Restituisce l'inversa della distribuzione del chi quadrato che non dev'essere superato affinché l'ipotesi da dimostrare risulti vera.

#### **Sintassi**

INV.CHI(Probabilità; Gradi libertà)

**Probabilità** è il valore della probabilità di errore,per il quale deve essere calcolata la grandezza critica CHIINV, quindi la probabilità con la quale l'ipotesi è confermata.

**Gradi libertà** è il numero di gradi di libertà dell'esperimento.

## **Esempio**

Un dado viene tirato 1020 volte. I numeri da 1 a 6 escono 195, 151, 148, 189, 183 e 154 volte (valori di osservazione). Dovete verificare l'ipotesi che il dado sia vero.

La distribuzione del CHI al quadrato della prova campione viene stabilita dalla suddetta formula. Dato che il valore atteso per un determinato numero di punti con x tiri è x per 1/6, quindi 1020/6 = 170, la formula restituisce un valore CHI al quadrato di 13,27.

Se il CHI al quadrato (osservato) è più grande o uguale a quello (teorico) dell'INV.CHI, l'ipotesi viene respinta perché la deviazione tra teoria e esperimento è troppo grande. Invece se il CHI al quadrato (osservato) è più piccolo dell'INV.CHI, l'ipotesi con la probabilità di errore indicata è confermata.

 $=$ INV.CHI $(0,05; 5)$  restituisce 11,07.

 $=$ INV.CHI $(0,02; 5)$  restituisce 13,39.

Se la probabilità di errore è del 5% il dado non è vero, se è del 2% non ci sono motivi per ritenere

# **TEST.CHI**

Restituisce il CHI al quadrato del test a partire dai dati per il calcolo della probabilità che l'ipotesi sia soddisfatta. Per farlo vengono sorvegliate le grandezze osservate e quelle attese di un campione: TEST. CHI li confronta e calcola in valore di CHI al quadrato dalla somma di (Valore osservato-Valore atteso)^2/valore atteso per tutti i valori. A partire da tale valore CHI al quadrato viene infine calcolata la probabilità di errore dell'ipotesi da esaminare.

Potete determinare la probabilità stabilita tramite il TEST.CHI anche con DISTRIB.CHI, in cui come parametro, al posto delle serie di dati, dovete trasferire il CHI al quadrato della prova campione.

## **Sintassi**

TEST.CHI(Dati B; Dati E) **Dati B** è la matrice dei valori osservati. **Dati E** è la matrice dei valori attesi.

# **Esempio**

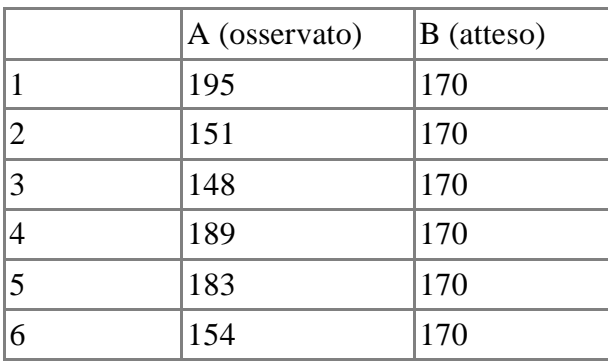

=TEST.CHI(A1:A6; B1:B6) restituisce 0,02. Questa è la probabilità che i dati osservati seguano la distribuzione Chi Quadrato teorica.

# **DISTRIB.CHI**

Restituisce la distribuzione CHI al quadrato. DISTRIB.CHI confronta il valore CHI al quadrato da indicare di un campione che viene calcolato per tutti i valori dalla somma (valore osservato-valore

atteso)^2/valore atteso con la distribuzione CHI al quadrato teorica e calcola quindi la probabilità di errore dell'ipotesi da esaminare.

Potete determinare la probabilità stabilita con DISTRIB.CHI anche con TEST.CHI, in cui come parametro al posto del CHI al quadrato della prova campione, dovete trasferire i dati osservati e attesi.

## **Sintassi**

DISTRIB.CHI(Valore; Gradi libertà)

**Valore** è il valore CHI al quadrato della prova campione per il quale deve essere calcolata la probabilità di errore. **Gradi libertà** è il numero di gradi di libertà dell'esperimento.

## **Esempio**

=DISTRIB.CHI(13,27; 5) restituisce 0,02.

Se il valore del CHI al quadrato della prova campione è di 13,27 e l'esperimento ha 5 Gradi libertà, allora l'ipotesi è accertata con una probabilità di errore del 2%.

## **DISTRIB.EXP**

Restituisce la distribuzione esponenziale di una variabile aleatoria.

#### **Sintassi**

DISTRIB.EXP(Valore; Lambda; Cumulativo)

**Valore** è il valore per il quale si desidera calcolare la distribuzione esponenziale.

**Lambda** è il valore del parametro della distribuzione esponenziale.

**Cumulativo** = 0 calcola la funzione densità di probabilità, **cCmulativo** = 1 la distribuzione.

## **Esempio**

 $=$ DISTRIB.EXP $(3; 0,5; 1)$  restituisce 0,78.

#### **INV.F**

Restituisce l'inversa della distribuzione F. La distribuzione F viene usata nei test F per impostare il rapporto nelle dispersioni di due quantità di dati.

## **Sintassi**

INV.F(Probabilità; Gradi libertà 1; Gradi libertà 2)

**Probabilità** è il valore di probabilità per il quale è essere calcolata l'inversa della distribuzione F. **Gradi libertà 1** sono i gradi di libertà al numeratore della distribuzione F.

**Gradi libertà 2** sono i gradi di libertà al denominatore della distribuzione F.

## **Esempio**

=INV.F(0,5; 5; 10) restituisce 0,93.

## **FISHER**

Restituisce la trasformazione di Fisher e genera una funzione approssimativamente distribuita in modo normale contenente un'asimmetria di circa 0.

## **Sintassi**

#### FISHER(Numero)

**Numero** è il valore numerico di cui si desidera la trasformazione.

## **Esempio**

 $=$ FISHER $(0,5)$  restituisce 0,55.

# **INV.FISHER**

Restituisce l'inversa della trasformazione di Fisher.

## **Sintassi**

INV.FISHER(Numero) **Numero** è il valore per il quale si desidera eseguire l'inversa della trasformazione.

## **Esempio**

 $=$ INV.FISHER $(0,5)$  restituisce 0,46.

# **TEST.F**

Restituisce il test di varianza F e calcola la statistica.

# **Sintassi**

TEST.F(Dati 1; Dati 2) **Dati 1** è la matrice del primo record di dati. **Dati 2** è la matrice del secondo record di dati.

## **Esempio**

=TEST.F(A1:A30; B1:B12) calcola se le varianze delle due serie di dati sono diverse e restituisce il risultato come probabilità che le due serie possano provenire dalla stessa popolazione.

## **DISTRIB.F**

Restituisce la distribuzione F.

# **Sintassi**

DISTRIB.F(Valore; Gradi libertà 1; Gradi libertà 2) **Valore** è il valore in cui calcolare la distribuzione F. **Gradi libertà 1** sono i gradi di libertà al numeratore della distribuzione F. **Gradi libertà 2** sono i gradi di libertà al denominatore della distribuzione F.

## **Esempio**

=DISTRIB.F(0,8; 8; 12) restituisce 0,61.

## **INV.GAMMA**

Restituisce l'inversa della distribuzione gamma. Questa funzione permette di controllare delle variabili la cui distribuzione è eventualmente irregolare.

# **Sintassi**

INV.GAMMA(Probabilità; Alfa; Beta)

**Probabilità** è il valore di probabilità per il quale deve essere calcolata la distribuzione gamma inversa.

**Alfa** è il parametro alfa della distribuzione gamma.

**Beta** è il parametro Beta della distribuzione gamma.

#### **Esempio**

 $=$ INV.GAMMA $(0, 8; 1; 1)$  restituisce 1,61.

#### **LN.GAMMA**

Restituisce il logaritmo naturale di una funzione gamma.

#### **Sintassi**

LN.GAMMA(Valore) **Valore** è il valore per il quale si desidera calcolare il logaritmo naturale di una funzione gamma.

## **Esempio**

=LN.GAMMA(2) restituisce 0.

## **DISTRIB.GAMMA**

Restituisce le probabilità di una variabile aleatorea di distribuzione.

## **Sintassi**

DISTRIB.GAMMA(Valore; Alfa; Beta; Cumulativo)

**Valore** è il valore per il quale si desidera calcolare la distribuzione gamma.

**Alfa** è il parametro alfa della distribuzione gamma.

**Beta** è il parametro Beta della distribuzione gamma.

Se **Cumulativo** = 0, viene calcolata densaità di probabilità, se **cumulativo** = 1, viene calcolata la distribuzione cumulativa.

## **Esempio**

 $=$ DISTRIB.GAMMA $(2; 1; 1; 1)$  restituisce 0,86.

## **GAUSS**

Restituisce i valori integrali della distribuzione normale standard.

## **Sintassi**

GAUSS(Valore)

**Valore** è il valore per il quale viene calcolato il valore integrale della distribuzione normale standard.

## **Esempio**

 $GAUSS(0,19) = 0,08$  $GAUSS(0,0375) = 0,01$ 

## **MEDIA.GEOMETRICA**

Restituisce la media geometrica di un campione.

#### **Sintassi**

MEDIA.GEOMETRICA(Numero 1; Numero 2; ...Numero 30)

**Numero 1, Numero 2,...Numero 30** sono argomenti numerici da 1 a 30, che rappresentano un campione.

## **Esempio**

Se digitate i valori 23, 46 e 69 nei campi di testo numero 1, 2 e 3 verrà visualizzato il risultato 41,79. MEDIA.GEOMETRICA(23; 46; 69) = 41,79. La media geometrica di questo campione è quindi 41,79.

# **MEDIA.TRONCATA**

Restituisce la media di un campione non considerando i valori marginali.

# **Sintassi**

MEDIA TRONCATA(Matrice; Alfa) **Dati** è la matrice di dati nel campione.

**Alfa** è il numero in percentuale dei dati marginali da escludere dal calcolo.

# **Esempio**

=MEDIA.TRONCATA(A1:A50; 0,1) calcola la media dei valori in A1:A50, senza considerare i valori marginali al di sopra e al di sotto del 5%. I numeri percentuali si riferiscono all'importo della media non troncata, non al numero degli addendi.

# **TEST.Z**

(Test di Gauss), restituisce il livello di significatività a due code per un test z.

# **Sintassi**

TEST.Z(Dati; Valore; Sigma)

**Dati** è la matrice dei dati.

**Valore** è il valore da esaminare.

**Sigma** (opzionale) è la deviazione standard della popolazione. Se questo campo non viene compilato, viene utilizzata la deviazione standard della rispettiva prova campione.

# **Esempio**

=TEST.Z(A1:A50; 12) restituisce la probabilità che il valore 12 faccia parte della popolazione dei dati in A1:A50 distribuiti normalmente.

# **MEDIA.ARMONICA**

Restituisce la media armonica di un campione.

# **Sintassi**

MEDIA.ARMONICA(Numero 1; Numero 2; ...Numero 30)

**Numero 1, Numero 2,...Numero 30** sono da 1 a 30 argomenti di cui si desidera calcolare la media armonica.

# **Esempio**

Se digitate i valori 23, 46 e 69 nei campi di testo numero 1, 2 e 3 ottenete il risultato 37,64. MEDIA.ARMONICA $(23; 46; 69) = 37,64$ . La media armonica di questa prova campione quindi è 37,64.

# **DISTRIB.IPERGEOM**

Restituisce la distribuzione ipergeometrica.

## **Sintassi**

DISTRIB.IPERGEOM(Successi campione; Numero campione; Successi popolazione; Numero popolazione)

**Successi campione** è il numero di successi nel campione.

**Numero campione** è la dimensione del campione.

**Successi popolazione** è il numero di successi nella popolazione.

**Numero popolazione** è la dimensione della popolazione.

# **Esempio**

=DISTRIB.IPERGEOM(2; 2; 90; 100) restituisce 0,81. Se su 100 fette di pane 90 cadono dal tavolo con il lato imburrato verso il pavimento e poi ne vengono fatte cadere altre 2, la probabilità che cadano entrambe sulla parte imburrata è pari all'81%.

# **GRANDE**

Restituisce il k-esimo valore più grande di un campione.

# **Sintassi**

GRANDE(Matrice; K) **Matrice** è la matrice dei dati del campione. **K** è il livello del valore.

## **Esempio**

=GRANDE(A1:C50; 2) restituisce il secondo valore più grande dei valori in A1:C50.

# **PICCOLO**

Restituisce il k-esimo valore più piccolo di un campione.

# **Sintassi**

PICCOLO(Matrice; K) **Matrice** è la matrice dei dati del campione. **K** è la posizione del valore.

# **Esempio**

=PICCOLO(A1:C50; 2) restituisce il secondo valore più piccolo dei valori in A1:C50.

## **CONFIDENZA**

Restituisce un (1 alpha) intervallo di confidenza per la distribuzione normale.

## **Sintassi**

CONFIDENZA(Alfa; Deviazione standard; Dimensioni) **Alfa** è il livello per calcolare l'intervallo di confidenza. **Deviazione standard** è la deviazione standard della popolazione per l'intervallo di dati. **Dimensioni** è la dimensione del campione.

# **Esempio**

=CONFIDENZA(0,05; 1,5; 100) restituisce 0,29.

#### **CORRELAZIONE**

Restituisce il coefficiente di correlazione di due variabili aleatorie bidimensionali.

## **Sintassi**

CORRELAZIONE(Dati 1; Dati 2) **Dati 1** è la matrice del primo record di dati. **Dati 2** è la matrice del secondo record di dati.

#### **Esempio**

=CORRELAZIONE(A1:A50; B1:B50) calcola il coefficiente di correlazione come misura per il collegamento lineare per le due serie di dati.

## **COVARIANZA**

Restituisce la covarianza.

#### **Sintassi**

COVARIANZA(Dati 1; Dati 2) **Dati 1** è la matrice del primo record di dati. **Dati 2** è la matrice del secondo record di dati.

## **Esempio**

=COVARIANZA(A1:A30; B1:B30)

#### **CRIT.BINOM**

Restituisce gli argomenti limite della distribuzione binomiale.

## **Sintassi**

CRIT.BINOM(Prove; Probabilità successo; Alfa) **Prove** è il numero complessivo delle prove. **Probabilità successo** è la probabilità di un successo per ogni singola prova. **Alfa** è la probabilità limite che può essere raggiunta o superata.

## **Esempio**

=BINOM.CRIT(100; 0,5; 0,1) restituisce 44.

# **CURTOSI**

Restituisce la curtosi (eccesso) di una distribuzione. È necessario immettere almeno 4 valori.

#### **Sintassi**

CURTOSI(Numero 1; Numero 2; ...Numero 30) **Numero 1, Numero 2,...Numero 30** sono da 1 a 30 argomenti che rappresentano un campione della distribuzione.

## **Esempio**

=CURTOSI(A1; A2; A3; A4; A5; A6)

#### **INV.LOGNORM**

Restituisce l'inversa della funzione di distribuzione lognormale.

#### **Sintassi**

INV.LOGNORM(Probabilità; Media; Deviazione standard) **Probabilità** è la probabilità associata alla distribuzione lognormale. **Media** è la media della distribizione lognormale. **Deviazione standard** è la deviazione standard della distribuzione lognormale.

#### **Esempio**

 $=$ INV.LOGNORM $(0,05; 0; 1)$  restituisce 0,19.

#### **DISTRIB.LOGNORM**

Restituisce il valore di distribuzione di una variabile aleatoria a distribuzione lognormale.

#### **Sintassi**

DISTRIB.LOGNORM(Valore; Media; Deviazione standard)

**Valore** è il valore della probabilità in base al quale calcolare la distribuzione lognormale. **Media** è la media della distribuzione lognormale.

**Deviazione standard** è la deviazione standard della distribuzione lognormale.

#### **Esempio**

=DSITRIB.LOGNORM(0,1; 0; 1) restituisce 0,01.

#### **MAX**

Restituisce il valore massimo di un elenco di argomenti.

#### **Sintassi**

MAX(Numero 1; Numero 2; ...Numero 30)

**Numero 1; Numero 2;...Numero 30** sono da 1 a 30 argomenti numerici di cui si desidera trovare il valore massimo. I numeri possono anche essere sostituiti da un riferimento.

#### **Esempio**

=MAX(A1; A2; A3; 50; 100; 200) restituisce il valore massimo di questo elenco. =MAX(A1; B100) restituisce il valore massimo di questo elenco.

#### **MAX.VALORI**

Restituisce il valore massimo di una lista di argomenti. A differenza della funzione MAX si può indicare anche un testo che verrà considerato come valore 0.

#### **Sintassi**

MAX.VALORI(Valore 1; Valore 2; ...Valore 30)

**Valore 1; Valore 2;...Valore 30** sono da 1 a 30 argomenti per i quali si determina il valore massimo. I numeri possono anche essere sostituiti da un riferimento. Al posto del testo viene inserito 0.

#### **Esempio**

=MAX.VALORI(A1; A2; A3; 50; 100; 200; Testo) restituisce il valore più grande di questo elenco.

=MAX.VALORI(A1:B100) restituisce il valore più grande di questo elenco.

#### **MEDIANA**

Restituisce la mediana di un campione. Nel caso di un numero dispari di valori si tratta del valore centrale dell'elenco. Se il numero di valori è pari, viene allora restituito il valore medio dei due valori centrali dell'elenco.

# **Sintassi**

MEDIANA(Numero 1; Numero 2; ...Numero 30)

**Numero 1; Numero 2;...Numero 30** sono argomenti che rappresentano un campione. I numeri possono anche essere sostituiti da un riferimento.

# **Esempio**

(quantità dispari): =MEDIANA(1, 5, 9, 20, 21) restituisce il valore medio di questo elenco, cioè 9. (quantità pari): =MEDIANA(1, 5, 9, 20) restituisce la mediana dei due valori medi 5 e 9, cioè 7.

## **MIN**

Restituisce il valore minimo di un elenco di argomenti.

# **Sintassi**

MIN(Numero 1; Numero 2; ...Numero 30)

**Numero 1; Numero 2;...Numero 30** sono da 1 a 30 argomenti numerici, di cui si desidera trovare il valore minimo. I numeri possono anche essere rimpiazzati da un riferimento.

# **Esempio**

=MIN(A1:B100) restituisce il valore minimo di quest'elenco.

## **MIN.VALORI**

Restituisce il valore minimo in un elenco di argomenti. Potete inserire anche un testo. Il valore per il testo è 0.

## **Sintassi**

MIN.VALORI(Valore 1; Valore 2; ...Valore 30)

**Valore 1; Valore 2;...Valore 30** sono da 1 a 30 argomenti per i quali si determina il valore minimo. I numeri possono essere rimpiazzati da un riferimento. Al posto di un testo viene inserito 0.

## **Esempio**

=MIN.VALORI(1; Testo; 20) restituisce il valore minimo di quest'elenco. =MIN.VALORI(A1:B100) restituisce il valore minimo di quest'elenco.

# **MEDIA.DEV**

Restituisce la deviazione media assoluta di un campione dalla media. Indica la varianza in un gruppo di dati.

## **Sintassi**

MEDIA.DEV(Numero 1; Numero 2; ...Numero 30)

**Numero 1, Numero 2,...Numero 30** sono argomenti che rappresentano un campione. I numeri possono anche essere sostituiti da un riferimento.

# **Esempio**

 $=$ MEDIA.DEV $(A1:A50)$ 

#### **MEDIA**

Restituisce la media aritmetica di un campione.

#### **Sintassi**

MEDIA(Numero 1; Numero 2; ...Numero 30)

**Numero 1; Numero 2;...Numero 30** sono argomenti numerici che rappresentano un campione della popolazione. I numeri possono anche essere sostituiti da un riferimento.

#### **Esempio**

 $=$ MEDIA(A1:A50)

## **MEDIA.VALORI**

Restituisce la media aritmetica di un campione. Il testo viene considerato come avente valore 0.

#### **Sintassi**

MEDIA.VALORI(Valore 1; Valore 2; ...Valore 30)

**Valore 1; Valore 2;...Valore 30** sono argomenti che rappresentano un campione di popolazione. I numeri possono anche essere sostituiti da un riferimento. Al posto di un testo viene inserito 0.

## **Esempio**

=MEDIA.VALORI(A1:A50)

#### **MODA**

Restituisce il valore più ricorrente in un campione. Se sono presenti più valori aventi la stessa ricorrenza, viene restituito quello più piccolo. Se nessuno dei valori è presente più di una volta, viene restituito un errore.

## **Sintassi**

MODA(Numero 1; Numero 2; ...Numero 30)

**Numero 1; Numero 2;...Numero 30** sono argomenti numerici che rappresentano un campione. I numeri possono anche essere sostituiti da un riferimento.

## **Esempio**

 $= MODA(A1:A50)$ 

## **DISTRIB.BINOM.NEG**

Restituisce la distribuzione binomiale negativa.

#### **Sintassi**

DISTRIB.BINOM.NEG(Numero insuccessi; Numero successi; Probabilità successo) **Numero insuccessi** è il numero degli insuccessi nella sequenza di prova. **Numero successi** è il numero dei successi nella sequenza di prova. **Probabilità successo** è la probabilità di successo per ogni singola prova.

## **Esempio**

 $=$ DISTRIB.BINOM.NEG $(1; 1; 0, 5)$  restituisce 0,25.

## **IN.NORM**

Restituisce l'inversa della distribuzione normale.

# **Sintassi**

INV.NORM(Probabilità; Media; Deviazione standard) **Probabilità** è la probabilità corrispondente alla distribuzione normale. **Media** è la media aritmetica della distribuzione normale. **Deviazione standard** è la deviazione standard della distribuzione.

# **Esempio**

=INV.NORM(0,9; 63; 5) restituisce 69,41. Se un uovo standard pesa 63g con una deviazione standard di 5, al 90% di probabilità non peserà più di 69,41g.

## **DISTRIB.NORM**

Restituisce la distribuzione normale.

# **Sintassi**

DISTRIB.NORM(Probabilità; Media; Deviazione standard; Cumulativo)

**Probabilità** è il valore della distribuzione per il quale si desidera la distribuzione normale.

**Media** è la media aritmetica della distribuzione.

**Deviazione standard** è la deviazione standard della distribuzione.

**Cumulativo** = 0 calcola la densità di probabilità, **cumulativo** = 1 la funzione distribuzione di probabilità.

## **Esempio**

=DISTRIB.NORM(70; 63; 5; 0) restituisce 0,03. =DISTRIB.NORM(70; 63; 5; 1) restituisce 0,92.

# **PEARSON**

Restituisce il coefficiente di correlazione di Pearson.

# **Sintassi**

PEARSON(Dati 1; Dati 2) **Dati 1** è la matrice del primo record di dati. **Dati 2** è la matrice del secondo record di dati.

# **Esempio**

=PEARSON(A1:A30; B1:B30) restituisce il coefficiente di correlazione di Pearson di entrambi i record di dati.

# **PHI**

Restituisce i valori della funzione di distribuzione per una distribuzione normale standard.

# **Sintassi**

PHI(Numero) **Numero** è il valore per il quale calcolare la distribuzione normale standard.

#### **Esempio**

 $PHI(2,25) = 0.03$  $PHI(-2,25) = 0.03$  $PHI(0) = 0,4$ 

#### **POISSON**

Restituisce la distribuzione di Poisson.

## **Sintassi**

POISSON(Numero; Media; Cumulativo) **Numero** è il valore per il quale calcolare la distribuzione di Poisson. **Media** è la media della distribuzione di Poisson. **Cumulativo** = 0 calcola la densità di probabilità, **cumulativo** = 1 la funzione di distribuzione.

# **Esempio**

 $=$ POISSON $(60;50;1)$  restituisce 0,93.

## **PERCENTILE**

Restituisce il percentile alfa di un campione. Un percentile restituisce il valore di scala di una serie di dati che giace su **Alfa** percento della scala dal più piccolo al più grande valore della serie di dati. Per **Alfa** = 25% il percentile è il primo quartile , per **Alfa** = 50% è la mediana.

## **Sintassi**

PERCENTILE(Matrice; Alfa) **Matrice** è la matrice dei dati. **Alfa** è il valore percentile nell'intervallo tra 0 e 1.

## **Esempio**

=PERCENTILE(A1:A50; 0,1) restituisce il valore nella sequenza di dati che costituisce il 10% dell'intero intervallo di dati compresi in A1:A50.

## **PERCENT.RANGO**

Restituisce il rango percentuale di un valore in un campione.

## **Sintassi**

PERCENT.RANGO(Matrice; Valore) **Matrice** è la matrice dei dati nella prova campione. **Valore** è il valore del quale si desidera conoscere il rango percentuale.

## **Esempio**

=PERCENT.RANGO(A1:A50; 50) restituisce il rango percentuale del valore 50 nell'area totale di tutti i valori in A1:A50. Se 50 si trova oltre l'area totale viene emesso un messaggio di errore.

# **QUARTILE**

Restituisce il quartile di un campione.

## **Sintassi**

QUARTILE(Matrice; Tipo)

**Matrice** è la matrice dei dati nella prova campione. **Tipo** è il tipo del quartile  $(0 = MIN, 1 = 25\%, 2 = 50\% (MEDIANA), 3 = 75\% e 4 = MAX).$ 

# **Esempio**

=QUARTILE(A1:A50; 2) restituisce il valore che corrisponde al 25% della scala di valori, dal più piccolo al più grande nell'area A1:A50.

# **RANGO**

Restituisce il rango di un valore in un campione.

# **Sintassi**

RANGO(Numero; Dati; Ordine)

**Numero** è il numero di cui si desidera ricercare il rango.

**Dati** è la matrice dei dati nel campione.

**Ordine** (opzionale) specifica in che modo si devono disporre i numeri, = 0 significa crescente, = 1 significa decrescente.

# **Esempio**

=RANGO(A10; A1:A50) indica il rango del numero in A10 all'interno dei numeri nell'area A1:A50. Se il valore inserito nel campo **Numero** non è presente nell'area, viene visualizzato un messaggio di errore.

# **ASIMMETRIA**

Restituisce il grado di asimmetria di una distribuzione.

# **Sintassi**

ASIMMETRIA(Numero 1; Numero 2... 30)

**Numero 1, numero 2... 30** sono argomenti numerici che rappresentano un campione della distribuzione. Questi valori possono indicare anche le aree.

# **Esempio**

=ASIMMETRIA(A1:A50) calcola il valore dell'asimmetria per i dati nel riferimento indicato.

# **PREVISIONE**

Restituisce un valore su una retta di regressione.

# **Sintassi**

PREVISIONE(Valore; Dati Y; Dati X) **Valore** è il valore X, per il quale deve essere calcolato il valore Y su una regressione lineare. **Dati Y** è la matrice dei dati Y. **Dati X** è la matrice dei dati X.

# **Esempio**

=PREVISIONE(50; A1:A50; B1;B50) fornisce il valore Y che si aspetta in base al valore X 50 se i valori X e Y in entrambi i riferimenti sono collegati da una regressione lineare.

#### **DEV.ST**

Restituisce una stima della deviazione standard a partire da un campione.

#### **Sintassi**

DEV.ST(Numero 1; Numero 2... 30)

**Numero 1, Numero 2... 30** sono argomenti numerici corrispondenti ad un campione della popolazione.

## **Esempio**

=DEV.ST(A1:A50) restituisce una stima della deviazione standard a partire da un campione.

## **DEV.ST.VALORI**

Calcola la stima della deviazione standard sulla base di un campione. Il testo viene valutato come  $\Omega$ .

#### **Sintassi**

DEV.ST.VALORI(Valore 1; Valore 2; ...30)

**Valore 1, Valore 2... 30** sono argomenti che rappresentano un campione estratto dalla popolazione. Sono possibili anche testi e vengono considerati come aventi valore 0.

#### **Esempio**

=DEV.ST.VALORI(A1:A50) restituisce una stima della deviazione standard sulla base dei dati di riferimento.

#### **DEV.ST.POP**

Calcola la deviazione standard sulla base dell'intera popolazione.

#### **Sintassi**

DEV.ST.POP(Numero 1; Numero 2... 30)

**Numero 1; Numero 2... 30** sono argomenti numerici corrispondenti ad un campione estratto dall'intera popolazione.

## **Esempio**

=DEV.ST.POP(A1:A50) calcola la deviazione standard dei dati di riferimento.

#### **DEV.ST.POP.VALORI**

Restituisce la deviazione standard sulla base sull'intera popolazione. Il testo viene considerato come avente valore 0.

#### **Sintassi**

DEV.ST.POP.VALORI(Valore 1; Valore 2... 30)

**Valore 1, Valore 2... 30** sono argomenti che rappresentano un campione di popolazione. Il testo viene considerato come avente valore 0.

#### **Esempio**

=DEV.ST.VALORI(A1:A50) fornisce la deviazione standard dei dati di riferimento.

**NORMALIZZA**

Calcola il valore standard di una distribuzione caratterizzata da una deviazione standard.

# **Sintassi**

NORMALIZZA(Valore; Media; Deviazione standard) **Valore** è il valore che si desidera normalizzare. **Media** è la media aritmetica che determina la distribuzione.

**Deviazione standard** è la deviazione standard in base alla quale si deve ridurre.

# **Esempio**

=NORMALIZZA(11; 10; 1) restituisce 1. In una distribuzione standard media 10 e deviazione standard 1, il valore 11 viene collocato sopra la media 10, nello stesso modo in cui il valore 1 viene collocato sopra la media 0 della distribuzione standard normale.

# **INV.NORM.ST**

Restituisce l'inversa della distribuzione normale standard.

# **Sintassi**

INV.NORM.ST(Probabilità)

**Probabilità** è il valore di probabilità sul quale deve essere calcolata l'inversa della distribuzione normale standard.

# **Esempio**

INV.NORM.ST(0,908789) restituisce 1,3333.

# **DISTRIB.NORM.ST**

Restituisce i valori della distribuzione normale standard.

# **Sintassi**

DISTRIB.NORM.ST(Valore) **Valore** è il valore sul quale deve essere calcolata la distribuzione normale standard.

# **Esempio**

=DISTRIB.NORM.ST(1) restituisce 0,84. L'area sotto la curva della distribuzione normale standard a sinistra del valore X 1 copre l'84% dell'area totale.

# **PENDENZA**

Restituisce la pendenza della retta di regressione. Viene adattata ai punti memorizzati nei valori Y e X.

# **Sintassi**

PENDENZA(Dati Y; Dati X) **Dati Y** è la matrice dei dati Y. **Dati X** è la matrice dei dati X.

# **Esempio**

=PENDENZA(A1:A50; B1:B50)

#### **ERR.ST.YX**

Restituisce l'errore standard dei valori presunti Y e X della regressione.

#### **Sintassi**

ERR.STD.YX(Dati Y; Dati X) **Dati Y** è la matrice dei dati Y. **Dati X** è la matrice dei dati X.

#### **Esempio**

=ERR.STD.XY(A1:A50; B1:B50)

#### **DEV.Q**

Restituisce la somma dei quadrati delle deviazioni in un campione da un valore medio.

#### **Sintassi**

DEV.Q(Numero 1; Numero 2... 30)

**Numero 1, Numero 2... 30** sono argomenti numerici che rappresentano un campione. I valori possono indicare anche dei riferimenti.

## **Esempio**

 $=$ DEV.Q(A1:A50)

#### **INV.T**

Calcola i percentili della distribuzione t di Student per i gradi di libertà indicati.

#### **Sintassi**

INV.T(Probabilità; Gradi libertà)

**Probabilità** è il valore di probabilità, per il quale si deve calcolare l'inversa della distribuzione t. **Gradi libertà** è il numero di gradi di libertà che caratterizza la distribuzione t.

## **Esempio**

 $=$ INV.T(0,1; 6) restituisce 1,94.

## **TEST.T**

Restituisce il test T di Student.

## **Sintassi**

TEST.T(Dati 1; Dati 2; Modo; Tipo)

**Dati 1** è la matrice del primo record di dati.

**Dati 2** è la matrice del secondo record di dati.

**Modo** = 1 calcola il test univoco, **Modo** = 2 calcola il test biunivoco.

**Tipo** indica la forma del test t da eseguire. Tipo 1 significa appaiato. Tipo 2 significa 2 campioni, stessa varianza (maschile). Tipo 3 significa 3 campioni, varianza diversa (misto).

## **Esempio**

=TEST.T(A1:A50; B1:B50; 2; 2)

## **DISTRIB.T**

Restituisce il valore della funzione di distribuzione (1 alfa) di una variabile aleatoria t (Student).

# **Sintassi**

DISTRIB.T(Valore; Gradi libertà; Modo) **Valore** è il valore numerico in cui calcolare la distribuzione t. **Gradi libertà** indica il numero di gradi di libertà della distribuzione t. **Modo** = 1 calcola il test univoco, **Modo** = 2 calcola il test biunivoco.

# **Esempio**

 $=$ DISTRIB.T(12; 5; 1)

# **VAR**

Restituisce la stima della varianza sulla base di un campione.

# **Sintassi**

VAR(Numero 1; Numero2... 30)

**Numero 1, Numero 2... 30** sono argomenti numerici che rappresentano un campione estratto dall'intera popolazione. I valori possono indicare anche dei riferimenti.

# **Esempio**

 $=VAR(A1:A50)$ 

## **VAR.VALORI**

Restituisce la varianza sulla base di un campione. Il testo viene considerato come avente valore 0.

# **Sintassi**

VAR.VALORI(Valore 1; Valore 2 ... 30)

**Valore 1, Valore 2... 30** sono argomenti che rappresentano un campione estratto dalla popolazione. I valori possono indicare anche dei riferimenti. Il testo viene considerato come avente valore 0.

# **Esempio**

 $=VAR.VALORI(A1:A50)$ 

# **VAR.POP**

Restituisce la varianza sulla base dell'intera popolazione.

# **Sintassi**

VAR.POP(Numero 1; Numero 2... 30)

**Numero 1, Numero 2... 30** sono argomenti numerici che rappresentano un campione di popolazione.

# **Esempio**

 $=VAR.POP(A1:A50)$ 

# **VAR.POP.VALORI**

Restituisce la varianza sulla base dell'intera popolazione. Il testo viene considerato come avente valore 0.

#### **Sintassi**

VAR.POP.VALORI(Valore 1; Valore 2 ... 30) **Valore 1, Valore 2... 30** sono argomenti che rappresentano una popolazione.

## **Esempio**

=VAR.POP.VALORI(A1:A50)

## **PERMUTAZIONE**

Restituisce il numero di permutazioni per un dato numero di elementi.

#### **Sintassi**

PERMUTAZIONE(Numero 1; Numero 2) **Numero 1** è il numero totale degli elementi. **Numero 2** è il numero di oggetti per ogni permutazione.

## **Esempio**

=PERMUTAZIONE(6; 3) da 120. Esistono 120 diverse possibilità di estrarre una sequenza di 3 carte da 6 carte da gioco.

## **PERMUTAZIONA**

Restituisce il numero delle combinazioni di elementi con ripetizione.

#### **Sintassi**

PERMUTAZIONA(Numero 1; Numero 2) **Numero 1** è il numero totale degli elementi. **Numero 2** fissa il numero degli oggetti di ogni permutazione.

## **Esempio**

Quante volte si possono selezionare 2 elementi da un insieme di 11 elementi? PERMUTAZIONA(11; 2) restituisce 121.

PERMUTAZIONA(6; 3) da 216. Esistono 216 diverse possibilità di estrarre una sequenza di 3 carte da 6 carte da giocose ogni carta estratta viene reinserita nel gruppo prima di estrarre la successiva.

# **PROBABILITÀ**

Restituisce le probabilità discrete in un intervallo. Se il limite superiore non viene indicato, la funzione calcola la probabilità con il presupposto che i valori che fanno parte dei dati sono uguali al valore del limite inferiore.

## **Sintassi**

PROBABILITÀ(Dati; Probabilità; Limite inferiore; Limite superiore) **Dati** è la matrice dei dati nel campione.

**Probabilità** è la matrice delle rispettive probabilità.

**Limite inferiore** è l'inizio dell'intervallo dei valori per il quale si desidera calcolare la probabilità. **Limite superiore** (opzionale) è il limite superiore per il quale si desidera calcolare la probabilità. Se manca questo parametro, si calcola la probabilità che esiste proprio il valore **Limite inferiore**.

## **Esempio**

=PROBABILITÀ'(A1:A50; B1:B50; 50; 60) calcola la probabilitàche un valore dell'area A1:A50 sia compreso tra 50 e 60. Per ogni valore dell'area A1:A50 esiste il rispettivo valore di probabilità nell'area B1:B50.

#### **WEIBULL**

Restituisce la distribuzione di Weibull.

## **Sintassi**

WEIBULL(Valore; Alfa; Beta; Cumulativo)

**Valore** è il valore in cui calcolare la distribuzione di Weibull.

**Alfa** è il parametro alfa della distribuzione di Weibull.

**Beta** è il parametro beta della distribuzione di Weibull.

**Cumulativo** indica il tipo della funzione. Se cumulativo è uguale a 0, viene calcolata la densità di probabilità, se cumulativo è uguale a 1, viene calcolata la distribuzione.

# **Esempio**

 $=$ WEIBULL $(2; 1; 1;$  restituisce 0,86.

## Categoria Tabella

In questa sezione vengono descritte le funzioni della categoria **Tabella**, corredate di esempio.

#### **INDIRIZZO**

Restituisce un indirizzo di cella (riferimento) in formato testo, in base ai numeri di riga e colonna specificati. Volendo, potete stabilire se l'indirizzo deve essere interpretato come indirizzo assoluto (ad esempio, \$A\$1), relativo (come A1) o in formato misto (A\$1 o \$A1). Potete inoltre specificare il nome della tabella.

#### **Sintassi**

INDIRIZZO(Riga; Colonna; Assoluto; Tabella) **Riga** è il numero di riga per il riferimento di cella. **Colonna** è il numero di colonna per il riferimento di cella (il numero, non la lettera). **Assoluto** determina il tipo di riferimento: 1 oppure vuoto: assoluto (\$A\$1) 2: riga assoluto; colonna relativo (A\$1) 3: riga relativo; colonna assoluto (\$A1) 4; relativo (A1) **Tabella** indica il nome della tabella. Deve essere inserito tra doppie virgolette.

## **Esempio**

INDIRIZZO(1; 1; 2; "Tabella2") restituisce quanto segue: Tabella2.A\$1

Se la cella A1 nella tabella 2 contiene il valore -6, con la funzione in B2 potete fare riferimento indirettamente alla relativa cella, digitando in una formula =ASSOLUTO(INDIRETTO(B2)). Il risultato è il valore assoluto del riferimento specificato in B2, che in questo caso è 6.

## **AREE**

Restituisce il numero delle singole aree appartenenti a un'area multipla. Un'area può essere costituita da celle contigue o da una singola cella.

#### **Sintassi**

AREE(Riferimento) Riferimento è il riferimento ad una cella oppure a un intervallo di celle.

#### **Esempio**

=AREE(A1:B3; F2; G1) restituisce 3, poiché qui vengono conteggiate tre aree.

=AREE(Tutte) restituisce 1 se avete precedentemente definito un'area chiamata **Tutte**, selezionando **Dati - Definisci area**.

#### **DDE**

Restituisce il risultato di un collegamento DDE (acronimo di "Dynamic Data Exchange", è un predecessore di OLE, acronimo di "Object Linking and Embedding". Con DDE, gli oggetti possono venire collegati mediante riferimenti ai file, ma non essere incorporati.). Se il contenuto dell'area o della sezione collegata cambia, varia anche il valore restituito dalla formula. Per visualizzare i collegamenti aggiornati, è necessario ricaricare il foglio elettronico oppure scegliere **Modifica - Collegamenti**. Non è consentito utilizzare collegamenti tra piattaforme diverse, ad esempio da un'in-

# **Categoria Tabella Calc 2° Volume**

stallazione di OpenOffice.org in esecuzione su un sistema Windows verso un documento creato su un computer Linux.

# **Sintassi**

DDE(Server; File; Intervallo; Modo)

**Server** è il nome di una applicazione del server. Le applicazioni di OpenOffice.org hanno i seguenti nomi server:

**File** è il nome del file con un percorso completo.

**Intervallo** è l'intervallo di celle da cui devono essere reperiti i dati.

**Modo** è un parametro opzionale che gestisce la conversione dei dati del server DDE in numeri.

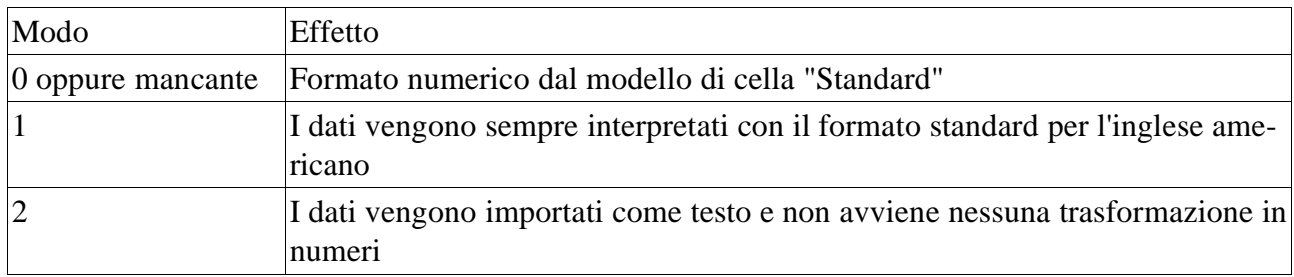

# **Esempio**

=DDE("soffice"; "c:\office5\documento\dati1.sdc"; "Tabella1.A1") consente di leggere il contenuto della cella A1 nella tabella1 del documento dati1.sdc di OpenOffice.org Calc.

=DDE("soffice"; "c:\office\documento\Motto.sxw"; "Motto del giorno") fornisce il motto del giorno come contenuto della cella che contiene questa formula. È necessario inserire precedentemente il motto in una cella nel documento Motto.sxw di OpenOffice.org Writer. Inotre questa cella deve essere la prima riga dell'area indicata Motto del giorno (menu in OpenOffice.org Writer Inserisci - Area). Quando il motto del giorno viene modificato nel documento di OpenOffice.org Writer e viene nuovamente salvato, questo diventa nuovamente disponibile in tutte le celle di OpenOffice.org Calc, nelle quali è definito questo collegamento DDE.

# **ERRORE.TIPO**

Questa funzione restituisce il numero di un **codice di errore** verificatosi in un'altra cella. Questa funzione può essere ad esempio usata per avere un messaggio di errore a chiare lettere basato su tale numero.

Se si verifica un errore, la funzione restituisce un valore logico o numerico.

Facendo clic sulla cella contenente l'errore, la barra di stato mostra il codice di errore predefinito da OpenOffice.org.

# **Sintassi**

## ERRORE.TIPO(Riferimento)

**Riferimento** è un riferimento ad una cella nella quale viene indicato un errore.

# **Esempio**

Se nella cella A1 viene visualizzato Err:518, la funzione =ERRORE.TIPO(A1) restituisce 518.

# **INDICE**

INDICE restituisce il contenuto di una cella, specificato mediante un numero di riga e colonna oppure un nome di area opzionale.

#### **Sintassi**

INDICE(Riferimento; Riga; Colonna; Area)

**Riferimento** è un riferimento a celle, che può essere inserito in modo diretto oppure mediante il nome di un'area. Se il riferimento include più aree, è necessario racchiudere il riferimento o il nome dell'area tra parentesi.

**Riga** (opzionale) è il numero della riga all'interno dell'area indicata nel riferimento di cui si desidera venga restituito il valore.

**Colonna** (opzionale) è il numero della colonna all'interno dell'area indicata nel riferimento di cui si desidera venga restituito il valore.

**Area** (opzionale) è l'indice di una sezione dell'area, se sono presenti più aree all'interno dell'area indicata nel riferimento.

## **Esempio**

=INDICE(Prezzi;4;1) restituisce il valore tratto dalla cella all'intersezione tra la riga 4 e la colonna 1 dell'area del database che avete denominato **Prezzi** selezionando **Dati - Definisci**.

=INDICE(Somma;4;1) restituisce il valore presente nella riga 4 e nella colonna 1 dell'area che avete denominato **Somma** selezionando **Inserisci - Nomi - Definisci**.

=INDICE((Multipla);4;1) restituisce il valore all'intersezione tra la riga 4 e la colonna 1 dell'area che avete denominato **Multipla** selezionando **Inserisci - Nomi - Definisci**. L'area multipla può essere formata da più aree rettangolari, ognuna delle quali può avere una riga 4 e una colonna 1. Per consultare il secondo blocco di quest'area multipla, specificate 2 come ultimo parametro (**Area**). =INDICE(A1:B6;1;1) restituisce il valore nella cella superiore sinistra dell'area A1:B6.

## **INDIRETTO**

Restituisce il contenuto di una cella indicata quale **riferimento** in forma testuale.Questa funzione è anche in grado di restituire un'area a partire da un'opportuna sequenza di caratteri.

## **Sintassi**

#### INDIRETTO(Riferimento)

**Riferimento** è il riferimento a una cella oppure a un'area (in formato testo) di cui deve essere restituito il contenuto.

#### **Esempio**

 $=$ INDIRETTO(A1) restituisce 100 se in A1 è presente il riferimento C108, mentre nella cella C108 è presente il valore 100.

=SOMMA(INDIRETTO("A1:" & INDIRIZZO(1; 3))) somma le celle nell'area A1 fino alla cella, il cui indirizzo viene definito tramite la riga 1 e la colonna 3. Quindi viene sommata l'area A1:C1.

## **RIF.COLONNA**

Restituisce il numero di colonna di un riferimento. Se il riferimento è una cella, viene restituito il numero di colonna della cella; se si tratta di un intervallo di celle, vengono restituiti i numeri di colonna corrispondenti in una **matrice** monoriga a condizione che la formula sia stata inserita come **formula di matrice**. Se la funzione RIF.COLONNA avente quale parametro un riferimento ad un'area non viene usata in una formula di matrice, viene restituito solo il numero di colonna della prima cella.

#### **Sintassi**

RIF.COLONNA(Riferimento)

# **Categoria Tabella Calc 2° Volume**

**Riferimento** è il riferimento a un intervallo di celle, i cui numeri colonna devono essere rilevati. L'argomento può essere anche una singola cella.

Se non viene indicato nessun riferimento, viene rilevato il numero colonna della cella nella quale è digitata la formula. OpenOffice.org Calc è in grado di impostare il riferimento automaticamente nella cella corrente.

# **Esempio**

=RIF.COLONNA(B3) restituisce 2, poiché la colonna B è la seconda colonna della tabella.

{=RIF.COLONNA(D3:G10)} restituisce la matrice monoriga (4, 5, 6, 7), poiché le colonne da D a G sono la quarta fino alla settima colonna della tabella.

=RIF.COLONNA(D3:G10) restituisce 4, poiché la colonna D è la quarta colonna della tabella e la funzione RIF.COLONNA non viene utilizzata come formula di matrice (in questo caso viene sempre preso come risultato il primo valore della matrice).

{=RIF.COLONNA(B2:B7)} e =RIF.COLONNA(B2:B7) restituiscono entrambe 2, poiché il riferimento contiene solo la colonna B come seconda colonna della tabella. Poiché nelle aree con una sola colonna è presente un solo numero di colonna, non ha alcuna rilevanza se la formula viene utilizzata o meno come formula di matrice.

=RIF.COLONNA() restituisce 3 se la formula è stata digitata nella colonna C.

{=RIF.COLONNA(lepre)} restituisce la matrice monoriga (3, 4), se "lepre" rappresenta l'area indicata (C1:D3).

# **COLONNE**

Restituisce il numero di colonne in un riferimento.

# **Sintassi**

COLONNE(Matrice)

**Matrice** è il riferimento a un'area di celle di cui si desidera trovare il numero totale di colonne. L'argomento può essere anche una singola cella.

# **Esempio**

=Colonne(B5) restituisce 1, poiché una cella racchiude una sola colonna. =COLONNE(A1:C5) restituisce 3, poiché il riferimento riguarda 3 colonne. =COLONNE(lepre) restituisce 2 se "lepre" rappresenta l'area indicata (C1:D3).

# **CERCA.VERT**

Ricerca verticale con riferimento alle celle adiacenti sulla destra. Questa funzione controlla se nella prima colonna di una matrice è presente un certo valore, quindi restituisce il valore in una colonna della matrice, indicata nel parametro Indice, nella stessa riga.

La ricerca supporta le **espressioni regolari**. Dopo avere inserito il testo, potete digitare "tutto.\*", ad esempio, per trovare la prima occorrenza di "tutto" seguita da qualunque carattere.

# **Sintassi**

=CERCA.VERT(Criterio di ricerca; Matrice; Indice; Ordinato)

**Criterio di ricerca** è il valore che deve essere cercato nella prima colonna della matrice.

**Matrice** è il riferimento, che deve includere almeno due colonne.

**Indice** è il numero della colonna all'interno della matrice, nella quale si trova il valore da restituire. La prima colonna ha il numero 1.

**Ordinato** è un parametro opzionale che indica se la prima colonna della matrice è ordinata in modo crescente. Digitate qui il valore logico FALSO, se la prima colonna non è ordinata in modo crescente. Le colonne ordinate possono essere sfogliate molto più velocemente. Inoltre la funzione restituisce sempre un valore, anche se non viene trovato l'esatto valore ricercato (è sufficiente che sia presente tra il valore massimo e il valore minimo dell'elenco in cui avviene l'ordinamento). Negli elenchi non ordinati deve essere trovato l'esatto valore ricercato. In caso contrario, viene visualizzato il messaggio: **Errore: valore non disponibile**.

## **Esempio**

Supponiamo che vogliate inserire il numero di un piatto incluso nel menu di un ristorante nella cella A1 e desiderate che nella cella accanto (B1) sia visualizzato il nome per esteso. L'assegnazione Numero a Nome è presente nella matrice D1:E100. D1 contiene 100, E1 contiene il nome **Zuppa di verdure** e così via, per 100 voci del menu. I numeri nella colonna D sono elencati in ordine crescente; pertanto, il parametro opzionale **Ordinato** non è necessario.

Inserite in B1 la seguente formula:

=CERCA.VERT(A1; D1:E100; 2)

Quando digitate un numero in A1, in B1 viene visualizzato il relativo testo presente nella seconda colonna del riferimento D1:E100. Se digitate un numero inesistente, viene visualizzato il testo con il numero successivo più piccolo. Se non è questo ciò che desiderate, inserite Falso come ultimo parametro della formula, in modo da visualizzare un messaggio di errore quando viene digitato un numero inesistente.

## **TABELLA**

Determina il numero di tabella di un riferimento o di una stringa contenente il nome della tabella. Se non si indica alcun parametro, il risultato è il numero della tabella nella quale è presente la formula.

#### **Sintassi**

#### TABELLA(Riferimento)

**Riferimento** è il riferimento opzionale ad una cella o ad un'area, oppure la stringa di caratteri del nome di una tabella.

## **Esempio**

=TABELLA(Tabella2.A1) restituisce 2 se Tabella2 è la seconda tabella nel foglio elettronico.

## **TABELLE**

Restituisce il numero di tabelle di un riferimento. Se non è stato digitato nessun parametro, verrà restituito il numero delle tabelle del documento.

#### **Sintassi**

#### TABELLE(Riferimento)

**Riferimento** è il riferimento ad una tabella oppure a un'area. Questo parametro è opzionale.

## **Esempio**

=FOGLI(Tabella1.A1:Tabella3.G12) restituisce 3 se Tabella1, Tabella2 e Tabella3 esistono in questa successione.

# **CONFRONTA**

Restituisce la posizione relativa di un elemento di una matrice che corrisponde a un valore specificato. La funzione restituisce la posizione del valore trovato nella matrice di ricerca sotto forma di numero.

# **Sintassi**

CONFRONTA(Criterio di ricerca; Matrice; Tipo)

**Criterio di ricerca** è il valore da ricercare nella matrice monoriga o monocolonna.

**Matrice** è il riferimento in cui viene effettuata la ricerca. La matrice di ricerca può essere una singola riga, una singola colonna oppure una parte di queste ultime.

**Tipo** può accettare i valori 1, 0 oppure -1. Se questo parametro opzionale è 1 oppure manca, si presuppone che la prima colonna della matrice di ricerca venga ordinata in modo crescente. Se tipo è -1, si presuppone che la colonna venga ordinata in modo decrescente. Corrisponde alla stessa funzione presente in Microsoft Excel.

Se il tipo è = 0 la ricerca deve dare come risultato una corrispondenza esatta. Se il valore viene trovato più volte, la funzione restituisce la prima posizione trovata. Solo per il tipo = 0 è permessa la ricerca con un'espressione regolare.

La ricerca supporta le **espressioni regolari**. Dopo avere inserito il testo, potete digitare "tutto.\*", ad esempio, per trovare la prima occorrenza di "tutto" seguita da qualunque carattere.

Se Tipo è 1 oppure se manca il terzo parametro verrà restituito l'ultimo valore minore o uguale al criterio di ricerca. Ciò vale anche nel caso in cui la matrice di ricerca non sia ordinata. Se Tipo è -1 viene restituito il primo valore maggiore o uguale.

# **Esempio**

=CONFRONTA(200; D1:D100) ricerca il valore 200 nell'area D1:D100, ordinato in base alla colonna D. Quando trova questo valore, il sistema restituisce il numero della riga in cui lo ha trovato. Se durante la ricerca viene trovato un valore più alto, il risultato è il numero della riga precedente.

# **SCARTO**

Restituisce il valore di una cella che è spostata rispetto al punto di partenza.

# **Sintassi**

SCARTO(Riferimento; Righe; Colonne; Altezza; Larghezza)

**Riferimento** è la cella a partire dalla quale la funzione rileva il nuovo riferimento.

**Righe** è il numero delle righe in base a cui il riferimento viene corretto in difetto (valore negativo) oppure in eccesso.

**Colonne** è il numero delle colonne in base a cui il riferimento viene corretto in difetto (valore negativo) oppure in eccesso.

**Altezza** è l'altezza verticale opzionale per un'aerea che inizia con il nuovo riferimento.

**Larghezza** è la larghezza orizzontale opzionale per un'area che inizia con il nuovo riferimento.

# **Esempio**

=SCARTO(A1; 2, 2) restituisce il valore nella cella C3 (A1 spostato di due righe e due colonne verso destra in basso). Se in C3 è presente il valore 100, questa funzione ha come risultato il valore 100.

=SOMMA(SCARTO(A1; 2; 2; 5; 6)) definisce la somma dell'intervallo che inizia con la cella C3 è alta 5 righe e larga 6 colonne, quindi l'intervallo C3:H7.

#### **CERCA**

Restituisce un valore di un vettore tramite confronto di valori in un altro vettore. Opzionalmente viene restituito il valore correlato (con lo stesso indice in un'altra riga o colonna. Al contrario di **CERCA.VERT** e **CERCA.ORIZZ** il vettore di ricerca e quello risultato possono essere separati e non devono giacere uno accanto all'altro. Con tale funzione, inoltre, è necessario che il vettore di ricerca sia in forma ordinata pena la restituzione di risultati inutilizzabili.

La ricerca supporta le **espressioni regolari**. Dopo avere inserito il testo, potete digitare "tutto.\*", ad esempio, per trovare la prima occorrenza di "tutto" seguita da qualunque carattere.

#### **Sintassi**

CERCA(Criterio di ricerca; Vettore; Risultato)

**Criterio di ricerca** è il valore in base al quale viene eseguita la ricerca e può essere digitato direttamente oppure come riferimento.

**Vettore** è l'area di una sola riga o di una sola colonna all'interno della quale deve essere eseguita la ricerca.

**Risultato** è un'altra area monoriga o monocolonna da cui viene ricavato il risultato della funzione. Il risultato è la cella del risultato con lo stesso indice dell'istanza trovata nel vettore.

## **Esempio**

=CERCA(A1; D1:D100;F1:F100) ricerca la cella corrispondente nell'area D1:D100 per il numero indicato in A1. Per l'istanza trovata, viene quindi determinato l'indice, ad esempio, la dodicesima cella nell'area. Il contenuto della dodicesima cella viene poi restituito come valore della funzione (in Risultato).

#### **MODELLO**

Assegna un modello alla cella. Opzionalmente si può stabilire l'assegnazione di un modello diverso al trascorrere di un intervallo. La funzione restituisce sempre il valore 0 in modo che sia possibile sommarla ad un'altra senza che ne cambi il valore. Insieme alla funzione ATTUALE si può così colorare una cella in base al valore. Ad esempio =...+MODELLO(SE(ATTUALE() >3;"rosso";"verde")) colora la cella con il modello "rosso" se il valore è maggiore di 3 e altrimenti con il modello chiamato "verde". Entrambi i formati di cella "rosso" e "verde" devono essere definiti in precedenza.

## **Sintassi**

MODELLO(Modello; Tempo; Modello 2)

**Modello** è il nome del modello di formato assegnato alla cella. I nomi dei modelli di formato devono essere inseriti tra virgolette.

**Tempo** è l'intervallo di tempo opzionale espresso in secondi. Se manca questo parametro, il modello non viene cambiato dopo un dato periodo di tempo.

**Modello2** è il nome opzionale per un modello di formato assegnato alla cella al trascorrere di un determinato intervallo di tempo. Se manca questo parametro, il sistema utilizza il modello di formato "Standard".

# **Esempio**

=MODELLO("Invisibile"; 60; "Standard") consente di formattare la cella per 60 secondi dopo che il documento è stato nuovamente calcolato o caricato utilizzando il formato Invisibile, dopo di che alla cella viene assegnato il formato Standard. Entrambi i formati di cella devono essere definiti in precedenza.

## **Categoria Tabella Calc 2° Volume**

#### **SCEGLI**

Restituisce un valore determinato da un indice da un elenco contenente un max 30 argomenti.

## **Sintassi**

SCEGLI(Indice; Valore1;...Valore30)

**Indice** come riferimento o numero tra 1 e 30 indica il valore da estrarre dall'elenco.

**Valore 1... 30** è l'elenco dei valori che vengono digitati come riferimento di una cella oppure come valore proprio.

# **Esempio**

=SCEGLI(A1; B1; B2; B3; "Oggi"; "Ieri"; "Domani"), ad esempio, restituisce per A1 = 2 il contenuto della cella B2, per  $A1 = 4$  il testo "Oggi".

# **CERCA.ORIZZ**

Ricerca orizzontale con riferimento alle celle sottostanti l'area selezionata. Questa funzione controlla se nella prima riga di una matrice è presente un certo valore, quindi restituisce il valore in una riga della matrice, indicata nel parametro **Indice**, nella stessa colonna.

La ricerca supporta le **espressioni regolari**. Dopo avere inserito il testo, potete digitare "tutto.\*", ad esempio, per trovare la prima occorrenza di "tutto" seguita da qualunque carattere.

# **Sintassi**

=CERCA.ORIZZ(Criterio di ricerca; Matrice; Indice; Ordinato)

# **RIF.RIGA**

Restituisce il numero di riga di un riferimento. Se il riferimento è una cella, restituisce il numero di riga della cella. Se il riferimento è un'area di celle, restituisce i numeri di riga corrispondenti in una **matrice** monocolonna, a condizione che la formula sia inserita come **formula di matrice**. Se la funzione RIF.RIGA avente quale parametro un riferimento a un'area non viene usata in una formula di matrice, viene restituito solo il numero di riga della prima cella.

## **Sintassi**

RIF.RIGA(Riferimento)

**Riferimento** è il riferimento ad un'area celle di cui devono essere rilevati i numeri delle righe. L'argomento può essere anche una singola cella.

Se non viene indicato nessun riferimento, viene rilevato il numero riga della cella in cui è stata digitata la formula. OpenOffice.org Calc è in grado di impostare il riferimento automaticamente nella cella corrente.

# **Esempio**

=RIF.RIGA(B3) restituisce 3, poiché il riferimento indica la terza riga della tabella.

{=RIF.RIGA(D5:D8)} restituisce la matrice monocolonna (5, 6, 7, 8), poiché il riferimento indicato contiene le righe da 5 a 8.

=RIF.RIGA(D5:D8) restituisce 5, poiché la funzione RIF.RIGA non viene usata come formula di matrice e quindi viene restituito solo il numero della prima riga del riferimento.

{=RIF.RIGA(A1:E1)} e =RIF.RIGA(A1:E1) restituiscono entrambe 1, poiché il riferimento contiene solo la riga 1 come prima riga della tabella. Poiché nelle aree monoriga è presente solo un numero di riga, non ha alcuna rilevanza se la formula viene utilizzata o meno come formula di matrice.

=RIF.RIGA() restituisce 3, se la formula è stata digitata nella riga 3.

{=RIF.RIGA(lepre)} restituisce la matrice monocolonna (1, 2, 3), se "lepre" rappresenta l'area indicata (C1:D3).

#### **RIGHE**

Restituisce il numero di righe in un riferimento o in una matrice.

#### **Sintassi**

RIGHE(Matrice)

**Matrice** è il riferimento ad un'area celle di cui devono essere rilevati i numeri delle righe. L'argomento può essere anche una singola cella.

## **Esempio**

=Righe(B5) restituisce 1, poiché una cella racchiude una sola riga.

=RIGHE(A10:B12) restituisce 3.

=RIGHE(lepre) restituisce 2 , se "lepre" è l'area indicata (C1:D3).

## Categoria Testo

In questa sezione sono descritte le funzioni della categoria **Testo**, corredate di esempio.

**ARABO**

Converte il valore di un numero romano in numero arabo. L'intervallo di valori dev'essere compreso tra 0 e 3999.

#### **Sintassi**

ARABO(Testo) **Testo** è il testo che rappresenta il numero romano.

#### **Esempio**

Arabo("mxiv") restituisce 1014 Arabo("mmii") restituice 2002

#### **BASE**

Converte un numero intero positivo in un testo da un **sistema numerico** alla base indicata. Vengono usate le cifre 0-9 e le lettere A-Z

#### **Sintassi**

BASE(Numero; Radice; [Lunghezza minima])

**Numero** è il numero intero positivo da convertire.

**Radice** indica la base numerica dalla quale si deve effettuare la conversione e che deve essere compresa tra 2 e 36.

**Lunghezza minima** (opzionale) determina la lunghezza minima della sequenza di caratteri creata. Indicando questo parametro, se il testo è più breve verrà completato con degli zeri a sinistra della stringa.

#### **Esempio**

BASE(17;10;4) restituisce 0017 nel sistema decimale. BASE(17;2) restituisce 10001 nel sistema binario. BASE(255;16;4) restituisce 00FF nel sistema esadecimale.

## **CODICE.CARATT**

Converte un numero in un carattere in base alla tabella codici attuale. Il numero può essere un numero intero di due o tre cifre.

#### **Sintassi**

CODICE.CARATT(Numero) **Numero** è il codice per il carattere.

#### **Esempio**

CODICE.CARATT(100) restituisce il carattere "d".

#### **LIBERA**

Rimuove dal testo tutti i caratteri non stampabili.

## **Categoria Testo Calc 2° Volume**

## **Sintassi**

LIBERA(Testo) **Testo** è il testo dal quale vengono eliminati i caratteri non stampabili.

# **CODICE**

Restituisce il codice numerico del primo carattere di un testo o di una stringa.

# **Sintassi**

CODICE(Testo) **Testo** è il testo per il quale si desidera trovare il codice del primo carattere.

# **Esempio**

La funzione CODICE ("Geronimo") restituisce 103, la funzione CODICE ("filosofo") 102. Il codice qui utilizzato non è un codice ASCII ma il codice della tabella corrente

# **CONCATENA**

Combina più stringhe di testo in un'unica stringa.

# **Sintassi**

CONCATENA(Testo 1; ...; Testo 30)

**Testo 1 fino a Testo 30** sono gli elementi di testo, fino ad un massimo di 30, che possono essere uniti in unico elemento.

# **Esempio**

CONCATENA("Buon"; "giorno"; "Signora"; "Giordano") restituisce **Buon giorno Signora Giordano**.

# **DECIMALE**

Converte un testo con caratteri da un determinato **sistema numerico** in un intero positivo, utilizzando come base la radice indicata. La radice deve essere compresa tra 2 e 36. Eventuali spazi e tabulazioni verranno ignorati. Il campo **Testo** non distingue tra maiuscole e minuscole.

Se la radice è 16, il sistema ignora un eventuale carattere x, X, 0x o 0X iniziale, e i caratteri h o H finali. Se la radice è 2, il sistema ignora un eventuale carattere b o B finale. Altri caratteri non appartenenti al sistema numerico generano un errore.

# **Sintassi**

DECIMALE(Testo; Radice)

**Testo** è il testo da convertire. Per distinguere un numero esadecimale come A1 dal riferimento di cella A1, è necessario inserire il numero tra virgolette, ad esempio, "A1" o "AFFE".

**Radice** indica la base numerica dalla quale si deve effettuare la conversione e che deve essere compresa tra 2 e 36.

# **Esempio**

DECIMALE("17"; 10) restituisce 17. DECIMALE("CADE"; 16) restituisce 51934. DECIMALE("0101"; 2) restituisce 5.

## **VALUTA**

Converte un valore numerico in un testo avente il formato valuta. Il valore viene inoltre arrotondato alle cifre decimali indicate. Nel campo di testo **Valore** va introdotto il numero razionale da convertire nel formato valuta. Volendo, si può anche digitare nel campo **Decimali** il numero delle cifre decimali da rappresentare nel formato valuta. In mancanza di tale valore vengono usate due cifre decimali.

Il formato della valuta viene definito nelle impostazioni del sistema.

## **Sintassi**

VALUTA(Valore; Decimali)

**Valore** è un numero, un riferimento ad una cella che contiene un numero oppure una formula che calcola un numero.

**Decimali** è il numero di posizioni decimali.

## **Esempio**

VALUTA(255) indica 255,00 €.

VALUTA(367,456; 2) restituisce 367,46 €. Utilizzate il separatore decimale corrispondente all che corrsipondente all'**area regionale** in cui è configurato attualmente il sistema.

## **IDENTICO**

Confronta due stringhe e restituisce VERO se sono identiche. Questa funzione distingue tra maiuscole e minuscole.

## **Sintassi**

IDENTICO(Testo 1; Testo 2) **Testo 1** è il primo testo da confrontare. **Testo 2** è il secondo testo da confrontare.

## **Esempio**

IDENTICO("Sun microsystems"; "Sun Microsystems") restituisce FALSO.

# **TROVA**

Ricerca una stringa di testo all'interno di un'altra stringa. Potete anche definire la posizione da cui iniziare la ricerca. Il termine da ricercare può essere un numero o qualsiasi stringa di caratteri. La ricerca distingue tra maiuscole e minuscole.

## **Sintassi**

TROVA(Testo ricercato; Testo; Posizione) **testo ricercato** è il testo che si desidera trovare. **Testo** è il testo all'interno del quale si desidera effettuare la ricerca. **Posizione** (opzionale) è la posizione nel testo dalla quale si desidera iniziare la ricerca.

## **Esempio**

TROVA(76; 998877665544) restituisce 6.

# **Categoria Testo Calc 2° Volume**

## **FISSO**

Consente di specificare la modalità di visualizzazione di un numero, con un numero di posizioni decimali fisso e con o senza separatore delle migliaia. Potete utilizzare questa funzione per applicare un formato uniforme a una serie di numeri in colonna.

# **Sintassi**

FISSO(Numero; Decimali; Nessun separatore migliaia)

**Numero** è il numero che si desidera formattare.

**Decimali** è il numero di cifre a destra della virgola decimale.

**Nessun separatore migliaia** (opzionale) stabilisce se il separatore delle migliaia verrà visualizzato o meno. Se il parametro è un numero diverso da 0, il separatore delle migliaia viene nascosto. Se il parametro è uguale a 0 o non viene specificato, viene visualizzato il separatore delle migliaia dello **schema locale** attuale.

# **Esempio**

FISSO(1234567,89; 3) restituisce 1.234.567,890. FISSO(1234567,89; 3; 1) restituisce 1234567,890.

# **SINISTRA**

Restituisce i primi "n" caratteri del testo. Restituisce il primo carattere se il parametro "numero" non è specificato.

# **Sintassi**

SINISTRA(Testo; Numero caratteri)

**Testo** è il testo contenente i caratteri da estrarre a sinistra.

**Numero** (opzionale) specifica il numero di caratteri da estrarre da sinistra. Se questo parametro non è definito, viene restituito un solo carattere.

# **Esempio**

SINISTRA("disattivare"; 3) restituisce **dis** .

# **LUNGHEZZA**

Restituisce la lunghezza di una stringa. Anche gli spazi vengono contati.

# **Sintassi**

LUNGHEZZA(Testo) **Testo** è il testo di cui si desidera conoscere la lunghezza.

# **Esempio**

LUNGHEZZA("Buongiorno") restituisce **10**. LUNGHEZZA(12345,67) restituisce **8**.

# **MINUSC**

Converte tutto il testo in minuscolo.

# **Sintassi**

MINUSC(Testo) **Testo** è il testo da convertire.
### **Esempio**

MINUSC("Sun") restituisce sun.

### **STRINGA.ESTRAI**

Restituisce un segmento di testo di una stringa di caratteri. I parametri specificano la posizione iniziale e il numero di caratteri.

### **Sintassi**

STRINGA.ESTRAI(Testo, Posizione; Numero caratteri)

**Testo** è la stringa di testo che contiene i caratteri che si desidera estrarre.

**Posizione** è la posizione del primo carattere a partire dal quale si desidera eseguire l'estrazione. **Numero caratteri** specifica il numero di caratteri che devono essere restituiti per il testo.

## **Esempio**

STRINGA.ESTRAI("Sun Microsystems";5;5) restituisce **Micro**.

### **MAIUSC.INIZ**

Converte in maiuscolo la prima lettera di tutte le parole di una stringa di testo.

### **Sintassi**

MAIUSC.INIZ(Testo) **Testo** è il testo da convertire.

## **Esempio**

MAIUSC.INIZ("sun microsystems") restituisce Sun Microsystems.

### **SOSTITUISCI**

Sostituisce più volte testi parziali in un testo. A questo scopo è necessario digitare il testo da sostituire, la posizione, la lunghezza e il testo sostituente. Si possono usare sia lettere che cifre (queste vengono convertite automaticamente in testo). Il risultato della funzione è sempre un testo. Se volete continuare a calcolare con un numero che è stato sostituito, è necessario prima convertirlo nel formato numerico ricorrendo alla funzione **VALORE**.

Ricordate di inserire qualsiasi testo contenente dei numeri tra virgolette, se non volete che sia interpretato come numero e convertito automaticamente in testo.

# **Sintassi**

RIMPIAZZA(Testo; Posizione; Numero caratteri; Nuovo testo) **Testo** è il testo nel quale si desidera sostituire una parte. **Posizione** è la posizione del carattere nel testo da cui avrà inizio la sostituzione. **Numero caratteri** è il numero di caratteri da sostituire in **Testo**. **Nuovo testo** è il testo che sostituirà i caratteri in **Testo**.

# **Esempio**

RIMPIAZZA("1234567";1;1;"444") restituisce "444234567". Un carattere alla posizione 1 viene sostituito dai caratteri specificati come **Nuovo testo**.

## **Categoria Testo Calc 2° Volume**

## **RIPETI**

Ripete una stringa di caratteri per il **numero** di volte specificato.

# **Sintassi**

RIPETI(Testo; Numero) **Testo** è il testo che si desidera ripetere. **Numero** è il numero di ripetizioni. Il risultato può essere al massimo di 255 caratteri.

# **Esempio**

RIPETI("Buon giorno"; 2) restituisce **Buon giornoBuon giorno**.

# **DESTRA**

Restituisce gli ultimi "n" caratteri in una stringa di testo.

## **Sintassi**

DESTRA(Testo; Numero caratteri) **Testo** è il testo contenente i caratteri da estrarre a destra. **Numero caratteri** (opzionale) specifica il numero dei caratteri che si desidera estrarre da destra.

# **Esempio**

DESTRA("Sun";2) restituisce **un**.

# **ROMANO**

Converte un numero arabo in un numero romano. Il numero da convertire deve essere compreso nell'intervallo di valori tra 0 e 3999, mentre il modo può essere un intero da 0 a 4.

# **Sintassi**

ROMANO(Numero; Modo) **Numero** è la cifra da convertire in numero romano. **modo** (opzionale) restituisce il livello di semplificazione. Più il numero è elevato, più il numero romano verrà semplificato.

# **Esempio**

ROMANO(999) restituisce CMXCIX ROMANO(999; 0) restituisce CMXCIX ROAMNO(999; 1) restituisce LMVLIV ROMANO(999; 2) restituisce XMIX ROMANO(999; 3) restituisce VMIV ROMANO(999; 4) restituisce IM

# **RICERCA**

Restituisce la posizione di un segmento di testo all'interno di una stringa di caratteri. L'impostazione dell'inizio della ricerca è opzionale. Il testo da ricercare può essere un numero oppure una sequenza di caratteri. La ricerca non distingue tra maiuscole e minuscole.

La ricerca supporta le **espressioni regolari**. Dopo avere inserito il testo, potete digitare "tutto.\*", ad esempio, per trovare la prima occorrenza di "tutto" seguita da qualunque carattere.

## **Sintassi**

RICERCA(Cerca testo; Testo; Posizione) **Cerca testo** è il testo che si desidera trovare.

**Testo** è il testo all'interno del quale si desidera effettuare la ricerca.

**Posizione** (opzionale) è la posizione nel testo dalla quale si desidera iniziare la ricerca.

## **Esempio**

RICERCA(54; 998877665544) restituisce **10**.

# **SOSTITUISCI**

Sostituisce un nuovo testo a un testo esistente in una stringa.

### **Sintassi**

SOSTITUISCI(Testo; Cerca testo; Nuovo testo; Occorrenze)

**Testo** è il testo nel quale sostituire le parole parziali.

**Cerca testo** è il segmento di testo da sostituire (un determinato numero di volte).

**Nuovo testo** è il testo che deve sostituire la parola parziale.

**Occorrenze** (opzionale) indica quante occorrenze del testo da cercare dovranno essere sostituite. Se questo parametro manca, il testo verrà sostituito ad ogni occorrenza.

# **Esempio**

SOSTITUISCI("123123123"; "3"; "abc") restituisce **12abc12abc12abc** . SOSTITUISCI("123123123"; "3"; "abc"; 2) restituisce **12312abc123**.

# **T**

Converte un numero in un una stringa vuota.

# **Sintassi**

#### T(Valore)

**Valore** è il valore da convertire. Potete utilizzare anche un riferimento come parametro. Se la cella specificata dal riferimento include un numero o una formula con risultato numerico, la funzione restituisce una stringa vuota.

# **Esempio**

T(12345) viene convertito nella stringa vuota"", se 12345 è formattato come numero. T(12345) restituisce 12345.

# **TESTO**

Converte un numero in testo in base al formato indicato.

### **Sintassi**

TESTO(Numero; Formato)

**Numero** è un valore numerico che viene convertito.

**Formato** è il testo che definisce il formato. Utilizzate i separatori di decimali e migliaia secondo la lingua impostata nel formato cella.

# **Categoria Testo Calc 2° Volume**

### **ANNULLA.SPAZI**

Consente di rimuovere gli spazi iniziali che precedono una stringa o di allineare il contenuto di una cella a sinistra.

# **Sintassi**

ANNULLA.SPAZI(Testo)

**Testo** è il testo in cui vengono rimossi gli spazi iniziali o il riferimento alle celle il cui contenuto verrà allineato a sinistra.

# **Esempio**

ANNULLA.SPAZI(" ciao") restituisce **ciao**.

## **MAIUSC**

Converte il testo contenuto nel campo **Testo** in maiuscolo.

## **Sintassi**

MAIUSC(Testo) **Testo** è il testo in minuscolo che si desidera convertire in maiuscolo.

# **Esempio**

MAIUSC("buon giorno") restituisce BUON GIORNO.

# **VALORE**

Converte una stringa di testo in un numero.

### **Sintassi**

VALORE(Testo) **Testo** è il testo che viene convertito in un numero.

# **Esempio**

VALORE("4321") restituisce 4321.

# AddIn per la programmazione

OpenOffice.org Calc può essere espanso con uno o più AddIn, cioè **moduli di programmazione esterni** che forniscono funzioni supplementari di calcolo per i fogli elettronici. Queste funzioni aggiuntive vengono elencate nella categoria **Add In** del **Pilota automatico di funzione**. Se desiderate programmare autonomamente un AddIn, seguendo la procedura illustrata di seguito potrete apprendere quali funzioni occorre esportare dalla libreria condivisa per poter aggiungere correttamente il vostro AddIn.

## **Installare l'AddIn per le analisi.**

OpenOffice.org ricerca una cartella di nome "addin" nel percorso definito in **Strumenti - Opzioni - OpenOffice.org - Percorsi - AddIn** e, nella stessa cartella, ricerca una libreria condivisa adatta.

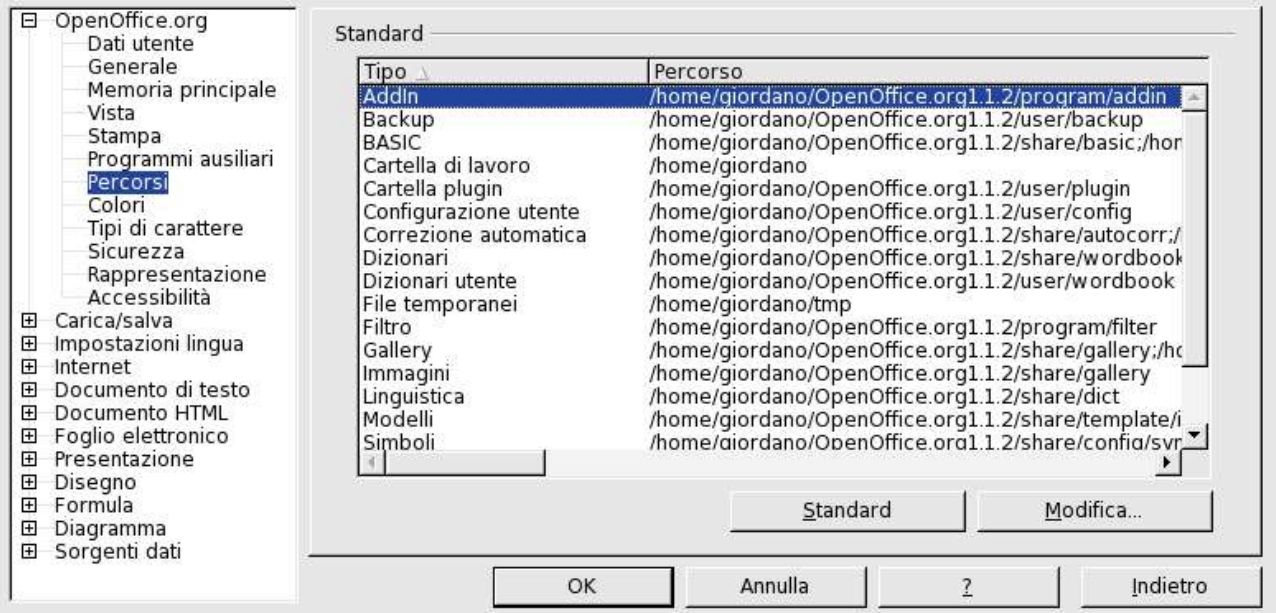

Per essere riconosciuta da OpenOffice.org, la libreria condivisa deve avere determinate proprietà, come verrà illustrato nel seguito. Queste informazioni vi consentiranno di programmare il vostro AddIn per il **Pilota automatico di funzione** di OpenOffice.org Calc.

Il pacchetto del programma contiene alcuni esempi dell'interfaccia per gli AddIn di OpenOffice.org Calc. Se durante l'installazione del programma avete specificato l'installazione di uno o più AddIn, nella cartella Office viene inclusa una cartella "addin", che contiene esempi di DLL e una sottocartella "source" contenente il codice sorgente.

### **Informazioni su AddIn**

Ciascuna libreria AddIn include svariate funzioni. Alcune funzioni vengono usate per scopi amministrativi. Potete attribuire qualsiasi nome alle vostre funzioni. È tuttavia necessario seguire determinate regole per quanto concerne la trasmissione dei parametri. Le convenzioni relative a nomi e modalità di chiamata variano a seconda della piattaforma.

# **Funzioni della shared library**

Il requisito minimo è che siano presenti almeno le funzioni amministrative (vedi più avanti) **Get-FunctionCount** e **GetFunctionData**. In questo modo è possibile determinare le funzioni, i tipi di

# **AddIn per la programmazione Calc 2° Volume**

parametri e i valori da restituire. Per i valori da restituire, sono supportati i tipi Double e String. Per i parametri, sono supportate anche le aree di celle **Double Array**, **String Array** e **Cell Array**.

I parametri vengono trasmessi come riferimento e quindi in linea di massima potete modificare i valori. Tuttavia questa funzione non viene supportata da OpenOffice.org Calc poiché non è logico eseguire un'operazione di questo tipo in un foglio elettronico.

Le librerie possono essere ricaricate al momento dell'esecuzione e il loro contenuto può essere analizzato con le funzioni amministrative. Per ogni funzione, vengono indicati il numero e il tipo dei parametri, i nomi delle funzioni interne ed esterne e un numero amministrativo.

Le funzioni vengono avviate contemporaneamente e restituiscono immediatamente il risultato ottenuto. Potete utilizzare anche funzioni di tipo realtime (funzioni asincrone), ma a causa della loro complessità non è possibile procedere ad una spiegazione in questa sede.

# **Informazioni generali di interfacciamento con le funzioni**

Il numero massimo di parametri delle funzioni AddIn collegate a OpenOffice.org Calc è 16: un valore restituito e un massimo di 15 parametri.

I tipi di dati vengono definiti nella seguente maniera:

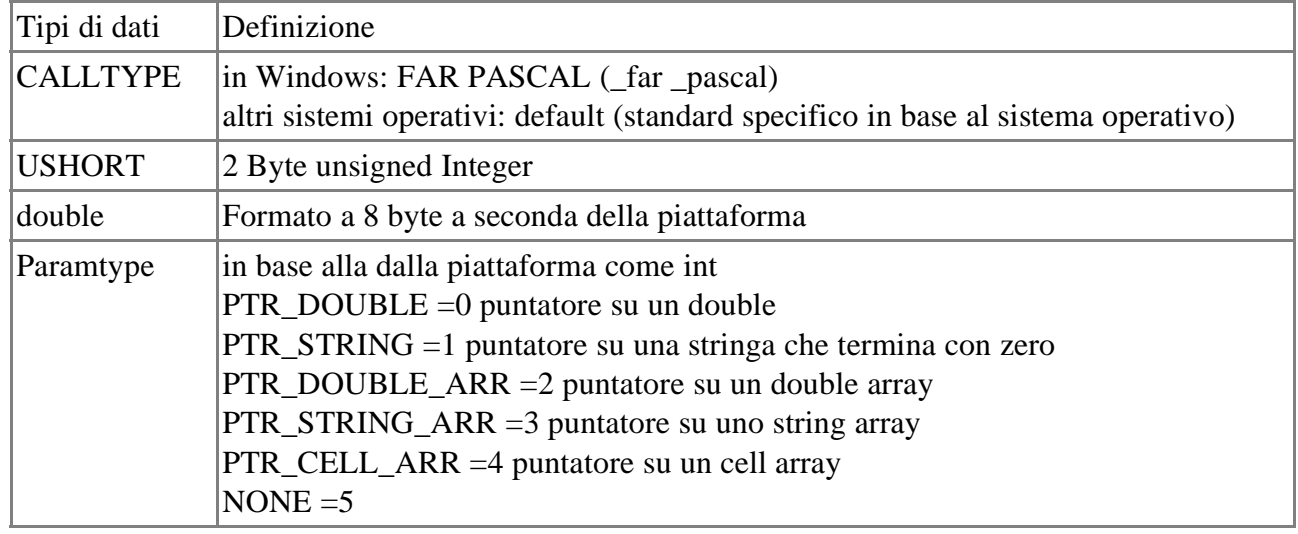

# **Funzioni shared library**

Di seguito viene riportata una descrizione delle funzioni che vengono richiamate nella shared library.

Per tutte le funzioni della libreria condivisa si applicano le seguenti regole:

void CALLTYPE fn(out, in1, in2, ...)

Output: valore del risultato

Input: qualsiasi numero dei tipi double&, char\*, double\*, char\*\*, area celle, dove **area celle** è una matrice del tipo double array (matrice doppia), string array (matrice di stringhe) o cell array (matrice di celle).

# **GetFunctionCount()**

Fornisce il numero delle funzioni senza le funzioni di gestione nel parametro di riferimento. Ogni funzione ha un numero univoco tra 0 e nCount-1. Questo numero servirà successivamente per le funzioni **GetFunctionData** e **GetParameterDescription**.

Sintassi

void CALLTYPE GetFunctionCount(USHORT& nCount)

#### Parametro

#### USHORT &nCount:

Output: riferimento alla variabile che deve contenere il numero delle funzioni AddIn. Se ad esempio AddIn mette a disposizione 5 funzioni per OpenOffice.org Calc, nCount sarà uguale a 5.

## **GetFunctionData()**

Stabilisce tutte le informazioni importanti su una funzione AddIn.

Sintassi

void CALLTYPE GetFunctionData(USHORT& nNo, char\* pFuncName, USHORT& nParam-Count, Paramtype\* peType, char\* pInternalName)

Parametro

USHORT& nNo:

Input: numero di funzione tra 0 e nCount-1 incluso.

char\* pFuncName:

Output: nome della funzione nel programma, così come viene chiamata nella libreria condivisa. Tale denominazione non influenza il nome della funzione visualizzato nel **Pilota automatico di**

### **funzione**.

USHORT& nParamCount:

Output: numero dei parametri della funzione AddIn. Questo numero deve essere maggiore di 0, in quanto c'è sempre un valore di risultato. Il valore massimo è 16.

Paramtype\* peType:

Output: puntatore su array con 16 variabili esatte del tipo paramtype. Le prime voci nParamCount vengono riempite con il tipo del relativo parametro.

char\* pInternalName:

Output: nome della funzione visto dall'utente, così come viene visualizzato nel **Pilota automatico di funzione**. Può contenere accenti.

I parametri pFuncName e pInternalName sono char array a cui OpenOffice.org Calc assegna una dimensione di 256 caratteri.

# **GetParameterDescription()**

Fornisce una breve descrizione della funzione AddIn e dei relativi parametri. Volendo, potete utilizzare questa funzione per mostrare la descrizione di una funzione e dei relativi parametri nel **Pilota automatico di funzione**.

Sintassi

void CALLTYPE GetParameterDescription(USHORT& nNo, USHORT& nParam, char\* pName, char\* pDesc)

Parametro

USHORT& nNo:

Input: numero della funzione all'interno della biblioteca tra 0 e nCount-1.

USHORT& nParam:

Input: indica per quale parametro deve essere fornita la descrizione. I parametri partono da 1. Se nParam è uguale a 0, la descrizione della funzione viene fornita in pDesc, in questo caso pName è irrilevante.

char\* pName:

Output: aggiunge il nome e il tipo di parametro, ad esempio la parola "numero", "stringa", "data", eccetera. Implementato in OpenOffice.org Calc come char[256]. char\* pDesc:

# **AddIn per la programmazione Calc 2° Volume**

Output: aggiunge la descrizione del parametro, ad esempio "valore in base al quale calcolare l'universo". Implementato in OpenOffice.org Calc come char[256].

pName e pDesc sono matrici di caratteri (char array), che in OpenOffice.org Calc possono avere una dimensione massima di 256 caratteri. Lo spazio a disposizione nel **Pilota automatico di funzione** è tuttavia limitato e non è possibile utilizzare tutti i 256 caratteri a disposizione.

# **Aree di celle**

Le seguenti tabelle forniscono le informazioni necessarie sulle strutture di dati che devono essere messe a disposizione da un modulo di programma esterno per trasmettere le aree di celle. OpenOffice.org Calc esegue una distinzione in base al tipo di dati tra tre diversi array.

# **Double array**

Potete trasmettere come parametro un'area di celle con valori del tipo numero/double. In OpenOffice.org Calc double array è definito nella seguente maniera:

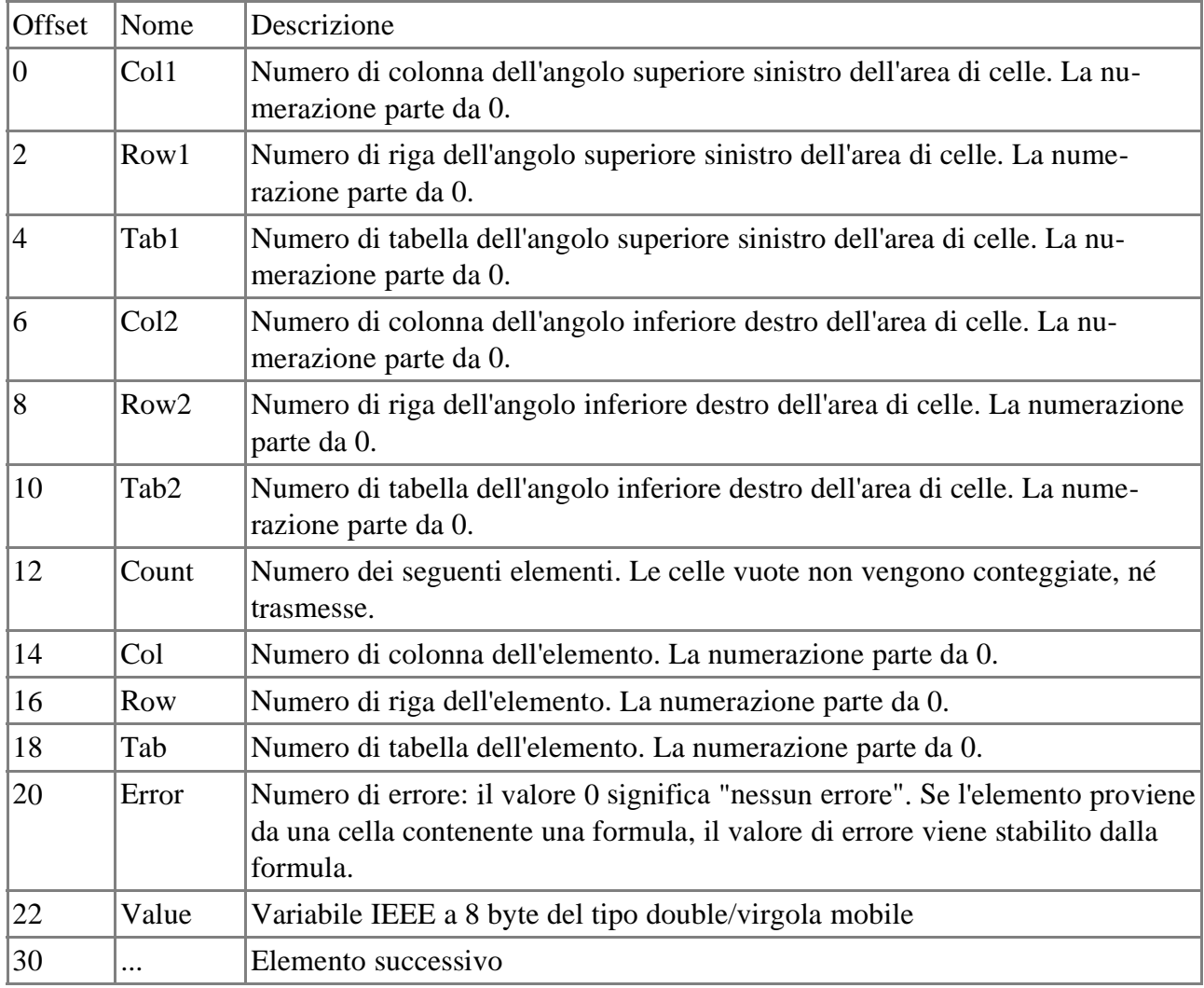

# **String array**

Un'area di celle che contiene un testo viene trasmessa come string array. In OpenOffice.org Calc string array è definito nella seguente maniera:

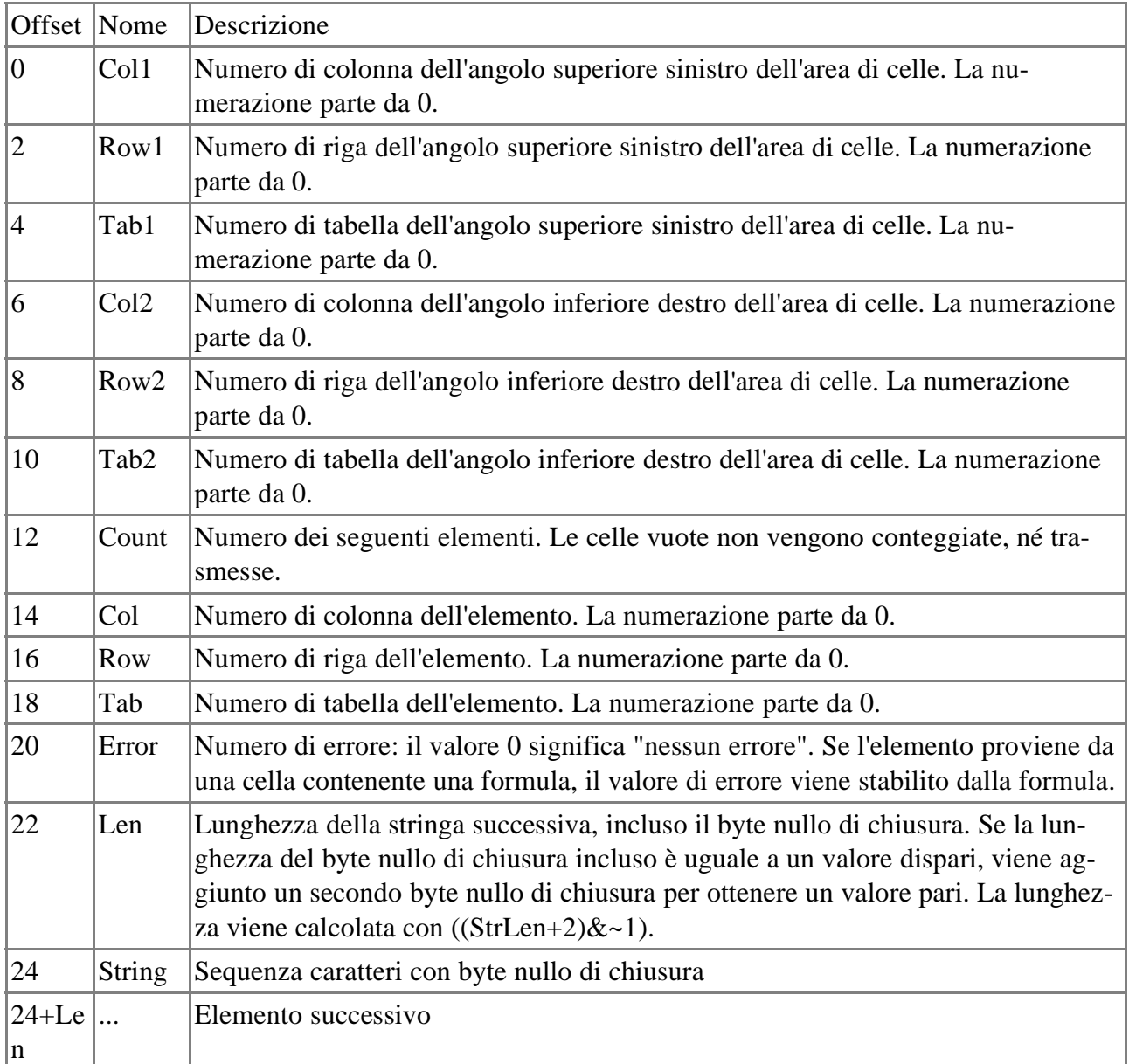

# **Cell array**

Le matrici di celle (cell array) vengono utilizzate per richiamare aree di celle contenenti testo e numeri. Una matrice di celle in OpenOffice.org Calc viene definita come segue:

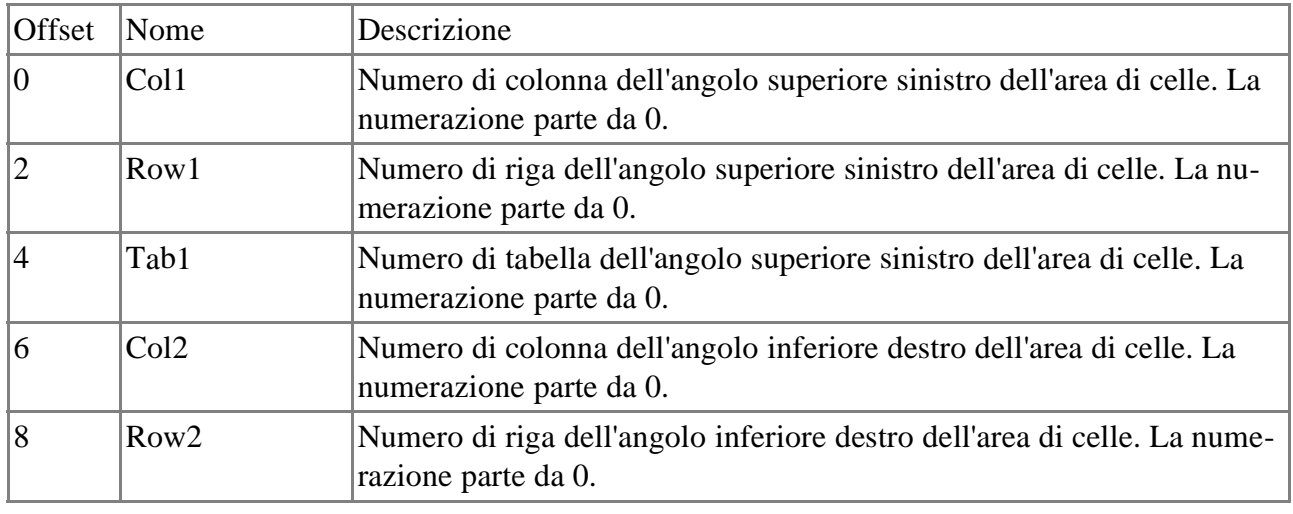

# **AddIn per la programmazione Calc 2° Volume**

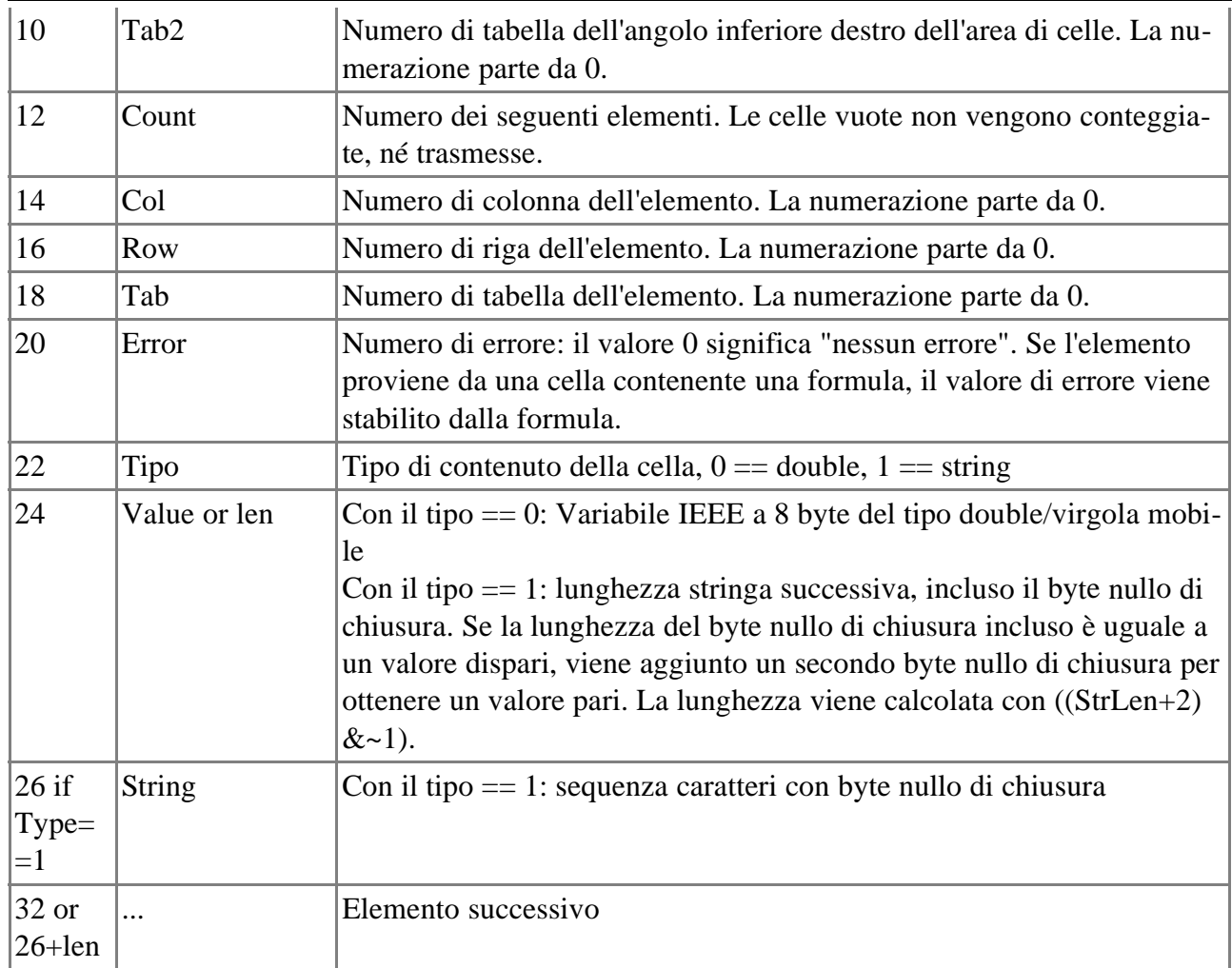

### Categoria AddIn

### **Funzioni AddIn disponibili**

In questa sezione vengono elencate e descritte le funzioni AddIn disponibili. Pilota automatico di funzione - Categoria Add In

In questa Guida potete trovare una **descrizione dell'interfaccia di OpenOffice.org Calc AddIn**. Qui vengono descritte anche le funzioni necessarie e i loro parametri per una Shared Library.

### **AddIn forniti**

OpenOffice.org contiene esempi per l'interfaccia AddIn di OpenOffice.org Calc. Gli AddIn includono le funzioni elencate nella categoria **Add In** nel **Pilota automatico di funzione**, oltre a svariate funzioni finanziarie.

Il programma di installazione di OpenOffice.org consente di deinstallare selettivamente gli AddIn di Calc. Procedendo con la disinstallazione, comunque, perderete tutte le funzioni elencate nella categoria Add In e svariate funzioni finanziarie.

### **ANNO.BISESTILE**

Stabilisce se l'anno indicato è un anno bisestile. In caso affermativo, la funzione restituisce 1 (VERO); in caso contrario, restituisce 0 (FALSO).

### **Sintassi**

ANNO.BISESTILE(Data) Data: indica la data per la quale desiderate stabilire se si trova in un anno bisestile.

#### **Esempio**

ANNO.BISESTILE(2/29/68) restituisce 1.

### **ANNI**

Calcola la differenza in anni tra due date.

#### **Sintassi**

ANNI(Data iniziale; Data finale; Tipo) Data iniziale: prima data. Data finale: seconda data. Tipo: stabilisce il tipo di calcolo. Sono possibili i valori 0 (intervallo) e 1 (in anni).

#### **MESI**

Calcola la differenza in mesi tra due date.

### **Sintassi**

MESI(Data iniziale; Data finale; Tipo) Data iniziale: prima data. Data finale: seconda data. Tipo: stabilisce il tipo di calcolo. Sono possibili i valori 0 (intervallo) e 1 (in anni).

## **Categoria AddIn Calc 2° Volume**

### **ROT13**

Esegue la cifratura di una stringa di caratteri spostando i caratteri di 13 posizioni nell'alfabeto. Dopo la lettera Z, l'alfabeto ricomincia da capo (rotazione). Riapplicando la funzione di cifratura al codice ottenuto potete decifrare il testo.

# **Sintassi**

ROT13(Testo) Testo: indica la stringa che volete cifrare. ROT13(ROT13(Testo)) decifra il codice ottenuto.

## **GIORNI.ANNO**

Restituisce il numero di giorni nell'anno specificato da una determinata data.

# **Sintassi**

GIORNI.ANNO(Data) Data: la data per la quale desiderate stabilire il numero dei giorni nell'anno.

# **Esempio**

GIORNI.ANNO(2/29/68) restituisce 366 giorni.

## **GIORNI.MESE**

Restituisce il numero di giorni nel mese specificato da una determinata data.

# **Sintassi**

GIORNI.MESE(Data) Data: la data per la quale desiderate stabilire il numero dei giorni nel mese.

# **Esempio**

GIORNI.MESE(2/17/68) restituisce 29 giorni.

# **SETTIMANE**

Calcola la differenza in settimane tra due date.

# **Sintassi**

SETTIMANE(Data iniziale; Data finale; Tipo) Data iniziale: prima data. Data finale: seconda data. Tipo: stabilisce il tipo di calcolo. Sono possibili i valori 0 (intervallo) e 1 (in mesi).

# **SETTIMANE.ANNO**

Calcola il numero di settimane nell'anno specificato da una determinata data. Il numero di settimane viene stabilito come segue: la settimana che si trova a cavallo tra un anno e l'altro viene aggiunta all'anno in cui cade la maggior parte dei giorni di tale settimana.

# **Sintassi**

SETTIMANE.ANNO(Data) Data: data per la quale deve essere stabilite il numero delle settimane nell'anno.

# **Esempio**

SETTIMANE.ANNO(2/17/70) restituisce 53.

Categoria AddIn - funzioni di analisi

## **BESSEL.I**

Calcola la funzione di Bessel modificata.

### **Sintassi**

 $BESSEL.I(X; N)$ X: il valore secondo il quale si deve calcolare la funzione N: ordine nella funzione di Bessel.

## **BESSEL.J**

Calcola la funzione di Bessel (funzione cilindrica).

### **Sintassi**

BESSEL.J(X; N) X: il valore secondo il quale si deve calcolare la funzione. N: ordine nella funzione di Bessel.

### **BESSEL.K**

Calcola la funzione di Bessel modificata.

### **Sintassi**

BESSEL.K(X; N) X: il valore secondo il quale si deve calcolare la funzione. N: ordine nella funzione di Bessel.

### **BESSEL.Y**

Calcola la funzione di Bessel modificata is.

### **Sintassi**

 $BESSEL.Y(X; N)$ X: il valore secondo il quale si deve calcolare la funzione. N: ordine nella funzione di Bessel.

### **BINARIO.DECIMALE**

Converte un numero binario in decimale.

### **Sintassi**

BINARIO.DECIMALE(Numero)

Numero: il numero binario da convertire. Il numero può essere di massimo 10 cifre (bit). Il bit più significativo è il bit del segno. I numeri negativi vengono rappresentati come complemento a due.

### **Esempio**

=BINARIO.DECIMALE(1100100) restituisce 100.

### **BINARIO.HEX**

Converte un numero binario in esadecimale.

## **Categoria AddIn - funzioni di analisi Calc 2° Volume**

### **Sintassi**

#### BINARIO.HEX(Numero; Cifre)

Numero: il numero binario da convertire. Il numero può essere di massimo 10 cifre (bit). Il bit più significativo è il bit del segno. I numeri negativi vengono rappresentati come complemento a due. Cifre: numero dei caratteri da usare.

## **Esempio**

=BIANRIO.HEX(1100100; 6) restituisce 000064.

## **BINARIO.OCT**

Converte un numero binario in ottale.

# **Sintassi**

#### BINARIO.OCT(Numero; Cifre)

Numero: il numero binario da convertire. Il numero può essere di massimo 10 cifre (bit). Il bit più significativo è il bit del segno. I numeri negativi vengono rappresentati come complemento a due. Cifre: numero dei caratteri da usare.

# **Esempio**

=BINARIO.OCT(1100100; 4) restituisce 0144.

# **DELTA**

Restituisce VERO (1) se entrambi i numeri forniti come argomento sono uguali, altrimenti restituisce FALSO (0).

### **Sintassi**

DELTA(Numero 1; Numero 2)

### **Esempio**

 $=$ DELTA $(1; 2)$  restituisce 0.

### **DECIMALE.BINARIO**

Converte un numero decimale (compreso tra -512 e 511) in numero binario.

### **Sintassi**

#### DECIMALE.BINARIO(Numero; Cifre)

Numero: il numero decimale. Se il **Numero** è negativo, la funzione restituisce un numero binario a 10 cifre. Il valore più alto è il bit di segno, gli altri 9 bit restituiscono il valore. Cifre: numero dei caratteri da usare.

### **Esempio**

=DECIMALE.BINARIO(100; 8) restituisce 01100100.

# **DECIMALE.HEX**

Converte un numero decimale in esadecimale.

# **Sintassi**

DECIMALE.HEX(Numero ;Cifre)

Numero: il numero decimale. Se il **Numero** è negativo, la funzione restituisce un numero esadecimale a 10 cifre (40 bit). Il valore più alto è il bit di segno, gli altri 39 bit restituiscono il valore. Cifre: numero dei caratteri da usare.

## **Esempio**

=DECIMALE.HEX(100; 4) restituisce 0064.

## **DECIMALE.OCT**

Converte un numero decimale in ottale.

### **Sintassi**

DECIMALE.OCT(Numero ;Cifre)

Numero: il numero decimale. Se il **Numero** è negativo, la funzione restituisce un numero esadecimale a 10 cifre (30 bit). Il valore più alto è il bit di segno, gli altri 29 bit restituiscono il valore. Cifre: numero dei caratteri da usare.

## **Esempio**

=DECIMALE.OCT(100; 4) restituisce 0144.

# **FUNZ.ERRORE**

Restituisce i valori dell'integrale di Gauss.

### **Sintassi**

FUNZIONE.ERRORE(Limite inferiore; Limite superiore)

limite inferiore: limite inferiore d'integrazione.

Limite superiore: il limite superiore dell'integrale (opzionale). Se questo valore non viene specificato, il calcolo viene eseguito nell'intervallo compreso tra 0 e il valore limite inferiore.

# **Esempio**

=FUNZ.ERRORE(0; 1) restituisce 0,842701.

### **FUNZIONE.ERRORE.COMP**

Restituisce i valori complementari dell'integrale di Gauss tra x e infinito.

### **Sintassi**

FUNZ.ERRORE.COMP(Limite inferiore) Limite inferiore: limite inferiore di integrazione.

# **Esempio**

=FUNZ.ERRORE.COMP(1) restituisce 0,157299.

# **SOGLIA**

Il risultato è 1 se **Numero** è maggiore o uguale a **Valore soglia**.

### **Sintassi**

SOGLIA(Numero; Valore soglia)

### **Esempio**

=SOGLIA(5; 1) restituisce 1.

**HEX.BINARIO**

Converte un numero esadecimale in binario.

### **Sintassi**

HEX.BINARIO(Numero; Cifre)

Numero: il numero esadecimale. Il numero può contenere al massimo 10 cifre (bit). Il valore più alto è il bit di segno, i bit successivi restituiscono il valore. I numeri negativi vengono introdotti come complemento a due.

Cifre: numero dei caratteri da usare.

### **Esempio**

=HEX.BINARIO(64; 8) restituisce 01100100.

### **HEX.DECIMALE**

Converte un numero esadecimale in decimale.

### **Sintassi**

#### HEX.DECIMALE(Numero)

Numero: il numero esadecimale. Il numero può contenere al massimo 10 cifre (bit). Il valore più alto è il bit di segno, i bit successivi restituiscono il valore. I numeri negativi vengono introdotti come complemento a due.

### **Esempio**

=HEX.DECIMALE(64) restituisce 100.

### **HEX.OCT**

Converte un numero esadecimale in ottale.

### **Sintassi**

#### HEX.OCT(Numero; Cifre)

Numero: il numero esadecimale. Il numero può contenere al massimo 10 cifre (bit). Il valore più alto è il bit di segno, i bit successivi restituiscono il valore. I numeri negativi vengono introdotti come complemento a due.

Cifre: numero dei caratteri da usare.

### **Esempio**

=HEX.OCT(64; 4) restituisce 0144.

### **COMP.MODULO**

Restituisce il valore assoluto di un numero complesso.

### **Sintassi**

COMP.MODULO(Numero complesso) Numero complesso: il numero complesso viene indicato nella forma "x + yi" oppure "x + yj".

### **Esempio**

=COMP.MODULO("5+12j") restituisce 13.

### **COMP.IMMAGINARIO**

Restituisce il coefficiente dell'immaginario di un numero complesso.

### **Sintassi**

COMP.IMMAGINARIO(Numero complesso) Numero complesso: il numero complesso viene indicato nella forma "x + yi" oppure "x + yj".

### **Esempio**

=COMP.IMMAGINARIO("4+3j") restituisce 3.

### **COMP.POTENZA**

Restituisce un numero complesso elevato ad una potenza intera.

### **Sintassi**

COMP.POTENZA(Numero complesso; Potenza) Numero complesso: il numero complesso viene indicato nella forma "x + yi" oppure "x + yj". Potenza: l'esponente.

## **Esempio**

 $=$ COMP.POTENZA("2+3i"; 2) restituisce -5+12i.

## **COMP.ARGOMENTO**

Restituisce l'argomento (l'angolo fi) di un numero complesso.

### **Sintassi**

COMP.ARGOMENTO(Numero complesso) Numero complesso: il numero complesso viene indicato nella forma "x + yi" oppure "x + yj".

### **Esempio**

=COMP.ARGOMENTO("3+4j") restituisce 0,927295.

### **COMP.COS**

Restituisce il coseno di un numero complesso.

### **Sintassi**

COMP.COS(Numero complesso) Numero complesso: il numero complesso viene indicato nella forma "x + yi" oppure "x + yj".

# **Esempio**

=COMP.COS("3+4j") restituisce -27.03-3.85i arrotondato.

# **COMP.DIV**

Restituisce il quoziente di due numeri complessi.

### **Sintassi**

COMP.DIV(Numeratore; Denominatore)

Numeratore, denominatore: i numeri complessi vengono indicati nella forma "x + yi" oppure "x + yj".

## **Esempio**

=COMP.DIV("-238+240i"; "10+24i") restituisce 5+12i.

## **COMP.EXP**

Restituisce la potenza di e (numero di Eulero) indicata da un numero complesso.

### **Sintassi**

COMP.EXP(Numero complesso) Numero complesso: il numero complesso viene indicato nella forma "x + yi" oppure "x + yj".

## **Esempio**

 $=$ COMP.EXP("1+j") restituisce 1.47+2.29j arrotondato.

# **COMP.CONIUGATO**

Restituisce il complesso coniugato di un numero complesso.

## **Sintassi**

COMP.CONIUGATO(Numero complesso) Numero complesso: il numero complesso viene indicato nella forma "x + yi" oppure "x + yj".

# **Esempio**

=COMP.CONIUGATO("1+j") restituisce 1-j.

# **COMP.LN**

Restituisce il logaritmo naturale di un numero complesso.

# **Sintassi**

COMP.LN(Numero complesso) Numero complesso: il numero complesso viene indicato nella forma "x + yi" oppure "x + yj".

# **Esempio**

=COMP.LN("1+j") restituisce 0.35+0.79j arrotondato.

# **COMP.LOG10**

Restituisce il logaritmo in base 10 di un numero complesso.

### **Sintassi**

COMP.LOG10(Numero complesso) Numero complesso: il numero complesso viene indicato nella forma "x + yi" oppure "x + yi".

### **Esempio**

=COMP.LOG10("1+j") restituisce 0.15+0.34j arrotondato.

### **COMP.LOG2**

Restituisce il logaritmo in base 2 di un numero complesso.

### **Sintassi**

COM.LOG2(Numero complesso)

Numero complesso: il numero complesso viene indicato nella forma "x + yi" oppure "x + yj".

## **Esempio**

 $=$ COMP.LOG2("1+j") restituisce 0.50+1.13j arrotondato.

# **COMP.PRODOTTO**

Restituisce il prodotto di più numeri complessi (fino a 29).

### **Sintassi**

COMP.PRODOTTO(Numero complesso; Numero complesso1; ...) Numero complesso: il numero complesso viene indicato nella forma "x + yi" oppure "x + yj".

## **Esempio**

 $=$ COMP.PRODOTTO("3+4j"; "5-3j") restituisce 27+11j.

# **COMP.PARTE.REALE**

Restituisce la parte reale di un numero complesso.

## **Sintassi**

COMP.PARTE.REALE(Numero complesso) Numero complesso: il numero complesso viene indicato nella forma "x + yi" oppure "x + yi".

# **Esempio**

=COMP.PARTE.REALE("1+3j") restituisce 1.

## **COMP.SEN**

Restituisce il seno di un numero complesso.

### **Sintassi**

COMP.SEN(Numero complesso) Numero complesso: il numero complesso viene indicato nella forma "x + yi" oppure "x + yj".

# **Esempio**

=COMP.SEN("3+4j") restituisce 3.85+27.02j arrotondato.

### **COMP.DIFF**

Restituisce la differenza di due numeri complessi.

### **Sintassi**

COMP.DIFF(Numero complesso 1; Numero complesso 2) Numero complesso: il numero complesso viene indicato nella forma "x + yi" oppure "x + yj".

# **Esempio**

 $=$  COMP.DIFF("13+4j";"5+3j") restituisce 8+j.

# **COMP.SOMMA**

Restituisce la somma di più numeri complessi (fino a 29).

## **Categoria AddIn - funzioni di analisi Calc 2° Volume**

# **Sintassi**

COMP.SOMMA(Numero complesso 1; Numero complesso 2; ...) Numero complesso: il numero complesso viene indicato nella forma "x + yi" oppure "x + yj".

# **Esempio**

 $=$ COMP.SOMMA("13+4j"; "5+3j") restituisce 18+7j.

# **COMP.RADQ**

Restituisce la radice quadrata di un numero complesso.

# **Sintassi**

COMP.RADQ(Numero complesso) Numero complesso: il numero complesso viene indicato nella forma "x + yi" oppure "x + yi".

# **Esempio**

=COMP.RADQ("3+4i") restituisce 2+1i.

# **COMPLESSO**

Converte la parte reale e il coefficiente dell'immaginario in un numero complesso.

# **Sintassi**

COMPLESSO(Parte reale; Coefficiente immaginario; Suffisso) Parte reale: la parte reale del numero complesso. Coefficiente immaginario: il coefficiente immaginario del numero complesso. Suffisso: (opzionale) "i" oppure "j".

# **Esempio**

 $=$ COMPLESSO $(3; 4; j)$  restituisce  $3+4j$ .

# **OCT.BINARIO**

Converte un numero ottale in binario.

# **Sintassi**

OCT.BINARIO(Numero; Cifre)

Numero: il numero ottale. Il numero può contenere al massimo 10 cifre. Il valore più alto è il bit di segno, i bit successivi restituiscono il valore. I numeri negativi vengono introdotti come complemento a due.

Cifre: numero dei caratteri da usare.

# **Esempio**

=OCT.BINARIO(3; 3) restituisce 011.

# **OCT.DECIMALE**

Converte un numero ottale in decimale.

# **Sintassi**

OCT.DECIMALE(Numero)

Numero: il numero ottale. Il numero può contenere al massimo 10 cifre. Il valore più alto è il bit di segno, i bit successivi restituiscono il valore. I numeri negativi vengono introdotti come complemento a due.

# **Esempio**

=OCT.DECIMALE(144) restituisce 100.

### **OCT.HEX**

Converte un numero ottale in esadecimale.

## **Sintassi**

OCT.HEX(Numero; Cifre)

Numero: il numero ottale. Il numero può contenere al massimo 10 cifre. Il valore più alto è il bit di segno, i bit successivi restituiscono il valore. I numeri negativi vengono introdotti come complemento a due.

Cifre: numero dei caratteri da usare.

# **Esempio**

 $=$ OCT.HEX(144;4) restituisce 0064.

# **CONVERTI\_ADD**

Converte un valore da un'unità di misura a un'altra. Inserite le unità di misura direttamente come testo tra virgolette oppure come riferimento. Le unità di misura inserite nelle celle devono corrispondere a quelle riportate nell'elenco seguente, rispettando anche l'esatta corrispondenza di maiuscole e minuscole. Ad esempio, per inserire la lettera l minuscola (per litro) in una cella, digitate il segno di apostrofo seguito dalla lettera l ('l)

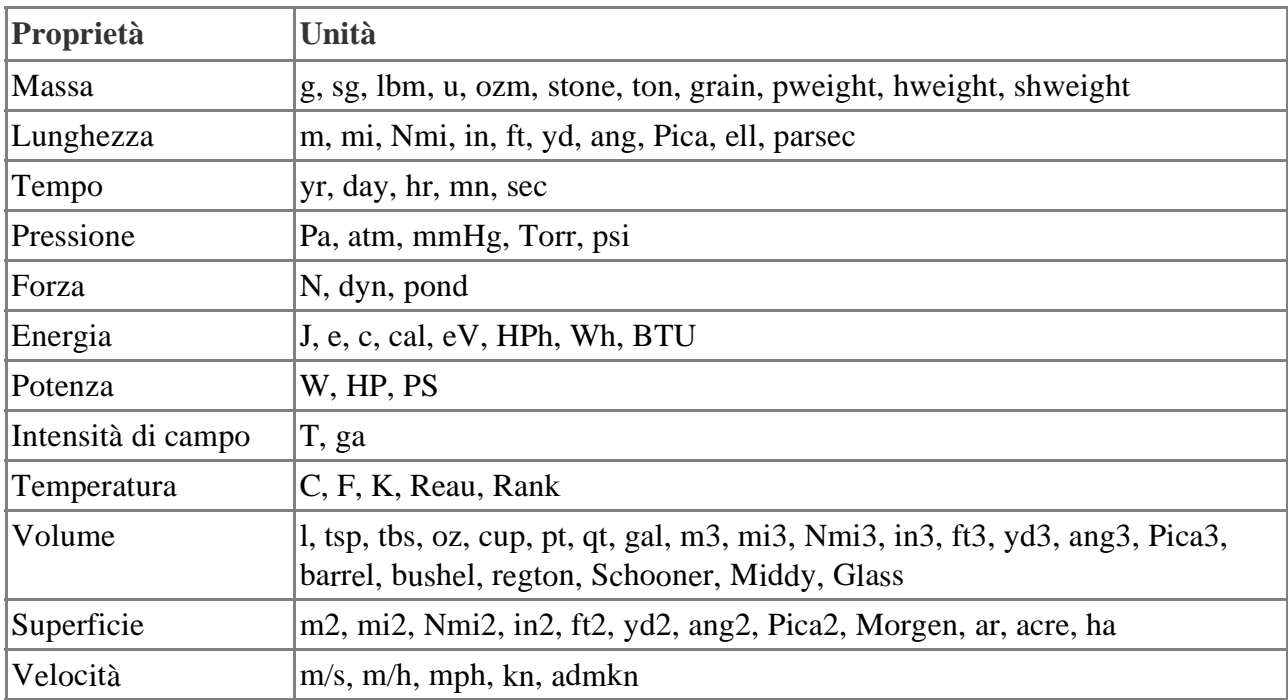

Potete far precedere l'unità di misura da uno dei seguenti prefissi:

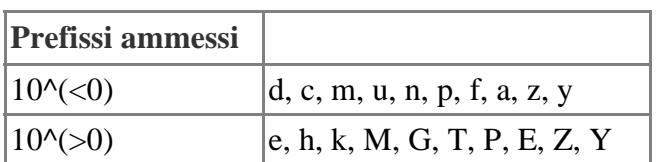

# **Sintassi**

CONVERTI\_ADD(Numero; Da misura; A misura)

Numero: il numero da convertire.

Da misura: l'unità di misura da convertire.

A misura: l'unità di misura in cui si vuole convertire.

# **Esempi**

=CONVERTI\_ADD(10; "HP"; "PS") restituisce 10,14 arrotondato a due cifre. 10 HP corrispondono a 10,14 PS.

=CONVERTI\_ADD(10; "km"; "mi")restituisce 6,21 arrotondato a due cifre. 10 chilometri corrispondono a 6,21 miglia. La lettera k è il prefisso ammesso per il fattore 10^3.

# **FATT.DOPPIO**

Restituisce il fattoriale doppio di un numero.

# **Sintassi**

FATT.DOPPIO(Numero) Numero: se il numero è pari viene calcolato il fattoriale seguente: n\*(N-2)\*(n-4)\*...\*4\*2. Se il numero è dispari viene calcolato il fattoriale: n\*(N-2)\*(n-4)\*...\*3\*1.

# **Esempio**

=FATT.DOPPIO(6) restituisce 48.

### Serie

### **Calcolare automaticamente le serie**

Per serie, s'intende un incremento logico di numeri, partendo da una base composta da due numeri, a seconda dell'impostazione, l'incremento assume un valore incrementale positivo o negativo.

### **Serie esponenziale**

- 1. Digitate un numero in una cella.
- 2. Trascinate con il mouse l'angolo inferiore destro della cella verso il basso.
- 3. Se rilasciate il mouse, le celle selezionate vengono compilate con i numeri. Il numero iniziale viene sempre aumentato di un'unità.

Se avete selezionato due o più celle adiacenti, che contengono numeri diversi, e le trascinate insieme, viene eseguito un modello aritmetico dei numeri.

Un esempio: se A1 contiene il numero 1 e A2 il numero 3, copiando congiuntamente le due celle e trascinando verso il basso la serie continuerà con 5, 7, 9, 11 e così via.

- 1. Selezionate innanzitutto l'area della tabella che desiderate compilare.
- 2. In questa finestra di dialogo, che ora potete aprire scegliendo **Modifica - Compila - Serie**, selezionare il tipo di serie. Ad esempio, selezionate 2 come valore iniziale, 2 come incremento ed **Esponenziale** come **Tipo** di serie. In questo modo potete ottenere un elenco delle potenze di 2.

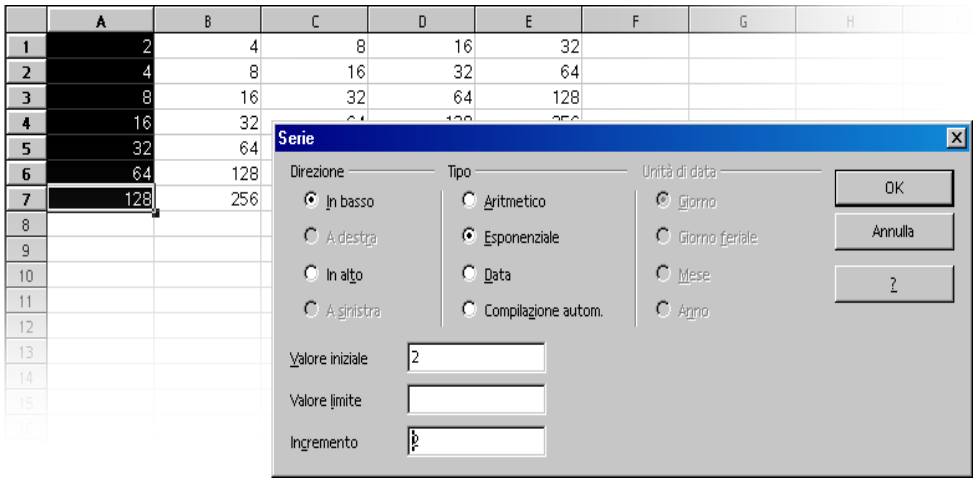

### **Serie data**

In questo dialogo è possibile impostare il riempimento di serie di date. Se ad esempio vi serve la prima data di ogni mese dell'anno come intestazioni di riga, procedete nel modo seguente.

- 1. Inserite una data, ad esempio, "1/1/03" in una cella (senza le virgolette).
- 2. Selezionate questa cella e le 11 celle immediatamente sottostanti.
- 3. Richiamate **Modifica Riempi Serie**
- 4. Nella finestra di dialogo, selezionate **Mese** sotto **Unità di data.** Fate clic su **OK**. **Nelle celle selezionate appare automaticamente il primo giorno di ogni mese.**

### **Definire la validità dei contenuti cella**

1. Selezionate le celle per le quali desiderate definire una nuova regola di validità. Per selezionare più celle, fate clic su tutte le celle desiderate tenendo premuto il tasto (Ctrl).

La regola di validità è parte integrante del formato di una cella. Per copiare la regola di validità in altre celle, scegliete **Modifica - Copia** e **Modifica - Incolla speciale**, quindi selezionate "Formati".

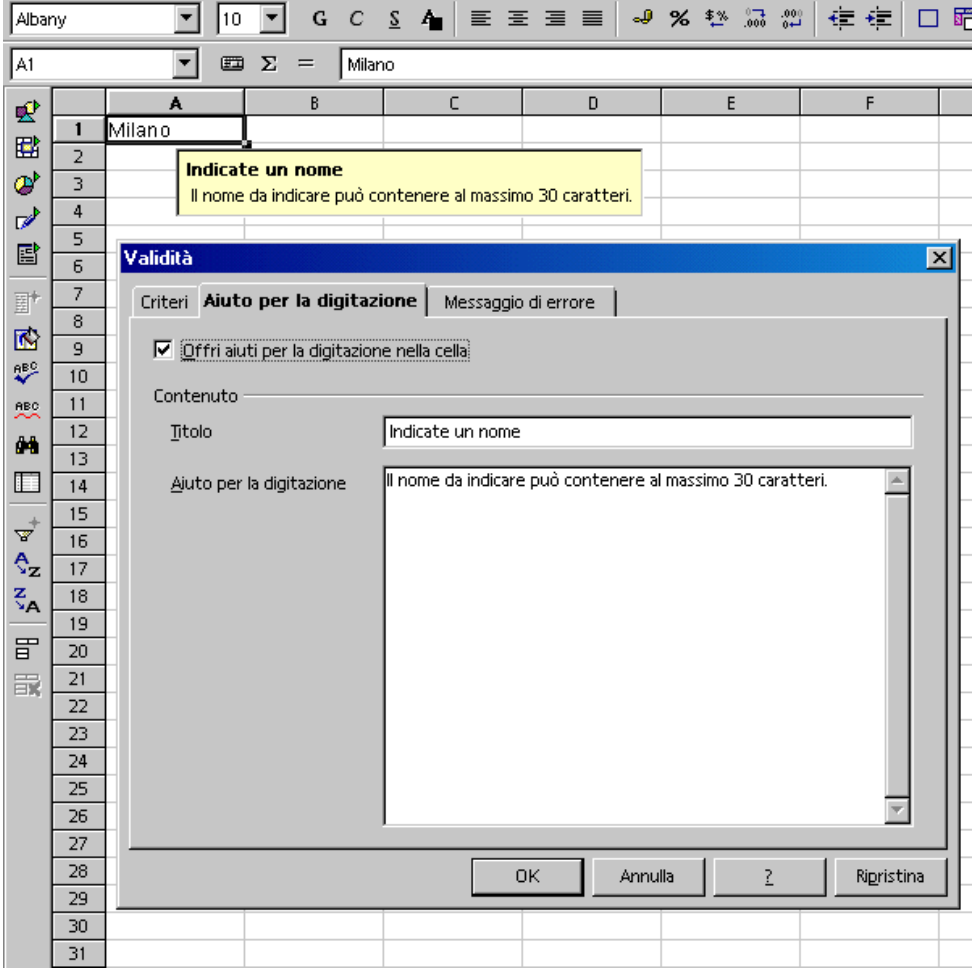

- 2. Scegliete **Dati Validità**. Si apre la finestra di dialogo **Validità**.
- 3. Andate alla scheda **Criteri** e indicate le condizioni per i valori da inserire nelle celle. I valori già esistenti non verranno presi in considerazione.
- 4. Nella casella di riepilogo **Permetti** è già selezionata per impostazione standard l'opzione "Ogni valore". Per stabilire una condizione per i valori immessi in una cella, scegliete un'opzione tra le altre elencate.
- 5. L'impostazione di questo campo stabilisce già la prima condizione. Scegliendo "Numero intero", valori quali "12,5" non sono ammessi, anche se soddisfano altre condizioni. Scegliendo "Data" potrete digitare nella cella una data nel formato data locale o come **data seriale**. Analogamente, selezionando la condizione "Orario" sono ammessi nella cella solo valori quali "12:00" o numeri di orario seriali. La condizione "Lunghezza testo" stabilisce che le celle possano contenere solo testo.
- 6. Dopo avere impostato la prima condizione nella casella di riepilogo **Permetti**, selezionate la condizione successiva in **Dati**. A seconda dell'opzione scelta, la finestra di dialogo potrebbe visualizzare ulteriori campi di testo (**Valore**, **Minimo** e **Massimo**) per specificare la condizione.

## **Calc 2° Volume Serie**

7. Esempi di alcune condizioni importanti risultanti da questa scheda: "Numero intero maggiore di 1", "Decimale tra 10 e 12,5", "Data minore o uguale 1/1/2000", "Orario diverso 00:00", "Lunghezza testo maggiore di 2 caratteri".

Dopo avere determinato le condizioni per la validità della cella, potete utilizzare le altre due schede della finestra di dialogo per creare aiuti alla digitazione e messaggi di errore/valore non valido:

- Nella scheda **Aiuto per la digitazione** digitate il titolo e il testo del suggerimento, che viene visualizzato quando selezionate la cella.
- Nella scheda **Messaggio di errore** selezionate l'operazione, che deve essere eseguita in caso di errore.

Selezionando l'operazione "Stop", i valori non validi vengono rifiutati e viene mantenuto il contenuto della cella precedente.

Selezionando l'operazione "Avviso" o "Informazione" vi apparirà un dialogo che vi offre la possibilità di interrompere la digitazione, mantenendo inalterato il contenuto originario della cella, oppure di accettare il nuovo contenuto anche se non soddisfa le condizioni poste.

Selezionando "Macro", con l'ausilio del pulsante **Sfoglia** potete specificare una macro da eseguire in caso di errore.

Per visualizzare un messaggio di errore, contrassegnate la casella di controllo **Mostra messaggio di errore se si digitano dei valori non validi**. Se questa opzione non è selezionata, non verrà visualizzato alcun messaggio di errore, anche se vengono immessi valori non validi.

Macro di esempio:

```
Function ExampleValidity(CellValue as String, TableCell as String)
Dim msg as string
msg = "Valore non valido: " & "'" & CellValue & "'"
msg = msg & " nella tabella: " & "'" & TableCell & "'"
MsgBox msg ,16,"Messaggio di errore"
End Function
```
Una volta completate le impostazioni alla scheda **Messaggio di errore** e chiuso il dialogo con OK, è necessario spostare il cursore su un'altra cella perché le modifiche abbiano effetto.

# Codici dei formati numerici

I codici dei formati numerici sono formati da tre sezioni separate da un punto e virgola (;).

- Nei codici di formato a due sezioni, la prima si riferisce ai valori positivi e allo zero, mentre la seconda viene applicata ai valori negativi.
- Nei codici di formato a tre sezioni, la prima si riferisce ai valori positivi, la seconda ai valori negativi e la terza al valore zero.
- Potete anche assegnare una condizione ad ognuna delle sezioni in modo che il formato venga applicato solo in presenza delle condizioni specificate.

# **Posizioni decimali e cifre significative**

Per rappresentare un numero nel codice del formato numerico, usate uno zero (0) o un cancelletto (#) come segnaposto. Il simbolo (#) mostra solo le cifre significative, mentre lo zero (0), se il numero contiene meno cifre di quelle impostate nel formato numerico, mostra uno zero per riempire le cifre mancanti.

Usate il punto di domanda (?) per rappresentare il numero di cifre da includere nel numeratore e nel denominatore delle frazioni. Le frazioni che non corrispondono al modello definito vengono visualizzate come numeri decimali.

Se un numero contiene più cifre a destra del separatore decimale rispetto al numero di segnaposto del formato, viene eseguito un arrotondamento in base alle cifre disponibili. Se un numero contiene più cifre a sinistra del separatore decimale rispetto al numero di segnaposto del formato, viene comunque visualizzato interamente. L'elenco seguente illustra l'uso dei segnaposto per la creazione di un codice di formato numerico:

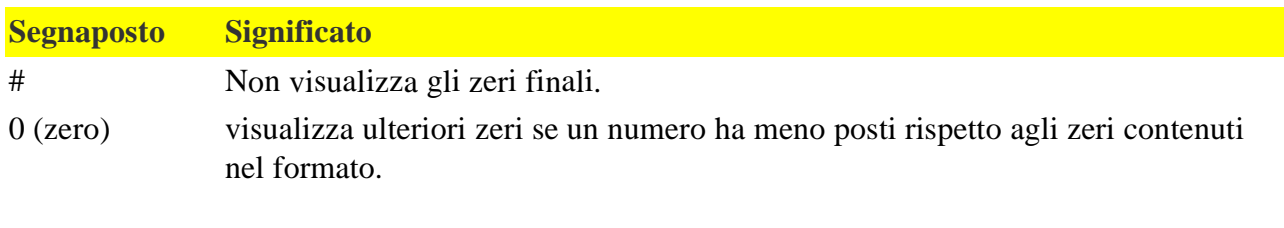

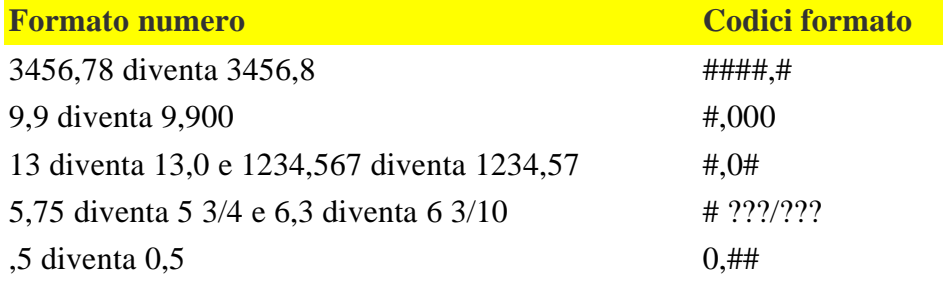

# **Separatore di migliaia**

In base alla lingua impostata, potete usare una virgola o un punto come separatore delle migliaia. Usando il separatore potete anche ridurre la lunghezza del numero visualizzato di un multiplo di 1000.

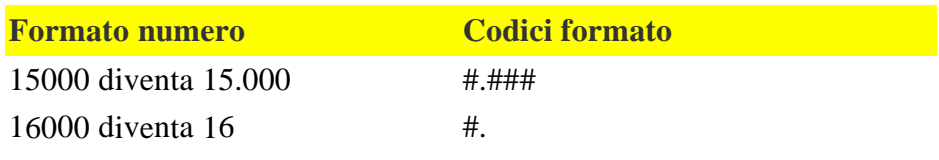

### **Includere un testo nei codici di formato numerici**

### **Testo e numeri**

Per includere un testo in un formato numerico applicato a una cella che contiene un numero, racchiudete il testo tra virgolette doppie ("), oppure, se si tratta di un singolo carattere, fatelo precedere da una barra rovesciata (\). Ad esempio, digitate **#,# "metri"** per visualizzare "3,5 metri", o **#,# \m** per visualizzare "3,5 m".

### **Testo e testo**

Per includere una sezione di testo in un formato numerico inserite il carattere @ nel formato numerico. Il testo digitato nella cella viene formattato conformemente alla sezione in cui compare il carattere @. Se il formato non dispone di una sezione di testo, il testo digitato non viene influenzato dal formato.

### **Spazi**

Se volete usare un carattere per definire la larghezza di uno spazio in un formato numerico, digitate un trattino di sottolineatura ( \_ ) seguito dal carattere. La larghezza dello spazio varia in base alla larghezza del carattere selezionato. Ad esempio, **\_M** crea uno spazio più largo di **\_i**.

### **Colore**

Per impostare il colore per una sezione di formato inserite il nome del colore all'interno di parentesi quadre.

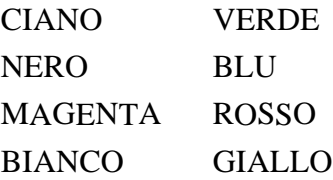

# **Condizioni**

# **Virgolette condizionali**

Potete definire un formato numerico da applicare solo se viene soddisfatta una determinata condizione. Le condizioni devono essere definite tra parentesi quadre [ ].

Potete usare qualunque combinazione di numeri e gli operatori  $\langle \langle \langle =, \rangle \rangle =, \langle =, \rangle =$ 

Ad esempio, per applicare colori differenti a diversi dati di temperatura, digitate:

[<=4][VERDE]#.##0,00;[>7][ROSSO]#.##0,00;[BLU]#.##0,00

Le temperature sotto lo zero sono rappresentate in blu, quelle comprese tra 0° e 30° C in nero e quelle superiori a 30° C in rosso.

# **Numeri positivi e negativi**

Per definire un formato numerico che aggiunga un testo differente a seconda che il numero sia positivo, negativo o uguale a zero, usate il formato seguente:

0 "più";0 "meno";0 "zero"

### **Percentuali e notazione scientifica**

# **Percentuali**

Per visualizzare i numeri in forma percentuale (numeri moltiplicati per 100), aggiungete il segno di percentuale (%) al formato numerico.

# **Notazione scientifica**

La notazione scientifica permette di scrivere i numeri molto grandi o le frazioni molto piccole in forma compatta. Ad esempio, in notazione scientifica, 650000 viene scritto come 6,5 x 10^5, mentre 0,000065 viene scritto come 6,5 x 10^-5. In OpenOffice.org, questi numeri vengono scritti rispettivamente come 6,5E+5 e 6,5E-5. Per creare un formato numerico che visualizzi i numeri usando la notazione scientifica, digitate un cancelletto (#) o uno zero (0) seguiti da uno dei codici  $E-, E+, e- o e+.$ 

# **Codici numerici dei formati per la valuta**

Il formato standard per la valuta usato nelle celle del foglio elettronico è determinato dalle impostazioni regionali del vostro sistema operativo. Se necessario, potete applicare a una cella un simbolo di valuta personalizzato. Ad esempio, potete digitare #.##0,00  $\epsilon$  per visualizzare 4,50  $\epsilon$ (euro).

Potete inoltre specificare l'impostazione locale per la valuta digitando il codice del paese dopo il simbolo. Ad esempio, il codice [\$€-407] rappresenta l'euro in Germania. Per visualizzare il codice locale di un paese, selezionatelo nell'elenco **Lingua** nella scheda **Numeri** della finestra di dialogo **Formatta celle**.

Il formato delle valute segue la forma [\$xxx-nnn], dove xxx è il simbolo della valuta e nnn il codice del paese. Alcuni simboli bancari speciali, come EUR (per l'euro), non richiedono il codice del paese. Il formato della valuta non dipende dalla lingua selezionata nella casella **Lingua**.

# **Formati per data e ora**

# **Formati per la data**

Per visualizzare giorni, mesi e anni, usate i seguenti codici di formato numerico.

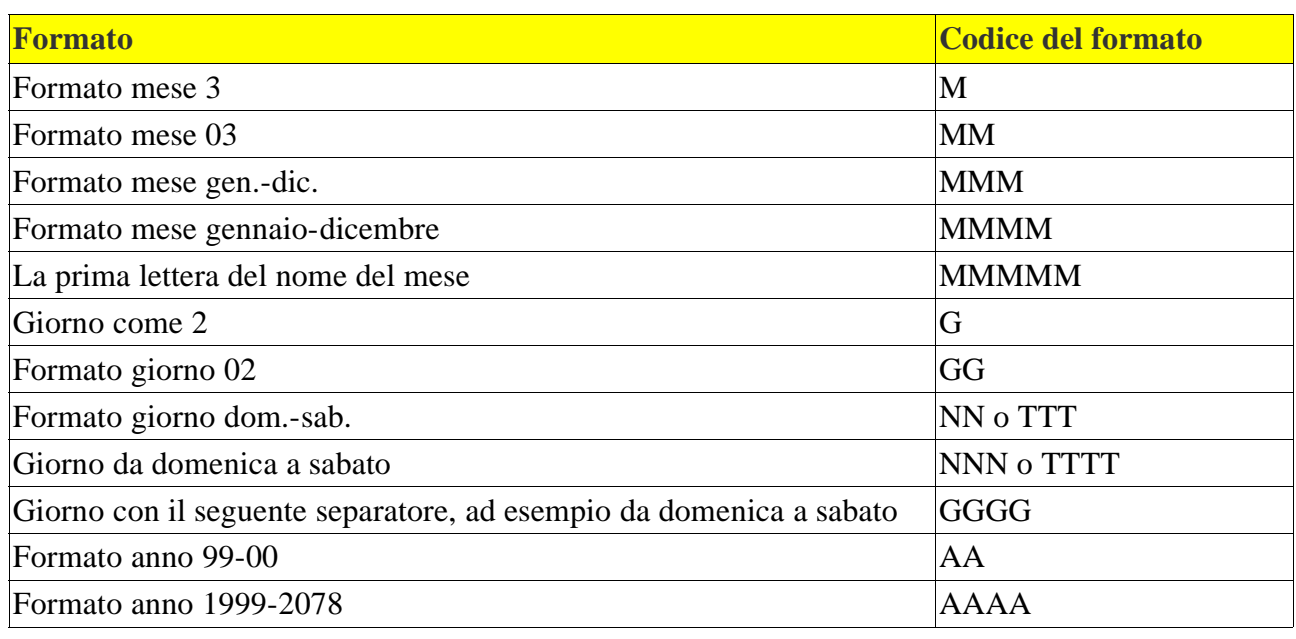

### **Codici dei formati numerici Calc 2° Volume**

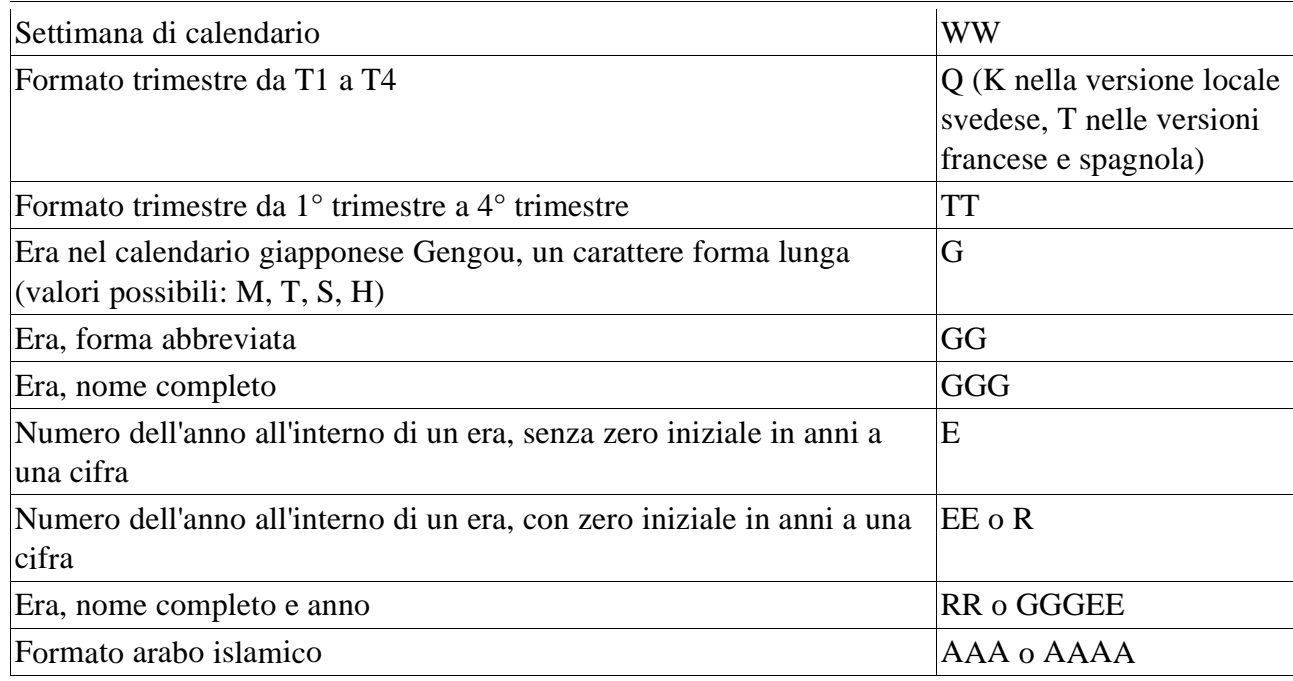

## **Immettere una data**

Per immettere una data in una cella, usate il formato del calendario gregoriano. Ad esempio, nella versione locale inglese, digitate 1/2/2002 per indicare il 2 gennaio 2002.

Il formato della data dipende dalla versione locale impostata in **Strumenti - Opzioni - Impostazioni lingua - Lingue**. Ad esempio, se la versione locale impostata è 'Giapponese', viene usato il calendario Gengou. Il formato standard per la data in OpenOffice.org è quello basato sul calendario gregoriano.

Per specificare un calendario indipendente dalla versione locale, anteponete un modificatore al formato della data. Ad esempio, per visualizzare una data usando il formato del calendario ebraico in una versione locale non ebraica, digitate: [~jewish]GG/MM/AAAA.

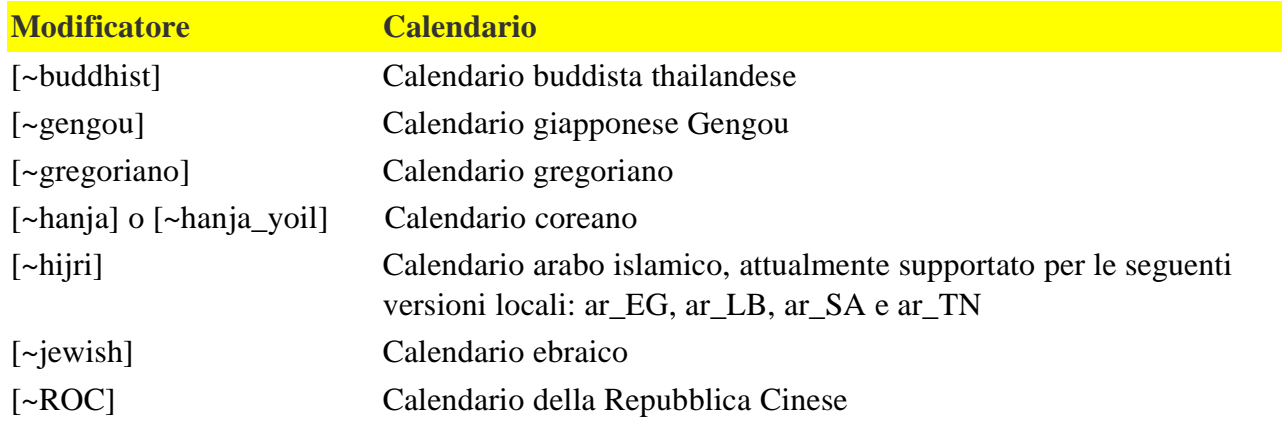

Il formato Data&Orario mostra la data e l'ora in cui è stato inserito il contenuto della cella. In OpenOffice.org, gli anni sono indicati da quattro cifre, in modo che la differenza tra 1/1/99 e 1/1/01 sia due anni. L'impostazione **Numeri dell'anno a due cifre** permette all'utente di definire l'intervallo di anni per il quale le date a due cifre vengono aggiunte a 2000. Ad esempio, se specificate la data 1/1/30 o una data successiva, la voce "1/1/20" viene interpretata come 1/1/2020 invece che 1/1/1920.

In OpenOffice.org, una data con valore "0" corrisponde al 30 dicembre 1899.

Se eseguite un calcolo usando una o più celle che contengono una data, il risultato viene formattato in base alle seguenti mappature:

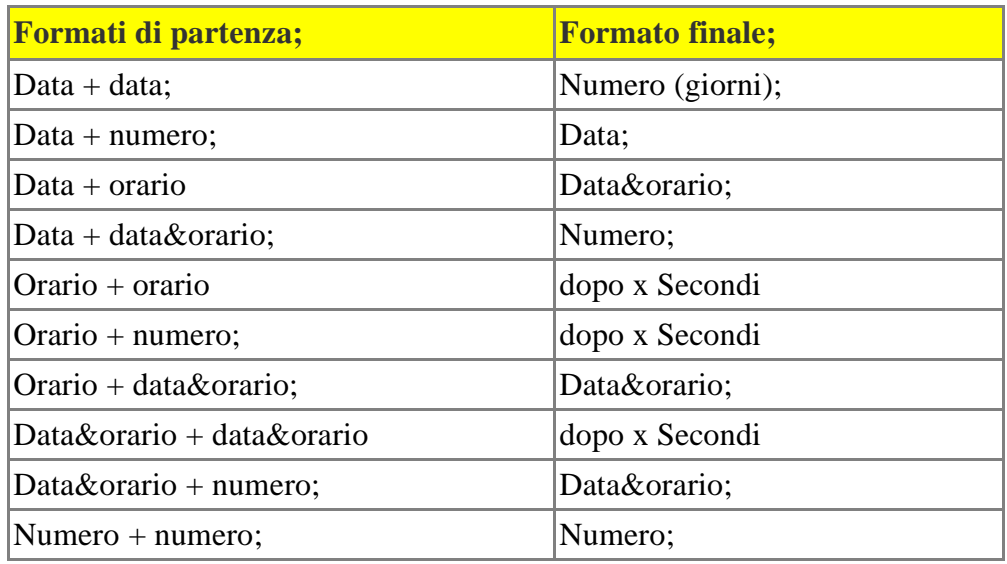

# **Formati per l'ora**

Per visualizzare ore, minuti e secondi, usate i seguenti codici di formato numerico.

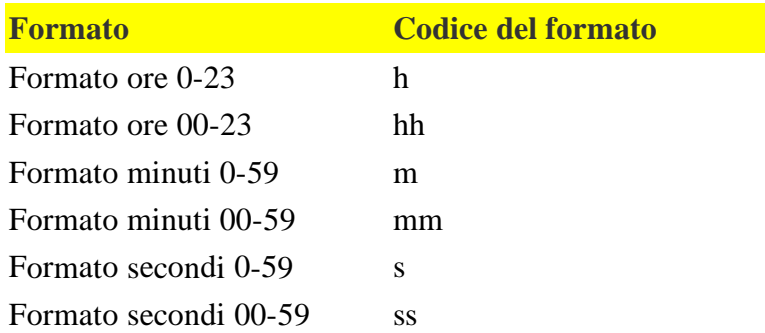

Per visualizzare i secondi in forma di frazione, aggiungete un delimitatore decimale al codice del formato numerico. Ad esempio, inserite **hh:mm:ss,00** per visualizzare l'ora nel formato "01:02:03,45".

Se inserite un'ora nella forma 02:03,45 o 01:02:03,45 o 25:01:02 senza specificare un formato particolare, vengono assegnati automaticamente i formati seguenti: MM:SS,00 o [HH]:MM:SS,00 o [HH]:MM:SS.

# **Visualizzare i numeri con i caratteri nativi**

Per visualizzare i numeri usando i caratteri nativi, usate un modificatore [NatNum1], [NatNum2], ... [NatNum11] all'inizio del codice del formato numerico.

Il modificatore [NatNum1] utilizza sempre una mappatura dei caratteri uno a uno per convertire i numeri in una stringa corrispondente al codice del formato nativo nella versione locale in uso. Gli altri modificatori producono risultati differenti se vengono utilizzati con versioni locali diverse. La versione locale può rappresentare la lingua e il territorio per i quali viene definito il codice del formato, oppure un modificatore come [\$-yyy] che segue il modificatore del numero nativo. In questo caso, yyy è l'MS-LCID esadecimale usato anche per i codici di formato delle valute. Ad esempio, per visualizzare un numero usando i caratteri Kanji brevi del giapponese in una versione locale inglese (USA), usate il seguente codice per il formato numerico: [NatNum1][\$-411]0 Nell'elenco seguente viene mostrato il modificatore di Microsoft Excel [DBNumX] corrispondente al modificatore di OpenOffice.org [NatNum]. Se volete, potete usare un modificatore [DBNumX] invece del modificatore [NatNum] per la vostra versione locale. Ove possibile, OpenOffice.org mappa internamente i modificatori [DBNumX] in modificatori [NatNumN]. Traslitterazione di [NatNum1] in Cinese: caratteri minuscoli cinesi; CAL: 1/7/7 [DBNum1] Giapponese: caratteri Kanji brevi [DBNum1]; CAL: 1/4/4 [DBNum1] Coreano: caratteri minuscoli coreani [DBNum1]; CAL: 1/7/7 [DBNum1] Thailandese: caratteri thailandesi Arabo: caratteri indiani Indiano: caratteri indiani Traslitterazione di [NatNum2] in Cinese: caratteri maiuscoli cinesi; CAL: 2/8/8 [DBNum2] Giapponese: caratteri Kanji tradizionali; CAL: 2/5/5 [DBNum2] Coreano: caratteri maiuscoli coreani [DBNum2]; CAL: 2/8/8 [DBNum2] Traslitterazione di [NatNum3] in Cinese: numeri arabi a larghezza intera; CAL: 3/3/3 [DBNum3] Giapponese: numeri arabi a larghezza intera; CAL: 3/3/3 [DBNum3] Coreano: numeri arabi a larghezza intera [DBNum3]; CAL: 3/3/3 [DB-Num3] Traslitterazione di [NatNum4] in Cinese: caratteri di testo minuscoli [DBNum1] Giapponese: caratteri di testo Kanji moderni in versione lunga [DBNum2] Coreano: caratteri di testo minuscoli formali Traslitterazione di [NatNum5] in Cinese: caratteri maiuscoli cinesi [DBNum2] Giapponese: caratteri di testo Kanji tradizionali in versione lunga [DBNum3] Coreano: caratteri di testo maiuscoli formali Traslitterazione di [NatNum6] in Cinese: caratteri di testo a larghezza intera [DBNum3] Giapponese: caratteri di testo a larghezza intera Coreano: caratteri di testo a larghezza intera Traslitterazione di [NatNum7] in Giapponese: caratteri di testo Kanji moderni in versione breve Coreano: caratteri di testo minuscoli informali Traslitterazione di [NatNum8] in Giapponese: caratteri di testo Kanji tradizionali in versione breve [DBNum4] Coreano: caratteri di testo maiuscoli informali Traslitterazione di [NatNum9] in Coreano: caratteri hangul

Traslitterazione di [NatNum10] in Coreano: caratteri di testo Hangul formali [DBNum4]; CAL: 9/11/11 [DBNum4] Traslitterazione di [NatNum11] in **Coreano: caratteri di testo Hangul informali**

# **Datapilot**

La funzione DataPilot consente di combinare, confrontare e analizzare grandi quantità di dati.

Potete visualizzare diversi riepiloghi dei dati sorgente, nonché visualizzare i dettagli relativi ad aree di interesse e creare specifici rapporti.

Le tabelle create con **DataPilot** sono tabelle interattive. I dati possono essere disposti, riordinati o riepilogati in base a diversi punti di vista.

A titolo di esempio, supponiamo abbiate una tabella di analisi contenente i dati relativi al fatturato della vostra azienda, nella quale sono riportati non soltanto i risultati di vendita per specifici gruppi di prodotti, ma anche il fatturato registrato dalle diverse filiali e nei diversi anni.

Potete utilizzare la funzione DataPilot per trovare rapidamente i dati che vi interessano.

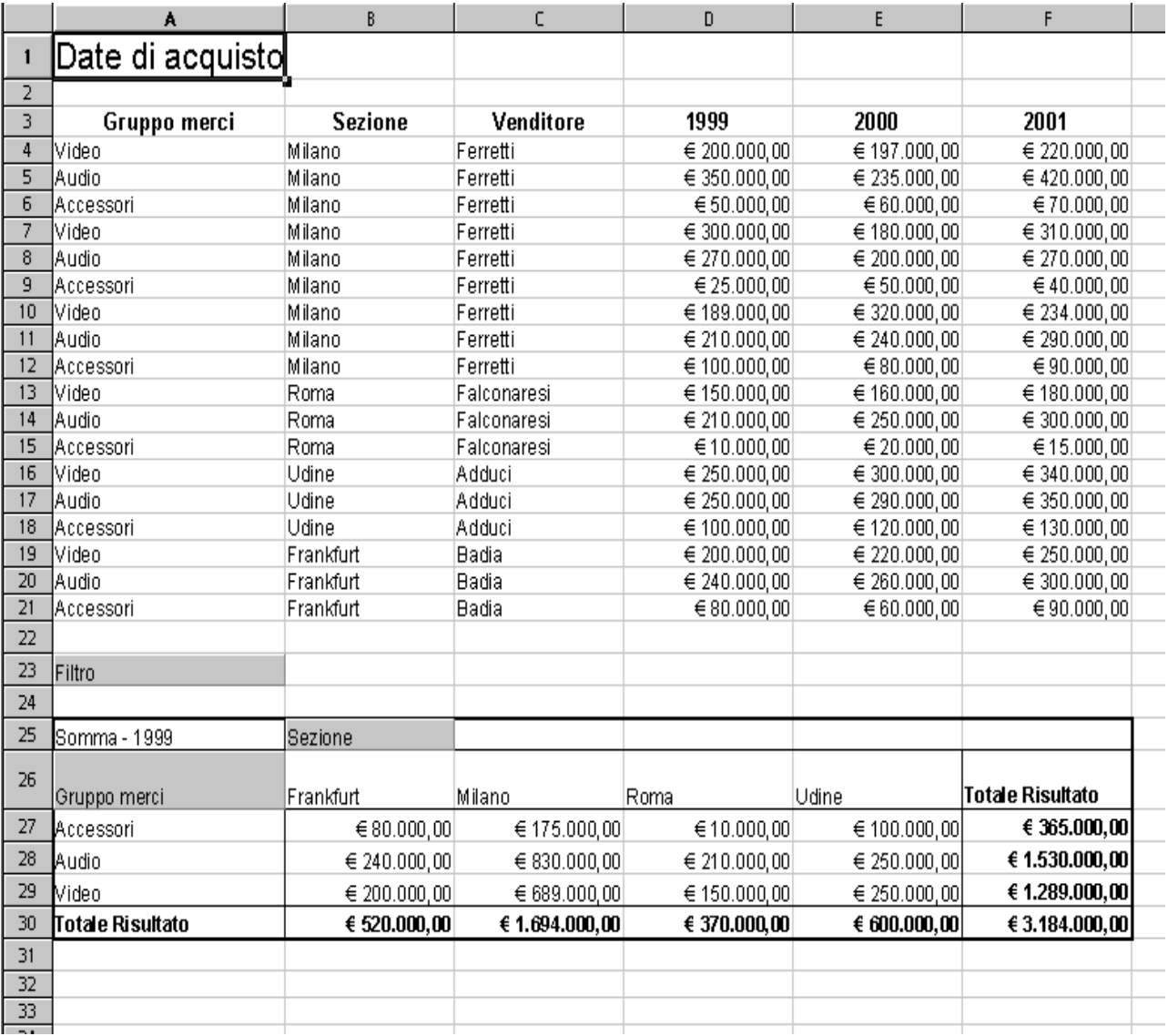

# **Creare tabelle DataPilot**

- 1. Selezionate l'area dati di una tabella, comprese le righe di intestazione delle righe e colonne.
- 2. Attivate il comando **Dati - DataPilot - Avvia**. Viene visualizzato il dialogo **Seleziona sorgente**. Selezionate l'opzione **Selezione attuale** e confermate con **OK**. Nel dialogo **DataPilot** le intestazioni colonna della tabella vengono visualizzate come pulsanti, che si possono posizionare liberamente nelle aree di layout "Colonna", "Riga" e "Dati" con la funzione Drag&Drop.

3. Trascinate i campi desiderati in una delle tre aree. Il campo viene archiviato nell'area selezionata.

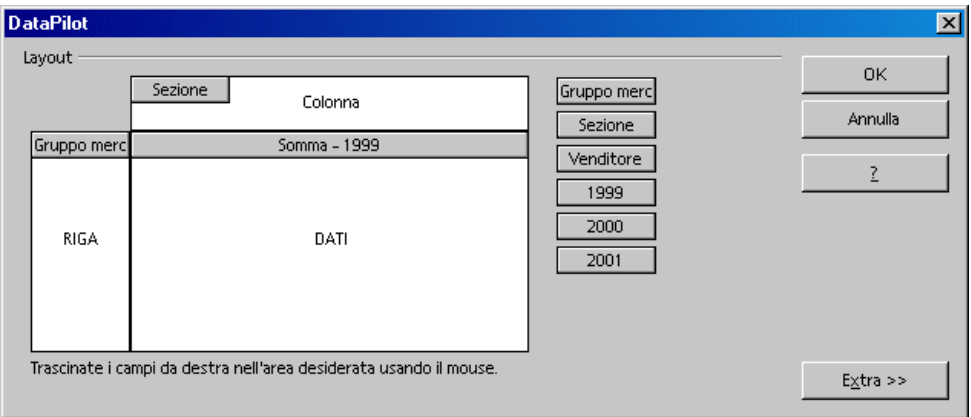

Se il pulsante viene archiviato nell'area **Dati**, esso riceve una dicitura che mostra anche la formula utilizzata per la creazione dei dati nell'area Dati.

• Con un doppio clic su uno dei campi dell'area **Dati** vi apparirà il dialogo **Campo dati**.

Qui potete selezionare la funzione utilizzata per la visualizzazione dei dati nell'area Dati. Un clic del mouse tenendo premuto il tasto (Ctrl) consente di selezionare più funzioni.

- Potete modificare in qualsiasi momento la sequenza dei pulsanti spostandoli semplicemente con il mouse all'interno dell'area.
- Per riportare un pulsante nella posizione originale trascinatelo con il mouse dall'area in questione verso gli altri pulsanti.
- Un doppio clic su uno dei pulsanti nell'area **Riga** o **Colonna** consente di visualizzare il dialogo **Campo di dati**. In questo dialogo potete selezionare se e quali subtotali devono essere calcolati e visualizzati da OpenOffice.org.

Chiudete il DataPilot con **OK**. Nella tabella verrà inserito un pulsante **Filtro** che verrà posizionato, come da preimpostazione, sotto l'area selezionata, due righe al di sotto dei valori della tabella DataPilot.

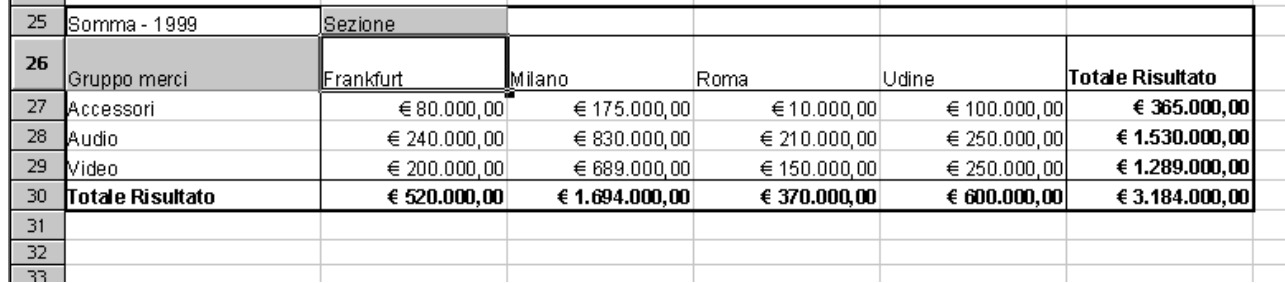

# **Modificare le tabelle DataPilot**

Nella tabella creata con il DataPilot cliccate su uno dei pulsanti e tenete premuto il tasto del mouse. Sul puntatore del mouse viene visualizzato un simbolo particolare.

Trascinando il pulsante in una posizione diversa nella stessa riga potrete modificare l'ordine delle colonne. Per trasformare una colonna in una riga, trascinate il relativo pulsante sul bordo sinistro della tabella nell'area delle intestazioni di riga.

Per eliminare un pulsante da una tabella, trascinatelo con il mouse fuori dalla tabella. Rilasciate il mouse quando il cursore all'interno del foglio elettronico è diventato un segno di divieto. Il pulsante verrà così eliminato.
# **Calc 2° Volume Datapilot**

Per modificare la tabella di DataPilot, fate clic su una cella all'interno della tabella di DataPilot per aprire il menu contestuale. Il menu contestuale contiene il comando **Avvia**, che apre la finestra di dialogo **DataPilot** per la tabella di DataPilot attuale.

Cliccando due volte il nome dell'elemento di una tabella si possono nascondere o mostrare gli elementi contenuti al di sotto.

# **Filtra tabella di DataPilot**

Nonostante la tabella DataPilot venga creata di solito dall'utente a suo piacere, può capitare che non tutti i dati della tabella siano interessanti. In tal caso vengono utilizzati filtri che, in base a determinate condizioni, filtrano i rispettivi dati dalla tabella corrente.

Fate clic sul pulsante Filtro nella tabella per richiamare la finestra di dialogo che consente di impostare le condizioni di filtro. In alternativa, potete aprire il menu contestuale della tabella di DataPilot e selezionare il comando Filtro. Si apre la finestra di dialogo Filtro. In questa finestra potete impostare i criteri di filtro per la tabella di DataPilot.

#### **Aggiornare le tabelle DataPilot**

Quando cambiano i dati nella tabella sorgente, OpenOffice.org ricalcola la tabella di DataPilot. Per ricalcolare le tabelle, scegliete Dati - DataPilot - Aggiorna. Ricordatevi di eseguire l'aggiornamento anche dopo avere importato una tabella pivot di Excel in OpenOffice.org Calc.

## **Tabella DataPilot seleziona area risultato**

Nel dialogo **DataPilot** fate clic sul pulsante **Extra** e la finestra verrà ampliata.

Nella casella di riepilogo **Risultato da** potete selezionare un'area a cui avete assegnato un nome e in cui volete creare la tabella. Se l'area risultato non ha alcun nome, indicate l'ubicazione della cella in alto a sinistra dell'area nel campo a destra vicino alla casella di riepilogo **Risultato da**. Volendo, potete cliccare la cella con il mouse e l'ubicazione verrà inserita automaticamente.

Selezionando la casella di controllo **Ignora le righe vuote**, le eventuali righe vuote non verranno prese in considerazione in fase di creazione della tabella di DataPilot.

Per individuare e assegnare in modo corretto le categorie in base alle intestazioni quando si crea la tabella di DataPilot, selezionate la casella di controllo Individua categorie.

#### **Elimina tabella di DataPilot**

Per eliminare la tabella di DataPilot selezionate una cella qualsiasi della tabella di valutazione, quindi attivate il comando Dati - DataPilot – Elimina.

## **Scegli sorgente**

Apre una finestra di dialogo in cui potete selezionare la sorgente dei dati per la tabella che verrà creata con la funzione DataPilot.

### Menu **Dati - DataPilot - Avvia**

#### **Selezione**

Selezionate una sorgente per i dati della tabella di DataPilot.

#### **Selezione corrente**

Utilizza le celle selezionate come sorgente dei dati per la tabella di DataPilot.

Le colonne di dati nella tabella di DataPilot utilizzano lo stesso formato numerico della prima riga di dati nella selezione attuale.

# **Sorgente dati registrata in OpenOffice.org**

Utilizza una tabella o una ricerca in un database registrato in OpenOffice.org come sorgente dati per la tabella di DataPilot.

### **Sorgente esterna/interfaccia**

Apre la finestra di dialogo Sorgente dati esterna nella quale potete selezionare la sorgente OLAP per la tabella di DataPilot.

# **Aggiorna**

Aggiorna la tabella di DataPilot.

Dopo avere importato un foglio elettronico di Excel contenente una tabella pivot, fate clic nella tabella e scegliete: **Menù Dati - DataPilot - Aggiorna**.

## **Filtra tabella di DataPilot**

Nonostante la tabella DataPilot venga creata di solito dall'utente a suo piacere, può capitare che non tutti i dati della tabella siano interessanti. In tal caso vengono utilizzati filtri che, in base a determinate condizioni, filtrano i rispettivi dati dalla tabella corrente.

Fate clic sul pulsante **Filtro** nella tabella per richiamare la finestra di dialogo che consente di impostare le condizioni di filtro. In alternativa, potete aprire il menu contestuale della tabella di Data-Pilot e selezionare il comando **Filtro**.

#### **Filtro**

Consente d'impostare i criteri di filtro per la tabella di DataPilot.

## **Criteri filtro**

Potete definire un filtro standard per i dati utilizzando quali criteri di filtro un nome di campo, un'espressione logica, un valore o una combinazione di argomenti.

**Collegamento =** Selezionate un operatore logico per il filtro.

**Nome di campo =** Selezionate il campo che desiderate utilizzare nel filtro. Se i nomi di campo non sono disponibili vengono visualizzate le intestazioni delle colonne.

**Condizione =** Selezionate un operatore per confrontare gli elementi **Nome campo** e **Valore**. Sono disponibili i seguenti operatori di confronto.

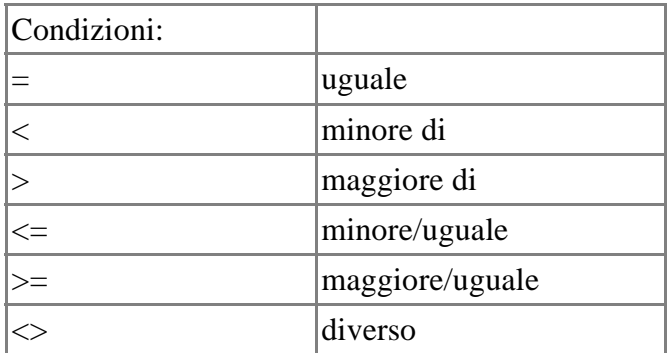

**Valore =** Selezionate il valore da confrontare con il campo selezionato.

**Extra>> =** Mostra o nasconde opzioni di filtro aggiuntive.

#### Opzioni foglio elettronico

Qui potete definire varie impostazioni per i fogli elettronici, i contenuti da visualizzare e la direzione del cursore dopo l'inserimento di una cella. Potete inoltre definire elenchi di ordinamento, determinare il numero di cifre decimali e specificare le impostazioni per la registrazione e l'evidenziazione delle modifiche.

#### Menu **Strumenti - Opzioni... - Foglio elettronico**

Alcune impostazioni vengono applicate globalmente solo se non è aperto nessun documento dello stesso tipo. Se il documento aperto appartiene al tipo specificato, alcune impostazioni vengono applicate solo a quel documento e vengono salvate al suo interno.

#### **Generale**

Potete definire le impostazioni generali per i fogli elettronici.

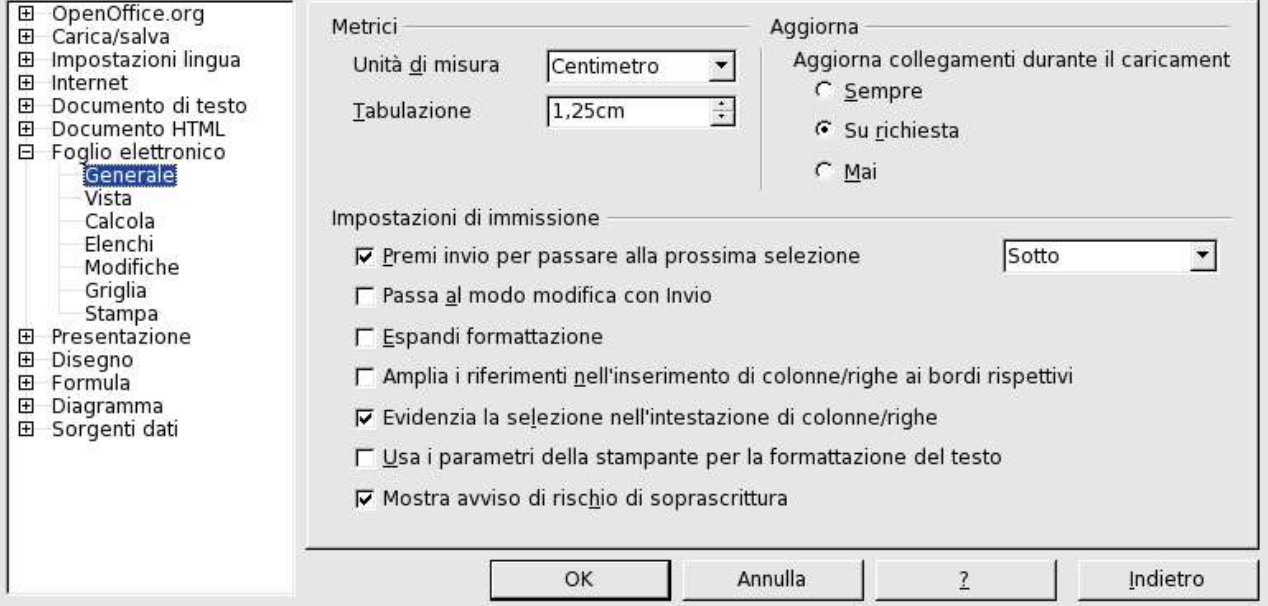

# **Metrici**

**Unità di misura =** Definisce l'unità di misura da usare nelle tabelle. **Tabulazioni =** Definisce la distanza tra le tabulazioni.

# **Aggiorna collegamenti durante il caricamento**

**Sempre =** Aggiorna sempre i collegamenti durante il caricamento di un documento. **Su richiesta =** Aggiorna i collegamenti solo su richiesta durante il caricamento di un documento. **Mai =** I collegamenti non vengono mai aggiornati durante il caricamento di un documento.

## **Impostazioni di immissione**

**Premi invio per passare alla prossima selezione =** Determina la direzione in cui si sposterà il cursore nel foglio elettronico premendo il tasto (Invio).

**Passa al modo modifica con Invio =** Permette di modificare immediatamente la cella selezionata premendo il tasto (Invio).

### **Opzioni foglio elettronico Calc 2° Volume**

**Espandi formattazione =** Applica automaticamente gli attributi di formato della cella selezionata alle celle vuote adiacenti. Se, ad esempio, il contenuto della cella selezionata è formattato in grassetto, l'attributo grassetto verrà applicato anche alle celle adiacenti. Le celle a cui è già applicato un formato speciale non vengono modificate da questa funzione. Per visualizzare l'area su cui avrà effetto il comando, premete (Ctrl) (\*) (il segno di moltiplicazione sul tastierino numerico). Il formato verrà applicato anche a tutti i nuovi valori inseriti in quest'area. Alle celle al di fuori di quest'area verranno applicate le normali impostazioni standard.

**Amplia i riferimenti nell'inserimento di colonne/righe ai bordi rispettivi =** Espande i riferimenti quando vengono inserite nuove righe o colonne nell'area adiacente. Questo è possibile solo se l'area dei riferimenti in cui vengono inserite le righe o le colonne occupa almeno due celle nella direzione desiderata.

**Esempio:** Se una formula fa riferimento all'area A1:B1 e inserite una nuova colonna dopo la colonna B, il riferimento viene esteso in A1:C1. Se la formula fa riferimento all'area A1:B1 e aggiungete una nuova riga sotto la riga 1, il riferimento non viene ampliato perché l'area occupa una sola cella in direzione verticale.

Se inserite le righe o le colonne all'interno di un'area di riferimento, quest'ultimo viene sempre esteso.

**Evidenzia la selezione nell'intestazione di righe/colonne =** Evidenzia le intestazioni delle righe e delle colonne selezionate.

**Usa i parametri della stampante per la formattazione del testo =** Applica le impostazioni della stampante sia alla stampa che alla visualizzazione sullo schermo. Se questa casella non è selezionata, verrà usato un layout indipendente dalla stampante sia per la visualizzazione sullo schermo che per la stampa.

**Mostra avviso di rischio di soprascrittura =** Prima di incollare il contenuto degli appunti in un'area di celle non vuota, viene presentato un avvertimento.

## **Vista**

Definisce gli elementi da visualizzare nella finestra principale di OpenOffice.org Calc. Potete anche scegliere di evidenziare i valori nelle tabelle.

#### **Menù Strumenti - Opzioni - Foglio elettronico - scheda Vista**

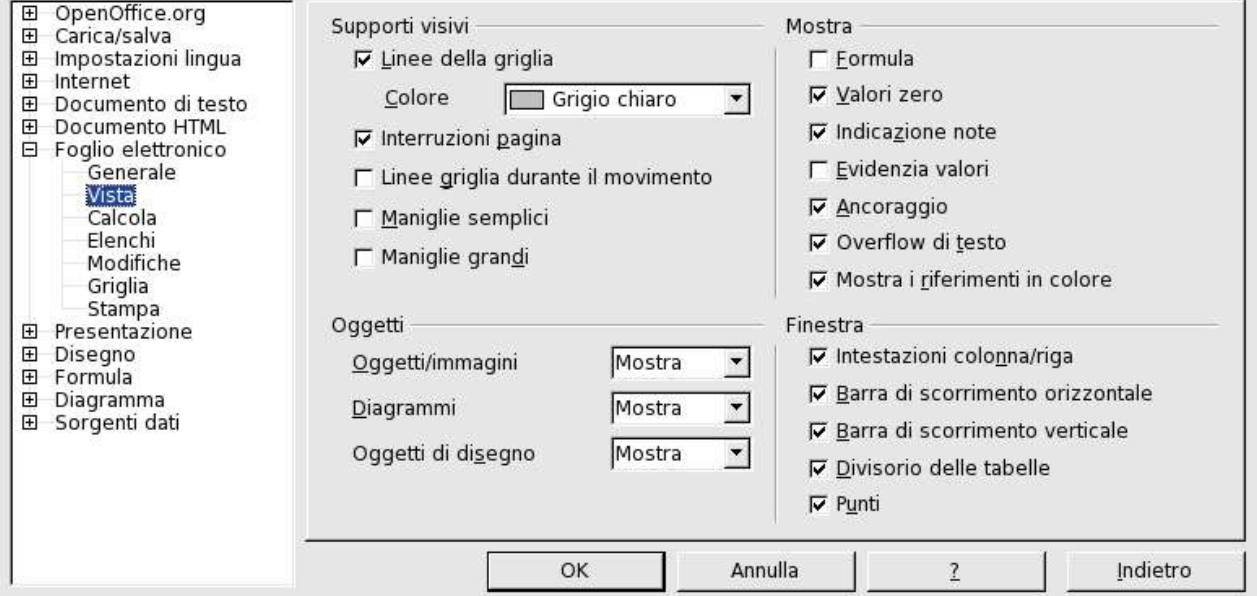

# **Supporti visivi**

Specifica quali linee devono essere visualizzate.

**Linee della griglia =** Imposta la visualizzazione di linee di griglia tra le celle.

Per la stampa, scegliete **Formato - Pagina - Tabella** e selezionata la casella **Griglia**.

**Colore =** Specifica un colore per le linee di griglia. Per visualizzare le linee di griglia nel colore salvato con il documento, scegliete **Strumenti - Opzioni - OpenOffice.org - Rappresentazione**, cercate la voce **Foglio elettronico - Linee della griglia** nell'area **Schema** e impostate il colore su "Automatico".

**Interruzioni pagina =** Visualizza le interruzioni di pagina all'interno di un'area di stampa definita. **Linee guida durante il movimento =** Selezionate questo campo se spostando disegni, cornici, immagini e altri oggetti volete visualizzare le linee guida. Queste linee vi aiutano ad allineare oggetti. **Maniglie semplici =** Mostra le maniglie (gli otto punti di aggancio distribuiti su un profilo rettangolare) come quadrati semplici, senza effetti 3D.

**Maniglie grandi =** Mostra le maniglie (gli otto punti di aggancio distribuiti su un profilo rettangolare) con dimensioni più grandi.

# **Mostra**

All'interno di quest'area scegliete le opzioni per la visualizzazione su schermo.

**Formula =** Mostra le formule al posto dei risultati all'interno delle celle.

**Valori zero =** Mostra i numeri con valore 0.

**Indicatore note =** Attiva la visualizzazione delle note inserite quando il mouse viene posizionato sulle celle corrispondenti. Un piccolo rettangolo nell'angolo superiore destro della cella indica la presenza di una nota che può essere visualizzata.

Per rendere una nota sempre visibile, selezionate il comando **Mostra nota** nel menu contestuale della cella.

Per inserire o modificare una nota potete usare il comando **Inserisci - Nota**. Le note visualizzate in modo permanente possono essere modificate facendo clic all'interno della casella corrispondente. La finestra del Navigatore, nell'area **Note**, elenca tutte le note contenute nel documento attivo.

Facendo doppio clic su una nota, il cursore si sposta nella cella che la contiene.

**Evidenzia valori =** Per evidenziare tutti i valori della tabella, selezionate la casella **Evidenzia valori**. Le celle di testo vengono evidenziate in nero, quelle con un contenuto numerico in blu e quelle che contengono formule, valori logici, date, ecc. in colore verde.

Se questo comando è attivo, i colori assegnati nel documento non vengono visualizzati finché la funzione non viene disattivata.

**Ancoraggio =** Visualizza il simbolo dell'ancoraggio quando è selezionato un oggetto inserito, ad esempio un'immagine.

**Overflow di testo =** Se il contenuto di una cella è troppo lungo per essere visualizzato interamente e la cella alla sua destra non è vuota, visualizza un piccolo triangolo sul lato destro della cella ad indicare la continuazione del testo.

**Mostra i riferimenti in colore =** Colora i riferimenti contenuti nelle formule. Selezionando per la modifica una cella che contiene un riferimento, anche l'area a cui punta il riferimento viene evidenziata con un bordo colorato.

# **Oggetti**

Permette di scegliere se mostrare, nascondere o segnalare con un segnaposto tre gruppi di oggetti.

**Oggetti/immagini =** Permette di scegliere se mostrare, nascondere o sostituire con un segnaposto oggetti e immagini.

**Diagrammi** = Permette di scegliere se mostrare, nascondere o sostituire con un segnaposto i diagrammi contenuti nel documento.

**Oggetti di disegno =** Permette di scegliere se mostrare, nascondere o sostituire con un segnaposto gli oggetti di disegno.

# **Finestra**

Potete scegliere se visualizzare o meno alcuni elementi di guida nella tabella.

**Intestazioni colonna/riga =** Visualizza le intestazioni di righe e colonne.

**Barra di scorrimento orizzontale =** Visualizza una barra di scorrimento orizzontale nella parte inferiore della finestra del documento. Ricordate che è disponibile un cursore tra la barra di scorrimento orizzontale e i divisori delle tabelle che può essere impostato a una delle estremità.

**Barra di scorrimento verticale =** Visualizza una barra di scorrimento verticale sul lato destro della finestra del documento.

**Divisorio delle tabelle =** Visualizza i divisori delle tabelle nella parte inferiore della finestra del foglio elettronico. Se questa casella non è selezionata, per spostarvi tra le tabelle potete usare solo il **Navigatore**. Ricordate che è disponibile un cursore tra la barra di scorrimento orizzontale e i divisori delle tabelle che può essere impostato a una delle estremità.

**Punti =** Se avete definito una **struttura**, l'opzione **Punti** permette di visualizzare i punti corrispondenti sul bordo della tabella.

# **Internazionale**

La scheda **Internazionale** permette di impostare la direzione dei testi formattati come script complessi. In questa scheda potete impostare la direzione standard del testo degli script complessi in OpenOffice.org Calc, Impress e Draw. In OpenOffice.org Writer, la direzione del testo può essere impostata tra le proprietà del paragrafo o nel modello di paragrafo.

Questa scheda è disponibile solo se in **Strumenti - Opzioni - Impostazioni lingua - Lingue** è abilitato il supporto degli script complessi

#### Scegliete **Strumenti - Opzioni - Foglio elettronico – Internazionale**

# **Direzione standard del testo**

Permette di impostare la direzione standard del testo. **Da sinistra a destra =** Il testo viene inserito da sinistra verso destra. **Da destra a sinistra =** Il testo viene inserito da destra verso sinistra.

# **Calcola**

Definisce le impostazioni di calcolo per i fogli elettronici.

#### Menu **Strumenti - Opzioni... - Foglio elettronico –** scheda **Calcola**

Definisce il comportamento dei fogli elettronici per quanto riguarda i riferimenti circolari, le impostazioni per la data, il numero di cifre decimali e l'eventuale differenziazione tra maiuscole e minuscole per le ricerche all'interno delle tabelle.

## **Calc 2° Volume Opzioni foglio elettronico**

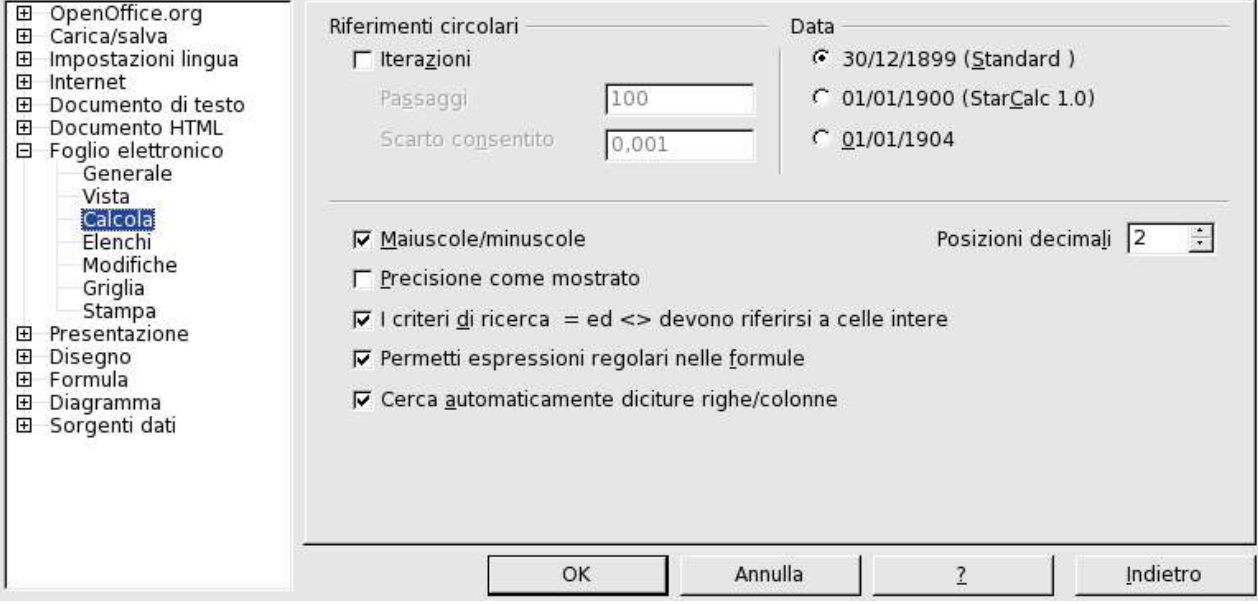

#### **Elenchi**

La finestra di dialogo **Elenchi** mostra tutti gli elenchi definiti dall'utente. Vi permette inoltre di creare e modificare elenchi personalizzati.

#### Menu **Strumenti - Opzioni... - Foglio elettronico -** scheda **Elenchi**

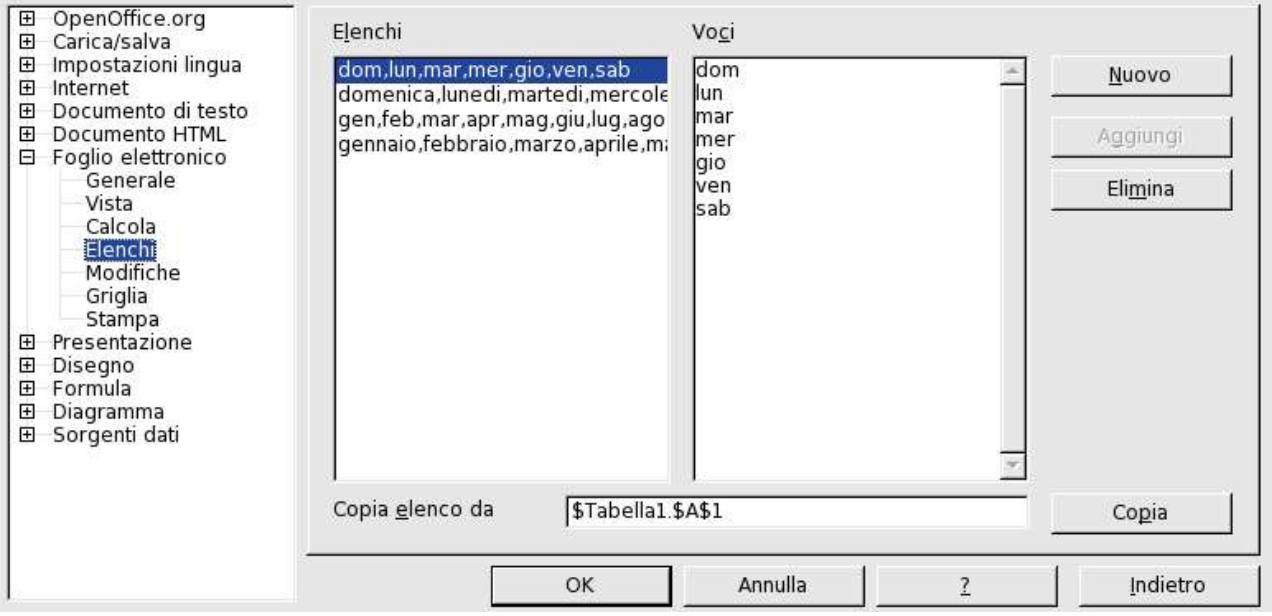

# **Elenchi**

Visualizza tutti gli elenchi disponibili. Questi elenchi possono essere selezionati e modificati.

**Voci =** Mostra il contenuto dell'elenco selezionato. Tale contenuto può essere modificato.

**Copia elenco da =** Definisce il foglio elettronico e le celle da copiare e da includere nella casella **Elenchi**. L'impostazione standard è l'area attualmente selezionata nel foglio elettronico.

**Copia =** Con questo pulsante copiate il contenuto delle celle indicate nel campo **Copia elenco da**. Se è selezionato un riferimento a righe e colonne unite, dopo aver fatto clic sul pulsante viene visualizzato il dialogo **Copia elenco** in cui potete scegliere se il riferimento deve diventare un elenco a righe o a colonne.

## **Opzioni foglio elettronico Calc 2° Volume**

**Nuovo/Rifiuta =** Inserisce il contenuto di un nuovo elenco nella casella **Voci**. Il nome del pulsante cambierà da **Nuovo** a **Non salvare**, per offrire la possibilità di eliminare il nuovo elenco.

**Aggiungi/Cambia =** Aggiunge un nuovo elenco alla casella **Elenchi**. Modificando questo elenco nella casella **Voci**, il nome del pulsante cambia da **Aggiungi** a **Modifica**, permettendo di includere la nuova versione dell'elenco.

**Elimina =** Elimina l'elemento o gli elementi selezionati dopo una domanda di controllo.

## **Modifiche**

La finestra di dialogo **Modifiche** consente di specificare varie opzioni per evidenziare le modifiche registrate nei documenti.

Per registrare le modifiche apportate al vostro lavoro, scegliete **Modifica – Modifiche**.

**Menù Strumenti - Opzioni... - Foglio elettronico -** scheda **Modifiche**

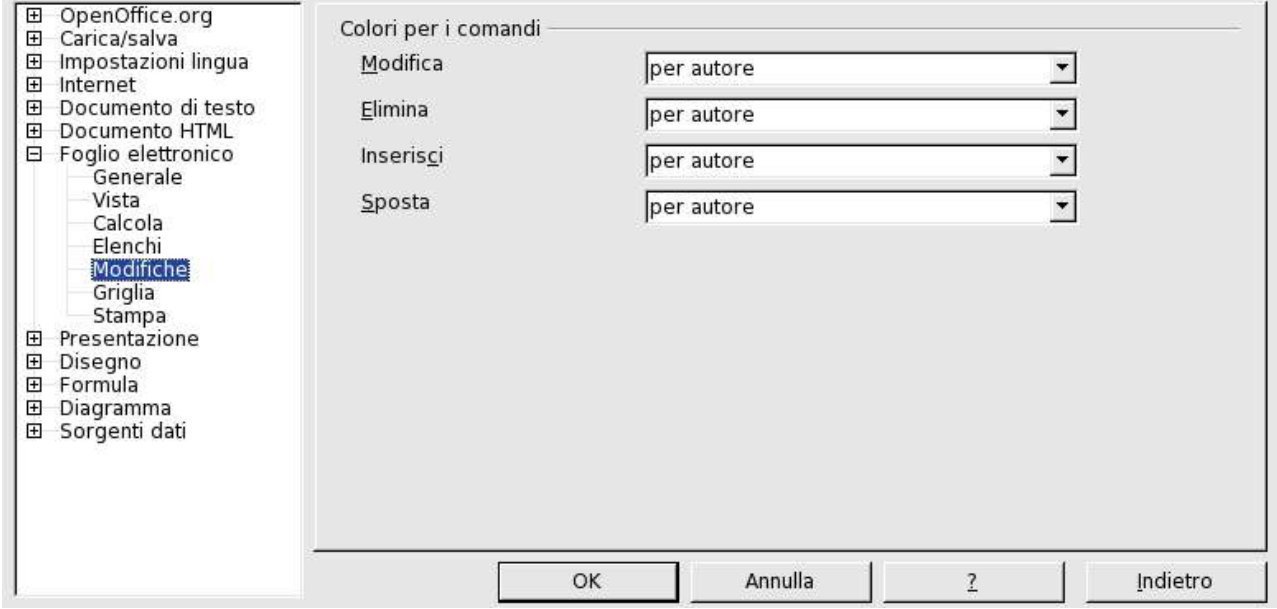

# **Colori per i comandi**

Potete definire i colori per le modifiche registrate. Scegliendo l'opzione "per autore", OpenOffice.org imposta automaticamente il colore in base all'autore delle modifiche.

**Modifiche =** Specifica il colore per le modifiche apportate al contenuto delle celle.

**Elimina =** Specifica il colore da usare per evidenziare le parti eliminate dai documenti.

**Inserisci =** Specifica il colore da usare per evidenziare le parti eliminate dai documenti.

**Spostamenti =** Specifica il colore da usare per evidenziare il contenuto delle celle che è stato spostato.

# **Griglia**

In quest'area potete specificare le impostazioni per la griglia configurabile da usare nelle pagine dei vostri documenti. Questa griglia vi è utile per determinare la posizione esatta degli oggetti. Eventualmente, potete allineare questa griglia con la griglia di cattura "magnetica".

Menu **Strumenti - Opzioni - Documento di testo/Documento HTML** - scheda **Griglia**

# **Griglia**

Specifica la suddivisione della griglia. Offre la possibilità di usare diverse **unità di misura**.

OpenOffice.org 田 Griglia 田 Carica/salva El Impostazioni lingua **□ Applica griglia 田** Internet  $\Gamma$  Griglia visibile 田 Documento di testo 田 Documento HTML Risoluzione Suddivisione 日 Foglio elettronico Generale  $\left| \frac{\cdot}{\cdot} \right|$ Orizzontale 1,00cm Orizzontale π 췩 Punti Vista Calcola  $1,00cm$  $\frac{1}{\sqrt{2}}$  $\overline{1}$  $\frac{1}{x}$  Punti Verticale Verticale Flenchi **▽ Sincronizza assi** Modifiche Griglia Stampa 田 Presentazione  $\boxplus$ Disegno **田** Formula 田 Diagramma 田 Sorgenti dati OK Annulla  $\overline{2}$ Indietro

**Applica griglia =** Abilita lo spostamento di cornici, elementi di disegno e funzioni di formulario solo tra i punti della griglia. Per cambiare lo stato della griglia di cattura solo per una specifica operazione, trascinate un oggetto tenendo premuto il tasto (Ctrl)

**Griglia visibile =** Rende la griglia visibile. Questa funzione è disponibile anche come simbolo **Mostra griglia** nella **barra degli oggetti** quando è selezionato un formulario.

# **Risoluzione**

**Orizzontale =** Potete fissare la Distanza dai punti griglia nell'asse X scegliendo l'unità di misura desiderata.

**Verticale =** Potete fissare la distanza dai punti griglia nell'asse Y scegliendo l'unità di misura desiderata..

# **Suddivisione**

**Orizzontale =** Specificate il numero di intervalli da lasciare tra i punti della griglia sull'asse X. **Verticale =** Specificate il numero di intervalli da lasciare tra i punti della griglia sull'asse Y. **Sincronizza assi =** Permette di attivare o disattivare la simmetria delle impostazioni attuali della griglia. La risoluzione e la suddivisione degli assi X e Y non vengono modificate.

## **Stampa**

Determina le impostazioni della stampante per i fogli elettronici

La finestra **Strumenti - Opzioni - Foglio elettronico - Stampa** consente di definire le impostazioni per tutti i fogli elettronici. Per definire le impostazioni solo per il documento attivo, scegliete **File - Stampa**, quindi fate clic sul pulsante **Opzioni**.

Menu **Strumenti - Opzioni - Documento di testo/Documento HTML** - scheda **Stampa**

# **Pagine**

**Elimina stampa di pagine vuote =** Specifica che le pagine vuote senza contenuti nelle celle o oggetti di disegno non vengono stampate. Gli attributi delle celle, ad esempio i bordi o i colori di sfondo, non vengono considerati contenuti. Le pagine vuote non vengono conteggiate per la numerazione.

# **Tabelle**

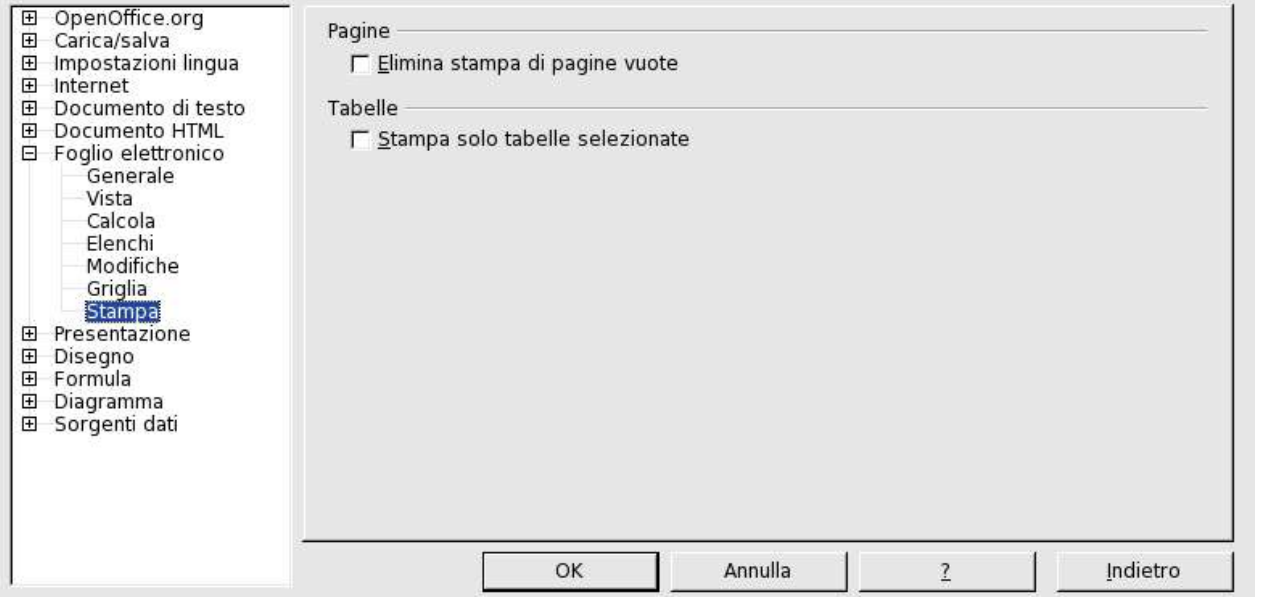

**Stampa solo tabelle selezionate =** Specifica che verranno stampate solo le tabelle selezionate, anche se è stata scelta l'opzione "Tutto" nella finestra di dialogo **File - Stampa**. Se avete specificato svariate "pagine" come intervallo di stampa nella finestra di dialogo **File - Stampa**, verranno stampate solo le pagine (tabelle) selezionate.

Per effettuare la selezione di una tabella, cliccare con il pulsante (Ctrl) sul nome della tabella nel margine inferiore dell'area di lavoro.

# **Indietro**

Ripristina i valori modificati riportandoli ai valori standard.

# Cornici di testo

Una cornice di testo è un contenitore per il testo e le immagini che potete posizionare in qualunque punto della pagina. Potete usare le cornici anche per applicare un layout a colonne ad un testo.

#### **Inserire cornici di testo**

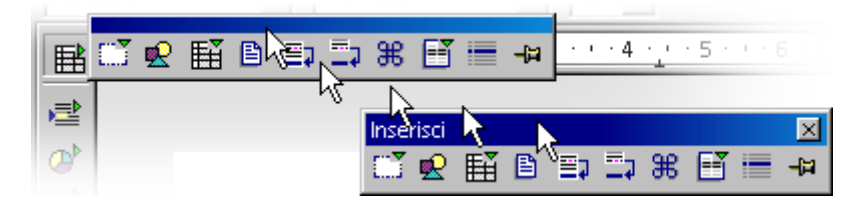

- 1. Selezionate il testo da includere nella cornice.
- 2. Nella **barra degli strumenti**, fate un clic prolungato sul simbolo **Inserisci** e posizionate il puntatore del mouse sul simbolo **Inserisci cornice manualmente**.
- 3. Nell'anteprima delle colonne, selezionate con il mouse il numero di colonne da inserire nella cornice e fate clic.
- 4. Trascinate il puntatore del mouse nel documento per tracciare la cornice.

#### **Modificare cornici di testo**

Per modificare il contenuto di una cornice di testo, fate clic nella cornice e apportate le modifiche desiderate.

Per modificare una cornice, selezionatela, fate clic con il pulsante destro del mouse e scegliete un'opzione di formattazione. In alternativa, potete fare clic con il pulsante destro del mouse sulla cornice selezionata e scegliere **Cornice**.

Per ridimensionare una cornice di testo, fate clic su un bordo della cornice e trascinate uno dei bordi o degli angoli fino a raggiungere la dimensione desiderata. Per mantenere le proporzioni della cornice, tenete premuto il tasto (Maiusc) durante il trascinamento.

#### **Nascondere un testo dalla stampa**

Le cornici di testo possono essere impostate in modo da essere visualizzate sullo schermo ma non essere stampate.

- 1. Selezionate la cornice di testo (vengono visualizzate le otto maniglie).
- 2. Scegliete **Formato Cornice Extra**.
- 3. Nell'area **Proprietà**, deselezionate la casella **Stampa** e fate clic su **OK**.

#### **Concatenare le cornici di testo**

Potete concatenare due cornici di testo in modo che il loro contenuto scorra automaticamente dall'una all'altra.

- 1. Fate clic sul bordo della prima cornice. Sul bordo della cornice compaiono le maniglie di selezione.
- 2. Nella **barra degli oggetti**, fate clic sul simbolo **Concatena**.
	- 3. Fate clic sulla seconda cornice.

# **Cornici di testo Calc 2° Volume**

Potete concatenare due cornici solo se:

- La cornice di destinazione è vuota.
- La cornice di destinazione non è già stata concatenata a un'altra cornice.
- La cornice di origine e quella di destinazione si trovano nella stessa sezione del documento. *Ad esempio, non potete concatenare la cornice intestazione con quella di un piè di pagina.*
- La cornice di origine non presenta una concatenazione successiva.
- La cornice di origine o quella di destinazione non si trovano l'una nell'altra.

Quando selezionate una cornice concatenata, viene visualizzata una linea che connette le due cornici collegate.

Nel caso di una serie di cornici concatenate, potete cambiare solo l'altezza dell'ultima cornice.

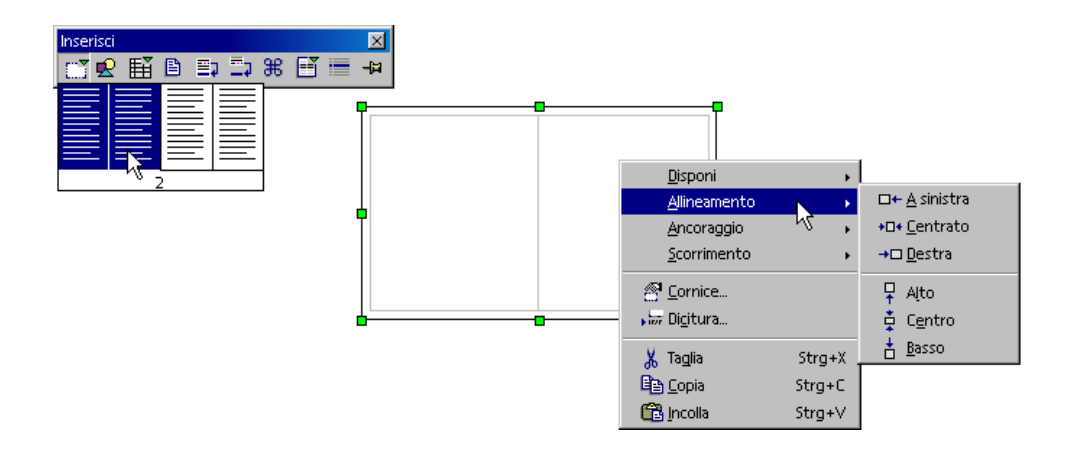

# **GNU Free Documentation License**

#### **Versione 1.2, Novembre 2002**

**Copyright (C) 2000,2001,2002 Free Software Foundation, Inc. 59 Temple Place, Suite 330, Boston, MA 02111-1307 USA Chiunque può copiare e distribuire copie letterali di questo documento, ma non ne è permessa la modifica.**

#### **Questo documento è una traduzione NON UFFICIALE dell'originale inglese.**

#### **0. PREAMBOLO**

Lo scopo di questa Licenza è rendere un manuale, un testo, oppure altri interessanti ed utili documenti scritti "liberi" nel senso di libertà: per assicurare a chiunque l'effettiva libertà di copiarli e redistribuirli, con o senza modifiche, a fini di lucro o no. In secondo luogo questa licenza prevede per autori ed editori un modo per ottenere il giusto riconoscimento del proprio lavoro, preservandoli dall'essere considerati responsabili per modifiche apportate da altri.

Questa licenza è un "copyleft": ciò vuol dire che i lavori che derivano dal documento originale devono essere ugualmente liberi. È il complemento alla GNU General Public License, che è una licenza di tipo "copyleft" pensata per il software libero.

Abbiamo progettato questa licenza al fine di applicarla alla documentazione del software libero, perché il software libero ha bisogno di documentazione libera: un programma libero dovrebbe accompagnarsi a manuali che forniscano la stessa libertà del software. Ma questa licenza non è limitata alla documentazione del software; può essere utilizzata per ogni testo che tratti un qualsiasi argomento e al di là dell'avvenuta pubblicazione cartacea. Raccomandiamo principalmente questa licenza per opere che abbiano fini didattici o per manuali di consultazione.

#### **1. APPLICABILITÀ E DEFINIZIONI**

Questa licenza si applica a qualsiasi manuale o altra opera, pubblicata su qualunque supporto, che contenga una nota messa dal detentore del copyright che dica che si può distribuire nei termini di questa licenza. Questa nota garantisce una licenza libera da diritti d'autore, valida in tutto il mondo, senza limitazioni di durata, per l'utilizzo del lavoro secondo le condizioni qui descritte. Con "Documento", in seguito ci si riferisce a qualsiasi manuale o opera. Ogni fruitore è un destinatario della licenza e viene indicato con "voi". Voi accettate la licenza se copiate, modificate o distribuite il lavoro in una modalità che sia tutelata dal diritto d'autore.

Una "versione modificata" di un documento è ogni opera contenente il documento stesso o parte di esso, sia riprodotto alla lettera che con modifiche, oppure traduzioni in un'altra lingua.

Una "sezione secondaria" è un'appendice cui si fa riferimento o una premessa del documento, e riguarda esclusivamente il rapporto dell'editore o dell'autore del documento con l'argomento generale del documento stesso (o argomenti affini) e non contiene nulla che possa essere compreso nell'argomento principale. (Per esempio, se il documento è in parte un manuale di matematica, una sezione secondaria non può contenere spiegazioni di matematica). Il rapporto con l'argomento può essere un tema collegato storicamente con il soggetto principale o con soggetti affini, o essere costituito da argomentazioni legali, commerciali, filosofiche, etiche o politiche pertinenti.

Le "sezioni non modificabili" sono alcune sezioni secondarie i cui titoli sono esplicitamente dichiarati essere sezioni non modificabili, nella nota che indica che il documento è realizzato sotto questa licenza. Se una sezione non corrisponde alla definizione precedente di "secondaria" allora non può essere indicata come "non modificabile". Il Documento può anche non contenere "sezioni non modificabili". Se nel Documento non sono indicate "sezioni non modificabili" allora non ne esistono.

I "testi copertina" sono dei brevi brani di testo che sono elencati, come "Prima di Copertina" e "Quarta di Copertina", nella nota che indica che il documento è realizzato sotto questa licenza. Una "Prima di Copertina" può essere lunga al massimo 5 parole, una "Quarta di Copertina" al massimo 25 parole.

Una copia "trasparente" del documento indica una copia leggibile da un calcolatore, codificata in un formato le cui specifiche sono disponibili pubblicamente, i cui contenuti possono essere visti e modificati direttamente, ora e in futuro, con generici editor di testi o (per immagini composte da pixel) con generici editor di immagini o (per i disegni) con qualche editor di disegni ampiamente diffuso, e la copia deve essere adatta al trattamento per la formattazione o per la conversione in una varietà di formati atti alla successiva formattazione. Una copia fatta in un altro formato di file trasparente il cui markup è stato progettato per intralciare o scoraggiare modifiche future da parte dei lettori non è trasparente. Una copia che non è trasparente è "opaca".

Esempi di formati adatti per copie trasparenti sono l'ASCII puro senza markup, il formato di input per Texinfo, il formato di input per LaTex, SGML o XML accoppiati ad una DTD pubblica e disponibile, e semplice HTML conforme agli standard e progettato per essere modificato manualmente. Formati opachi sono PostScript, PDF, formati proprietari che possono essere letti e modificati solo con word processor proprietari, SGML o XML per cui non è in genere disponibile la DTD o gli strumenti per il trattamento, e HTML generato automaticamente da qualche word processor per il solo output.

La "pagina del titolo" di un libro stampato indica la pagina del titolo stessa, più qualche pagina seguente per quanto necessario a contenere in modo leggibile, il materiale che la licenza prevede che compaia nella pagina del titolo. Per opere in formati in cui non sia contemplata esplicitamente la pagina del titolo, con "pagina del titolo" si intende il testo prossimo al titolo dell'opera, precedente l'inizio del corpo del testo.

Una Sezione "Intitolata XYZ" indica una sub unità identificata del Documento il cui titolo è esattamente XYZ oppure contiene XYZ in parentesi a seguito di testo che traduce XYZ in un altro linguaggio. (XYZ indica uno specifico nome di sezione qui menzionato , come "Ringraziamenti", "Dediche", "Riconoscimenti", o "Storia"). "Preservare il Titolo" di queste sezioni quando si modifica un documento, significa lasciare una sezione "Intitolata XYZ" che si accorda con questa definizione.

Il Documento può contenere Limitazioni di Garanzia dopo l'informazione che questa Licenza si applica al Documento stesso. Queste limitazioni di garanzia sono considerate essere incluse come riferimento in questa licenza ma al solo scopo di limitare le garanzie: ogni altra implicazione che queste "Limitazioni" possono avere è nulla, ed inefficace sul significato di questa Licenza.

#### **2. COPIE ALLA LETTERA**

Si può copiare e distribuire il documento con l'ausilio di qualsiasi mezzo, per fini di lucro e non, fornendo per tutte le copie questa licenza, le note sul copyright e l'avviso che questa licenza si applica al documento, e che non si aggiungono altre condizioni al di fuori di quelle della licenza stessa. Non si possono usare misure tecniche per impedire o controllare la lettura o la produzione di copie successive alle copie che si producono o distribuiscono. Naturalmente si possono ricavare compensi per le copie fornite. Se si distribuiscono un numero sufficiente di copie si devono seguire anche le condizioni della sezione 3. Si possono anche prestare copie e con le stesse condizioni sopra menzionate possono essere utilizzate in pubblico.

#### **3. COPIARE IN NOTEVOLI QUANTITÀ**

Se si pubblicano a mezzo stampa più di 100 copie del documento o di una sua versione su supporti che comprendano copertine stampate), e la nota della licenza indica che esistono uno o più testi copertina, si devono includere nelle copie, in modo chiaro e leggibile, tutti i testi copertina indicati: il testo della prima di copertina in prima di copertina e il testo di quarta di copertina in quarta di copertina. Ambedue devono identificare l'editore che pubblica il documento. La prima di copertina deve presentare il titolo completo con tutte le parole che lo compongono egualmente visibili ed evidenti. Si può aggiungere altro materiale alle copertine. Il copiare con modifiche limitate alle sole copertine, purché si preservino il titolo e le altre condizioni viste in precedenza, è considerato alla stregua di copiare alla lettera.

Se il testo richiesto per le copertine è troppo voluminoso per essere riprodotto in modo leggibile, se ne può mettere una prima parte per quanto ragionevolmente può stare in copertina, e continuare nelle pagine immediatamente seguenti.

Se si pubblicano o distribuiscono copie opache del documento in numero superiore a 100, si deve anche includere una copia trasparente leggibile da un calcolatore per ogni copia o menzionare per ogni copia opaca un indirizzo di una rete di calcolatori pubblicamente accessibile in cui vi sia una copia trasparente completa del documento, spogliato di materiale aggiuntivo, e a cui si possa accedere anonimamente e gratuitamente per scaricare il documento usando i protocolli standard e pubblici generalmente usati. Se si adotta l'ultima opzione, si deve prestare la giusta attenzione, nel momento in cui si inizia la distribuzione in quantità elevata di copie opache, ad assicurarsi che la copia trasparente rimanga accessibile all'indirizzo stabilito fino ad almeno un anno di distanza dall'ultima distribuzione (direttamente o attraverso rivenditori) di quell'edizione al pubblico.

È caldamente consigliato, benché non obbligatorio, contattare l'autore del documento prima di distribuirne un numero considerevole di copie, per metterlo in grado di fornire una versione aggiornata del documento.

#### **4. MODIFICHE**

Si possono copiare e distribuire versioni modificate del documento rispettando le condizioni delle precedenti sezioni 2 e 3, purché la versione modificata sia realizzata seguendo scrupolosamente questa stessa licenza, con la versione modificata che svolga il ruolo del "documento", così da estendere la licenza sulla distribuzione e la modifica a chiunque ne possieda una copia. Inoltre nelle versioni modificate si deve:

#### **GNU Free Documentation License Calc 2° Volume**

- a) Usare nella pagina del titolo (e nelle copertine se ce ne sono) un titolo diverso da quello del documento, e da quelli di versioni precedenti (che devono essere elencati nella sezione storia del documento ove presenti). Si può usare lo stesso titolo di una versione precedente se l'editore di quella versione originale ne ha dato il permesso.
- b) Elencare nella pagina del titolo, come autori, una o più persone o gruppi responsabili in qualità di autori delle modifiche nella versione modificata, insieme ad almeno cinque fra i principali autori del documento (tutti gli autori principali se sono meno di cinque), qualora non siate dagli autori principali autorizzati a fare altrimenti
- a) Dichiarare nella pagina del titolo il nome dell'editore della versione modificata in qualità di editore.
- b) Conservare tutte le note sul copyright del documento originale.
- c) Aggiungere un'appropriata licenza per le modifiche di seguito alle altre licenze sui copyright.
- d) Includere immediatamente dopo la nota di copyright, un avviso di licenza che dia pubblicamente il permesso di usare la versione modificata nei termini di questa licenza, nella forma mostrata nell'addendum alla fine di questo testo.
- e) Preservare in questo avviso di licenza l'intera lista di sezioni non modificabili e testi copertina richieste come previsto dalla licenza del documento.
- f) Includere una copia non modificata di questa licenza.
- g) Conservare la sezione intitolata "Storia", e il suo titolo, e aggiungere a questa un elemento che riporti al minimo il titolo, l'anno, i nuovi autori, e gli editori della versione modificata come figurano nella pagina del titolo. Se non ci sono sezioni intitolate "Storia" nel documento, createne una che riporti il titolo, gli autori, gli editori del documento come figurano nella pagina del titolo, quindi aggiungete un elemento che descriva la versione modificata come detto in precedenza.
- h) Conservare l'indirizzo in rete riportato nel documento, se c'è, al fine del pubblico accesso ad una copia trasparente, e possibilmente l'indirizzo in rete per le precedenti versioni su cui ci si è basati. Questi possono essere collocati nella sezione "Storia". Si può omettere un indirizzo di rete per un'opera pubblicata almeno quattro anni prima del documento stesso, o se l'originario editore della versione cui ci si riferisce ne dà il permesso.
- i) In ogni sezione di "Ringraziamenti" o "Dediche", si conservino il titolo, il senso, il tono della sezione stessa.
- j) Si conservino inalterate le sezioni non modificabili del documento, nei propri testi e nei propri titoli. I numeri della sezione o equivalenti non sono considerati parte del titolo della sezione.
- k) Si cancelli ogni sezione intitolata "Riconoscimenti". Solo questa sezione può non essere inclusa nella versione modificata.
- l) Non si modifichi il titolo di sezioni esistenti come "Riconoscimenti" o per creare confusione con i titoli di sezioni non modificabili.

m)Conservare ogni "Limitazione di Garanzia"

Se la versione modificata comprende nuove sezioni di primaria importanza o appendici che ricadono in "sezioni secondarie", e non contengono materiale copiato dal documento, si ha facoltà di rendere non modificabili quante sezioni si voglia. Per fare ciò si aggiunga il loro titolo alla lista delle sezioni immutabili nella nota di copyright della versione modificata. Questi titoli devono essere diversi dai titoli di ogni altra sezione.

Si può aggiungere una sezione intitolata "Riconoscimenti", a patto che non contenga altro che le approvazioni alla versione modificata prodotte da vari soggetti--per esempio, affermazioni di revisione o che il testo è stato approvato da una organizzazione come la definizione normativa di uno standard.

Si può aggiungere un brano fino a cinque parole come Testo Copertina, e un brano fino a 25 parole come Testo di Retro Copertina, alla fine dell'elenco dei Testi Copertina nella versione modificata. Solamente un brano del Testo Copertina e uno del Testo di Retro Copertina possono essere aggiunti (anche con adattamenti) da ciascuna persona o organizzazione. Se il documento include già un testo copertina per la stessa copertina, precedentemente aggiunto o adattato da voi o dalla stessa organizzazione nel nome della quale si agisce, non se ne può aggiungere un altro, ma si può rimpiazzare il vecchio ottenendo l'esplicita autorizzazione dall'editore precedente che aveva aggiunto il testo copertina.

L'autore/i e l'editore/i del "documento" non ottengono da questa licenza il permesso di usare i propri nomi per pubblicizzare la versione modificata o rivendicare l'approvazione di ogni versione modificata.

#### **5. UNIONE DI DOCUMENTI**

Si può unire il documento con altri realizzati sotto questa licenza, seguendo i termini definiti nella precedente sezione 4 per le versioni modificate, a patto che si includa l'insieme di tutte le Sezioni Invarianti di tutti i documenti originali, senza modifiche, e si elenchino tutte come Sezioni Invarianti della sintesi di documenti nella licenza della stessa, e si conservi ogni "Limitazione di Garanzia".

Nella sintesi è necessaria una sola copia di questa licenza, e multiple sezioni invarianti possono essere rimpiazzate da una singola copia se identiche. Se ci sono multiple Sezioni Invarianti con lo stesso nome ma contenuti differenti, si renda unico il titolo di ciascuna sezione aggiungendovi alla fine e fra parentesi, il nome dell'autore o editore della sezione, se noti, o altrimenti un numero distintivo. Si facciano gli stessi aggiustamenti ai titoli delle sezioni nell'elenco delle Sezioni Invarianti nella nota di copyright della sintesi.

Nella sintesi si devono unire le varie sezioni intitolate "storia" nei vari documenti originali di partenza per formare una unica sezione intitolata "storia"; allo stesso modo si unisca ogni sezione intitolata "Ringraziamenti", e ogni sezione intitolata "Dediche". Si devono eliminare tutte le sezioni intitolate "Riconoscimenti". Si possono cancellare tutte le sezioni intitolate "Riconoscimenti".

#### **6. RACCOLTE DI DOCUMENTI**

Si può produrre una raccolta che consista del documento e di altri realizzati sotto questa licenza; e rimpiazzare le singole copie di questa licenza nei vari documenti con una sola inclusa nella raccolta, solamente se si seguono le regole fissate da questa licenza per le copie alla lettera come se si applicassero a ciascun documento.

Si può estrarre un singolo documento da una raccolta e distribuirlo individualmente sotto questa licenza, solo se si inserisce una copia di questa licenza nel documento estratto e se si seguono tutte le altre regole fissate da questa licenza per le copie alla lettera del documento.

#### **7. AGGREGAZIONE A LAVORI INDIPENDENTI**

Una raccolta del documento o sue derivazioni con altri documenti o lavori separati o indipendenti, all'interno di o a formare un archivio o un supporto per la distribuzione, non è una "versione modificata" del documento nella sua interezza, se non ci sono copyright per l'intera raccolta. Ciascuna raccolta si chiama allora "aggregato" e questa licenza non si applica agli altri lavori contenuti in essa che ne sono parte, per il solo fatto di essere raccolti insieme, qualora non siano però loro stessi lavori derivati dal documento.

Se le esigenze del Testo Copertina della sezione 3 sono applicabili a queste copie del documento allora, se il documento è inferiore alla metà dell'intero aggregato i Testi Copertina del documento possono essere piazzati in copertine che delimitano solo il documento all'interno dell'aggregato. Altrimenti devono apparire nella copertina dell'intero aggregato.

#### **8. TRADUZIONI**

La traduzione è considerata un tipo di modifica, e di conseguenza si possono distribuire traduzioni del documento seguendo i termini della sezione 4. Rimpiazzare sezioni non modificabili con traduzioni richiede un particolare permesso da parte dei detentori del diritto d'autore, ma si possono includere traduzioni di una o più sezioni non modificabili in aggiunta alle versioni originali di queste sezioni immutabili. Si può fornire una traduzione della presente licenza e di tutte le indicazioni di licenza e di limitazioni di garanzia del Documento, a patto che si includa anche l'originale versione inglese di tutte le sezioni citate. In caso di discordanza fra la traduzione e l'originale inglese di questa licenza la versione originale inglese prevale sempre. Se una Sezione del Documento è intitolata "Ringraziamenti", "Dediche" o "Storia", l'obbligo (sezione 4) di "conservare il titolo" (sezione 1) richiede di solito anche la traduzione del titolo.

#### **9. TERMINI**

Non si può applicare un'altra licenza al documento, copiarlo, modificarlo, o distribuirlo al di fuori dei termini espressamente previsti da questa licenza. Ogni altro tentativo di applicare un'altra licenza al documento, copiarlo, modificarlo, o distribuirlo è deprecato e pone fine automaticamente ai diritti previsti da questa licenza. Comunque, per quanti abbiano ricevuto copie o abbiano diritti coperti da questa licenza, essi non ne cessano se si rimane perfettamente coerenti con quanto previsto dalla stessa.

#### **10. REVISIONI FUTURE DI QUESTA LICENZA**

La Free Software Foundation può pubblicare nuove, rivedute versioni della Gnu Free Documentation License volta per volta. Qualche nuova versione potrebbe essere simile nello spirito alla versione attuale ma differire in dettagli per affrontare nuovi problemi e concetti. Si veda http://www.gnu.org/copyleft.